# Communications Blockset

**For Use with Simulink**®

Modeling

 $\Box$  Simulation

□ Implementation

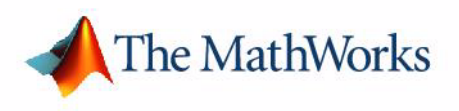

Reference

*Version 3*

#### **How to Contact The MathWorks:**

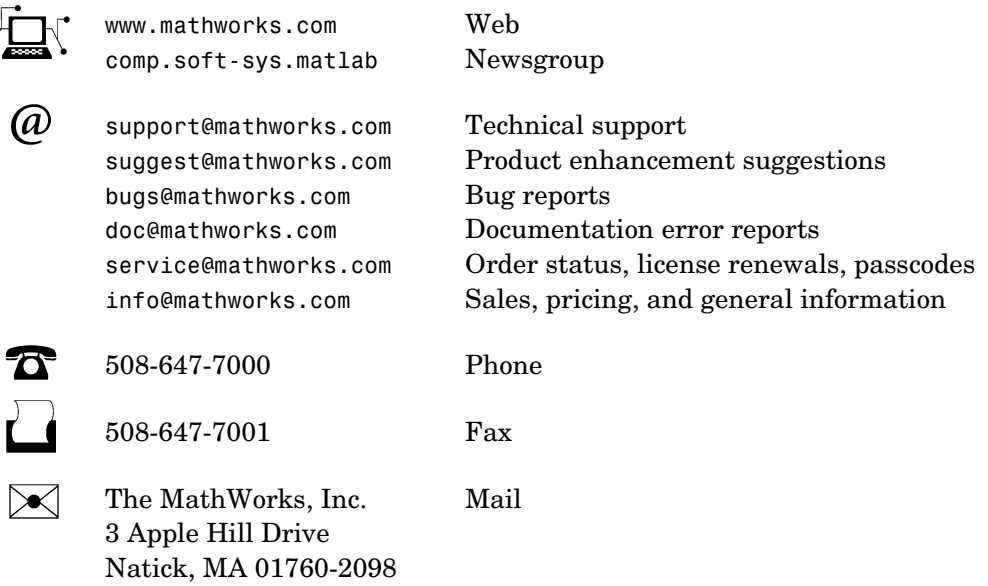

For contact information about worldwide offices, see the MathWorks Web site.

#### *Communications Blockset Reference*

COPYRIGHT 2001-2004 by The MathWorks, Inc.

The software described in this document is furnished under a license agreement. The software may be used or copied only under the terms of the license agreement. No part of this manual may be photocopied or reproduced in any form without prior written consent from The MathWorks, Inc*.*

FEDERAL ACQUISITION: This provision applies to all acquisitions of the Program and Documentation by, for, or through the federal government of the United States. By accepting delivery of the Program or Documentation, the government hereby agrees that this software or documentation qualifies as commercial computer software or commercial computer software documentation as such terms are used or defined in FAR 12.212, DFARS Part 227.72, and DFARS 252.227-7014. Accordingly, the terms and conditions of this Agreement and only those rights specified in this Agreement, shall pertain to and govern the use, modification, reproduction, release, performance, display, and disclosure of the Program and Documentation by the federal government (or other entity acquiring for or through the federal government) and shall supersede any conflicting contractual terms or conditions. If this License fails to meet the government's needs or is inconsistent in any respect with federal procurement law, the government agrees to return the Program and Documentation, unused, to The MathWorks, Inc.

MATLAB, Simulink, Stateflow, Handle Graphics, and Real-Time Workshop are registered trademarks, and Target Language Compiler is a trademark of The MathWorks, Inc.

Other product or brand names are trademarks or registered trademarks of their respective holders.

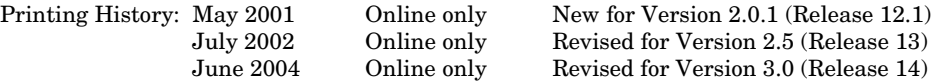

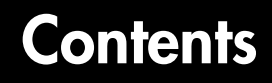

# **[Block Reference](#page-4-1)**

# *[1](#page-4-0)*

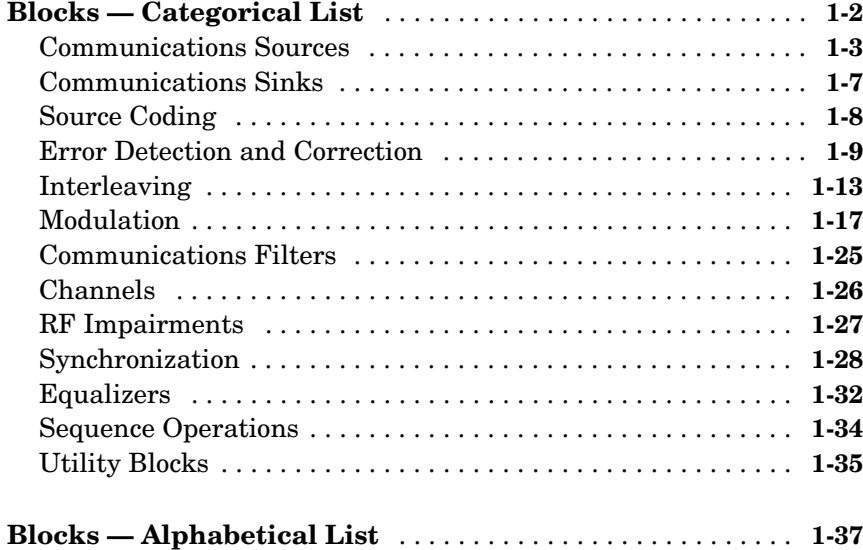

# **[Function Reference](#page-548-1)**

# *2*

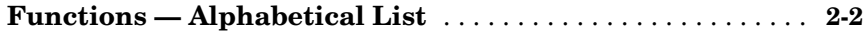

### **[Index](#page-554-0)**

# <span id="page-4-1"></span>Block Reference

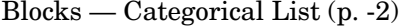

Tables of Communications Blockset blocks, arranged by category

<span id="page-4-0"></span>**1**

Blocks — Alphabetical List (p. 1-40) Alphabetical list of Communications Blockset blocks, followed by reference pages for each block

# <span id="page-5-0"></span>**Blocks — Categorical List**

This chapter contains detailed descriptions of all Communications Blockset blocks. It first shows the libraries and lists their contents, and then presents the block reference entries in alphabetical order. More detailed discussions of the core libraries' capabilities are in the "Using the Libraries" section.

Below is the main library of the Communications Blockset. You can open it by typing

commlib

at the MATLAB® prompt. Each yellow icon in this window represents a library. In Simulink®, double-clicking a library icon opens the library.

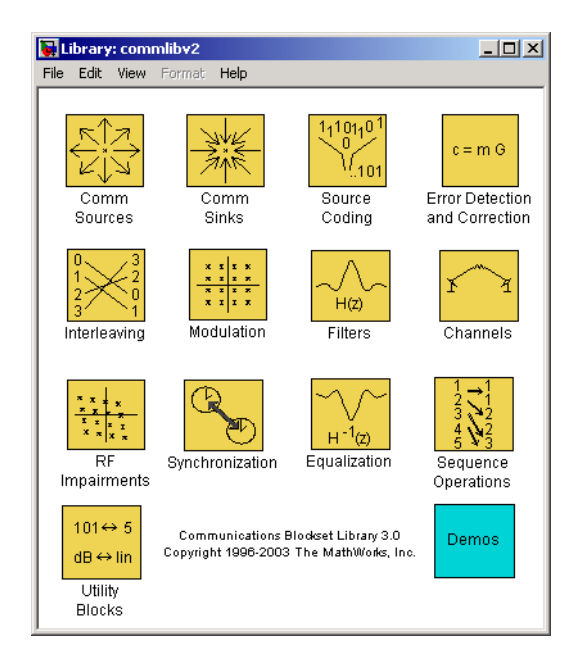

To access an older version of the library (for example, if you are modifying one of your legacy models), then you should use this alternative syntax of the commlib command.

```
commlib 1.5 % To open Version 1.5
```
The main library is divided into these sublibraries:

- **•** [Communications Sources](#page-6-0)
- **•** [Communications Sinks](#page-10-0)
- **•** [Source Coding](#page-11-0)
- **•** [Error Detection and Correction](#page-12-0)
- **•** [Interleaving](#page-16-0)
- **•** [Modulation](#page-20-0)
- **•** [Communications Filters](#page-28-0)
- **•** [Channels](#page-29-0)
- **•** [RF Impairments](#page-30-0)
- **•** [Synchronization](#page-31-0)
- **•** [Equalizers](#page-35-0)
- **•** [Sequence Operations](#page-37-0)
- **•** [Utility Blocks](#page-38-0)

# <span id="page-6-0"></span>**Communications Sources**

Every communication system contains one or more sources. You can open the Comm Sources library by double-clicking its icon in the main Communications Blockset library.

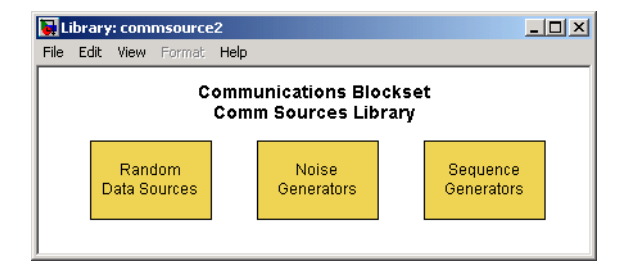

The Comms Sources library contains these sublibraries:

- **•** [Data Sources,](#page-7-0) which contains blocks that generate random data to simulate signal sources.
- **•** [Noise Generators](#page-8-0), which contains blocks that generate random data to simulate channel noise.
- **•** [Sequence Generators,](#page-8-1) which contains blocks that generate sequences for spreading or synchronization in a communication system.

#### <span id="page-7-0"></span>**Data Sources**

You can open the Data Sources sublibrary by double-clicking its icon in the Comm Sources library.

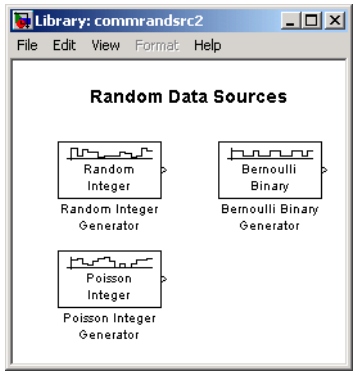

The table below lists and describes the blocks in the Data Sources sublibrary. For information about a specific block, see the reference pages that follow.

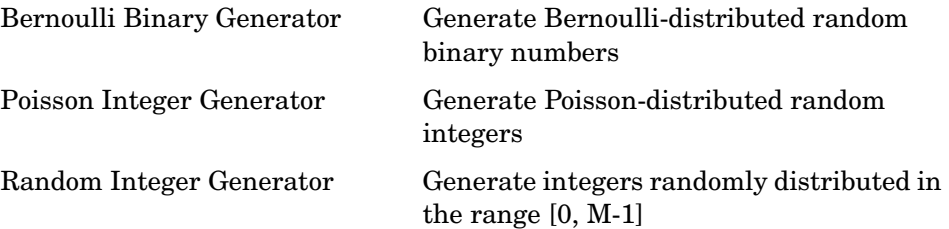

#### <span id="page-8-0"></span>**Noise Generators**

You can open the Noise Generators sublibrary by double-clicking its icon in the Comm Sources library.

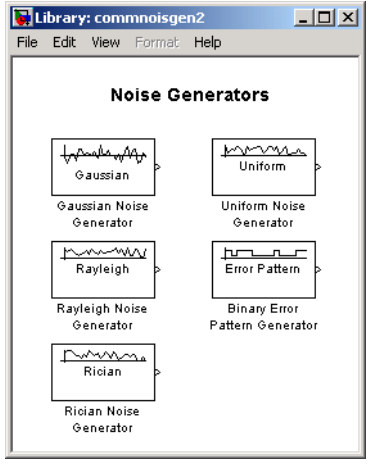

The table below lists and describes the blocks in the Noise Generators sublibrary. For information about a specific block, see the reference pages that follow.

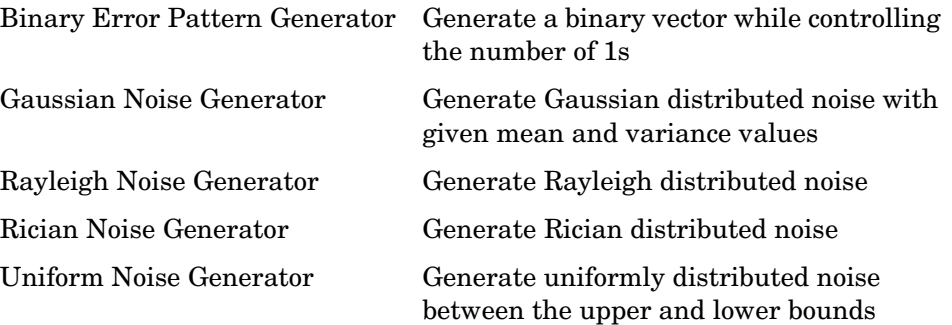

#### <span id="page-8-1"></span>**Sequence Generators**

You can open the Sequence Generators sublibrary by double-clicking its icon in Comm Sources library.

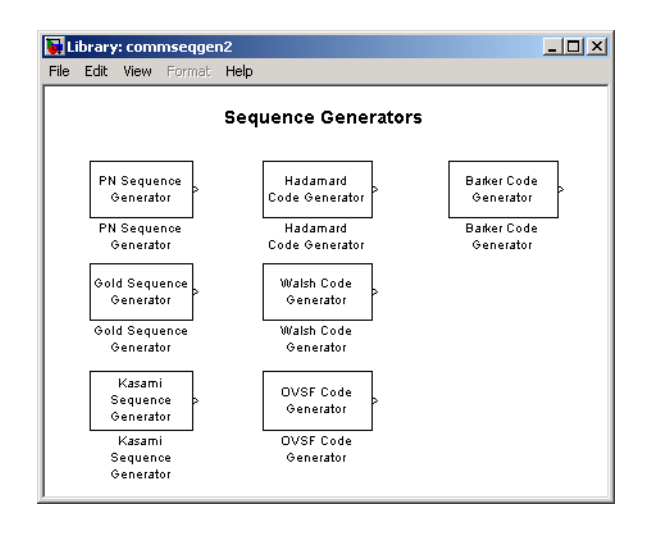

The table below lists and describes the blocks in the Sequence Generators sublibrary. For information about a specific block, see the reference pages that follow.

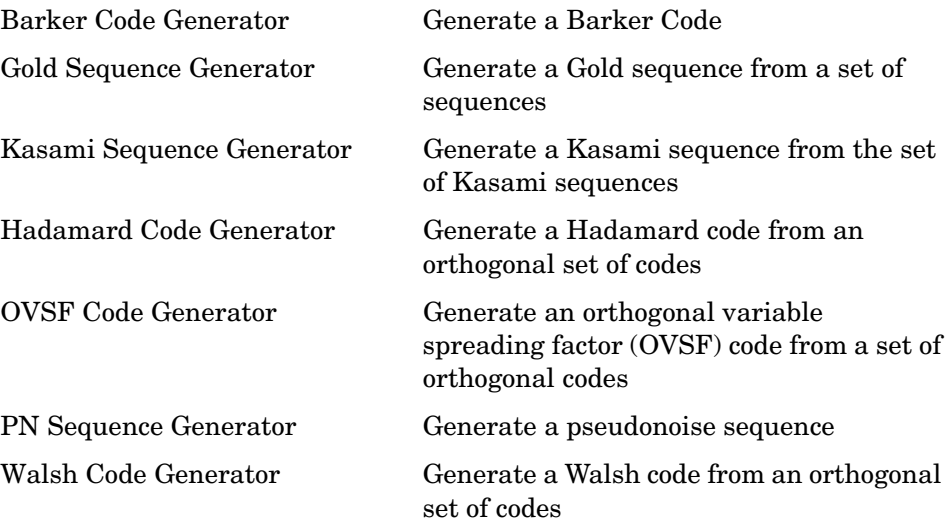

# <span id="page-10-0"></span>**Communications Sinks**

The Comm Sinks library provides sinks and display devices that facilitate analysis of communication system performance. You can open the Comm Sinks library by double-clicking its icon in the main Communications Blockset library.

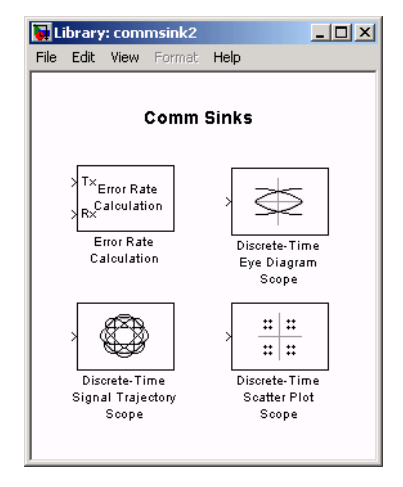

The table below lists and describes the blocks in the Comm Sinks library. For information about a specific block, see the reference pages that follow.

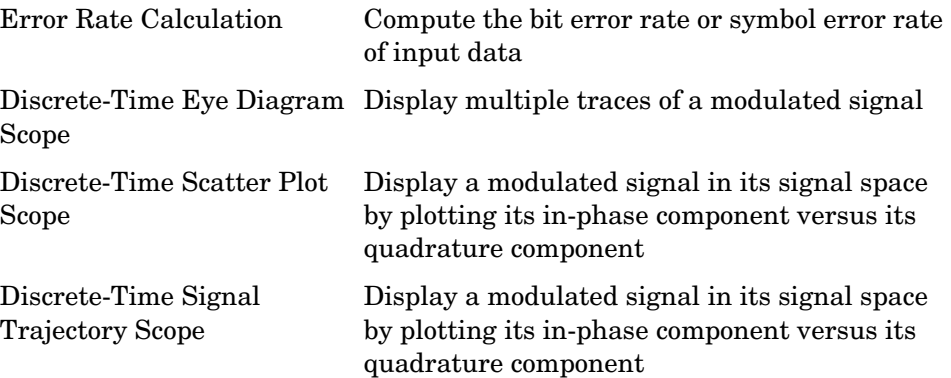

# <span id="page-11-0"></span>**Source Coding**

This blockset supports companders and scalar quantization. You can open the Source Coding library by double-clicking its icon in the main Communications Blockset library.

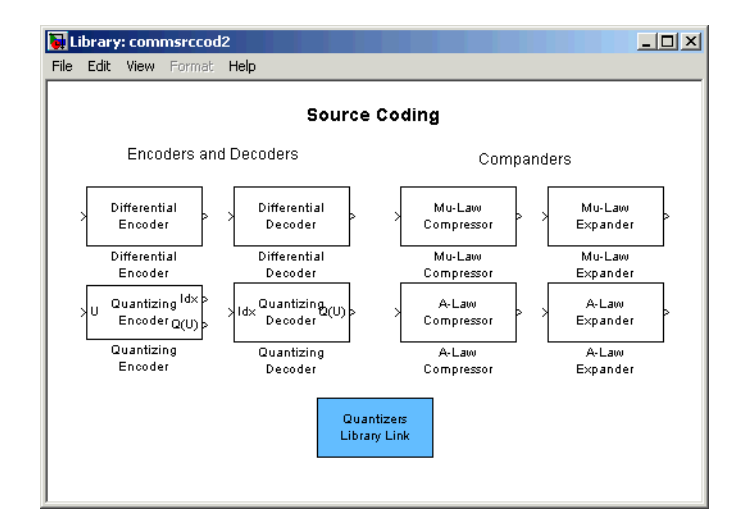

The table below lists and describes the blocks in the Source Coding library. For information about a specific block, see the reference pages that follow.

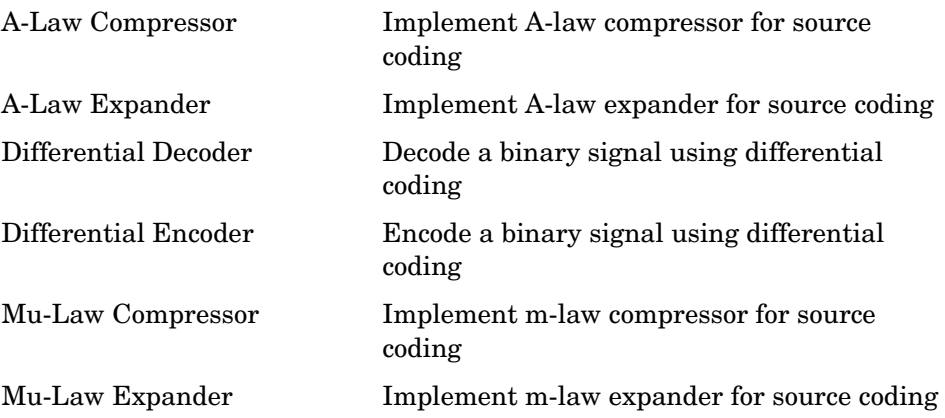

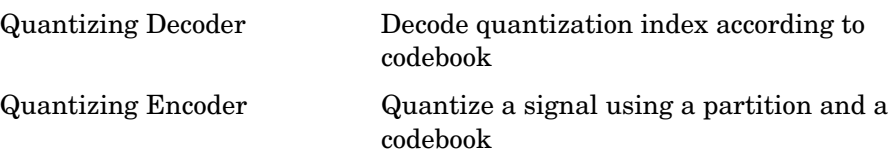

# <span id="page-12-0"></span>**Error Detection and Correction**

The Error Detection and Correction library contains three sublibraries:

- **•** [Block,](#page-12-1) which contains blocks that implement the encoding and decoding of linear, cyclic, BCH, Hamming, and Reed-Solomon codes
- **•** [Convolutional](#page-14-0), which contains blocks that implement convolutional encoding and decoding
- **•** [CRC,](#page-15-0) which contains blocks that append cyclic redundancy check (CRC) bits to data, and detect errors

The main Error Detection and Correction library appears below. You can open it by double-clicking its icon in the main Communications Blockset library. Each icon in the Error Detection and Correction window represents a sublibrary. In Simulink, double-clicking one of these icons opens the sublibrary.

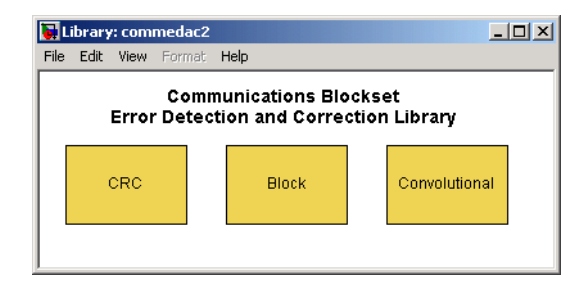

#### <span id="page-12-1"></span>**Block Coding**

You can open the Block sublibrary by double-clicking the Block icon in the main Error Detection and Correction library.

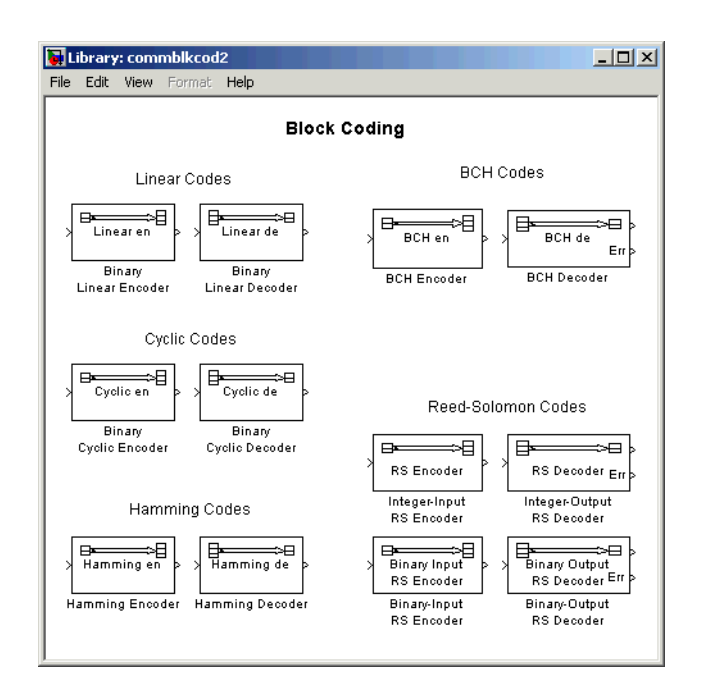

The table below lists and describes the blocks in the Block sublibrary of the Error Detection and Correction library. For information about a specific block, see the reference pages that follow.

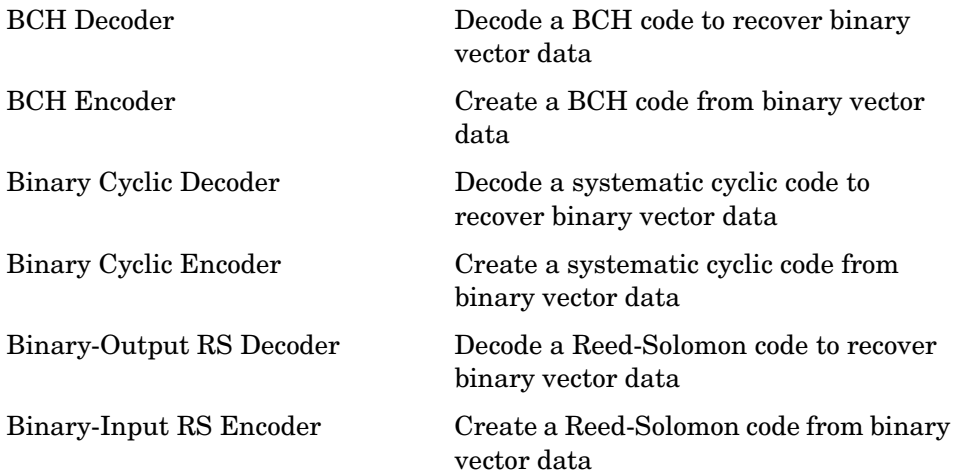

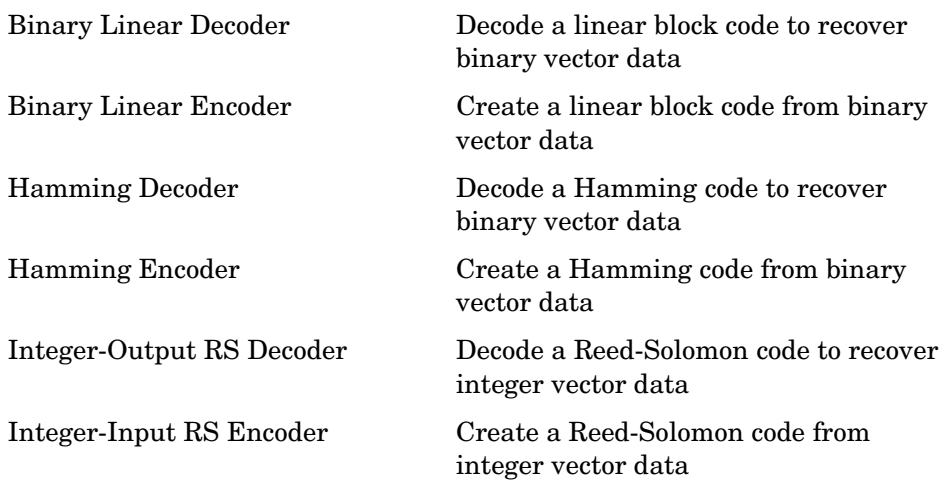

#### <span id="page-14-0"></span>**Convolutional Coding**

You can open the Convolutional sublibrary by double-clicking the Convolutional icon in the main Error Detection and Correction library.

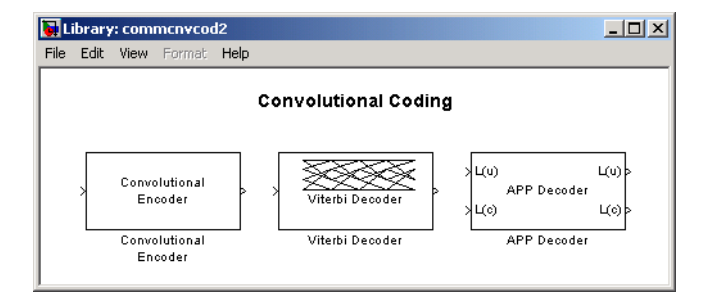

The table below lists and describes the blocks in the Convolutional sublibrary of the Error Detection and Correction library. For information about a specific block, see the reference pages that follow.

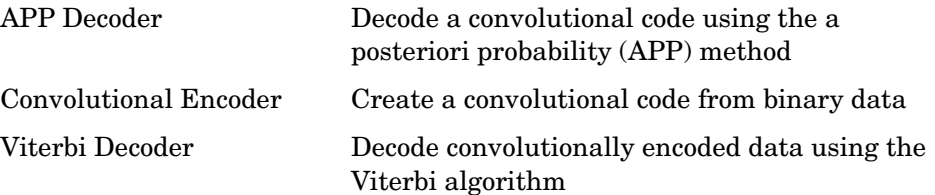

#### <span id="page-15-0"></span>**Cyclic Redundancy Check Coding**

You can open the CRC sublibrary by double-clicking the CRC icon in the main Error Detection and Correction library.

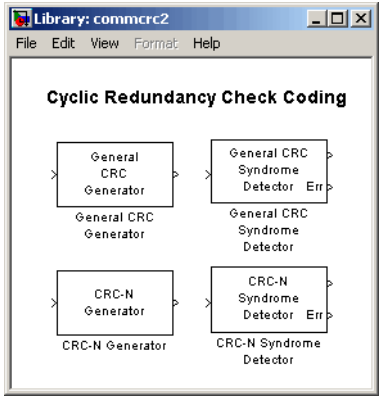

The table below lists and describes the blocks in the CRC sublibrary of the Error Detection and Correction library. For information about a specific block, see the reference pages that follow.

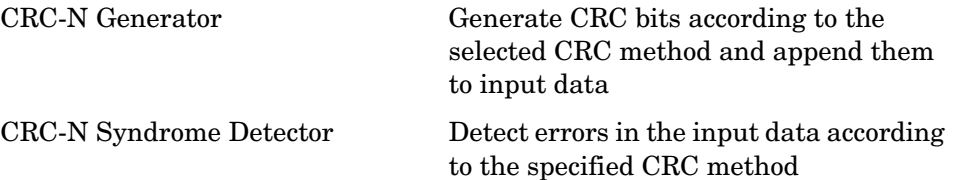

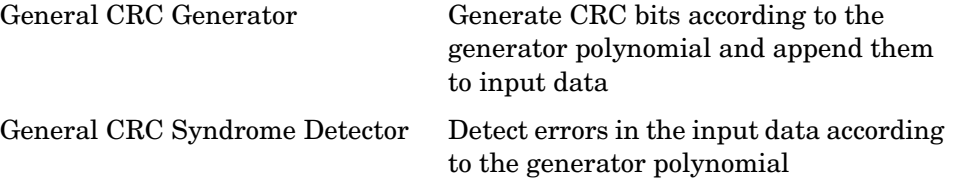

# <span id="page-16-0"></span>**Interleaving**

The Interleaving library contains two sublibraries:

- **•** [Block](#page-16-1)
- **•** [Convolutional](#page-18-0)

The main Interleaving library appears below. You can open it by double-clicking its icon in the main Communications Blockset library. Each icon in the Interleaving window represents a sublibrary. In Simulink, double-clicking one of these icons opens the sublibrary.

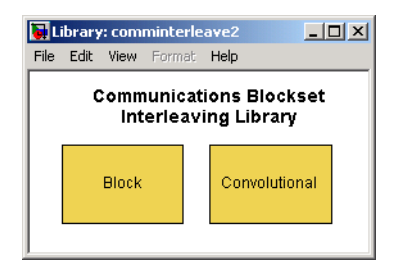

#### <span id="page-16-1"></span>**Block Interleaving**

You can open the Block sublibrary by double-clicking the Block icon in the main Interleaving library.

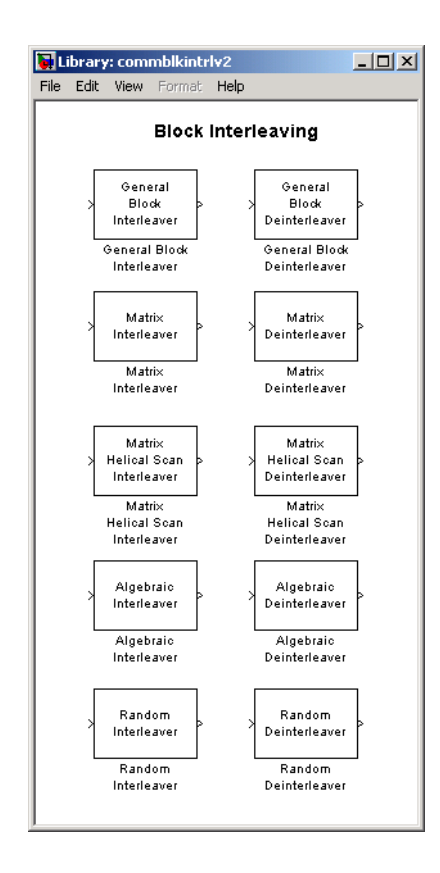

The table below lists and describes the blocks in the Block sublibrary of the Interleaving library. For information about a specific block, see the reference pages that follow.

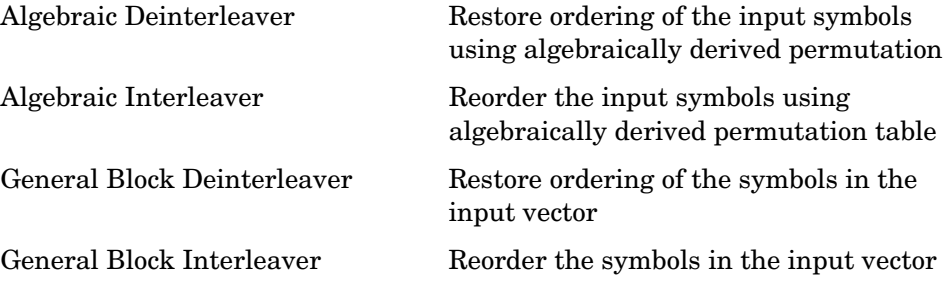

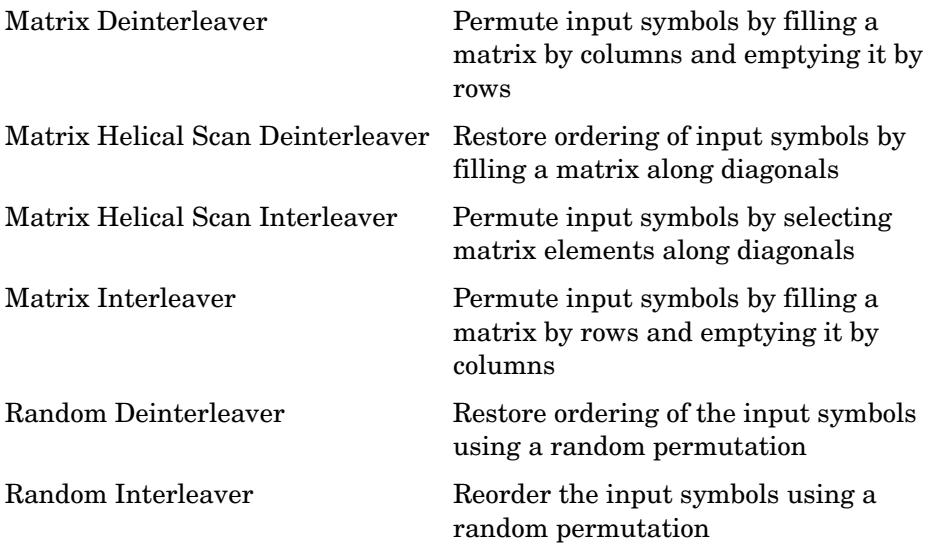

#### <span id="page-18-0"></span>**Convolutional Interleaving**

You can open the Convolutional sublibrary by double-clicking the Convolutional icon in the main Interleaving library.

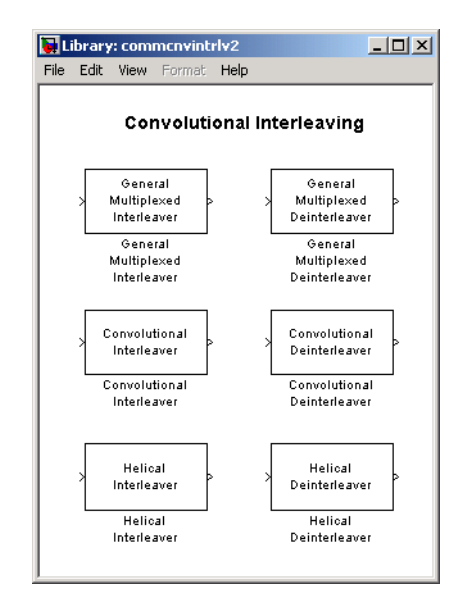

The table below lists and describes the blocks in the Convolutional sublibrary of the Interleaving library. For information about a specific block, see the reference pages that follow.

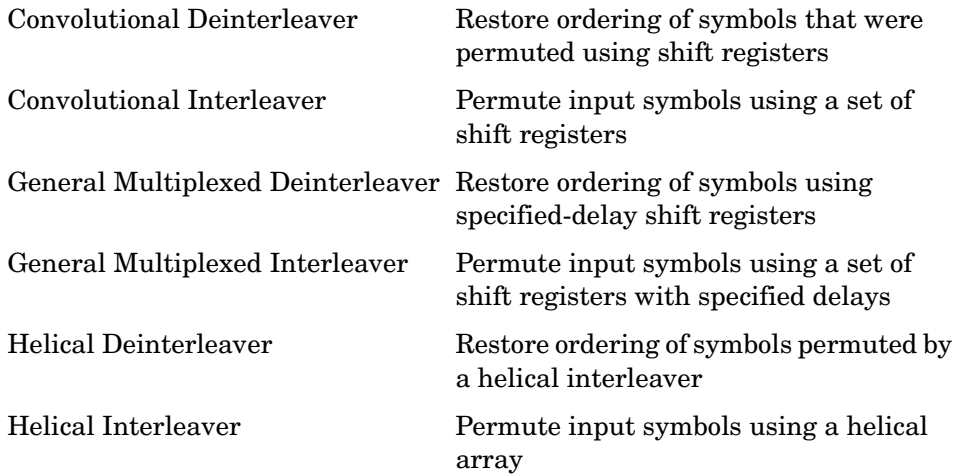

# <span id="page-20-0"></span>**Modulation**

The Modulation library contains these sublibraries, each of which addresses a category of modulation:

- **•** [Digital Baseband Modulation](#page-20-1)
- **•** [Analog Passband Modulation](#page-26-0)

The main Modulation library appears below. You can open it by double-clicking its icon in the main Communications Blockset library. Each icon in the Modulation window represents a sublibrary. In Simulink, double-clicking one of these icons opens the sublibrary.

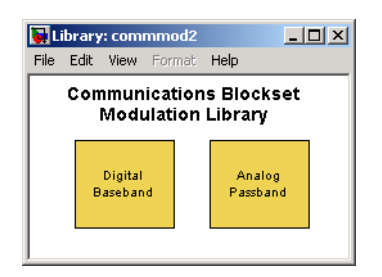

#### <span id="page-20-1"></span>**Digital Baseband Modulation**

You can open the Digital Baseband sublibrary of Modulation by double-clicking the Digital Baseband icon in the main Modulation library.

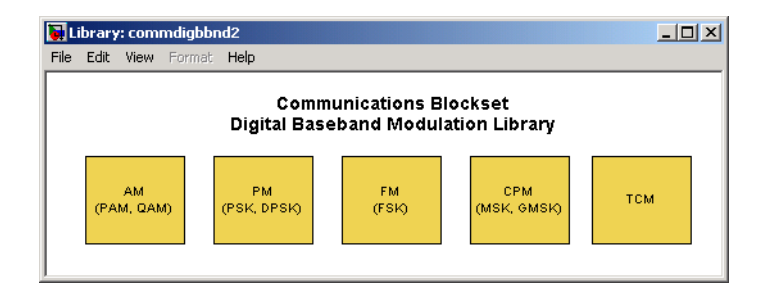

Digital Baseband is further divided into sublibraries according to specific modulation techniques:

- **•** [Amplitude](#page-21-0) modulation (PAM, QAM)
- **•** [Phase](#page-22-0) modulation (PSK, DPSK)
- **•** [Frequency](#page-23-0) modulation (FSK)
- **•** [Continuous phase](#page-24-0) modulation (MSK, GMSK)
- **•** [Trellis-coded](#page-25-0) modulation (TCM)

The figures and tables below show and list the blocks in the method-specific sublibraries. For information about a specific block, see the reference pages that follow.

#### <span id="page-21-0"></span>**AM Sublibrary**

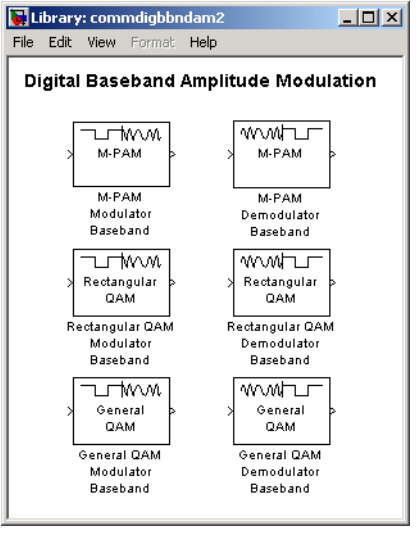

General QAM Demodulator Baseband General QAM Modulator Baseband modulation M-PAM Demodulator Baseband Demodulate PAM-modulated data

Demodulate QAM-modulated data

Modulate using quadrature amplitude

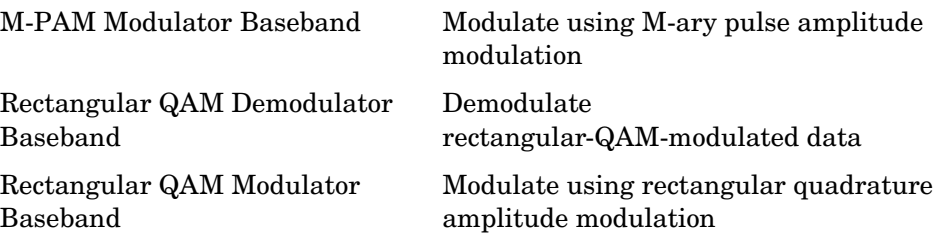

#### <span id="page-22-0"></span>**PM Sublibrary**

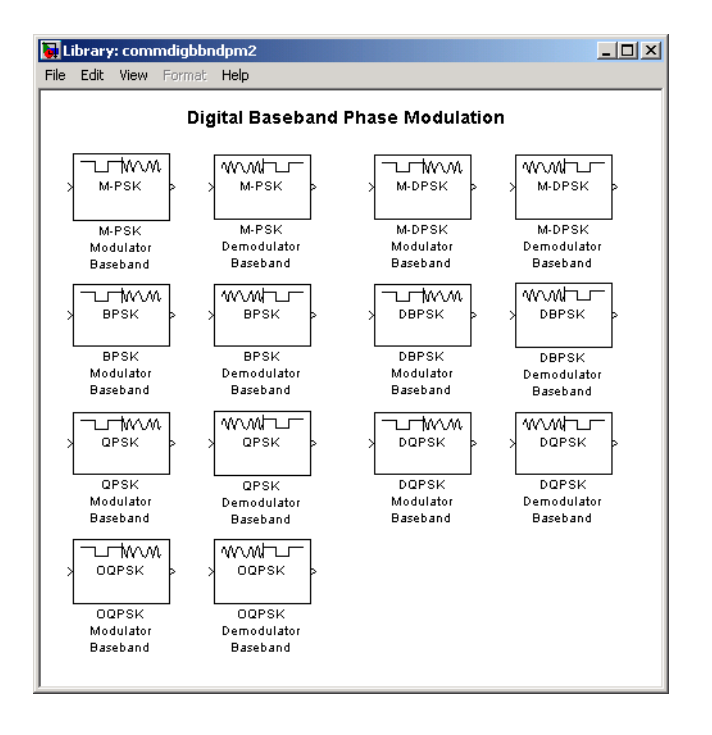

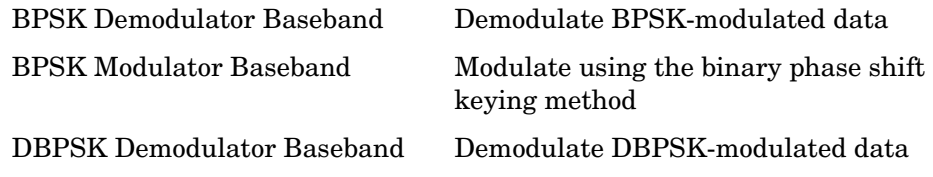

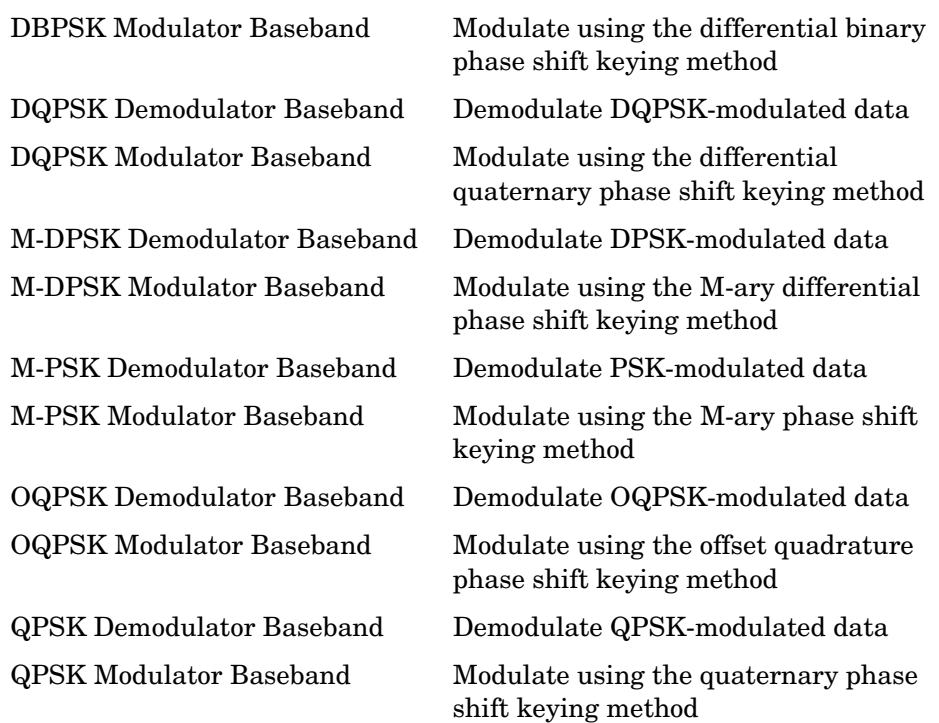

### <span id="page-23-0"></span>**FM Sublibrary**

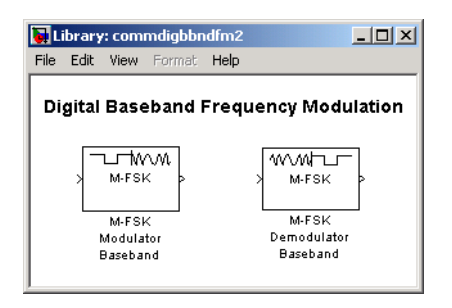

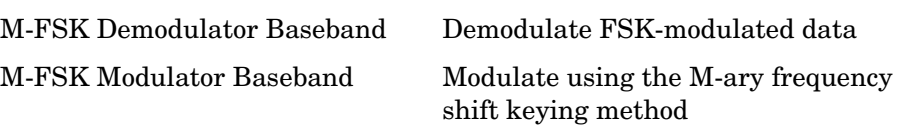

#### <span id="page-24-0"></span>**CPM Sublibrary**

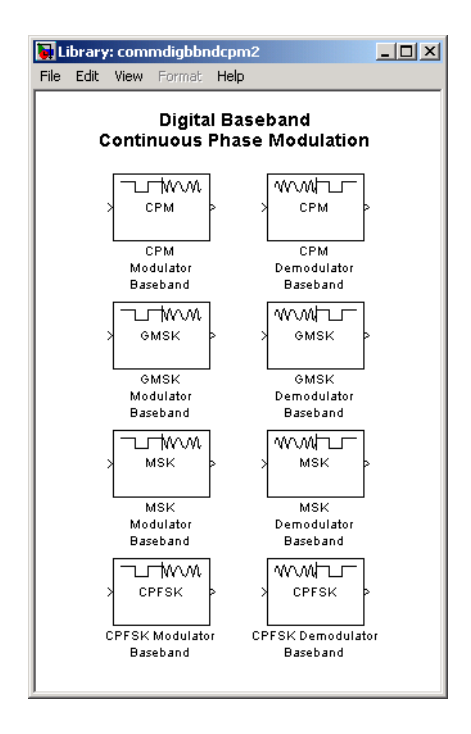

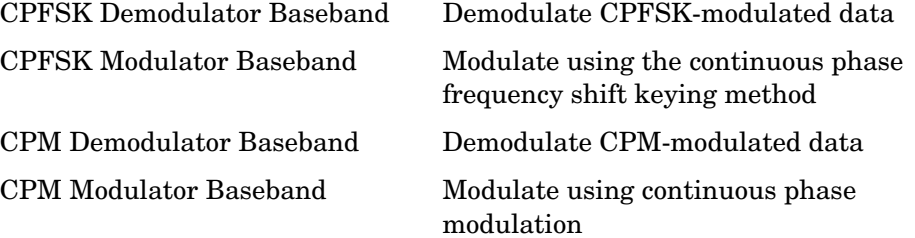

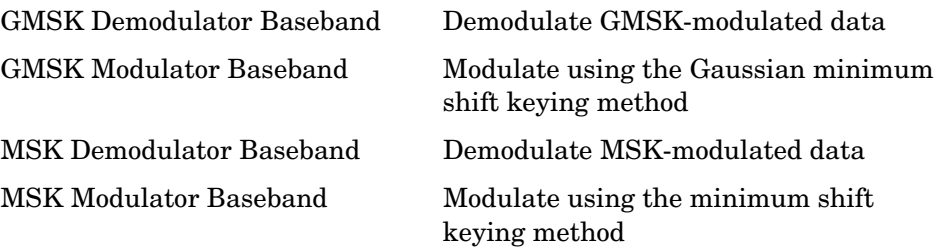

#### <span id="page-25-0"></span>**TCM Sublibrary**

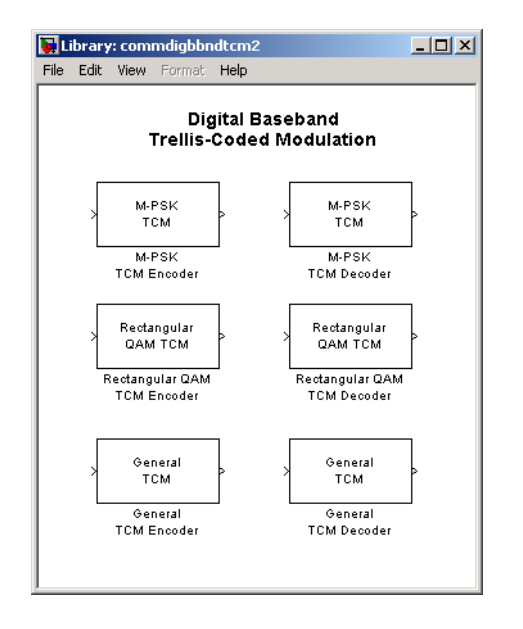

General TCM Decoder Decode trellis-coded modulation data, mapped using an arbitrary constellation General TCM Encoder Convolutionally encode binary data and map using an arbitrary constellation M-PSK TCM Decoder Decode trellis-coded modulation data, modulated using the PSK method

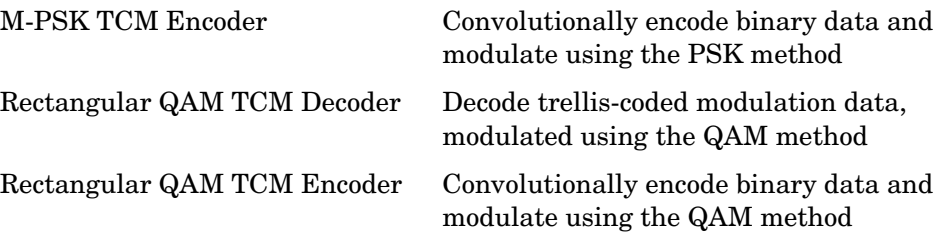

#### <span id="page-26-0"></span>**Analog Passband Modulation**

You can open the Analog Passband sublibrary of Modulation by double-clicking the Analog Passband icon in the main Modulation library.

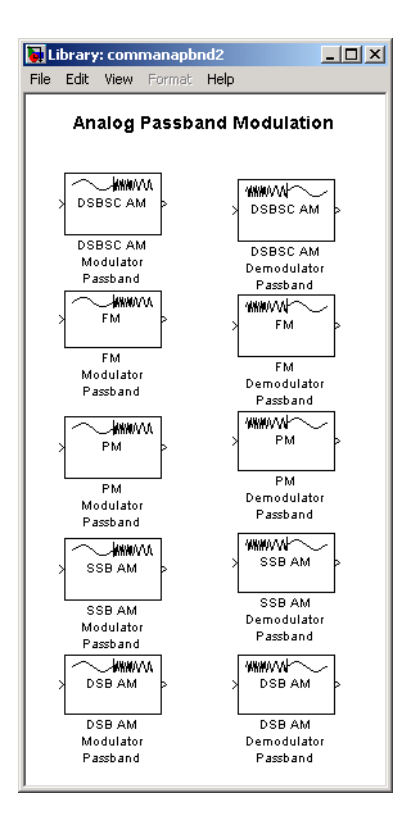

The table below lists and describes the blocks in the Analog Passband sublibrary of the Modulation library. For information about a specific block, see the reference pages that follow.

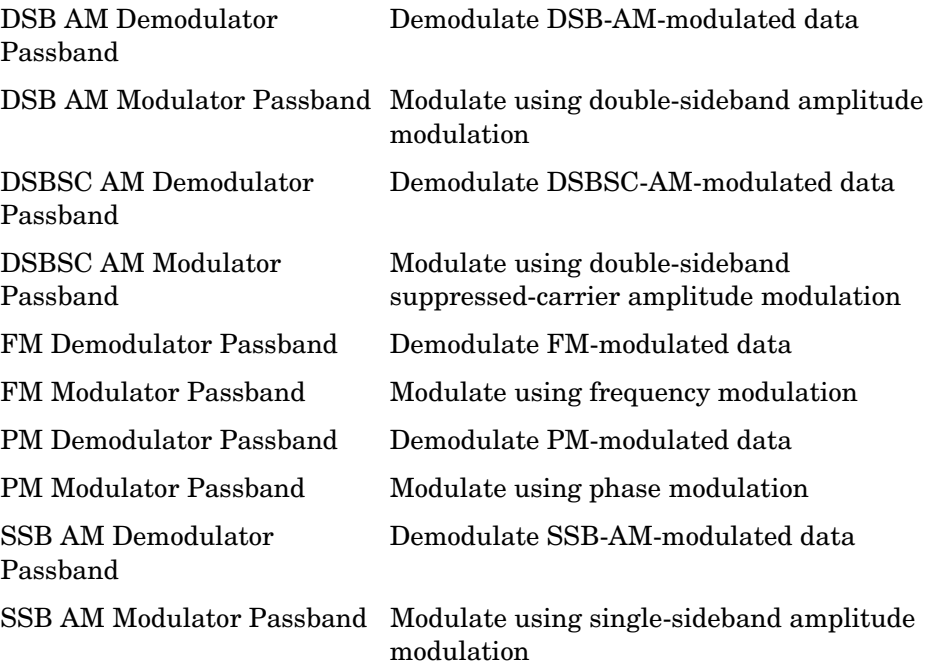

# <span id="page-28-0"></span>**Communications Filters**

You can open the Comm Filters library by double-clicking its icon in the main Communications Blockset library.

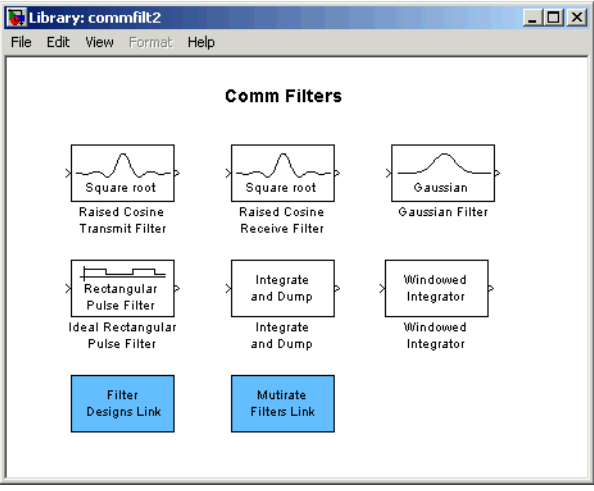

The table below lists and describes the blocks in the Comm Filters library. For information about a specific block, see the reference pages that follow.

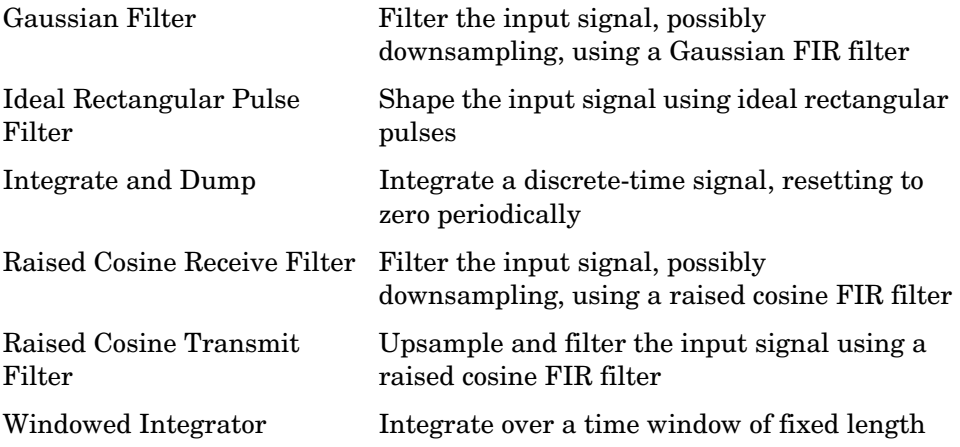

# <span id="page-29-0"></span>**Channels**

The Channels library provides passband and baseband channels. You can open the Channels library by double-clicking its icon in the main Communications Blockset library.

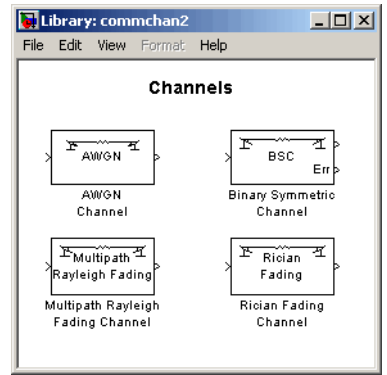

The table below lists and describes the blocks in the Channels library. For information about a specific block, see the reference pages that follow.

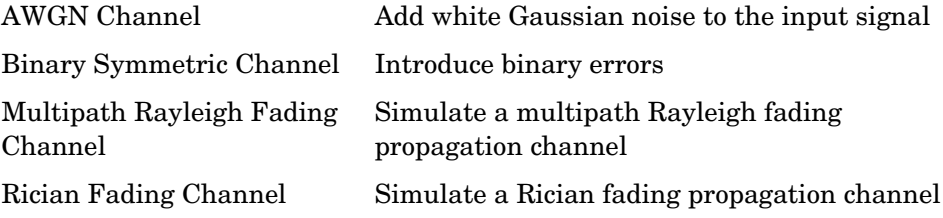

# <span id="page-30-0"></span>**RF Impairments**

The RF Impairments library provides blocks that simulate radio frequency (RF) impairments at the receiver. You can open the RF Impairments library by double-clicking its icon in the main Communications Blockset library.

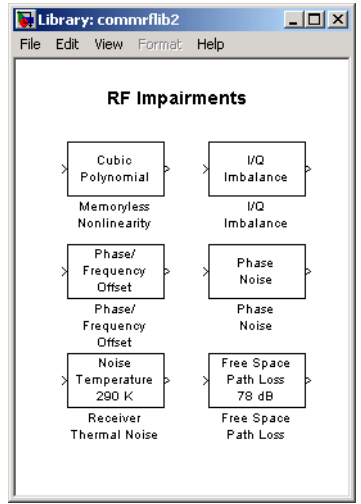

The table below lists and describes the blocks in the RF Impairments library. For information about a specific block, see the reference pages that follow.

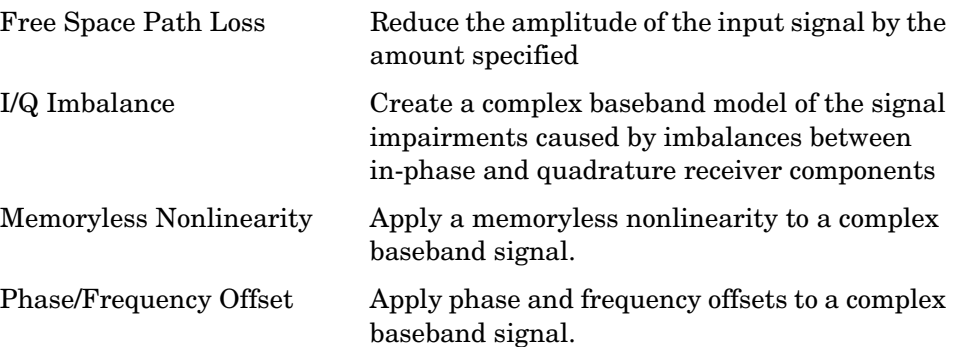

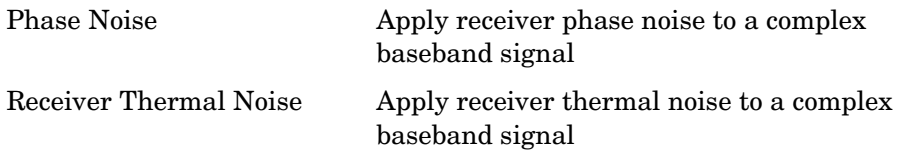

# <span id="page-31-0"></span>**Synchronization**

The Synchronization library provides blocks that help you perform synchronization at a receiver. You can open the Synchronization library by double-clicking its icon in the main Communications Blockset library.

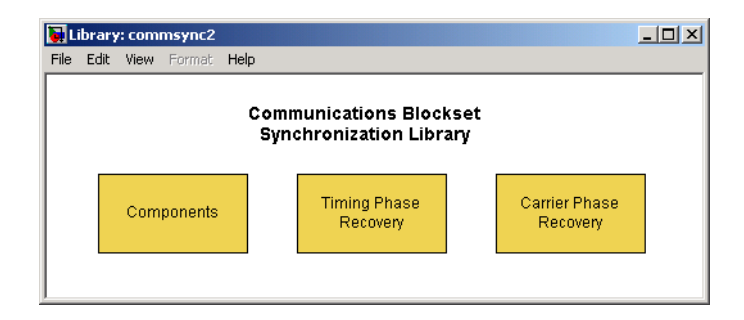

The Synchronization library contains these sublibraries:

- **•** [Carrier Phase Recovery,](#page-32-0) which contains algorithms for recovering the carrier phase of a received signal
- **•** [Timing Phase Recovery](#page-33-0), which contains algorithms for recovering the symbol timing phase of a received signal
- **•** [Synchronization components](#page-34-0), which contains blocks that you can use to build larger systems for synchronization

### <span id="page-32-0"></span>**Carrier Phase Recovery**

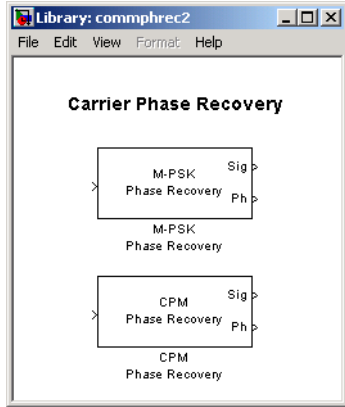

The table below lists and describes the blocks in the Carrier Phase Recovery library. For information about a specific block, see the reference pages that follow.

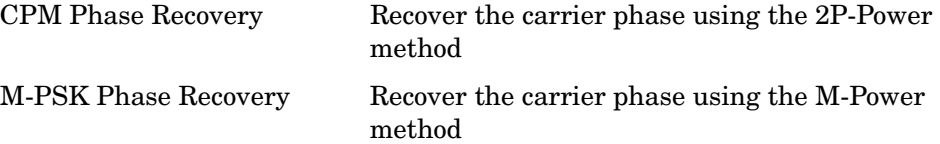

#### <span id="page-33-0"></span>**Timing Phase Recovery**

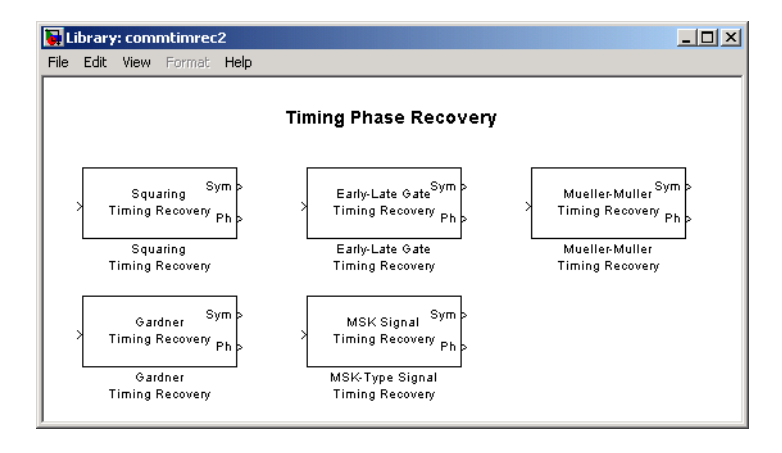

The table below lists and describes the blocks in the Timing Phase Recovery library. For information about a specific block, see the reference pages that follow.

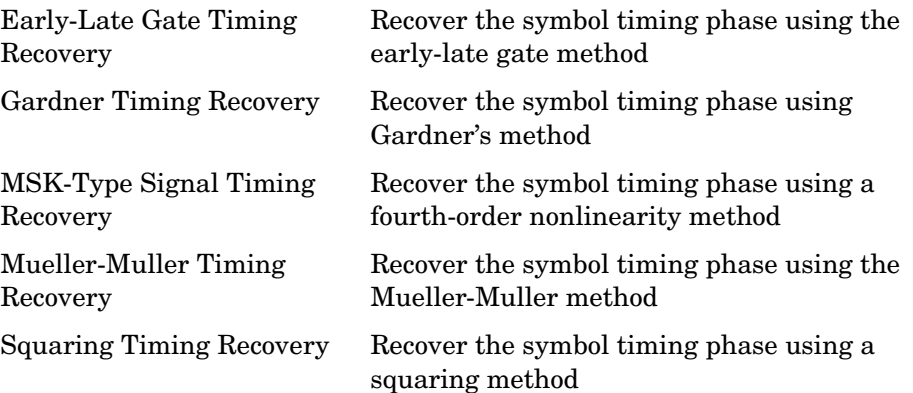

#### <span id="page-34-0"></span>**Synchronization Components**

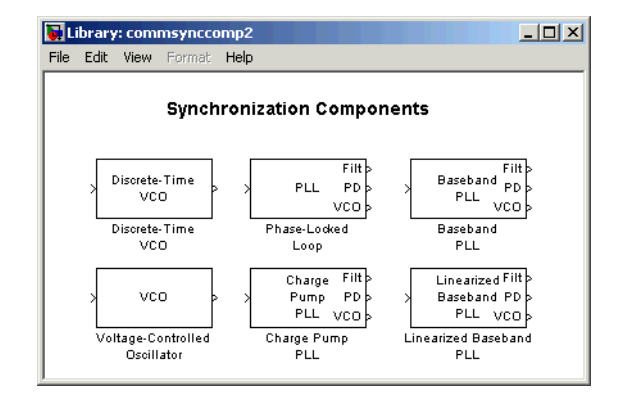

The table below lists and describes the blocks in the Synchronization Components library. For information about a specific block, see the reference pages that follow.

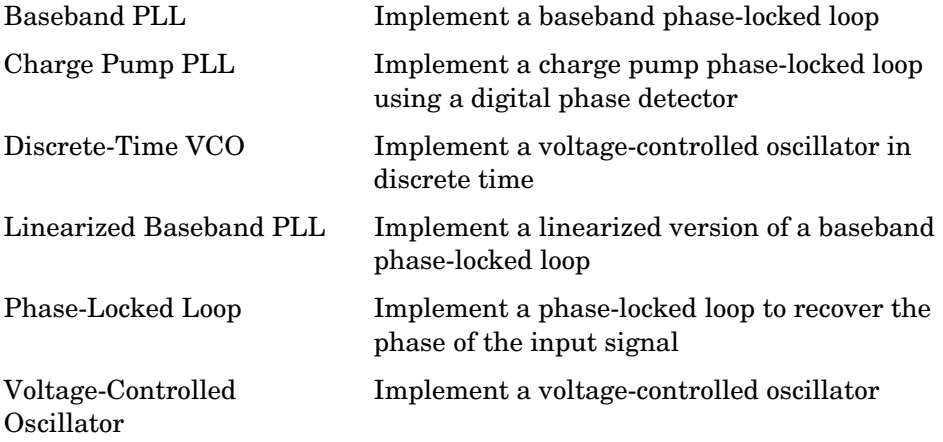

# <span id="page-35-0"></span>**Equalizers**

You can open the Equalizers library by double-clicking its icon in the main Communications Blockset library.

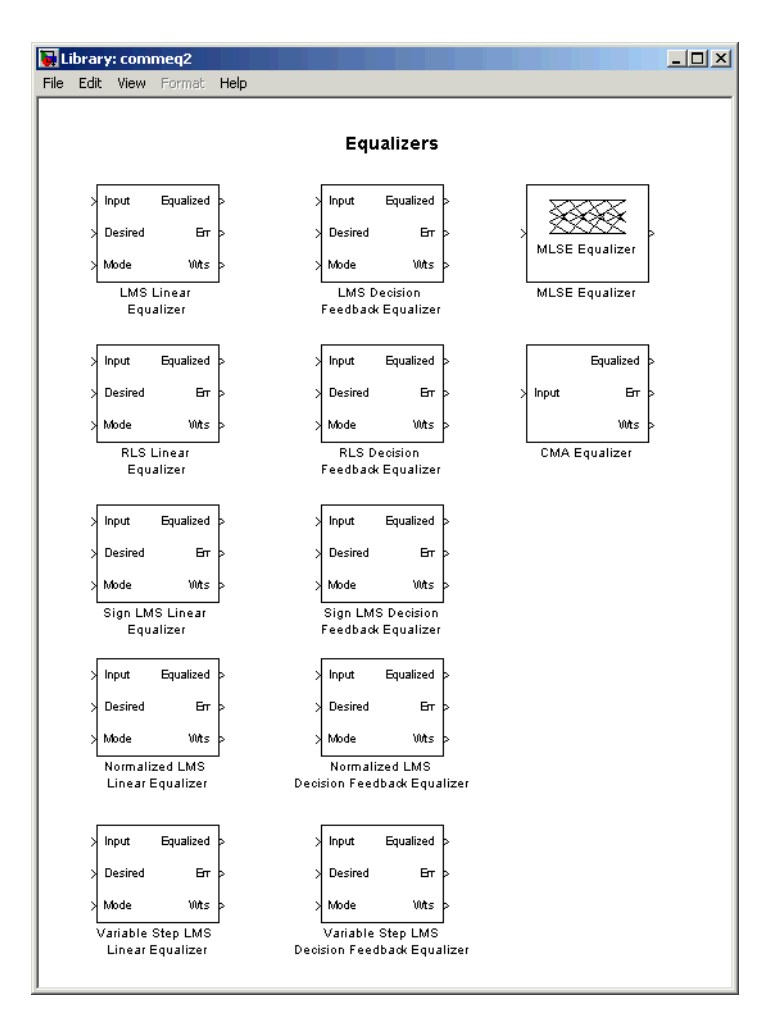
The table below lists and describes the blocks in the Equalizers library. For information about a specific block, see the reference pages that follow.

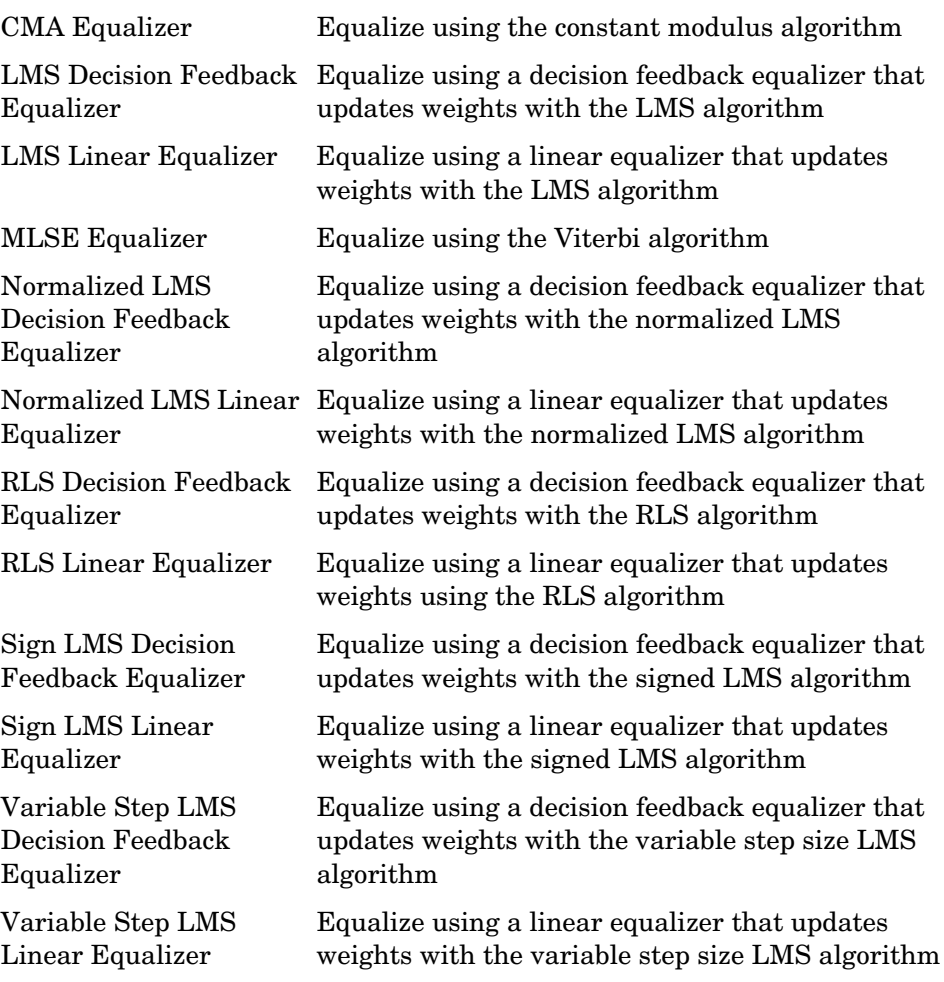

# **Sequence Operations**

You can open the Sequence Operations library by double-clicking its icon in the main Communications Blockset library.

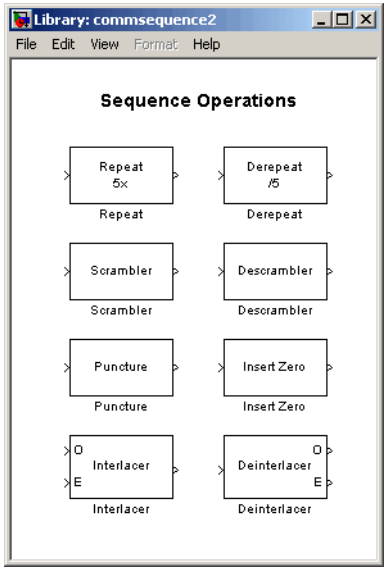

The table below lists and describes the blocks in the Sequence Operations library. For information about a specific block, see the reference pages that follow.

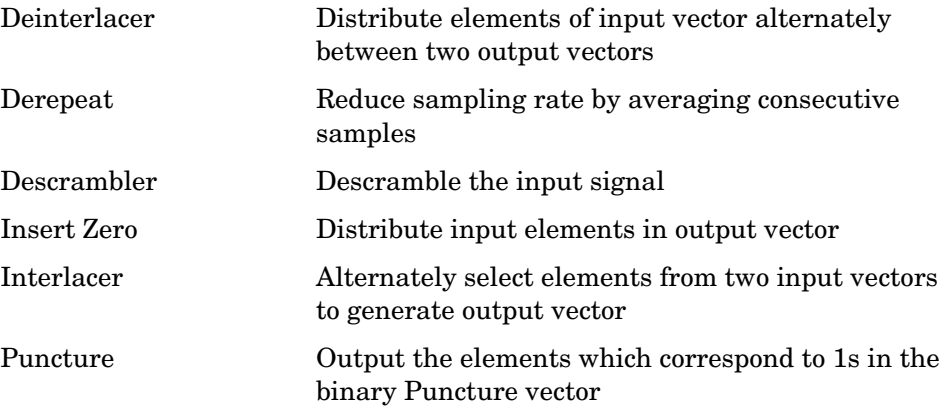

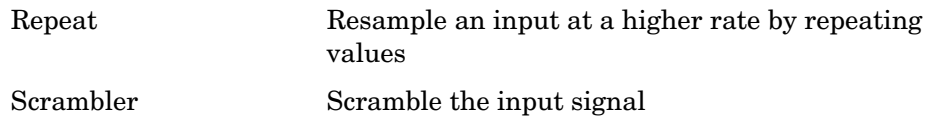

# **Utility Blocks**

You can open the Utility Blocks library by double-clicking its icon in the main Communications Blockset library.

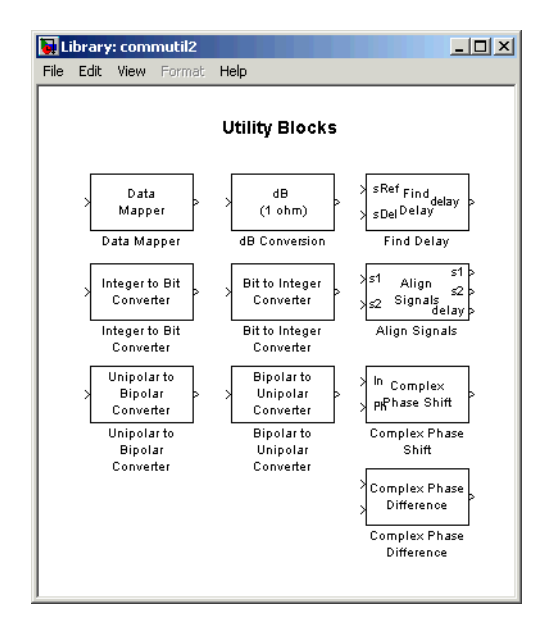

The table below lists and describes the blocks in the Utility Blocks library. For information about a specific block, see the reference pages that follow.

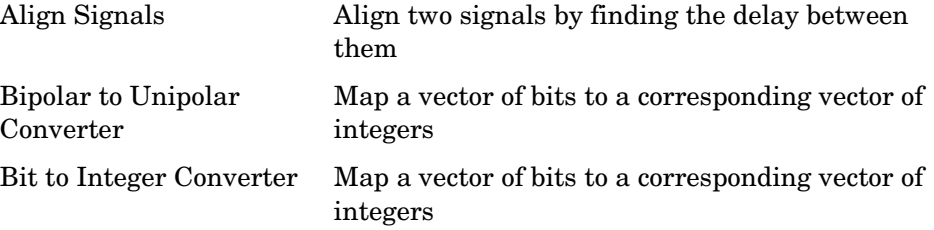

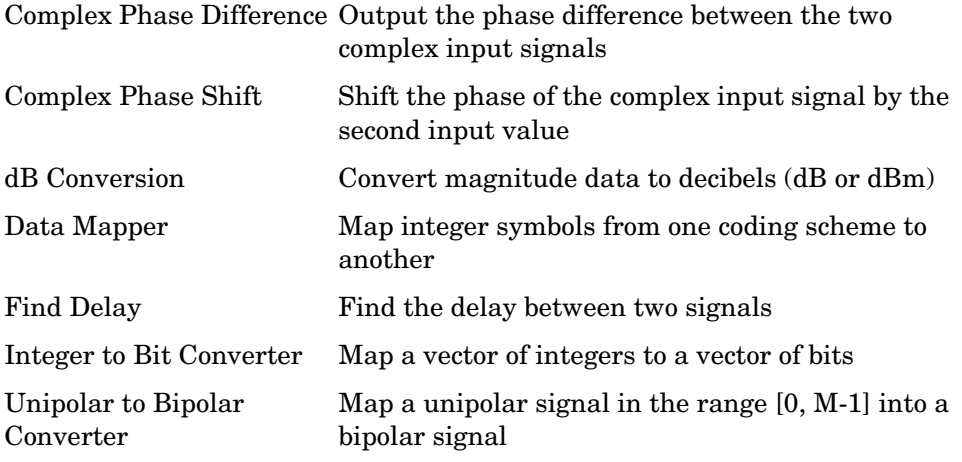

# **Blocks — Alphabetical List** <sup>1</sup>

This section contains detailed references pages for each of the blocks in the Communications Blockset.

# **A-Law Compressor**

**Purpose** Implement A-law compressor for source coding

**Library** Source Coding

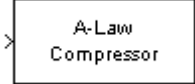

**Description** The A-Law Compressor block implements an A-law compressor for the input signal. The formula for the A-law compressor is

<span id="page-41-0"></span>
$$
y = \begin{cases} \frac{A|x|}{1 + \log A} \operatorname{sgn}(x) & \text{for } 0 \le |x| \le \frac{V}{A} \\ \frac{V(1 + \log(A|x|/V))}{1 + \log A} \operatorname{sgn}(x) & \text{for } \frac{V}{A} < |x| \le V \end{cases}
$$

where *A* is the A-law parameter of the compressor, *V* is the peak signal magnitude for  $x$ , log is the natural logarithm, and sgn is the signum function (sign in MATLAB).

The most commonly used *A* value is 87.6.

The input can have any shape or frame status. This block processes each vector element independently.

# **Dialog Box**

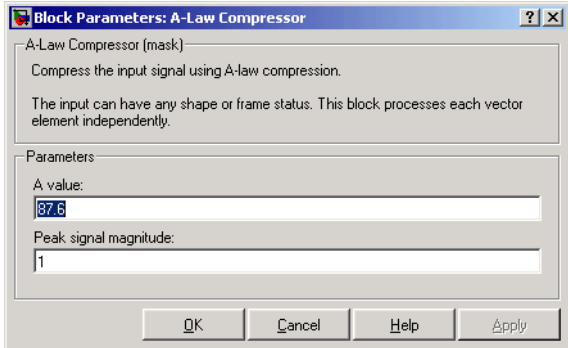

#### **A value**

The A-law parameter of the compressor.

#### **Peak signal magnitude**

The peak value of the input signal. This is also the peak value of the output signal.

- **Pair Block** [A-Law Expander](#page-43-0)
- **See Also** [Mu-Law Compressor](#page-393-0)

**References** [1] Sklar, Bernard. *Digital Communications: Fundamentals and Applications*. Englewood Cliffs, N.J., Prentice-Hall, 1988.

# **A-Law Expander**

<span id="page-43-0"></span>**Purpose** Implement A-law expander for source coding

 $\sqrt{ }$ 

**Library** Source Coding

A-Law Expander

**Description** The A-Law Expander block recovers data that the A-Law Compressor block compressed. The formula for the A-law expander, shown below, is the inverse of the compressor function.

$$
x = \begin{cases} \frac{y(1 + \log A)}{A} & \text{for } 0 \le |y| \le \frac{V}{1 + \log A} \\ \exp(|y|(1 + \log A)/V - 1)\frac{V}{A}\text{sgn}(y) & \text{for } \frac{V}{1 + \log A} < |y| \le V \end{cases}
$$

The input can have any shape or frame status. This block processes each vector element independently.

# **Dialog Box**

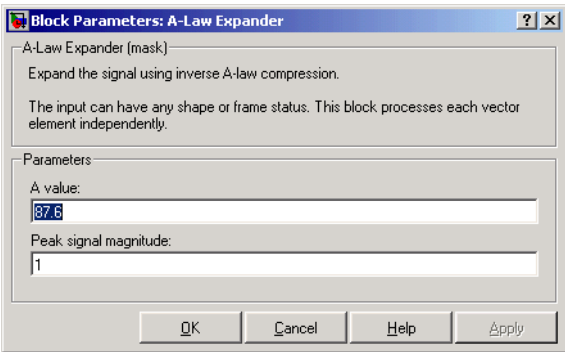

### **A value**

The A-law parameter of the compressor.

#### **Peak signal magnitude**

The peak value of the input signal. This is also the peak value of the output signal.

Match these parameters to the ones in the corresponding A-Law Compressor block.

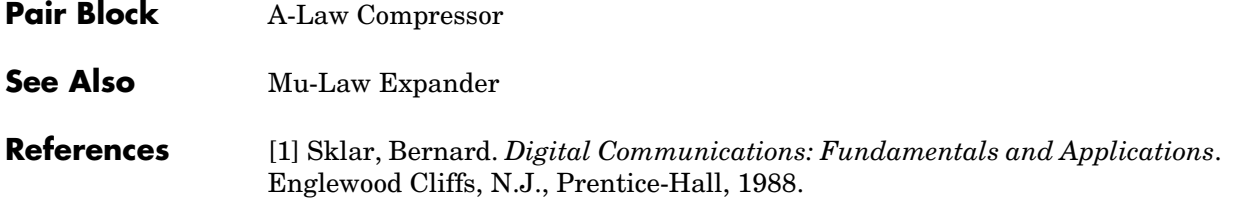

# **Algebraic Deinterleaver**

**Purpose** Restore ordering of the input symbols using algebraically derived permutation

**Library** Block sublibrary of Interleaving

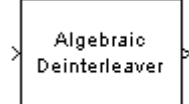

**Description** The Algebraic Deinterleaver block restores the original ordering of a sequence that was interleaved using the [Algebraic Interleaver](#page-47-0) block. In typical usage, the parameters in the two blocks have the same values.

> <span id="page-45-0"></span>The **Number of elements** parameter, N, indicates how many numbers are in the input vector.If the input is frame-based, then it must be a column vector.

> The **Type** parameter indicates the algebraic method that the block uses to generate the appropriate permutation table. Choices are **Takeshita-Costello** and **Welch-Costas**. Each of these methods has parameters and restrictions that are specific to it; these are described on the reference page for the [Algebraic Interleaver](#page-47-0) block.

# **Dialog Box**

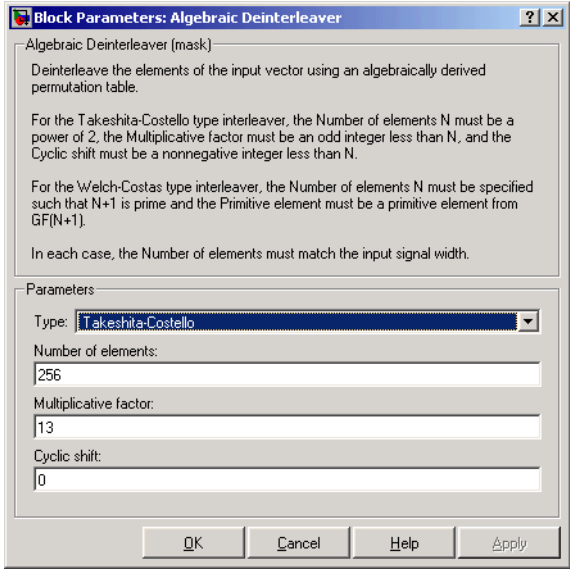

### **Type**

The type of permutation table that the block uses for deinterleaving. Choices are **Takeshita-Costello** and **Welch-Costas**.

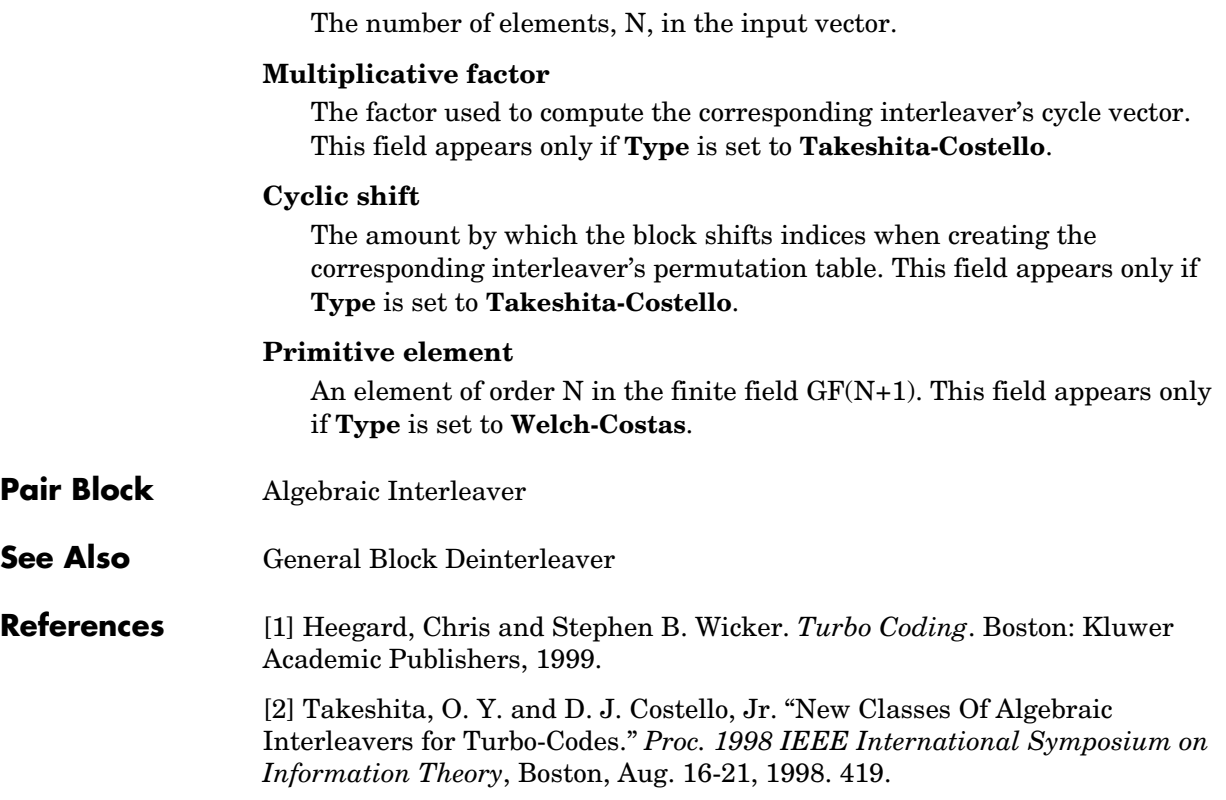

**Number of elements**

# **Algebraic Interleaver**

<span id="page-47-0"></span>**Purpose** Reorder the input symbols using algebraically derived permutation table

**Library** Block sublibrary of Interleaving

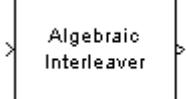

**Description** The Algebraic Interleaver block rearranges the elements of its input vector using a permutation that is algebraically derived. The **Number of elements** parameter, N, indicates how many numbers are in the input vector.If the input is frame-based, then it must be a column vector.

> The **Type** parameter indicates the algebraic method that the block uses to generate the appropriate permutation table. Choices are **Takeshita-Costello** and **Welch-Costas**. Each of these methods has parameters and restrictions that are specific to it:

- **•** If **Type** is set to **Welch-Costas**, then N+1 must be prime. The **Primitive element** parameter is an integer, A, between 1 and N that represents a primitive element of the finite field  $GF(N+1)$ . This means that every nonzero element of  $GF(N+1)$  can be expressed as A raised to some integer power. In a Welch-Costas interleaver, the permutation maps the integer k to  $mod(A^{k},N+1) - 1.$
- If **Type** is set to **Takeshita-Costello**, then N must be  $2^m$  for some integer m. The **Multiplicative factor** parameter, h, must be an odd integer less than N. The **Cyclic shift** parameter, k, must be a nonnegative integer less than N.

A Takeshita-Costello interleaver uses a length-N *cycle vector* whose nth element is

 $mod(k*(n-1)*n/2, N)$ 

for integers n between 1 and N. The block creates a permutation vector by listing, for each element of the cycle vector in ascending order, one plus the element's successor. The interleaver's actual permutation table is the result of shifting the elements of the permutation vector left by the **Cyclic shift** parameter. (The block performs all computations on numbers and indices modulo N.)

## **Dialog Box**

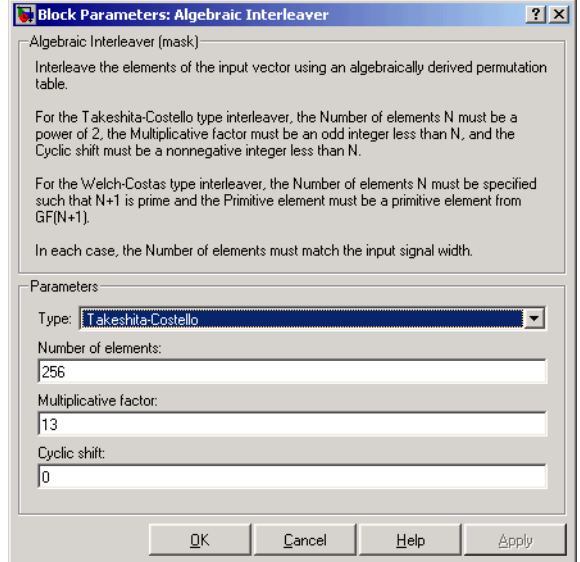

#### **Type**

The type of permutation table that the block uses for interleaving.

#### **Number of elements**

The number of elements, N, in the input vector.

#### **Multiplicative factor**

The factor used to compute the interleaver's cycle vector. This field appears only if **Type** is set to **Takeshita-Costello**.

#### **Cyclic shift**

The amount by which the block shifts indices when creating the permutation table. This field appears only if **Type** is set to **Takeshita-Costello**.

#### **Primitive element**

An element of order N in the finite field GF(N+1). This field appears only if **Type** is set to **Welch-Costas**.

### **Pair Block** [Algebraic Deinterleaver](#page-45-0)

# **Algebraic Interleaver**

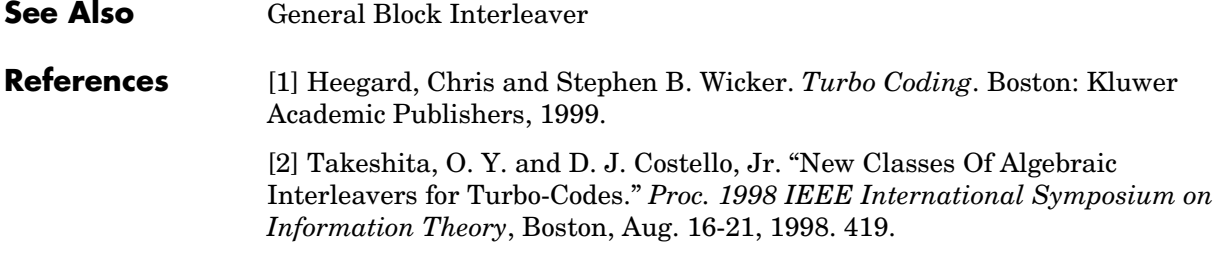

### **Purpose** Align two signals by finding the delay between them

## **Library** Utility Blocks

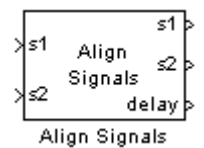

**Description** The Align Signals block aligns a signal with a delayed, and possibly distorted, version of itself. The block is particularly useful when you want to compare a transmitted and received signal to find the bit error rate, but do not know the delay in the received signal.

> The input port labeled s1 receives the original signal, while the input port labeled s2 receives the delayed version of the signal. The two input signals must have the same sample times. The block calculates the delay between the two signal, and then

- **•** Delays the first signal, s1, by the calculated value, and outputs it through the port labeled s1.
- **•** Outputs the second signal s2 without change through the port labeled s2.
- **•** Outputs the delay value through the port labeled delay.

See Computing Delays in the Communications Blockset online documentation for more information about signal delays.

The block's **Correlation window length** parameter specifies how many samples of the signals the block uses to calculate the cross-correlation. The delay output is a nonnegative integer less than the **Correlation window length**.

You can make the Align Signals block stop updating the delay after it computes the same delay value for a specified number of samples. To do so, select the **Disable recurring updates** check box, and enter a positive integer in the **Number of constant delay outputs to disable updates** field. For example, if you set **Number of constant delay outputs to disable updates** to 20, the block will stop recalculating and updating the delay after it calculates the same value 20 times in succession. Disabling recurring updates causes the simulation to run faster after the target number of constant delays occurs.

## **Tips for Using the Block Effectively**

**•** Set the **Correlation window length** parameter sufficiently large so that the computed delay eventually stabilizes at a constant value. If the computed

delay is not constant, you should increase **Correlation window length**. If the increased value of **Correlation window length** exceeds the duration of the simulation, then you should also increase the duration of the simulation accordingly.

- **•** If the cross-correlation between the two signals is broad, then **Correlation window length** should be much larger than the expected delay, or else the algorithm might stabilize at an incorrect value. For example, a CPM signal has a broad autocorrelation, so it has a broad cross-correlation with a delayed version of itself. In this case, the **Correlation window length** value should be much larger than the expected delay.
- **•** If the block calculates a delay that is greater than 75 percent of **Correlation window length**, the signal s1 is probably delayed relative to the signal s2. In this case, you should switch the signal lines leading into the two input ports.
- **•** If you use the Align Signals block with the Error Rate Calculation block, you should set the **Receive delay** parameter of the Error Rate Calculation block to 0 because the Align Signals block compensates for the delay. Also, you might want to set the Error Rate Calculation block's **Computation delay** parameter to a nonzero value to account for the possibility that the Align Signals block takes a nonzero amount of time to stabilize on the correct amount by which to delay one of the signals.
- **Examples** See the Computing Delays section of Using the Communications Blockset for an example that uses the Align Signals block in conjunction with the Error Rate Calculation block.

See ["Setting the Correlation Window Length" on page 1-199](#page-202-0), on the reference page for the Find Delay block, for an example that illustrates how to set the correlation window length properly.

# **Dialog Box**

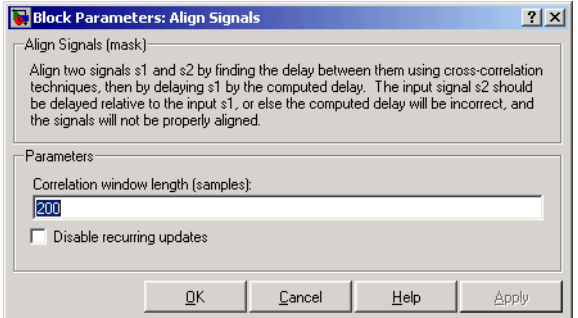

#### **Correlation window length**

The number of samples the block uses to calculate the cross-correlations of the two signals.

#### **Disable recurring updates**

Selecting this option causes the block to stop computing the delay after it computes the same delay value for a specified number of samples.

#### **Number of constant delay outputs to disable updates**

A positive integer specifying how many times the block must compute the same delay before ceasing to update. This field appears only if **Disable recurring updates** is selected.

**Algorithm** The Align Signals block finds the delay by calculating the cross-correlations of the first signal with time-shifted versions of the second signal, and then finding the index at which the cross-correlation is maximized.

### **See Also** Find Delay, Error Rate Calculation

# **APP Decoder**

## **Purpose** Decode a convolutional code using the a posteriori probability (APP) method

**Library** Convolutional sublibrary of Channel Coding

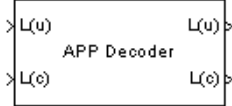

**Description** The APP Decoder block performs a posteriori probability (APP) decoding of a convolutional code. You can use this block to build a turbo decoder.

### **Inputs and Outputs**

The input L(u) represents the sequence of log-likelihoods of encoder input bits, while the input L(c) represents the sequence of log-likelihoods of code bits. The outputs  $L(u)$  and  $L(c)$  are updated versions of these sequences, based on information about the encoder.

If the convolutional code uses an alphabet of  $2^n$  possible symbols, then this block's L(c) vectors have length Q\**n* for some positive integer Q. Similarly, if the decoded data uses an alphabet of  $2^k$  possible output symbols, then this block's L(u) vectors have length Q\**k*. The integer Q is the number of frames that the block processes in each step.

The inputs can be either:

- **•** Sample-based vectors having the same dimension and orientation, with  $Q=1$
- **•** Frame-based column vectors with any positive integer for Q

If you only need the input  $L(c)$  and output  $L(u)$ , then you can attach a Simulink Ground block to the input L(u) and a Simulink Terminator block to the output  $L(c)$ .

## **Specifying the Encoder**

To define the convolutional encoder that produced the coded input, use the **Trellis structure** parameter. This parameter is a MATLAB structure whose format is described in the section, "Trellis Description of a Convolutional Encoder," in the *Communications Toolbox User's Guide*. You can use this parameter field in two ways:

**•** If you have a variable in the MATLAB workspace that contains the trellis structure, then enter its name as the **Trellis structure** parameter. This way is preferable because it causes Simulink to spend less time updating the

diagram at the beginning of each simulation, compared to the usage in the next bulleted item.

**•** If you want to specify the encoder using its constraint length, generator polynomials, and possibly feedback connection polynomials, then use a poly2trellis command within the **Trellis structure** field. For example, to use an encoder with a constraint length of 7, code generator polynomials of 171 and 133 (in octal numbers), and a feedback connection of 171 (in octal), set the **Trellis structure** parameter to

poly2trellis(7,[171 133],171)

To indicate how the encoder treats the trellis at the beginning and end of each frame, set the **Termination method** parameter to either **Truncated** or **Terminated**. The **Truncated** option indicates that the encoder resets to the all-zeros state at the beginning of each frame, while the **Terminated** option indicates that the encoder forces the trellis to end each frame in the all-zeros state. If you use the [Convolutional Encoder](#page-107-0) block with the **Reset** parameter set to **On each frame**, then use the **Truncated** option in this block.

## **Specifying Details of the Algorithm**

You can control part of the decoding algorithm using the **Algorithm** parameter. The **True APP** option implements a posteriori probability. To gain speed, both the **Max\*** and **Max** options approximate expressions like

$$
\log \sum_i \exp a_i
$$

by other quantities. The **Max** option uses  $\max\{a_i\}$  as the approximation, while the **Max**<sup>\*</sup> option uses max $\{a_i\}$  plus a correction term.

The **Max\*** option enables the **Scaling bits** parameter in the dialog. This parameter is the number of bits by which the block scales the data it processes internally. You can use this parameter to avoid losing precision during the computations. It is especially appropriate if your implementation uses fixed-point components. For more information about the **Max\*** option, see the article by Viterbi in the ["References"](#page-55-0) section below.

# **Dialog Box**

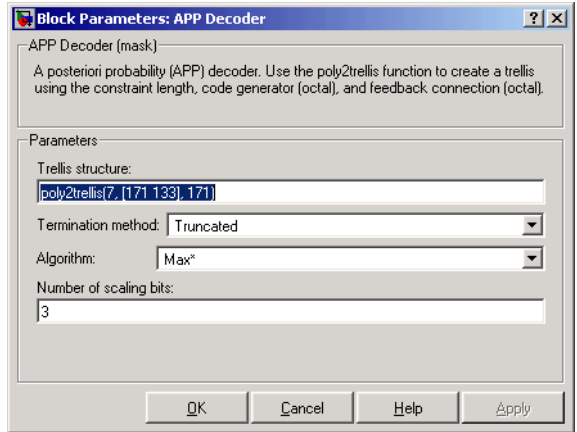

#### **Trellis structure**

MATLAB structure that contains the trellis description of the convolutional encoder.

#### **Termination method**

Either **Truncated** or **Terminated**. This parameter indicates how the convolutional encoder treats the trellis at the beginning and end of frames.

#### **Algorithm**

Either **True APP**, **Max\***, or **Max**.

#### **Number of scaling bits**

An integer between 0 and 8 that indicates by how many bits the decoder scales data in order to avoid losing precision. This field is active only when **Algorithm** is set to **Max\***.

### **See Also** [Viterbi Decoder](#page-537-0), [Convolutional Encoder](#page-107-0); poly2trellis (Communications) Toolbox)

<span id="page-55-0"></span>**References** [1] Benedetto, Sergio and Guido Montorsi. "Performance of Continuous and Blockwise Decoded Turbo Codes." *IEEE Communications Letters*, vol. 1, May 1997. 77-79.

> [2] Benedetto, S., G. Montorsi, D. Divsalar, and F. Pollara. "A Soft-Input Soft-Output Maximum A Posterior (MAP) Module to Decode Parallel and

Serial Concatenated Codes." *JPL TDA Progress Report*, vol. 42-127, November 1996. [This electronic journal is available at http://tmo.jpl.nasa.gov/tmo/progress\_report/index.html.]

[3] Viterbi, Andrew J. "An Intuitive Justification and a Simplified Implementation of the MAP Decoder for Convolutional Codes." *IEEE Journal on Selected Areas in Communications*, vol. 16, February 1998. 260-264.

# **AWGN Channel**

**Purpose** Add white Gaussian noise to the input signal

**Library** Channels

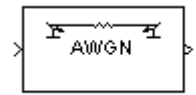

**Description** The AWGN Channel block adds white Gaussian noise to a real or complex input signal. When the input signal is real, this block adds real Gaussian noise and produces a real output signal. When the input signal is complex, this block adds complex Gaussian noise and produces a complex output signal. This block inherits its sample time from the input signal.

> This block uses the Signal Processing Blockset's Random Source block to generate the noise. The **Initial seed** parameter in this block initializes the noise generator. **Initial seed** can be either a scalar or a vector whose length matches the number of channels in the input signal. For details on **Initial seed**, see the Random Source block reference page in the Signal Processing Blockset documentation set.

## **Frame-Based Processing and Input Dimensions**

This block can process multichannel signals that are frame-based or sample-based. The guidelines below indicate how the block interprets your data, depending on the data's shape and frame status:

- **•** If your input is a sample-based scalar, then the block adds scalar Gaussian noise to your signal.
- **•** If your input is a sample-based vector or a frame-based row vector, then the block adds independent Gaussian noise to each channel.
- **•** If your input is a frame-based column vector, then the block adds a frame of Gaussian noise to your single-channel signal.
- **•** If your input is a frame-based m-by-n matrix, then the block adds a length-m frame of Gaussian noise independently to each of the n channels.

The input cannot be a sample-based m-by-n matrix if both m and n are greater than 1.

## **Specifying the Variance Directly or Indirectly**

You can specify the variance of the noise generated by the AWGN Channel block using one of these modes:

- **• Signal to noise ratio (Eb/No)**, where the block calculates the variance from these quantities that you specify in the dialog box:
	- **- Eb/No**, the ratio of bit energy to noise power spectral density
	- **- Number of bits per symbol**
	- **- Input signal power**, the power of the input symbols
	- **- Symbol period**
- **• Signal to noise ratio (Es/No)**, where the block calculates the variance from these quantities that you specify in the dialog box:
	- **- Es/No**, the ratio of signal energy to noise power spectral density
	- **- Input signal power**, the power of the input symbols
	- **- Symbol period**
- **• Signal to noise ratio (SNR)**, where the block calculates the variance from these quantities that you specify in the dialog box:
	- **- SNR**, the ratio of signal power to noise power
	- **- Input signal power**, the power of the input samples
- **• Variance from mask**, where you specify the variance in the dialog box. The value must be positive.
- **• Variance from port**, where you provide the variance as an input to the block. The variance input must be positive, and its sampling rate must equal that of the input signal. If the first input signal is sample-based, then the variance input must be sample-based. If the first input signal is frame-based, then the variance input can be either frame-based with exactly one row, or sample-based.

In both **Variance from mask** mode and **Variance from port** mode, these rules describe how the block interprets the variance:

- **•** If the variance is a scalar, then all signal channels are uncorrelated but share the same variance.
- **•** If the variance is a vector whose length is the number of channels in the input signal, then each element represents the variance of the corresponding signal channel.

**Note** If you apply complex input signals to the AWGN Channel block, then it adds complex zero-mean Gaussian noise with the calculated or specified variance. The variance of each of the quadrature components of the complex noise is half of the calculated or specified value.

#### **Relationship Among Eb/No, Es/No, and SNR Modes**

For complex input signals, the AWGN Channel block relates  $E_b/N_0$ ,  $E_s/N_0$ , and SNR according to the following equations:

$$
E_s/N_0 = SNR \cdot (T_{sym}/T_{samp})
$$
  

$$
E_s/N_0 = E_b/N_0 + 10\log_{10}(k) \text{ in dB}
$$

where

- $E_s$  = Signal energy (Joules)
- $E_b$  = Bit energy (Joules)
- $N_0$  = Noise power spectral density (Watts/Hz)
- $T_{sym}$  is the **Symbol period** parameter of the block in **Es/No** mode
- **•** *k* is the number of information bits per input symbol
- $T_{\text{samn}}$  is the inherited sample time of the block, in seconds

For real signal inputs, the AWGN Channel block relates  $E_s/N_0$  and SNR according to the following equation:

 $E_s/N_0 = 2 \cdot SNR \cdot (T_{sym}/T_{samm})$ 

Note that the equation for the real case differs from the corresponding equation for the complex case by a factor of 2. This is so because the block uses a noise power spectral density of  $N_0/2$  Watts/Hz for real input signals, versus  $N_0$ Watts/Hz for complex signals.

For more information about these quantities, see "Describing the Noise Level of an AWGN Channel" in the Communications Toolbox documentation.

## **Tuning Parameters in an RSim Executable (Real-Time Workshop)**

If you use the Real-Time Workshop® rapid simulation (RSim) target to build an RSim executable, then you can tune selected parameters without recompiling the model. This is useful for Monte Carlo simulations in which you run the simulation multiple times (perhaps on multiple computers) with different amounts of noise. The table below indicates, for different modes of the block, which parameters are tunable.

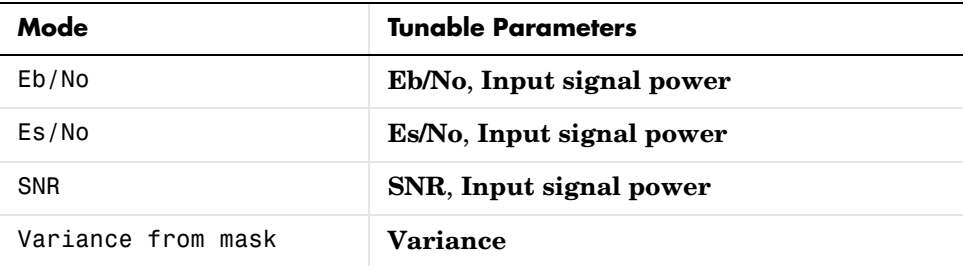

## **Dialog Box**

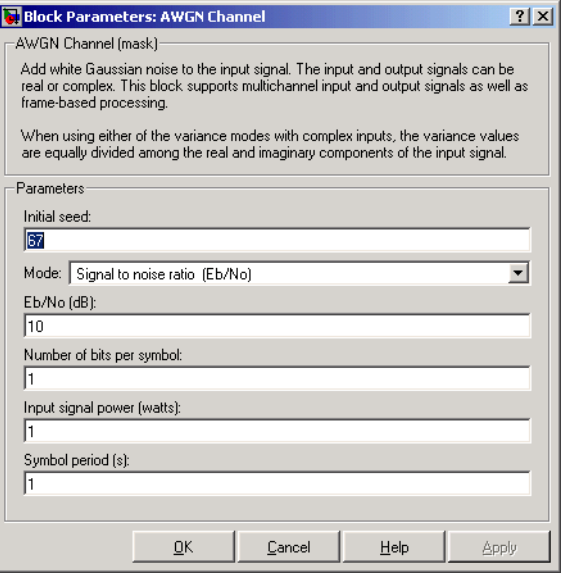

#### **Initial seed**

The seed for the Gaussian noise generator.

#### **Mode**

The mode by which you specify the noise variance: **Signal to noise ratio (Eb/No)**, **Signal to noise ratio (Es/No)**, **Signal to noise ratio (SNR)**, **Variance from mask**, or **Variance from port**.

#### **Eb/No (dB)**

The ratio of bit energy per symbol to noise power spectral density, in decibels. This field appears only if **Mode** is set to **Eb/No**.

#### **Es/No (dB)**

The ratio of signal energy per symbol to noise power spectral density, in decibels. This field appears only if **Mode** is set to **Es/No**.

#### **SNR (dB)**

The ratio of signal power to noise power, in decibels. This field appears only if **Mode** is set to **SNR**.

#### **Number of bits per symbol**

The number of bits in each input symbol. This field appears only if **Mode** is set to **Eb/No**.

#### **Input signal power (watts)**

The root mean square power of the input symbols (if **Mode** is **Eb/No** or **Es/No**) or input samples (if **Mode** is **SNR**), in watts. This field appears only if **Mode** is set to **Eb/No**, **Es/No**, or **SNR**.

#### **Symbol period (s)**

The duration of a channel symbol, in seconds. This field appears only if **Mode** is set to **Eb/No** or **Es/No**.

#### **Variance**

The variance of the white Gaussian noise. This field appears only if **Mode** is set to **Variance from mask**.

**Examples** Many demonstration models and documentation examples use this block, including:

- **•** Gray Coded 8-PSK Demo (**EbNo** mode)
- **•** Phase Noise Effects in 256 QAM (**EsNo** mode)
- **•** Building a Frequency-Shift Keying Model (**EsNo** mode)

**•** Using Raised Cosine Filters (**SNR** mode) **•** Discrete Multitone Signaling Demo (**Variance from mask** mode) **See Also** Random Source (Signal Processing Blockset) **Reference** [1] Proakis, John G., *Digital Communications*, 4th Ed., McGraw-Hill, 2001.

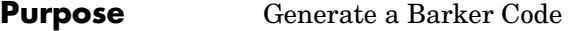

**Library** Sequence Generators sublibrary of Comm Sources

**Description** Barker codes, which are subsets of PN sequences, are commonly used for frame synchronization in digital communication systems. Barker codes have length at most 13 and have low correlation sidelobes. A correlation sidelobe is the correlation of a codeword with a time-shifted version of itself. The correlation sidelobe,  $\rm C_k$ , for a k-symbol shift of an N-bit code sequence, {X<sub>j</sub>}, is given by

$$
C_k = \sum_{j=1}^{N-k} X_j X_{j+k}
$$

where  $X_i$  is an individual code symbol taking values +1 or -1 for j=1, 2, 3,..., N, and the adjacent symbols are assumed to be zero.

The Barker Code Generator block provides the codes listed in the following table:

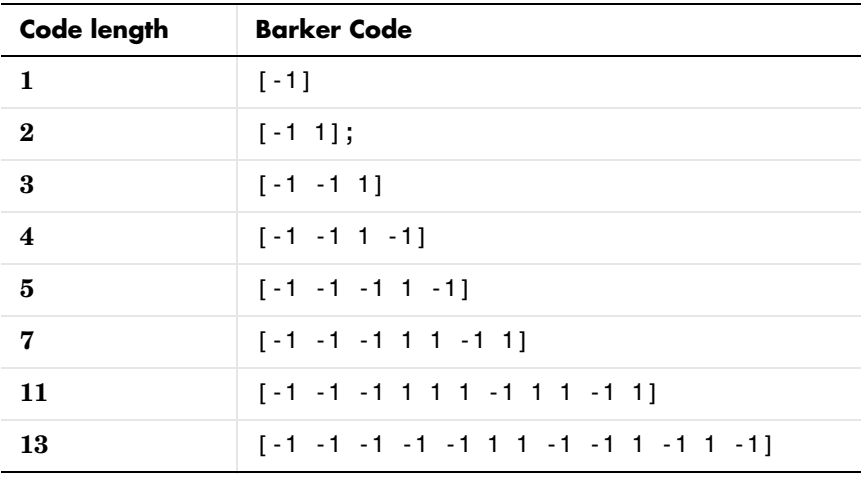

# **Dialog Box**

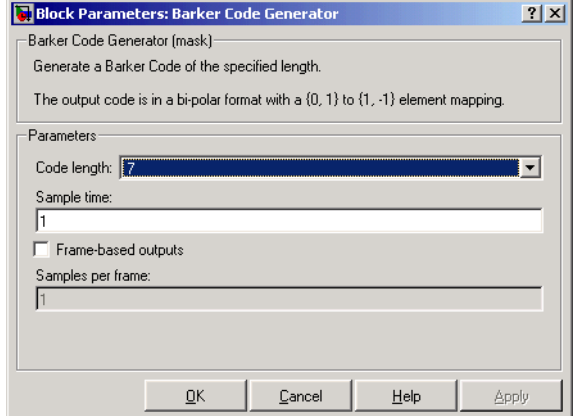

### **Code length**

The length of the Barker code.

#### **Sample time**

Period of each element of the output signal.

#### **Frame-based outputs**

Determines whether the output is frame-based or sample-based.

#### **Samples per frame**

The number of samples in a frame-based output signal. This field is active only if you select the **Frame-based outputs** check box.

# **See Also** PN Sequence Generator

# **Baseband PLL**

**Purpose** Implement a baseband phase-locked loop

**Library** Components sublibrary of Synchronization

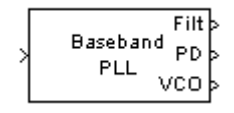

**Description** The Baseband PLL (phase-locked loop) block is a feedback control system that automatically adjusts the phase of a locally generated signal to match the phase of an input signal. Unlike the [Phase-Locked Loop](#page-421-0) block, this block uses a baseband method and does not depend on a carrier frequency.

This PLL has these three components:

- **•** An integrator used as a phase detector.
- **•** A filter. You specify the filter's transfer function using the **Lowpass filter numerator** and **Lowpass filter denominator** parameters. Each is a vector that gives the respective polynomial's coefficients in order of descending powers of *s*.

To design a filter, you can use functions such as butter, cheby1, and cheby2 in the Signal Processing Toolbox. The default filter is a Chebyshev type II filter whose transfer function arises from the command below.

```
[num, den] = cheby2(3, 40, 100, 's')
```
**•** A voltage-controlled oscillator (VCO). You specify the sensitivity of the VCO signal to its input using the **VCO input sensitivity** parameter. This parameter, measured in Hertz per volt, is a scale factor that determines how much the VCO shifts from its quiescent frequency.

The input signal represents the received signal. The input must be a sample-based scalar signal. The three output ports produce:

- **•** The output of the filter
- **•** The output of the phase detector
- **•** The output of the VCO

This model is nonlinear; for a linearized version, use the [Linearized Baseband](#page-305-0)  [PLL](#page-305-0) block.

# **Dialog Box**

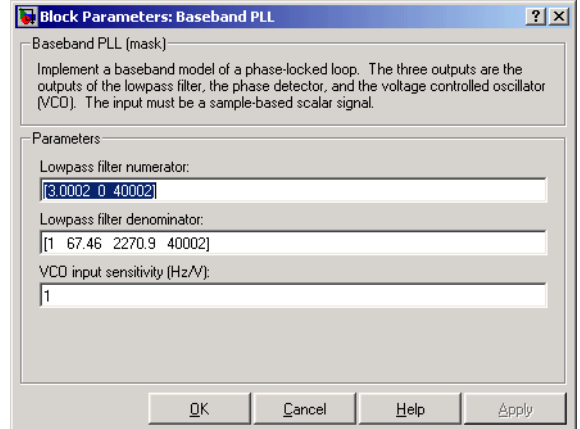

#### **Lowpass filter numerator**

The numerator of the lowpass filter's transfer function, represented as a vector that lists the coefficients in order of descending powers of *s*.

#### **Lowpass filter denominator**

The denominator of the lowpass filter's transfer function, represented as a vector that lists the coefficients in order of descending powers of *s*.

#### **VCO input sensitivity (Hz/V)**

This value scales the input to the VCO and, consequently, the shift from the VCO's quiescent frequency.

## **See Also** [Linearized Baseband PLL,](#page-305-0) [Phase-Locked Loop](#page-421-0)

### **References** For more information about phase-locked loops, see the works listed in "Selected Bibliography for Synchronization" in Using the Communications Blockset.

# **BCH Decoder**

**Purpose** Decode a BCH code to recover binary vector data

**Library** Block sublibrary of Channel Coding

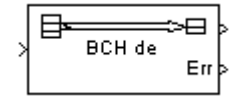

**Description** The BCH Decoder block recovers a binary message vector from a binary BCH codeword vector. For proper decoding, the first two parameter values in this block should match the parameters in the corresponding [BCH Encoder](#page-69-0) block.

> <span id="page-67-0"></span>The input is the binary codeword vector and the first output is the corresponding binary message vector. If the BCH code has message length K and codeword length N, then the input has length N and the first output has length K. If the input is frame-based, then it must be a column vector.

N must have the form  $2^M-1$ , where M is an integer greater than or equal to 3. For a given codeword length N, only specific message lengths K are valid for a BCH code. No known analytic formula describes the relationship among the codeword length, message length, and error-correction capability. For a list of some valid values of K corresponding to values of N up to 511, see the bchenc reference page in the Communications Toolbox documentation.

To have the block output error information, select **Output number of corrected errors**. This causes a second output port to appear. The second output is the number of errors detected during decoding of the codeword. A negative integer indicates that the block detected more errors than it could correct using the coding scheme.

The sample times of all input and output signals are equal.

# **Dialog Box**

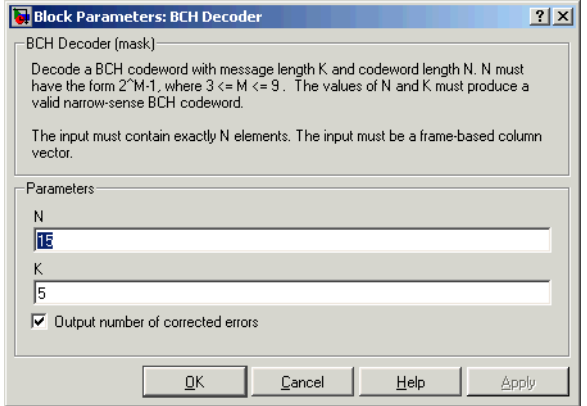

### **N**

The codeword length, which is also the vector length of the first input.

#### **K**

The message length, which is also the vector length of the first output.

### **Output number of corrected errors**

Checking this box causes the block to have an additional output port, which indicates the number of errors the block detected in the input codeword.

# Pair Block [BCH Encoder](#page-69-0)

# **BCH Encoder**

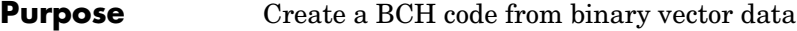

**Library** Block sublibrary of Channel Coding

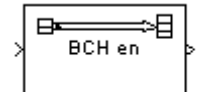

**Description** The BCH Encoder block creates a BCH code with message length K and codeword length N. You specify both N and K directly in the dialog box.

> <span id="page-69-0"></span>The input must contain exactly K elements. If it is frame-based, then it must be a column vector. The output is a vector of length N.

> N must have the form  $2^M-1$ , where M is an integer greater than or equal to 3. For a given codeword length N, only specific message lengths K are valid for a BCH code. No known analytic formula describes the relationship among the codeword length, message length, and error-correction capability. For a list of some valid values of K corresponding to values of N up to 511, see the bchenc reference page in the Communications Toolbox documentation.

# **Dialog Box**

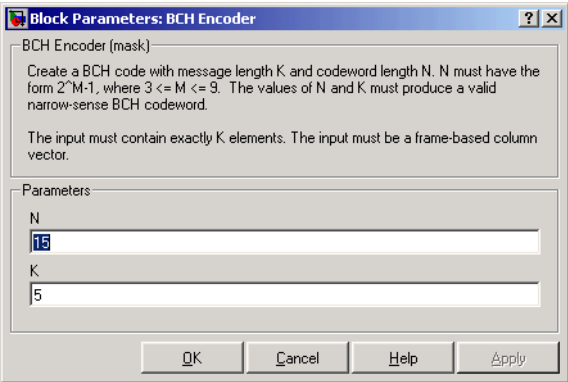

### **N**

The codeword length, which is also the output vector length.

#### **K**

The message length, which is also the input vector length.

### **Pair Block** [BCH Decoder](#page-67-0)

**See Also** bchenc (Communications Toolbox)

### **Purpose** Generate Bernoulli-distributed random binary numbers

**Library** Data Sources sublibrary of Comm Sources

Bernoulli bin

**Description** The Bernoulli Binary Generator block generates random binary numbers using a Bernoulli distribution. The Bernoulli distribution with parameter p produces zero with probability p and one with probability 1-p. The Bernoulli distribution has mean value 1-p and variance p(1-p). The **Probability of a zero** parameter specifies p, and can be any real number between zero and one.

# **Attributes of Output Signal**

The output signal can be a frame-based matrix, a sample-based row or column vector, or a sample-based one-dimensional array. These attributes are controlled by the **Frame-based outputs**, **Samples per frame**, and **Interpret vector parameters as 1-D** parameters. See "Signal Attribute Parameters for Random Sources" in Using the Communications Blockset for more details.

The number of elements in the **Initial seed** and **Probability of a zero** parameters becomes the number of columns in a frame-based output or the number of elements in a sample-based vector output. Also, the shape (row or column) of the **Initial seed** and **Probability of a zero** parameters becomes the shape of a sample-based two-dimensional output signal.

# **Dialog Box**

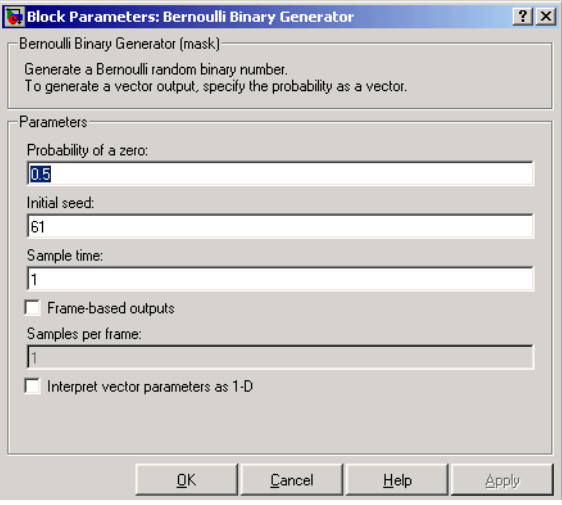

#### **Probability of a zero**

The probability with which a zero output occurs.

#### **Initial seed**

The initial seed value for the random number generator. The seed can be either a vector of the same length as the **Probability of a zero** parameter, or a scalar.

#### **Sample time**

The period of each sample-based vector or each row of a frame-based matrix.

#### **Frame-based outputs**

Determines whether the output is frame-based or sample-based. This box is active only if **Interpret vector parameters as 1-D** is unchecked.

#### **Samples per frame**

The number of samples in each column of a frame-based output signal. This field is active only if **Frame-based outputs** is checked.

#### **Interpret vector parameters as 1-D**

If this box is checked, then the output is a one-dimensional signal. Otherwise, the output is a two-dimensional signal. This box is active only if **Frame-based outputs** is unchecked.

**See Also** [Binary Error Pattern Generator,](#page-76-0) [Random Integer Generator,](#page-463-0) Binary [Symmetric Channel;](#page-89-0) randint (Communications Toolbox), rand (built-in MATLAB function)
## <span id="page-72-0"></span>**Purpose** Decode a systematic cyclic code to recover binary vector data

**Library** Block sublibrary of Channel Coding

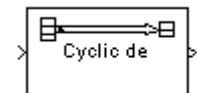

**Description** The Binary Cyclic Decoder block recovers a message vector from a codeword vector of a binary systematic cyclic code. For proper decoding, the parameter values in this block should match those in the corresponding [Binary Cyclic](#page-74-0)  [Encoder](#page-74-0) block.

> If the cyclic code has message length K and codeword length N, then N must have the form  $2^M-1$  for some integer M greater than or equal to 3.

> The input must contain exactly N elements. If it is frame-based, then it must be a column vector. The output is a vector of length K.

You can determine the systematic cyclic coding scheme in one of two ways:

- **•** To create an [N,K] code, enter N and K as the first and second dialog parameters, respectively. The block computes an appropriate generator polynomial, namely, cyclpoly(N,K,'min').
- **•** To create a code with codeword length N and a particular degree-(N-K) binary *generator polynomial*, enter N as the first parameter and a binary vector as the second parameter. The vector represents the generator polynomial by listing its coefficients in order of ascending exponents. You can create cyclic generator polynomials using the cyclpoly function in the Communications Toolbox.

# **Dialog Box**

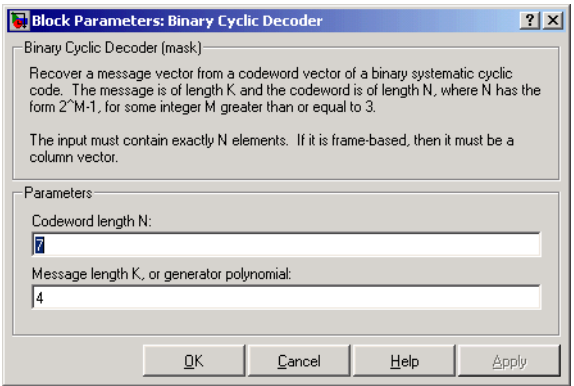

# **Binary Cyclic Decoder**

## **Codeword length N**

The codeword length N, which is also the input vector length.

## **Message length K, or generator polynomial**

Either the message length, which is also the output vector length; or a binary vector that represents the generator polynomial for the code.

**Pair Block** [Binary Cyclic Encoder](#page-74-0)

**See Also** cyclpoly (Communications Toolbox)

## **Purpose** Create a systematic cyclic code from binary vector data

**Library** Block sublibrary of Channel Coding

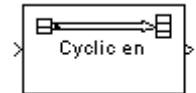

**Description** The Binary Cyclic Encoder block creates a systematic cyclic code with message length K and codeword length N. The number N must have the form  $2^M-1$ , where M is an integer greater than or equal to 3.

> <span id="page-74-0"></span>The input must contain exactly K elements. If it is frame-based, then it must be a column vector. The output is a vector of length N.

You can determine the systematic cyclic coding scheme in one of two ways:

- **•** To create an [N,K] code, enter N and K as the first and second dialog parameters, respectively. The block computes an appropriate generator polynomial, namely, cyclpoly(N,K,'min').
- **•** To create a code with codeword length N and a particular degree-(N-K) binary *generator polynomial*, enter N as the first parameter and a binary vector as the second parameter. The vector represents the generator polynomial by listing its coefficients in order of ascending exponents. You can create cyclic generator polynomials using the cyclpoly function in the Communications Toolbox.

# **Dialog Box**

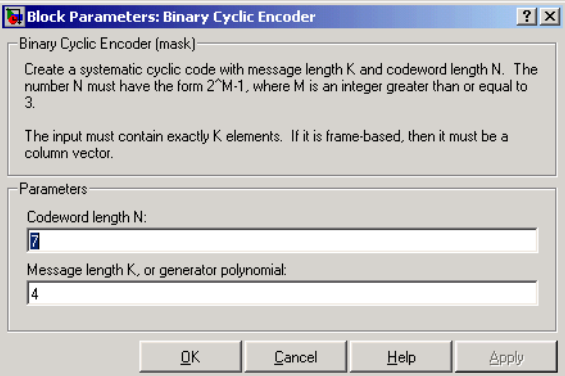

## **Codeword length N**

The codeword length, which is also the output vector length.

## **Message length K, or generator polynomial**

Either the message length, which is also the input vector length; or a binary vector that represents the generator polynomial for the code.

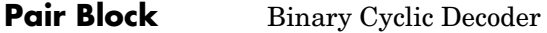

**See Also** cyclpoly (Communications Toolbox)

## **Purpose** Generate a binary vector while controlling the number of 1s

## **Library** Noise Generators sublibrary of Comm Sources

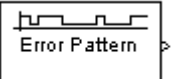

**Description** The Binary Error Pattern Generator block outputs a random binary vector whose length is the **Block length** parameter. The **Probabilities** parameter helps determine how many 1s appear in each output vector. Once the number of 1s is determined, their placement is determined according to a uniform distribution.

> If  $p_1, p_2,...p_m$  are the entries in the **Probabilities** parameter, then  $p_1$  is the probability that the output vector will have a single  $1, p_2$  is the probability that the output vector will have exactly two 1s, and so on. Note that **Probabilities** must have sum less than or equal to one, and length less than or equal to **Block length**. Also, the probability of a zero vector is one minus the sum of **Probabilities**.

This block is useful in testing error-control coding algorithms.

# **Initial Seed**

The scalar **Initial seed** parameter initializes the random number generator that the block uses to generate randiom errors. For best results, the **Initial seed** should be a prime number greater than 30. Also, if there are other blocks in a model that have an **Initial seed** parameter, you should choose different initial seeds for all such blocks.

You can choose seeds for the Rician block using the Communications Blockset's [randseed](#page-553-0) function. At the MATLAB prompt, type the command

randseed

This returns a random prime number greater than 30. Typing randseed again produces a different prime number. If you add an integer argument, randseed always returns the same prime for that integer. For example, randseed(5) always returns the same answer.

# **Attributes of Output Signal**

The output signal can be a frame-based or column vector, a sample-based column vector, or a sample-based one-dimensional array. These attributes are controlled by the **Frame-based outputs**, **Blocks per frame**, and **Interpret** 

**vector parameters as 1-D** parameters. A frame-based output is a column vector whose size is the product of **Block length** and **Blocks per frame**. A sample-based output is a vector of length **Block length**.

# **Dialog Box**

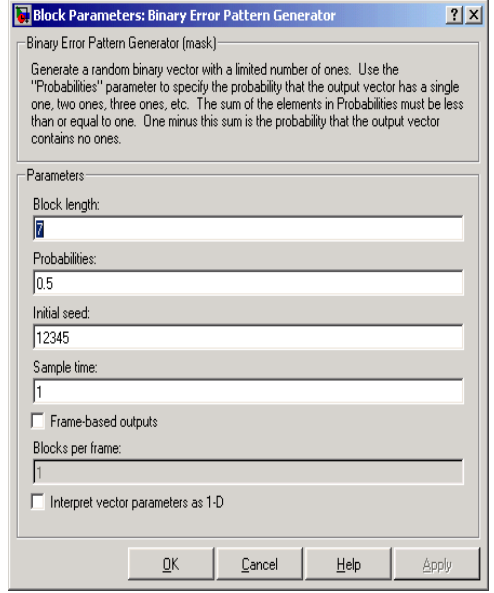

## **Block length**

The length of each error pattern.

## **Probabilities**

A vector whose *k*th entry indicates the probability that the error pattern has exactly *k* 1s.

### **Initial seed**

The initial seed value for the random number generator. This must be a scalar.

### **Sample time**

The period of each sample-based vector or each row of a frame-based matrix.

## **Frame-based outputs**

Determines whether the output is frame-based or sample-based. This box is active only if **Interpret vector parameters as 1-D** is unchecked.

## **Blocks per frame**

The number of error patterns in each column of a frame-based output signal. This field is active only if **Frame-based outputs** is checked.

## **Interpret vector parameters as 1-D**

If this box is checked, then the output is a one-dimensional signal. Otherwise, the output is a two-dimensional signal. This box is active only if **Frame-based outputs** is unchecked.

**See Also** [Bernoulli Binary Generator;](#page-70-0) randerr (Communications Toolbox)

# **Binary-Input RS Encoder**

<span id="page-79-1"></span>**Purpose** Create a Reed-Solomon code from binary vector data

**Library** Block sublibrary of Channel Coding

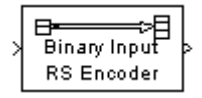

**Description** The Binary-Input RS Encoder block creates a Reed-Solomon code with message length K and codeword length N. You specify both N and K directly in the dialog box. The symbols for the code are binary sequences of length M, corresponding to elements of the Galois field  $GF(2^M)$ , where the first bit in each sequence is the most significant bit. Restrictions on M and N are given in the section ["Restrictions on the M and the Codeword Length N"](#page-80-0) below. The difference N-K must be an even integer.

> The input and output are binary-valued signals that represent messages and codewords, respectively. The input must be a frame-based column vector whose length is an integer multiple of  $M^*K$ . The output is a frame-based column vector whose length is the same integer multiple of M\*N. For more information on representing data for Reed-Solomon codes, see the section "Integer Format (Reed-Solomon only)."

> The default value of M is the smallest integer that is greater than or equal to  $log2(N+1)$ , that is, ceil(log2(N+1)). You can change the value of M from the default by specifying the primitive polynomial for  $GF(2^M)$ , as described in the section ["Specifying the Primitive Polynomial"](#page-79-0) following. If N is less than  $2^M-1$ , the block uses a shortened Reed-Solomon code.

> Each M<sup>\*</sup>K input bits represent K integers between 0 and  $2^M$ -1. Similarly, each  $M^*N$  output bits represent N integers between 0 and  $2^M-1$ . These integers in turn represent elements of the Galois field  $GF(2^M)$ .

> An  $(N,K)$  Reed-Solomon code can correct up to floor  $((N-K)/2)$  symbol errors (*not* bit errors) in each codeword.

# <span id="page-79-0"></span>**Specifying the Primitive Polynomial**

You can specify the primitive polynomial that defines the finite field  $GF(2^M)$ , corresponding to the integers that form messages and codewords. To do so, first select the box next to **Specify primitive polynomial**. Then, in the **Primitive polynomial** field, enter a binary row vector that represents a primitive polynomial over GF(2) of degree M, in descending order of powers. For example, to specify the polynomial  $x^3 + x + 1$ , enter the vector [1 0 1 1].

If you do not select the box next to **Specify primitive polynomial**, the block uses the default primitive polynomial of degree  $M = \text{ceil}(\log 2(N+1))$ . You can display the default polynomial by entering  $\text{primpoly}(\text{ceil}(\text{log}2(N+1)))$  at the MATLAB prompt.

## <span id="page-80-0"></span>**Restrictions on the M and the Codeword Length N**

The restrictions on the degree M of the primitive polynomial and the codeword length N are as follows:

- **•** If you do not select the box next to **Specify primitive polynomial**, N must  $\frac{3}{16}$  in the range  $3 < N < 2^{16} - 1$ .
- **•** If you do select the box next to **Specify primitive polynomial**, N must lie in the range  $3 \le N < 2^M - 1$  and M must lie in the range  $3 \le M \le 16$ .

# <span id="page-80-1"></span>**Specifying the Generator Polynomial**

You can specify the generator polynomial for the Reed-Solomon code. To do so, first select the box next to **Specify generator polynomial**. Then, in the **Generator polynomial** field, enter an integer row vector whose entries are between 0 and  $2^M$ -1. The vector represents a polynomial, in descending order of powers, whose coefficients are elements of  $GF(2^M)$  represented in integer format. See the section "Integer Format (Reed-Solomon only)" for more information about integer format. The generator polynomial must be equal to a polynomial with a factored form

$$
g(x) = (x + \alpha^{b})(x + \alpha^{b+1})(x + \alpha^{b+2})...(x + \alpha^{b+N-K-1})
$$

where  $\alpha$  is the primitive element of the Galois field over which the input message is defined, and *b* is a non-negative integer.

If you do not select the box next to **Specify generator polynomial**, the block uses the default generator polynomial, corresponding to *b*=1, for Reed-Solomon encoding. You can display the default generator polynomial by typing rsgenpoly(N1,K1), where N1=2^M-1 and K1=K+(N1-N), at the MATLAB prompt, if you are using the default primitive polynomial. If the **Specify primitive polynomial** box is selected, and you specify the primitive polynomial specified as poly, the default generator polynomial is rsgenpoly(N1,K1,poly).

**Examples** Suppose  $M = 3$ ,  $N = 2^3 - 1 = 7$ , and  $K = 5$ . Then a message is a binary vector of length 15 that represents 5 three-bit integers. A corresponding codeword is a binary vector of length 21 that represents 7 three-bit integers. The following figure shows the codeword that would result from a particular message word. The integer format equivalents illustrate that the highest order bit is at the left.

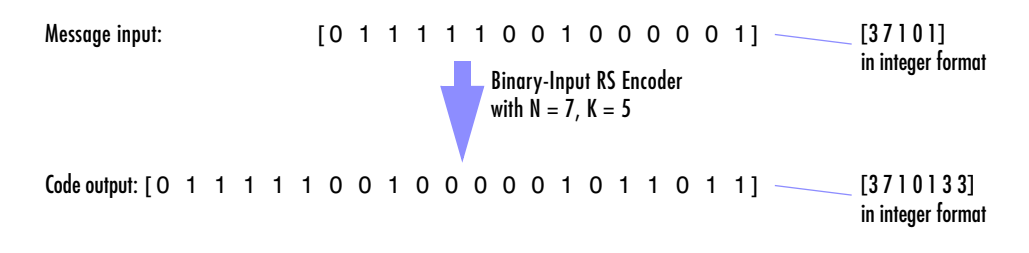

# **Dialog Box**

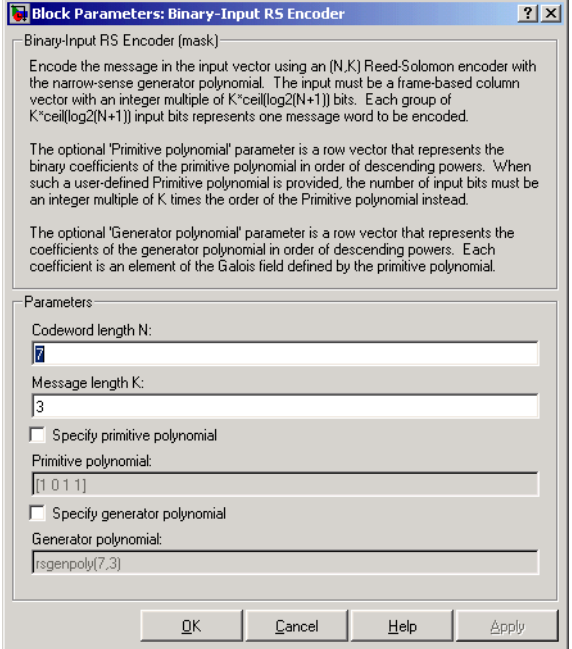

## **Codeword length N**

The codeword length. The output has vector length M\*N.

## **Message length K**

The message length. The input has vector length M\*K.

## **Specify primitive polynomial**

When you select this box, you can specify the primitive polynomial as a binary row vector.

## **Primitive polynomial**

Binary row vector representing the primitive polynomial in descending order of powers.

## **Specify generator polynomial**

When you select this box, you can specify the generator polynomial as an integer row vector.

## **Generator polynomial**

Integer row vector, whose entries are in the range from 0 to  $2^M-1$ , representing the generator polynomial in descending order of powers.

- **Pair Block** [Binary-Output RS Decoder](#page-86-0)
- **See Also** [Integer-Input RS Encoder](#page-279-0)

# **Binary Linear Decoder**

**Purpose** Decode a linear block code to recover binary vector data

**Library** Block sublibrary of Channel Coding

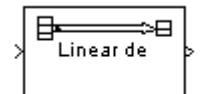

**Description** The Binary Linear Decoder block recovers a binary message vector from a binary codeword vector of a linear block code.

> <span id="page-83-0"></span>The **Generator matrix** parameter is the generator matrix for the block code. For proper decoding, this should match the **Generator matrix** parameter in the corresponding [Binary Linear Encoder](#page-85-0) block. If N is the codeword length of the code, then **Generator matrix** must have N columns. If K is the message length of the code, then the **Generator matrix** parameter must have K rows.

> The input must contain exactly N elements. If it is frame-based, then it must be a column vector. The output is a vector of length K.

> The decoder tries to correct errors, using the **Decoding table** parameter. If **Decoding table** is the scalar 0, then the block defaults to the table produced by the Communications Toolbox function syndtable. Otherwise, **Decoding table** must be a 2N-K-by-N binary matrix. The *r*th row of this matrix is the correction vector for a received binary codeword whose syndrome has decimal integer value *r*-1. The syndrome of a received codeword is its product with the transpose of the parity-check matrix.

# **Dialog Box**

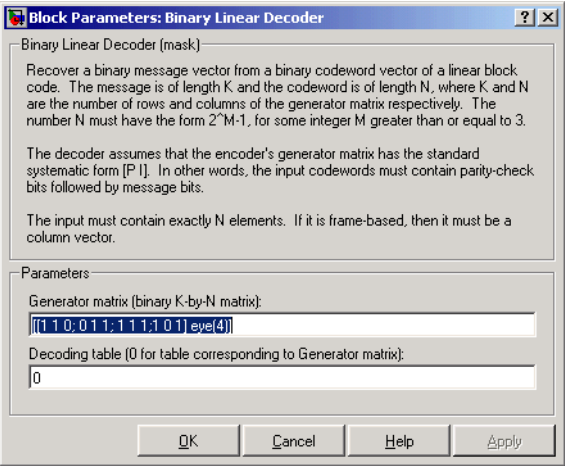

## **Generator matrix**

Generator matrix for the code; same as in Binary Linear Encoder block.

## **Decoding table**

Either a  $2^{N-K}$ -by-N matrix that lists correction vectors for each codeword's syndrome; or the scalar 0, in which case the block defaults to the table corresponding to the **Generator matrix** parameter.

**Pair Block** [Binary Linear Encoder](#page-85-0)

# **Binary Linear Encoder**

<span id="page-85-0"></span>**Purpose** Create a linear block code from binary vector data

**Library** Block sublibrary of Channel Coding

 $\equiv$ ⇒⊟ Linear en 2

**Description** The Binary Linear Encoder block creates a binary linear block code using a generator matrix that you specify. If K is the message length of the code, then the **Generator matrix** parameter must have K rows. If N is the codeword length of the code, then **Generator matrix** must have N columns.

> The input must contain exactly K elements. If it is frame-based, then it must be a column vector. The output is a vector of length N.

# **Dialog Box**

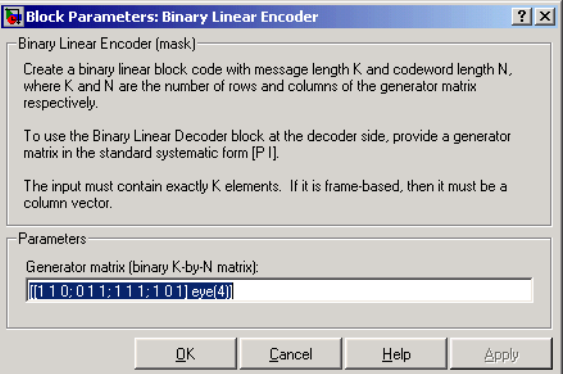

## **Generator matrix**

A K-by-N matrix, where K is the message length and N is the codeword length.

**Pair Block** [Binary Linear Decoder](#page-83-0)

## <span id="page-86-0"></span>**Purpose** Decode a Reed-Solomon code to recover binary vector data

**Library** Block sublibrary of Channel Coding

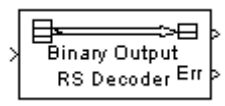

**Description** The Binary-Output RS Decoder block recovers a binary message vector from a binary Reed-Solomon codeword vector. For proper decoding, the parameter values in this block should match those in the corresponding [Binary-Input RS](#page-79-1)  [Encoder](#page-79-1) block.

> The Reed-Solomon code has message length K and codeword length N. You specify both N and K directly in the dialog box. The symbols for the code are binary sequences of length M, corresponding to elements of the Galois field  $GF(2^M)$ , where the first bit in each sequence is the most significant bit. Restrictions on M and N are described in the section ["Restrictions on the M and](#page-80-0)  [the Codeword Length N" on page 1-77](#page-80-0). The difference N-K must be an even integer.

> The input and output are binary-valued signals that represent messages and codewords, respectively. The input must be a frame-based column vector whose length is an integer multiple of M\*K. The output is a frame-based column vector whose length is the same integer multiple of M\*N. For more information on representing data for Reed-Solomon codes, see the section "Integer Format (Reed-Solomon only)."

> The default value of M is ceil(log2( $N+1$ )), that is, the smallest integer greater than or equal to  $log2(N+1)$ . You can change the value of M from the default by specifying the primitive polynomial for  $GF(2^M)$ , as described in the section ["Specifying the Primitive Polynomial"](#page-79-0) below. If N is less than  $2^M-1$ , the block uses a shortened Reed-Solomon code.

You can also specify the generator polynomial for the Reed-Solomon code, as described in the section ["Specifying the Generator Polynomial" on page 1-77.](#page-80-1)

Each  $M*K$  input bits represent K integers between 0 and  $2^M-1$ . Similarly, each  $M^*N$  output bits represent N integers between 0 and  $2^M-1$ . These integers in turn represent elements of the Galois field  $GF(2^M)$ .

The second output is a vector of the number of errors detected during decoding of the codeword. A -1 indicates that the block detected more errors than it could correct using the coding scheme. An (N,K) Reed-Solomon code can correct up to floor((N-K)/2) symbol errors (*not* bit errors) in each codeword.

You can disable the second output by clearing the box next to **Output port for number of corrected errors.** This removes the block's second output port.

# **Dialog Box**

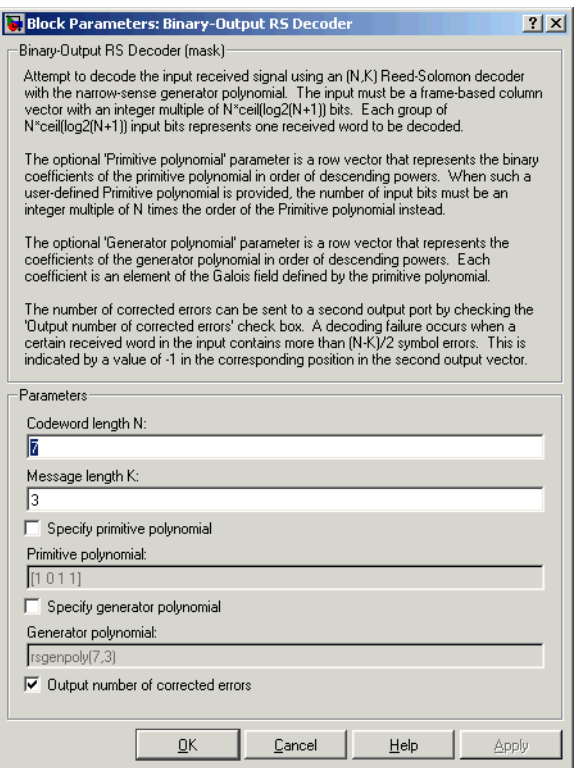

## **Codeword length N**

The codeword length. The input has vector length M\*N.

## **Message length K**

The message length. The first output has vector length M\*K.

## **Specify primitive polynomial**

When you select this box, you can specify the primitive polynomial as a binary row vector.

## **Primitive polynomial**

Binary row vector representing the primitive polynomial in descending order of powers.

## **Specify generator polynomial**

When you select this box, you can specify the generator polynomial as an integer row vector.

### **Generator polynomial**

Integer row vector, whose entries are in the range from 0 to  $2^{\text{M}}-1$ , representing the generator polynomial in descending order of powers.

### **Output number of corrected errors**

When you select this box, the block outputs the number of corrected errors in each word through a second output port.

**Algorithm** This block uses the Berlekamp-Massey decoding algorithm. For information about this algorithm, see the works listed in ["References"](#page-88-0) below.

**Pair Block** [Binary-Input RS Encoder](#page-79-1)

<span id="page-88-0"></span>**References** [1] Wicker, Stephen B., *Error Control Systems for Digital Communication and Storage*, Upper Saddle River, N.J., Prentice Hall, 1995.

> [2] Berlekamp, Elwyn R., *Algebraic Coding Theory*, New York, McGraw-Hill, 1968.

**See Also** [Integer-Output RS Decoder](#page-283-0)

# **Binary Symmetric Channel**

**Purpose** Introduce binary errors

**Library** Channels

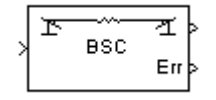

**Description** The Binary Symmetric Channel block introduces binary errors to the signal transmitted through this channel.

> The input port is the transmitted binary signal. The input can be either a scalar, a sample-based vector, or a frame-based row vector. This block processes each vector element independently, and introduces an error in a given spot with probability **Error probability**.

The first output port is the binary signal that has passed through the channel. The second output port is the vector of errors that were introduced. To suppress the second output port, clear the **Output error vector** check box.

# **Dialog Box**

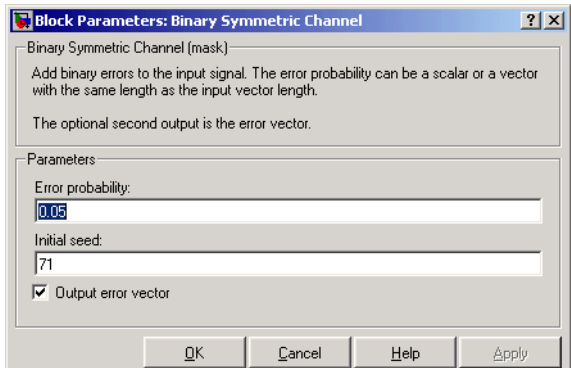

## **Error probability**

The probability that a binary error will occur. The value of this parameter must be between zero and one.

## **Initial seed**

The initial seed value for the random number generator.

### **Output error vector**

If this box is checked, then the block outputs the vector of errors.

**See Also** [Bernoulli Binary Generator](#page-70-0)

**Purpose** Map a bipolar signal into a unipolar signal in the range [0, M-1]

# **Library** Utility Blocks

**Bipolar to** Unipolar Converter

**Description** The Bipolar to Unipolar Converter block maps the bipolar input signal to a unipolar output signal. If the input consists of integers in the set {-M+1, -M+3, -M+5,..., M-1}, where M is the **M-ary number** parameter, then the output consists of integers between 0 and M-1.

> The table below shows how the block's mapping depends on the **Polarity** parameter.

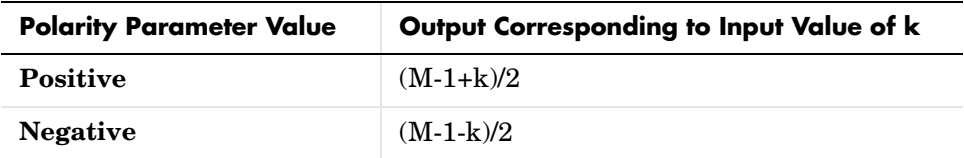

# **Dialog Box**

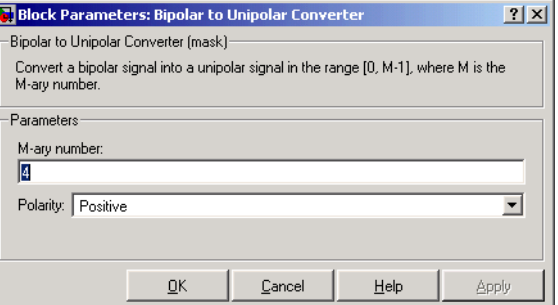

## **M-ary number**

The number of symbols in the bipolar or unipolar alphabet.

## **Polarity**

A value of **Positive** (respectively, **Negative**) causes the block to maintain (respectively, reverse) the relative ordering of symbols in the alphabets.

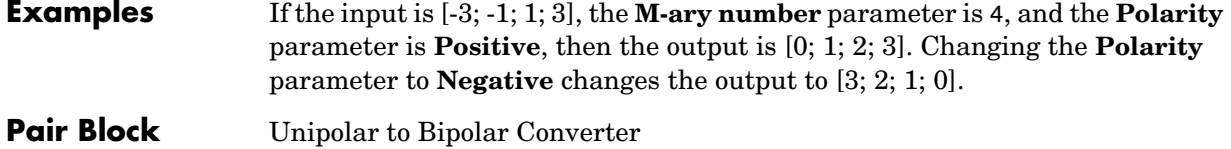

**Purpose** Map a vector of bits to a corresponding vector of integers

# **Library** Utility Blocks

**Dialog Box**

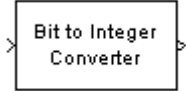

**Description** The Bit to Integer Converter block maps groups of bits in the input vector to integers in the output vector. If M is the **Number of bits per integer** parameter, then the block maps each group of M bits to an integer between 0 and  $2^M$ -1. As a result, the output vector length is  $1/M$  times the input vector length.

> If the input is sample-based input, then it must be a vector whose length equals the **Number of bits per integer** parameter. If the input is frame-based, then it must be a column vector whose length is an integer multiple of **Number of bits per integer**.

The block interprets the first bit in each group as the most significant bit.

### Block Parameters: Bit to Integer Converter  $|?|X|$ Bit to Integer Converter (mask) Map a vector of bits to a corresponding vector of integers. The first bit of the input vector is assumed to be the most significant bit (MSB). The Number of bits per integer value defines how many bits are mapped to each integer. In case of sample-based inputs, the input must be a vector whose width equals the number of bits per integer. In case of frame-based inputs, the input must be a column vector whose width is an integer multiple of the number of bits per integer. Parameters Number of bits per integer 13 **OK** Cancel Help Apply

## **Number of bits per integer**

The number of input bits that the block maps to each integer of the output. This parameter must be an integer between 1 and 31.

**Examples** If the input is [0; 1; 1; 1; 1; 1; 1; 0; 1] and the **Number of bits per integer** parameter is 4, then the output is [7; 13]. The block maps the first group of four bits  $(0, 1, 1, 1)$  to 7 and the second group of four bits  $(1, 1, 0, 1)$  to 13. Notice that the output length is one-fourth of the output length.

# **Pair Block** [Integer to Bit Converter](#page-286-0)

# **BPSK Demodulator Baseband**

<span id="page-93-0"></span>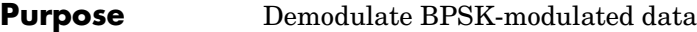

**Library** PM, in Digital Baseband sublibrary of Modulation

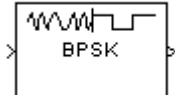

**Description** The BPSK Demodulator Baseband block demodulates a signal that was modulated using the binary phase shift keying method. The input is a baseband representation of the modulated signal. The input can be either a scalar or a frame-based column vector.

> The input must be a discrete-time complex signal. The block maps the points exp(jθ) and -exp(jθ) to 0 and 1, respectively, where θ is the **Phase offset** parameter.

# **Processing an Upsampled Modulated Signal**

The input signal can be an upsampled version of the modulated signal. The **Samples per symbol** parameter is the upsampling factor. It must be a positive integer. For more information, see "Upsampled Signals and Rate Changes" in Using the Communications Blockset.

# **Dialog Box**

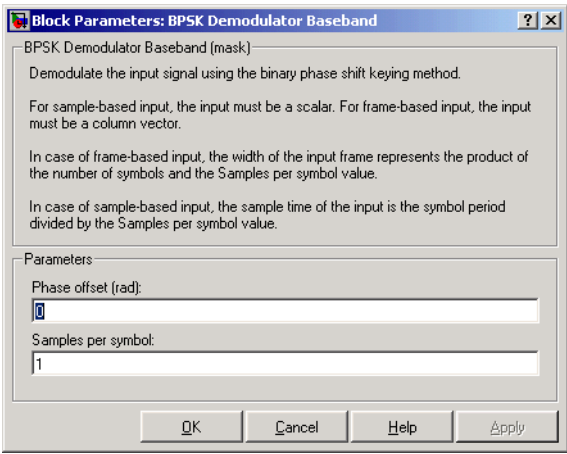

## **Phase offset (rad)**

The phase of the zeroth point of the signal constellation.

## **Samples per symbol**

The number of input samples that represent each modulated symbol.

- Pair Block [BPSK Modulator Baseband](#page-95-0)
- **See Also** [M-PSK Demodulator Baseband,](#page-364-0) [QPSK Demodulator Baseband](#page-445-0), [DBPSK](#page-137-0)  [Demodulator Baseband](#page-137-0)

# **BPSK Modulator Baseband**

## **Purpose** Modulate using the binary phase shift keying method

## **Library** PM, in Digital Baseband sublibrary of Modulation

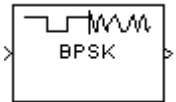

**Description** The BPSK Modulator Baseband block modulates using the binary phase shift keying method. The output is a baseband representation of the modulated signal.

> <span id="page-95-0"></span>The input must be a discrete-time binary-valued signal. If the input bit is 0 or 1, respectively, then the modulated symbol is  $exp(j\theta)$  or  $-exp(j\theta)$  respectively, where θ is the **Phase offset** parameter.

# **Upsampling the Modulated Signal**

This block can output an upsampled version of the modulated signal. The **Samples per symbol** parameter is the upsampling factor. It must be a positive integer. For more information, see "Upsampled Signals and Rate Changes" in Using the Communications Blockset.

# **Dialog Box**

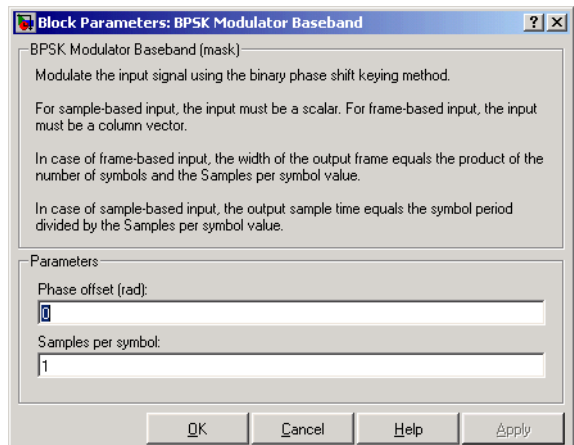

## **Phase offset (rad)**

The phase of the zeroth point of the signal constellation.

### **Samples per symbol**

The number of output samples that the block produces for each input bit.

Pair Block [BPSK Demodulator Baseband](#page-93-0)

**See Also** [M-PSK Modulator Baseband](#page-367-0), [QPSK Modulator Baseband](#page-447-0), [DBPSK Modulator](#page-139-0)  [Baseband](#page-139-0)

# **Charge Pump PLL**

**Purpose** Implement a charge pump phase-locked loop using a digital phase detector

## **Library** Components sublibrary of Synchronization

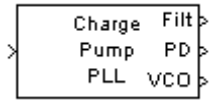

**Description** The Charge Pump PLL (phase-locked loop) block automatically adjusts the phase of a locally generated signal to match the phase of an input signal. It is suitable for use with digital signals.

This PLL has these three components:

- **•** A sequential logic phase detector, also called a digital phase detector or a phase/frequency detector.
- **•** A filter. You specify the filter's transfer function using the **Lowpass filter numerator** and **Lowpass filter denominator** parameters. Each is a vector that gives the respective polynomial's coefficients in order of descending powers of *s*.

To design a filter, you can use functions such as butter, cheby1, and cheby2 in the Signal Processing Toolbox. The default filter is a Chebyshev type II filter whose transfer function arises from the command below.

 $[num, den] = cheby2(3, 40, 100, 's')$ 

**•** A voltage-controlled oscillator (VCO). You specify characteristics of the VCO using the **VCO input sensitivity**, **VCO quiescent frequency**, **VCO initial phase**, and **VCO output amplitude** parameters.

The input signal represents the received signal. The input must be a sample-based scalar signal. The three output ports produce:

- **•** The output of the filter
- **•** The output of the phase detector
- **•** The output of the VCO

A sequential logic phase detector operates on the zero crossings of the signal waveform. The equilibrium point of the phase difference between the input signal and the VCO signal equals  $\pi$ . The sequential logic detector can compensate for any frequency difference that might exist between a VCO and an incoming signal frequency. Hence, the sequential logic phase detector acts as a frequency detector.

# **Dialog Box**

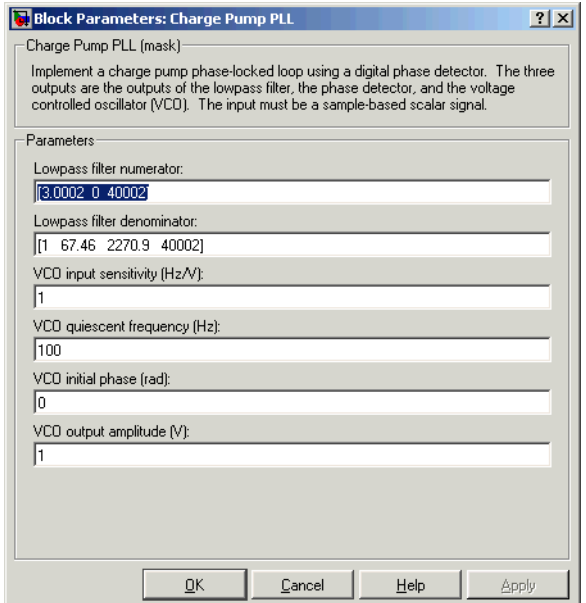

## **Lowpass filter numerator**

The numerator of the lowpass filter's transfer function, represented as a vector that lists the coefficients in order of descending powers of *s*.

## **Lowpass filter denominator**

The denominator of the lowpass filter's transfer function, represented as a vector that lists the coefficients in order of descending powers of *s*.

## **VCO input sensitivity (Hz/V)**

This value scales the input to the VCO and, consequently, the shift from the **VCO quiescent frequency** value. The units of **VCO input sensitivity** are Hertz per volt.

## **VCO quiescent frequency (Hz)**

The frequency of the VCO signal when the voltage applied to it is zero. This should match the frequency of the input signal.

## **VCO initial phase (rad)**

The initial phase of the VCO signal.

## **VCO output amplitude**

The amplitude of the VCO signal.

# **See Also** [Phase-Locked Loop](#page-421-0)

**References** For more information about digital phase-locked loops, see the works listed in "Selected Bibliography for Synchronization" in Using the Communications Blockset.

## **Purpose** Equalize using the constant modulus algorithm

## **Library** Equalizers

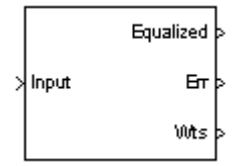

**Description** The CMA Equalizer block uses a linear equalizer and the constant modulus algorithm (CMA) to equalize a linearly modulated baseband signal through a dispersive channel. During the simulation, the block uses the CMA to update the weights, once per symbol. If the **Number of samples per symbol** parameter is 1, then the block implements a symbol-spaced equalizer; otherwise, the block implements a fractionally spaced equalizer.

> When using this block, you should initialize the equalizer weights with a nonzero vector. Typically, CMA is used with differential modulation; otherwise, the initial weights are very important. A typical vector of initial weights has a 1 corresponding to the center tap and zeros elsewhere.

# **Input and Output Signals**

The port labeled Input receives the signal you want to equalize, as a scalar or a frame-based column vector. The port labeled Equalized outputs the result of the equalization process.

You can configure the block to have one or more of the extra ports listed in the table below.

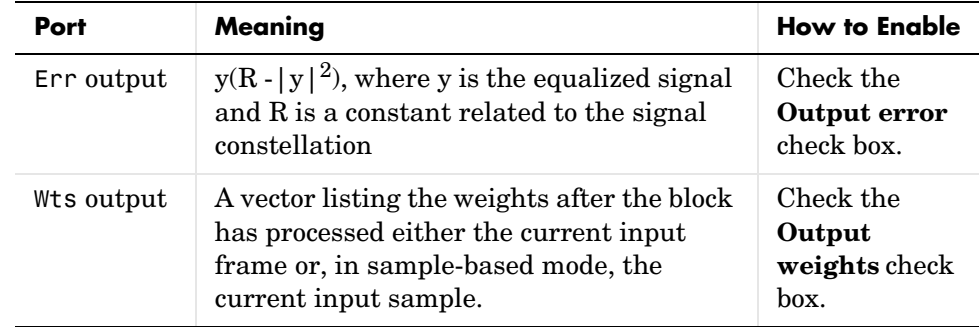

# **Equalizer Delay**

The delay between the transmitter's modulator output and the CMA equalizer output is typically unknown (unlike the delay for other adaptive equalizers in this blockset). If you need to determine the delay, you can use the Find Delay block.

# **Dialog Box**

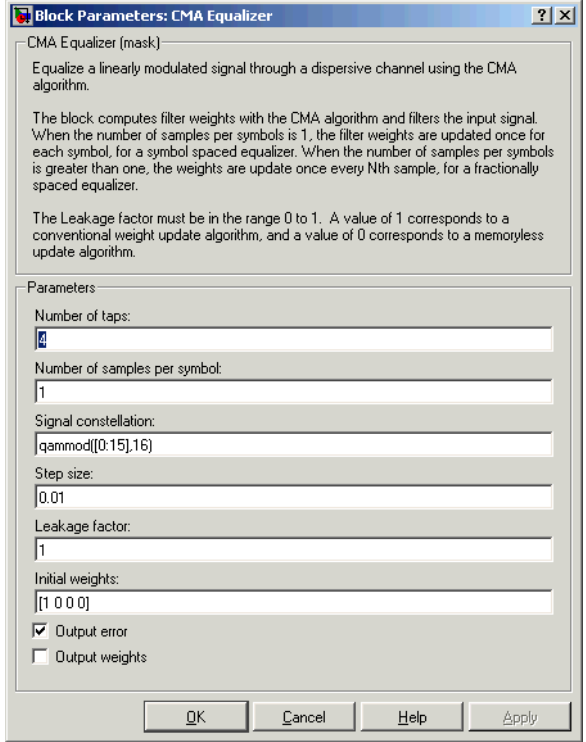

## **Number of taps**

The number of taps in the filter of the equalizer.

## **Number of samples per symbol**

The number of input samples for each symbol.

## **Signal constellation**

A vector of complex numbers that specifies the constellation for the modulation.

### **Step size**

The step size of the CMA.

## **Leakage factor**

The leakage factor of the CMA, a number between 0 and 1. A value of 1 corresponds to a conventional weight update algorithm, and a value of 0 corresponds to a memoryless update algorithm.

### **Initial weights**

A vector that lists the initial weights for the taps.

### **Output error**

If you check this box, the block outputs the error signal described in the table above.

### **Output weights**

If you check this box, the block outputs the current weights.

**References** [1] Haykin, Simon, *Adaptive Filter Theory*, Third Ed., Upper Saddle River, N.J., Prentice-Hall, 1996.

> [2] Johnson, Richard C. Jr., Philip Schniter, Thomas. J. Endres, et al., "Blind Equalization Using the Constant Modulus Criterion: A Review," *Proceedings of the IEEE*, vol. 86, pp. 1927-1950, October 1998.

## **See Also** [LMS Linear Equalizer,](#page-312-0) [LMS Decision Feedback Equalizer](#page-307-0), RLS Linear [Equalizer,](#page-499-0) [RLS Decision Feedback Equalizer](#page-494-0)

# **Complex Phase Difference**

# <span id="page-103-0"></span>**Purpose** Output the phase difference between the two complex input signals

# **Library** Utility Blocks

Complex Phase Difference

**Description** The Complex Phase Difference block accepts two complex input signals that have the same size and frame status. The output is the phase difference from the second to the first, measured in radians. The elements of the output are between  $-\pi$  and  $\pi$ .

> The input signals can have any size or frame status. This block processes each pair of elements independently.

# **Dialog Box**

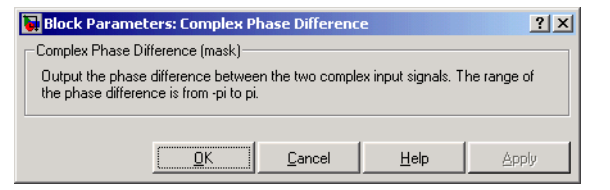

**See Also** [Complex Phase Shift](#page-104-0)

# <span id="page-104-0"></span>**Purpose** Shift the phase of the complex input signal by the second input value

# **Library** Utility Blocks

In Complex Phase Shift

**Description** The Complex Phase Shift block accepts a complex signal at the port labeled In. The output is the result of shifting this signal's phase by an amount specified by the real signal at the input port labeled Ph. The Ph input is measured in radians, and must have the same size and frame status as the In input.

> The input signals can have any size or frame status. This block processes each pair of corresponding elements independently.

# **Dialog Box**

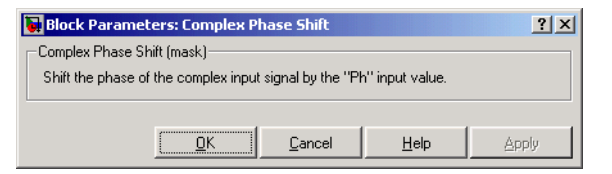

**See Also** [Complex Phase Difference](#page-103-0)

# **Convolutional Deinterleaver**

**Purpose** Restore ordering of symbols that were permuted using shift registers

**Library** Convolutional sublibrary of Interleaving

3

Convolutional Deinterleaver

**Description** The Convolutional Deinterleaver block recovers a signal that was interleaved using the [Convolutional Interleaver](#page-109-0) block. The parameters in the two blocks should have the same values.

> The input can be either a scalar or a frame-based column vector. It can be real or complex. The sample times of the input and output signals are the same.

# **Dialog Box**

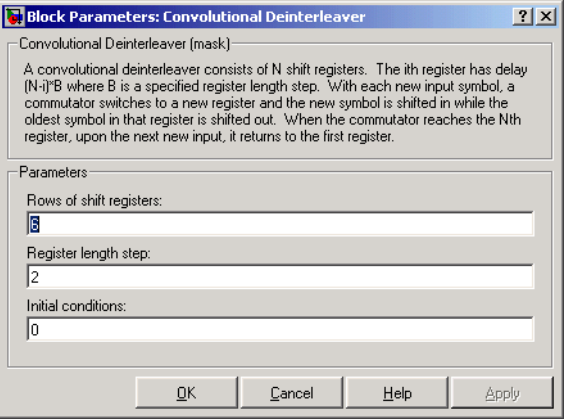

## **Rows of shift registers**

The number of shift registers that the block uses internally.

## **Register length step**

The difference in symbol capacity of each successive shift register, where the last register holds zero symbols.

## **Initial conditions**

The values that fill each shift register when the simulation begins.

**Examples** For an example that uses this block, see Example: Convolutional Interleavers.

## **Pair Block** [Convolutional Interleaver](#page-109-0)

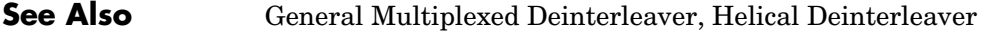

**References** [1] Clark, George C. Jr. and J. Bibb Cain. *Error-Correction Coding for Digital Communications*. New York: Plenum Press, 1981.

> [2] Forney, G., D., Jr. "Burst-Correcting Codes for the Classic Bursty Channel." *IEEE Transactions on Communications*, vol. COM-19, October 1971. 772-781.

> [3] Ramsey, J. L. "Realization of Optimum Interleavers." *IEEE Transactions on Information Theory*, IT-16 (3), May 1970. 338-345.

# **Convolutional Encoder**

**Purpose** Create a convolutional code from binary data

**Library** Convolutional sublibrary of Channel Coding

Convolutional Encoder

**Description** The Convolutional Encoder block encodes a sequence of binary input vectors to produce a sequence of binary output vectors. This block can process multiple symbols at a time.

# **Input and Output Sizes**

If the encoder takes  $k$  input bit streams (that is, can receive  $2^k$  possible input symbols), then this block's input vector length is L\**k* for some positive integer L. Similarly, if the encoder produces *n* output bit streams (that is, can produce 2*n* possible output symbols), then this block's output vector length is L\**n*.

The input can be a sample-based vector with  $L = 1$ , or a frame-based column vector with any positive integer for L.

# **Specifying the Encoder**

To define the convolutional encoder, use the **Trellis structure** parameter. This parameter is a MATLAB structure whose format is described in the section, "Trellis Description of a Convolutional Encoder," in the Communications Toolbox documentation. You can use this parameter field in two ways:

- **•** If you have a variable in the MATLAB workspace that contains the trellis structure, then enter its name as the **Trellis structure** parameter. This way is preferable because it causes Simulink to spend less time updating the diagram at the beginning of each simulation, compared to the usage in the next bulleted item.
- **•** If you want to specify the encoder using its constraint length, generator polynomials, and possibly feedback connection polynomials, then use a poly2trellis command within the **Trellis structure** field. For example, to use an encoder with a constraint length of 7, code generator polynomials of 171 and 133 (in octal numbers), and a feedback connection of 171 (in octal), set the **Trellis structure** parameter to

```
poly2trellis(7,[171 133],171)
```
The encoder registers begin in the all-zeros state. You can configure the encoder so that it resets its registers to the all-zeros state during the course of the simulation. To do this, use one of these values of the **Reset** parameter:
- **•** The value **None** indicates that the encoder never resets.
- **•** The value **On each frame** indicates that the encoder resets at the beginning of each frame, before processing the next frame of input data
- **•** The value **On nonzero Rst input** causes the block to have a second input port, labeled Rst. The signal at the Rst port is a scalar signal. When it is nonzero, the encoder resets before processing the data at the first input port.

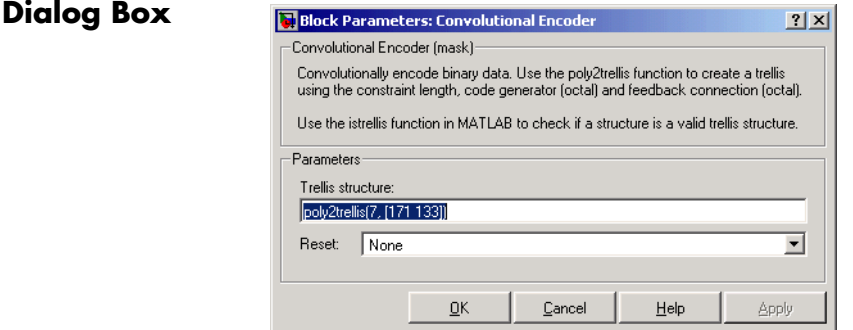

#### **Trellis structure**

MATLAB structure that contains the trellis description of the convolutional encoder.

#### **Reset**

Determines whether and under what circumstances the encoder resets to the all-zeros state before processing the input data. Choices are **None**, **On each frame**, and **On nonzero Rst input**. The last option causes the block to have a second input port, labeled Rst.

**See Also** [Viterbi Decoder,](#page-537-0) [APP Decoder](#page-53-0)

**References** [1] Clark, George C. Jr. and J. Bibb Cain. *Error-Correction Coding for Digital Communications*. New York: Plenum Press, 1981.

> [2] Gitlin, Richard D., Jeremiah F. Hayes, and Stephen B. Weinstein. *Data Communications Principles*. New York: Plenum, 1992.

# **Convolutional Interleaver**

**Purpose** Permute input symbols using a set of shift registers

**Library** Convolutional sublibrary of Interleaving

Convolutional Interleaver

**Description** The Convolutional Interleaver block permutes the symbols in the input signal. Internally, it uses a set of shift registers. The delay value of the kth shift register is (k-1) times the **Register length step** parameter. The number of shift registers is the value of the **Rows of shift registers** parameter.

> The **Initial conditions** parameter indicates the values that fill each shift register at the beginning of the simulation (except for the first shift register, which has zero delay). If **Initial conditions** is a scalar, then its value fills all shift registers except the first; if **Initial conditions** is a column vector whose length is the **Rows of shift registers** parameter, then each entry fills the corresponding shift register. The value of the first element of the **Initial conditions** parameter is unimportant, since the first shift register has zero delay.

> The input can be either a scalar or a frame-based column vector. It can be real or complex. The sample times of the input and output signals are the same.

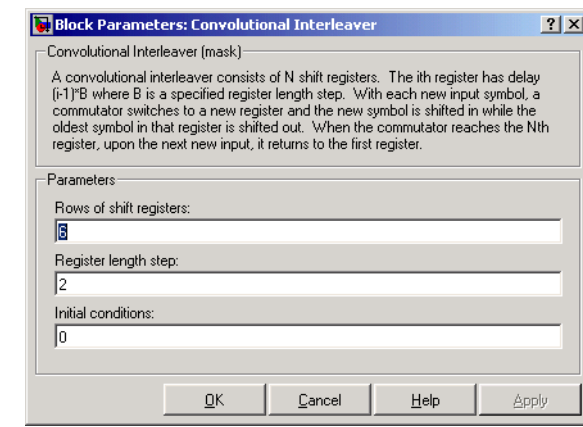

# **Dialog Box**

## **Rows of shift registers**

The number of shift registers that the block uses internally.

### **Register length step**

The number of additional symbols that fit in each successive shift register, where the first register holds zero symbols.

#### **Initial conditions**

The values that fill each shift register when the simulation begins.

- **Examples** For an example that uses this block, see Example: Convolutional Interleavers.
- **Pair Block** [Convolutional Deinterleaver](#page-105-0)
- **See Also** [General Multiplexed Interleaver](#page-235-0), [Helical Interleaver](#page-269-0)

**References** [1] Clark, George C. Jr. and J. Bibb Cain. *Error-Correction Coding for Digital Communications*. New York: Plenum Press, 1981.

> [2] Forney, G., D., Jr. "Burst-Correcting Codes for the Classic Bursty Channel." *IEEE Transactions on Communications*, vol. COM-19, October 1971. 772-781.

> [3] Ramsey, J. L. "Realization of Optimum Interleavers." *IEEE Transactions on Information Theory*, IT-16 (3), May 1970. 338-345.

# **CPFSK Demodulator Baseband**

<span id="page-111-0"></span>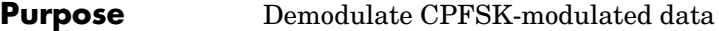

# **Library** CPM, in Digital Baseband sublibrary of Modulation

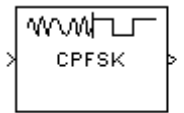

**Description** The CPFSK Demodulator Baseband block demodulates a signal that was modulated using the continuous phase frequency shift keying method. The input is a baseband representation of the modulated signal. The **M-ary number** parameter, M, is the size of the input alphabet. M must have the form  $2<sup>K</sup>$  for some positive integer K.

> The **Modulation index** parameter times  $\pi$  radians is the phase shift in the modulated signal due to the latest symbol, when that symbol is the integer 1. The **Phase offset** parameter is the initial phase of the modulated waveform.

# **Traceback Length and Output Delays**

Internally, this block creates a trellis description of the modulation scheme and uses the Viterbi algorithm. The **Traceback length** parameter, D, in this block is the number of trellis branches used to construct each traceback path. D influences the output delay, which is the number of zero symbols that precede the first meaningful demodulated value in the output.

- **•** If the input signal is sample-based, then the delay consists of D+1 zero symbols.
- **•** If the input signal is frame-based, then the delay consists of D zero symbols.

# **Outputs and Symbol Sets**

If the **Output type** parameter is set to **Integer**, then the block produces odd integers between -(M-1) and M-1.

If the **Output type** parameter is set to **Bit**, then the block produces groupings of K bits. Each grouping is called a binary *word*.

In binary output mode, the block first maps each input symbol to an intermediate value as in the integer output mode. The block then maps the odd integer k to the nonnegative integer  $(k+M-1)/2$ . Finally, the block maps each nonnegative integer to a binary word, using a mapping that depends on whether the **Symbol set ordering** parameter is set to **Binary** or **Gray**. For more information about Gray and binary coding, see "Binary-Valued and Integer-Valued Signals" in Using the Communications Blockset.

The input can be either a scalar or a frame-based column vector.

# **Processing an Upsampled Modulated Signal**

The input signal can be an upsampled version of the modulated signal. The **Samples per symbol** parameter is the upsampling factor. It must be a positive integer. For more information, see "Upsampled Signals and Rate Changes" in Using the Communications Blockset.

# **Dialog Box**

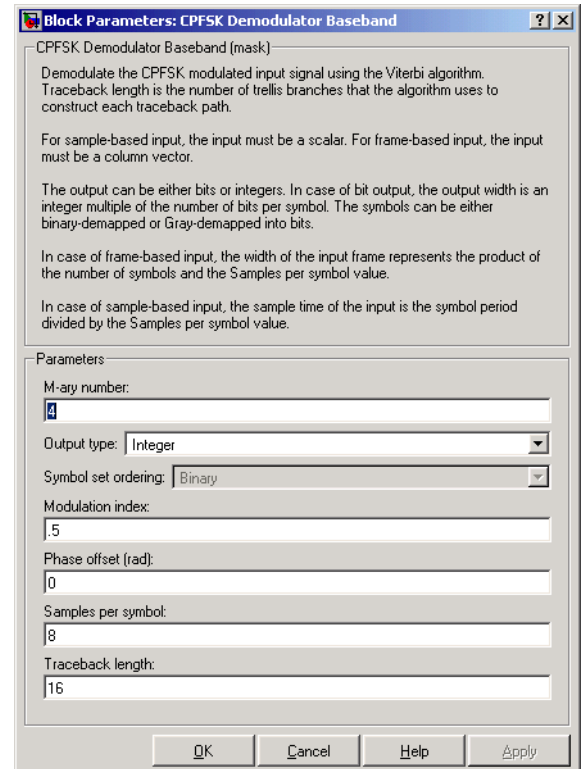

## **M-ary number**

The size of the alphabet.

#### **Output type**

Determines whether the output consists of integers or groups of bits.

#### **Symbol set ordering**

Determines how the block maps each integer to a group of output bits. This field is active only when **Output type** is set to **Bit**.

#### **Modulation index**

The number of half-revolutions of phase shift in the modulated signal after modulating the latest symbol of 1.

#### **Phase offset (rad)**

The initial phase of the modulated waveform.

#### **Samples per symbol**

The number of input samples that represent each modulated symbol.

#### **Traceback length**

The number of trellis branches that the Viterbi Decoder block uses to construct each traceback path.

**Pair Block** [CPFSK Modulator Baseband](#page-114-0)

# **See Also** [CPM Demodulator Baseband](#page-117-0), [Viterbi Decoder](#page-537-0), [M-FSK Demodulator Baseband](#page-344-0)

# **References** [1] Anderson, John B., Tor Aulin, and Carl-Erik Sundberg. *Digital Phase Modulation*. New York: Plenum Press, 1986.

# <span id="page-114-0"></span>**Purpose** Modulate using the continuous phase frequency shift keying method

### **Library** CPM, in Digital Baseband sublibrary of Modulation

ЛMVM CPFSK

**Description** The CPFSK Modulator Baseband block modulates using the continuous phase frequency shift keying method. The output is a baseband representation of the modulated signal. The **M-ary number** parameter, M, is the size of the input alphabet. M must have the form  $2<sup>K</sup>$  for some positive integer K.

> The **Modulation index** parameter times  $\pi$  radians is the phase shift due to the latest symbol when that symbol is the integer 1. The **Phase offset** parameter is the initial phase of the output waveform, measured in radians.

> For the exact definitions of the rectangular pulse shape that this block uses, see the work by Anderson, Aulin, and Sundberg listed in ["References" on page](#page-116-0)  [1-113.](#page-116-0)

# **Inputs and Symbol Sets**

If the **Input type** parameter is set to **Integer**, then the block accepts odd integers between -(M-1) and M-1.

If the **Input type** parameter is set to **Bit**, then the block accepts groupings of K bits. Each grouping is called a binary *word*. The input vector length must be an integer multiple of K.

In binary input mode, the block maps each binary word to an integer between 0 and M-1, using a mapping that depends on whether the **Symbol set ordering** parameter is set to **Binary** or **Gray**. The block then maps the integer k to the intermediate value 2k-(M-1) and proceeds as in the integer input mode. For more information, see "Binary-Valued and Integer-Valued Signals" in Using the Communications Blockset.

The input can be either a scalar or a frame-based column vector. If **Input type** is **Bit**, then the input can also be a vector of length K.

# **Upsampling the Modulated Signal**

This block can output an upsampled version of the modulated signal. The **Samples per symbol** parameter is the upsampling factor. It must be a positive integer. For more information, see "Upsampled Signals and Rate Changes" in Using the Communications Blockset.

# **Dialog Box**

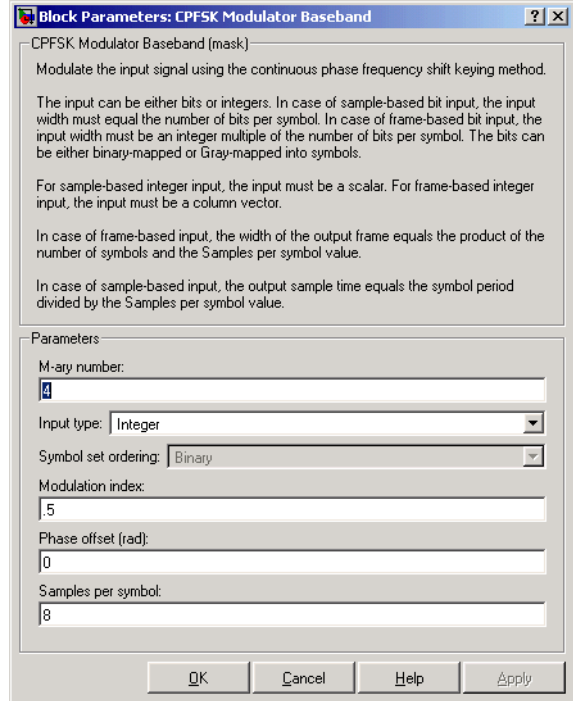

#### **M-ary number**

The size of the alphabet.

#### **Input type**

Indicates whether the input consists of integers or groups of bits.

#### **Symbol set ordering**

Determines how the block maps each group of input bits to a corresponding integer. This field is active only when **Input type** is set to **Bit**.

# **Modulation index**

The number of half-revolutions of phase shift due to the latest symbol when that symbol is the integer 1.

#### **Phase offset (rad)**

The initial phase of the output waveform.

# **Samples per symbol**

The number of output samples that the block produces for each integer or binary word in the input.

<span id="page-116-0"></span>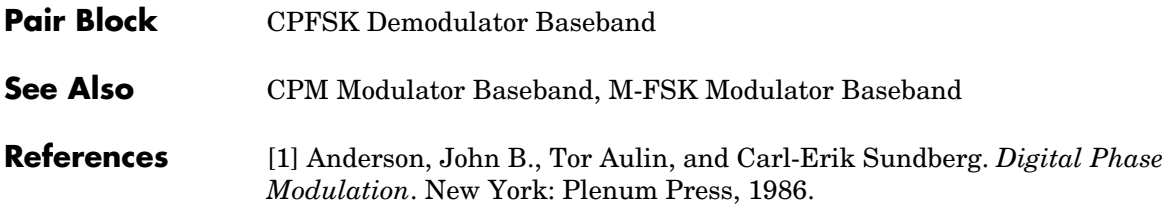

# **CPM Demodulator Baseband**

<span id="page-117-0"></span>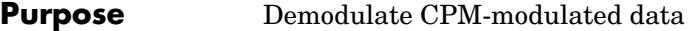

**Library** CPM, in Digital Baseband sublibrary of Modulation

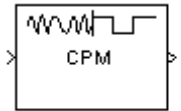

**Description** The CPM Demodulator Baseband block demodulates a signal that was modulated using continuous phase modulation. The input is a baseband representation of the modulated signal. The **M-ary number** parameter, M, is the size of the input alphabet. M must have the form  $2<sup>K</sup>$  for some positive integer K.

The input can be either a scalar or a frame-based column vector.

The **Modulation index**, **Frequency pulse shape**, **Rolloff**, **BT product**, **Pulse length**, **Symbol prehistory**, and **Phase offset** parameters are as described on the reference page for the [CPM Modulator Baseband](#page-121-0) block.

# **Traceback Length and Output Delays**

Internally, this block creates a trellis description of the modulation scheme and uses the Viterbi algorithm. The **Traceback length** parameter, D, in this block is the number of trellis branches used to construct each traceback path. D influences the output delay, which is the number of zero symbols that precede the first meaningful demodulated value in the output.

- **•** If the input signal is sample-based, then the delay consists of D+1 zero symbols.
- **•** If the input signal is frame-based, then the delay consists of D zero symbols.

# **Outputs and Symbol Sets**

If the **Output type** parameter is set to **Integer**, then the block produces odd integers between -(M-1) and M-1.

If the **Output type** parameter is set to **Bit**, then the block produces groupings of K bits. Each grouping is called a binary *word*.

In binary output mode, the block first maps each input symbol to an intermediate value as in the integer output mode. The block then maps the odd integer k to the nonnegative integer  $(k+M-1)/2$ . Finally, the block maps each nonnegative integer to a binary word, using a mapping that depends on whether the **Symbol set ordering** parameter is set to **Binary** or **Gray**. For

more information about Gray and binary coding, see "Binary-Valued and Integer-Valued Signals" in Using the Communications Blockset.

# **Processing an Upsampled Modulated Signal**

The input signal can be an upsampled version of the modulated signal. The **Samples per symbol** parameter is the upsampling factor. It must be a positive integer. For more information, see "Upsampled Signals and Rate Changes" in Using the Communications Blockset.

# **Dialog Box**

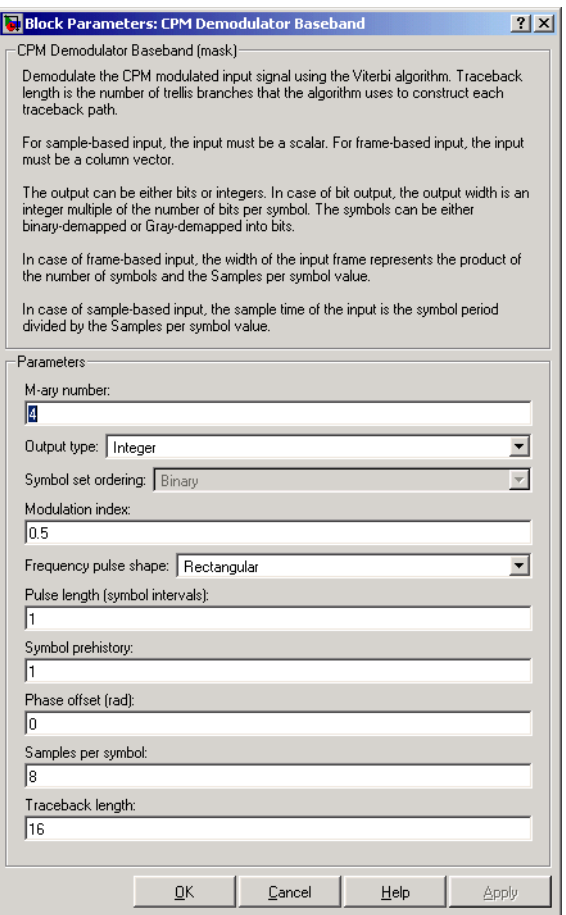

## **M-ary number**

The size of the alphabet.

#### **Output type**

Determines whether the output consists of integers or groups of bits.

#### **Symbol set ordering**

Determines how the block maps each integer to a group of output bits. This field is active only when **Output type** is set to **Bit**.

#### **Modulation index**

The number of half-revolutions of phase shift in the modulated signal after modulating the latest symbol of 1.

#### **Frequency pulse shape**

The type of pulse shaping that the corresponding modulator uses to smooth the phase transitions of the modulated signal.

#### **Main lobe pulse duration (symbol intervals)**

Number of symbol intervals of the largest lobe of the spectral raised cosine pulse. This field is active only when **Frequency pulse shape** is set to **Spectral Raised Cosine**.

#### **Rolloff**

The rolloff factor of the raised cosine filter. This field appears only when **Frequency pulse shape** is set to **Spectral Raised Cosine**.

#### **BT product**

The product of bandwidth and time. This field appears only when **Frequency pulse shape** is set to **Gaussian**.

#### **Pulse length (symbol intervals)**

The length of the frequency pulse shape.

#### **Symbol prehistory**

The data symbols used by the modulator before the start of the simulation.

#### **Phase offset (rad)**

The initial phase of the modulated waveform.

#### **Samples per symbol**

The number of input samples that represent each modulated symbol.

# **Traceback length**

The number of trellis branches that the Viterbi Decoder block uses to construct each traceback path.

**Pair Block** [CPM Modulator Baseband](#page-121-0)

**See Also** [CPFSK Demodulator Baseband](#page-111-0), [GMSK Demodulator Baseband](#page-247-0), MSK [Demodulator Baseband,](#page-381-0) [Viterbi Decoder](#page-537-0)

**References** [1] Anderson, John B., Tor Aulin, and Carl-Erik Sundberg. *Digital Phase Modulation*. New York: Plenum Press, 1986.

# **CPM Modulator Baseband**

<span id="page-121-0"></span>**Purpose** Modulate using continuous phase modulation

# **Library** CPM, in Digital Baseband sublibrary of Modulation

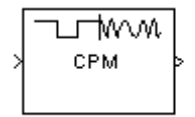

**Description** The CPM Modulator Baseband block modulates using continuous phase modulation. The output is a baseband representation of the modulated signal. The **M-ary number** parameter, M, is the size of the input alphabet. M must have the form  $2<sup>K</sup>$  for some positive integer K.

> Continuous phase modulation uses pulse shaping to smooth the phase transitions of the modulated signal. Using the **Frequency pulse shape** parameter, you can choose these types of pulse shapes:

- **• Rectangular**
- **• Raised Cosine**
- **• Spectral Raised Cosine**

This option requires an additional parameter, **Rolloff**. The **Rolloff** parameter, which affects the spectrum of the pulse, is a scalar between zero and one.

**• Gaussian**

This option requires an additional parameter, **BT product**. The **BT product** parameter, which represents bandwidth multiplied by time, is a nonnegative scalar. It is used to reduce the bandwidth at the expense of increased intersymbol interference.

**• Tamed FM** (tamed frequency modulation)

For the exact definitions of these pulse shapes, see the work by Anderson, Aulin, and Sundberg listed in ["References" on page 1-122](#page-125-0). Each pulse shape has a correponding pulse duration. The **Pulse length** parameter measures this quantity in symbol intervals.

The **Modulation index** parameter times  $\pi$  radians is the phase shift due to the latest symbol when that symbol is the integer 1. The **Phase offset** parameter is the initial phase of the output waveform, measured in radians.

The **Symbol prehistory** parameter is a scalar or vector that specifies the data symbols used before the start of the simulation, in reverse chronological order. If it is a vector, then its length must be one less than the **Pulse length** parameter.

# **Inputs and Symbol Sets**

If the **Input type** parameter is set to **Integer**, then the block accepts odd integers between -(M-1) and M-1.

If the **Input type** parameter is set to **Bit**, then the block accepts groupings of K bits. Each grouping is called a binary *word*. The input vector length must be an integer multiple of K.

In binary input mode, the block maps each binary word to an integer between 0 and M-1, using a mapping that depends on whether the **Symbol set ordering** parameter is set to **Binary** or **Gray**. The block then maps the integer k to the intermediate value 2k-(M-1) and proceeds as in the integer input mode. For more information, see "Binary-Valued and Integer-Valued Signals" in Using the Communications Blockset.

The input can be either a scalar or a frame-based column vector. If **Input type** is **Bit**, then the input can also be a vector of length K.

# **Upsampling the Modulated Signal**

This block can output an upsampled version of the modulated signal. The **Samples per symbol** parameter is the upsampling factor. It must be a positive integer. For more information, see "Upsampled Signals and Rate Changes" in Using the Communications Blockset.

# **Dialog Box**

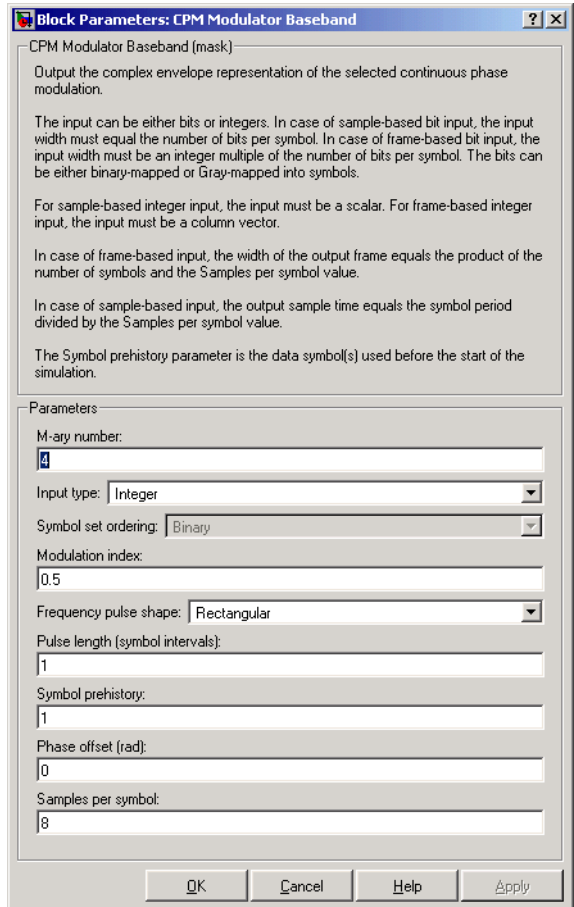

## **M-ary number**

The size of the alphabet.

#### **Input type**

Indicates whether the input consists of integers or groups of bits.

## **Symbol set ordering**

Determines how the block maps each group of input bits to a corresponding integer. This field is active only when **Input type** is set to **Bit**.

# **Modulation index**

The number of half-revolutions of phase shift due to the latest symbol when that symbol is the integer 1.

# **Frequency pulse shape**

The type of pulse shaping that the block uses to smooth the phase transitions of the modulated signal.

## **Main lobe pulse duration (symbol intervals)**

Number of symbol intervals of the largest lobe of the spectral raised cosine pulse. This field is active only when **Frequency pulse shape** is set to **Spectral Raised Cosine**.

# **Rolloff**

The rolloff factor of the raised cosine filter. This field appears only when **Frequency pulse shape** is set to **Spectral Raised Cosine**.

# **BT product**

The product of bandwidth and time. This field appears only when **Frequency pulse shape** is set to **Gaussian**.

# **Pulse length (symbol intervals)**

The length of the frequency pulse shape.

## **Symbol prehistory**

The data symbols used before the start of the simulation, in reverse chronological order.

## **Phase offset (rad)**

The initial phase of the output waveform.

## **Samples per symbol**

The number of output samples that the block produces for each integer or binary word in the input.

**Pair Block** [CPM Demodulator Baseband](#page-117-0)

# **See Also** [CPFSK Modulator Baseband,](#page-114-0) [GMSK Modulator Baseband,](#page-250-0) MSK Modulator [Baseband](#page-383-0)

<span id="page-125-0"></span>**References** [1] Anderson, John B., Tor Aulin, and Carl-Erik Sundberg. *Digital Phase Modulation*. New York: Plenum Press, 1986.

# **Purpose** Recover the carrier phase using the 2P-Power method

**Library** Carrier Phase Recovery sublibrary of Synchronization

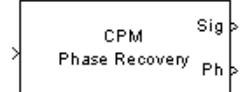

**Description** The CPM Phase Recovery block recovers the carrier phase of the input signal using the 2P-Power method. This feedforward, non-data-aided, clock-aided method is suitable for systems that use these types of baseband modulation: continuous phase modulation (CPM), minimum shift keying (MSK), continuous phase frequency shift keying (CPFSK), and Gaussian minimum shift keying (GMSK). This block is suitable for use with blocks in the Baseband Continuous Phase Modulation library.

> If you express the modulation index for CPM as a proper fraction,  $h = K/P$ , then P is the number to which the name "2P-Power" refers.

The 2P-Power method assumes that the carrier phase is constant over a series of consecutive symbols, and returns an estimate of the carrier phase for the series. The **Observation interval** parameter is the number of symbols for which the carrier phase is assumed constant. This number must be an integer multiple of the input signal's vector length.

# **Input and Outputs**

The input signal must be a frame-based column vector or a sample-based scalar. The input signal represents a baseband signal at the symbol rate, so it must be complex-valued and must contain one sample per symbol.

The outputs are as follows:

- **•** The output port labeled Sig gives the result of rotating the input signal counterclockwise, where the amount of rotation equals the carrier phase estimate. The Sig output is thus a corrected version of the input signal, and has the same sample time and vector size as the input signal.
- **•** The output port labeled Ph outputs the carrier phase estimate, in degrees, for all symbols in the observation interval. The Ph output is a scalar signal.

**Note** Because the block internally computes the argument of a complex number, the carrier phase estimate has an inherent ambiguity. The carrier phase estimate is between -90/P and 90/P degrees and might differ from the actual carrier phase by an integer multiple of 180/P degrees.

## **Delays and Latency**

The block's algorithm requires it to collect symbols during a period of length **Observation interval** before computing a single estimate of the carrier phase. Therefore, each estimate is delayed by **Observation interval** symbols and the corrected signal has a latency of **Observation interval** symbols, relative to the input signal.

# **Dialog Box**

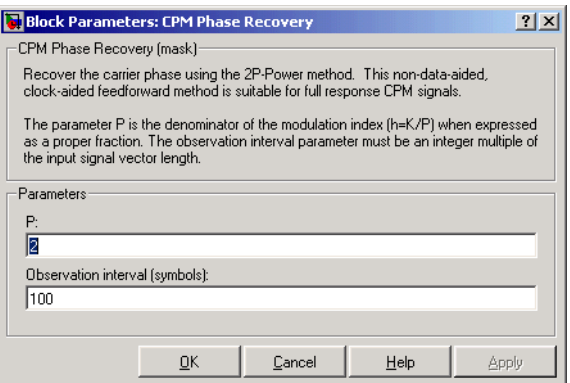

## **P**

The denominator of the modulation index for CPM  $(h = K / P)$  when expressed as a proper fraction.

## **Observation interval**

The number of symbols for which the carrier phase is assumed constant.

**Algorithm** If the symbols occurring during the observation interval are  $x(1)$ ,  $x(2)$ ,  $x(3)$ ,..., x(L), then the resulting carrier phase estimate is

$$
\frac{1}{2P} \mathrm{arg} \left\{ \sum_{k=1}^L (x(k))^{2P} \right\}
$$

where the arg function returns values between -180 degrees and 180 degrees.

**References** [1] Mengali, Umberto, and Aldo N. D'Andrea, *Synchronization Techniques for Digital Receivers*, New York, Plenum Press, 1997.

**See Also** [M-PSK Phase Recovery,](#page-372-0) [CPM Modulator Baseband](#page-121-0)

# **CRC-N Generator**

**Purpose** Generate cyclic redundancy check (CRC) bits, according to the selected CRC method, and append them to input data frames

# **Library** CRC sublibrary of Error Detection and Correction

CRC-N Generator

**Description** The CRC-N Generator block generates cyclic redundancy code (CRC) bits for each input data frame and appends them to the frame. The CRC-N Generator block is a simplified version of the General CRC Generator block. With the CRC-N Generator block, you can select the generator polynomial for the CRC algorithm from a list of commonly used polynomials, given in the **CRC-N method** field in the block's dialog. N is degree of the generator polynomial. The table below lists the options for the generator polynomial.

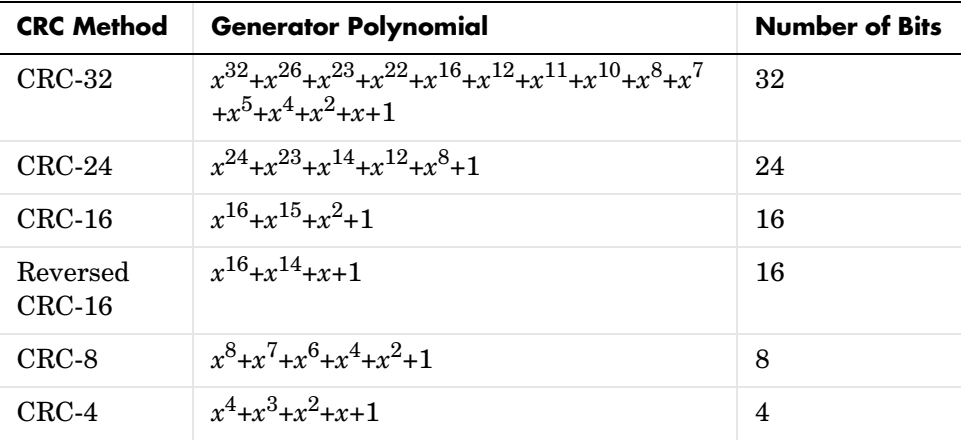

You specify the initial state of the internal shift register using the **Initial states** parameter. You specify the number of checksums that the block calculates for each input frame using the **Checksums per frame** parameter. For more detailed information, see the reference page for the General CRC Generator block.

# **Signal Attributes**

The General CRC Generator block has one input port and one output port. Both ports allow frame based binary column vectors only.

# **Dialog Box**

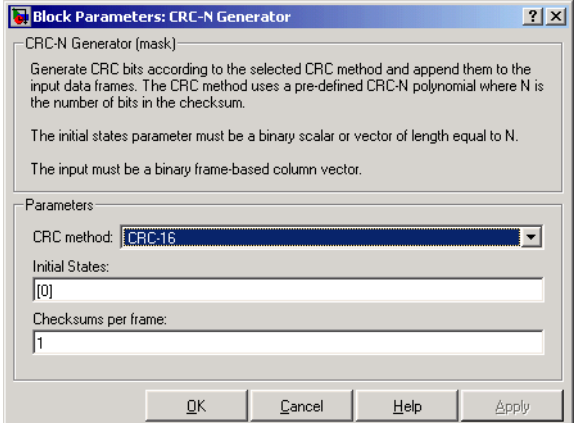

# **CRC-N method**

The generator polynomial for the CRC algorithm.

### **Initial states**

A binary scalar or a binary row vector of length equal to the degree of the generator polynomial, specifying the initial state of the internal shift register.

## **Checksums per frame**

A positive integer specifying the number of checksums the block calculates for each input frame.

**Algorithm** For a description of the CRC algorithm as implemented by this block, see the section "Cyclic Redundancy Check Coding."

**References** [1] Sklar, Bernard. *Digital Communications: Fundamentals and Applications*. Englewood Cliffs, N.J., Prentice-Hall, 1988.

> [2] Wicker, Stephen B., *Error Control Systems for Digital Communication and Storage*, Upper Saddle River, N.J., Prentice Hall, 1995.

Pair Block CRC-N Syndrome Detector

# **See Also** General CRC Generator, General CRC Syndrome Detector

## **Purpose** Detect errors in the input data frames according to the selected CRC method

**Library** CRC sublibrary of Error Detection and Correction

CRC-N Syndrome Detector Err

**Description** The CRC-N Syndrome Detector block computes checksums for its entire input frame. The block's second output is a vector whose size is the number of checksums, and whose entries are 0 if the checksum computation yields a zero value, and 1 otherwise. The block's first output is the set of message words with the checksums removed.

> The CRC-N Syndrome Detector block is a simplified version of the General CRC Syndrome Detector block. You can select the generator polynomial for the CRC algorithm from a list of commonly used polynomials, given in the **CRC-N method** field in the block's dialog. N is the degree of the generator polynomial. The reference page for the CRC-N Generator block contains a list of the options for the generator polynomial.

> The parameter settings for the CRC-N Syndrome Detector block should match those of the CRC-N Generator block.

> You specify the initial state of the internal shift register by the **Initial states** parameter. You specify the number of checksums that the block calculates for each input frame by the **Checksums per frame** parameter. For more detailed information, see the reference page for the General CRC Syndrome Detector block.

# **Dialog Box**

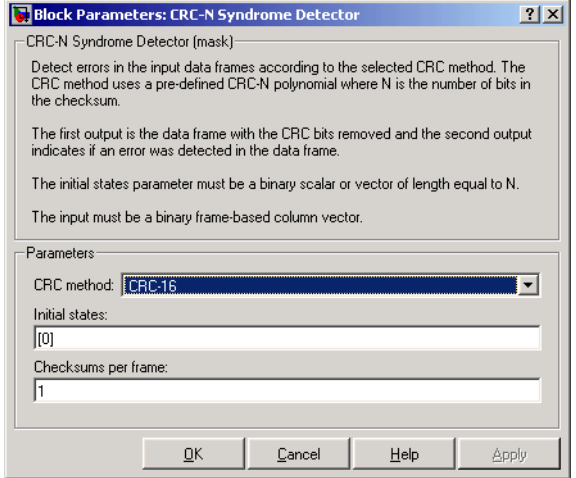

## **CRC-N method**

The generator polynomial for the CRC algorithm.

#### **Initial states**

A binary scalar or a binary row vector of length equal to the degree of the generator polynomial, specifying the initial state of the internal shift register.

#### **Checksums per frame**

A positive integer specifying the number of checksums the block calculates for each input frame.

- **Algorithm** For a description of the CRC algorithm as implemented by this block, see the section "Cyclic Redundancy Check Coding."
- **References** [1] Sklar, Bernard. *Digital Communications: Fundamentals and Applications*. Englewood Cliffs, N.J., Prentice-Hall, 1988.

[2] Wicker, Stephen B., *Error Control Systems for Digital Communication and Storage*, Upper Saddle River, N.J., Prentice Hall, 1995.

# **Pair Block** CRC-N Generator

**See Also** General CRC Generator, General CRC Syndrome Detector

# **Purpose** Map integer symbols from one coding scheme to another

# **Library** Utility Blocks

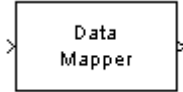

**Description** The Data Mapper block accepts integer inputs and produces integer outputs. You can select one of four mapping modes: **Binary to Gray**, **Gray to Binary**, **User Defined**, or **Straight Through**.

> The input can be either a scalar, a sample-based vector, or a frame-based column vector.

Gray coding is an ordering of binary numbers such that all adjacent numbers differ by only one bit. However, the inputs and outputs of this block are integers, not binary vectors. As a result, the first two mapping modes perform code conversions as follows:

- **•** In the **Binary to Gray** mode, the output from this block is the integer equivalent of the Gray code bit representation for the input integer.
- **•** In the **Gray to Binary** mode, the output from this block is the integer position of the binary equivalent of the input integer in a Gray code ordering.

As an example, the table below shows both the **Binary to Gray** and **Gray to Binary** mappings for integers in the range 0 to 7. In the Binary to Gray Mode Output column, notice that binary representations in successive rows differ by exactly one bit. In the Gray to Binary Mode columns, notice that sorting the rows by Output value creates a Gray code ordering of Input binary representations.

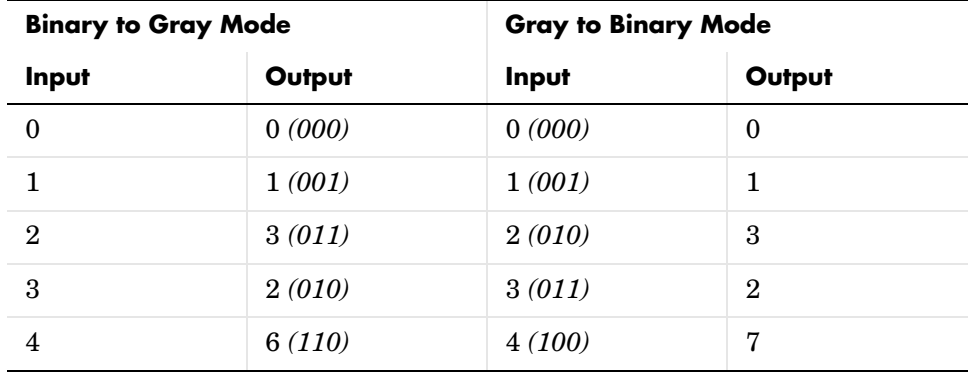

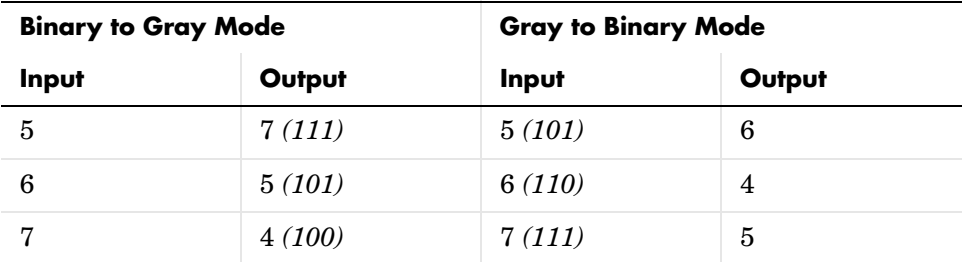

When you select the **User Defined** mode, you can use any arbitrary mapping by providing a vector to specify the output ordering. For example, the vector [1,5,0,4,2,3] defines the following mapping:

- $0 \rightarrow 1$
- $1 \rightarrow 5$
- $2 \rightarrow 0$
- $3 \rightarrow 4$
- $4 \rightarrow 2$
- $5 \rightarrow 3$

When you select the **Straight Through** mode, the output equals the input.

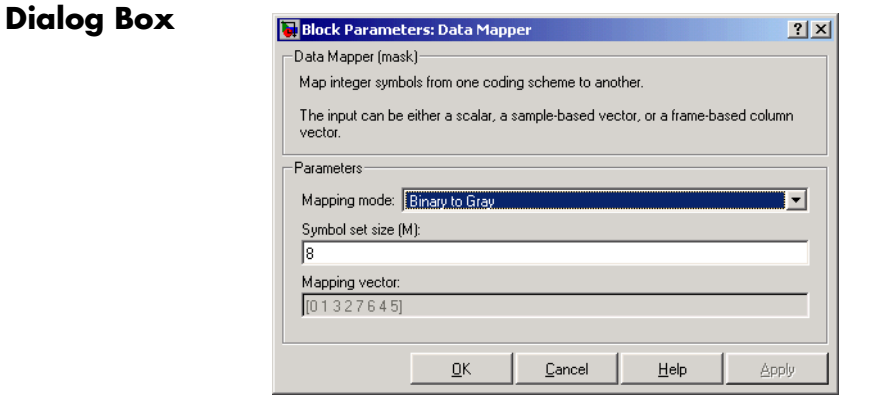

# **Mapping mode**

The type of data mapping that the block performs.

### **Symbol set size**

Symbol set size of M restricts this block's inputs and outputs to integers in the range 0 to M-1.

### **Mapping vector**

A vector of length M that contains the integers from 0 to M-1. The order of the elements of this vector specifies the mapping of inputs to outputs. This field is active only when **Mapping mode** is set to **User Defined**.

# **DBPSK Demodulator Baseband**

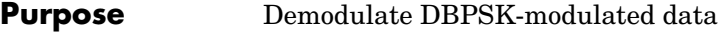

**Library** PM, in Digital Baseband sublibrary of Modulation

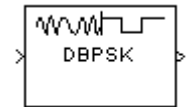

**Description** The DBPSK Demodulator Baseband block demodulates a signal that was modulated using the differential binary phase shift keying method. The input is a baseband representation of the modulated signal.

> <span id="page-137-0"></span>The input must be a discrete-time complex signal. The block compares the current symbol to the previous symbol. It maps phase differences of  $\theta$  and  $\pi+\theta$ , respectively, to outputs of 0 and 1, respectively, where θ is the **Phase offset** parameter. The first element of the block's output is the initial condition of zero because there is no previous symbol with which to compare the first symbol.

The input can be either a scalar or a frame-based column vector.

# **Processing an Upsampled Modulated Signal**

The input signal can be an upsampled version of the modulated signal. The **Samples per symbol** parameter is the upsampling factor. It must be a positive integer. For more information, see "Upsampled Signals and Rate Changes" in Using the Communications Blockset.

# **Dialog Box**

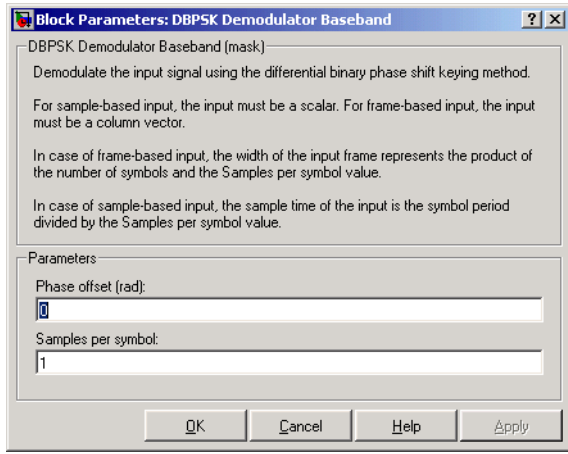

### **Phase offset (rad)**

This phase difference between the current and previous modulated symbols results in an output of zero.

#### **Samples per symbol**

The number of input samples that represent each modulated symbol.

Pair Block [DBPSK Modulator Baseband](#page-139-0)

# **See Also** [M-DPSK Demodulator Baseband,](#page-326-0) [DQPSK Demodulator Baseband](#page-176-0), [BPSK](#page-93-0)  [Demodulator Baseband](#page-93-0)

# **DBPSK Modulator Baseband**

# **Purpose** Modulate using the differential binary phase shift keying method

# **Library** PM, in Digital Baseband sublibrary of Modulation

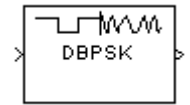

**Description** The DBPSK Modulator Baseband block modulates using the differential binary phase shift keying method. The output is a baseband representation of the modulated signal.

> <span id="page-139-0"></span>The input must be a discrete-time binary-valued signal. The input can be either a scalar or a frame-based column vector. These rules govern this modulation method when the **Phase offset** parameter is θ:

- **•** If the first input bit is 0 or 1, respectively, then the first modulated symbol is  $exp(jθ)$  or  $-exp(jθ)$ , respectively.
- **•** If a successive input bit is 0 or 1, respectively, then the modulated symbol is the previous modulated symbol multiplied by  $exp(i\theta)$  or  $-exp(i\theta)$ , respectively.

This block can output an upsampled version of the modulated signal. The **Samples per symbol** parameter is the upsampling factor. It must be a positive integer. For more information, see "Upsampled Signals and Rate Changes" in Using the Communications Blockset.

# **Dialog Box**

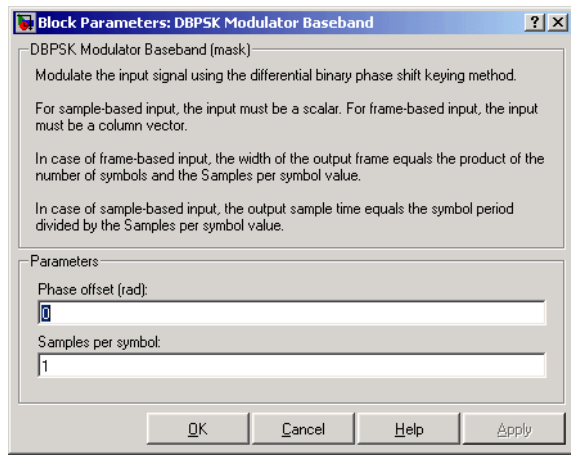

# **Phase offset (rad)**

The phase difference between the previous and current modulated symbols when the input is zero.

# **Samples per symbol**

The number of output samples that the block produces for each input bit.

Pair Block [DBPSK Demodulator Baseband](#page-137-0)

**See Also** [DQPSK Modulator Baseband,](#page-178-0) [BPSK Modulator Baseband](#page-95-0)

# **Deinterlacer**

# **Purpose** Distribute elements of input vector alternately between two output vectors

# **Library** Sequence Operations

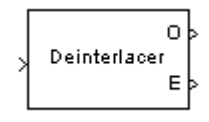

**Description** The Deinterlacer block accepts an input vector that has an even number of elements. The block alternately places the elements in each of two output vectors. As a result, each output vector size is half the input vector size. The output vectors have the same complexity and sample time of the input.

> The input can be either a sample-based vector of length two, or a frame-based column vector whose length is any even integer.

This block can be useful for separating in-phase and quadrature information from a single vector into separate vectors.

# **Dialog Box**

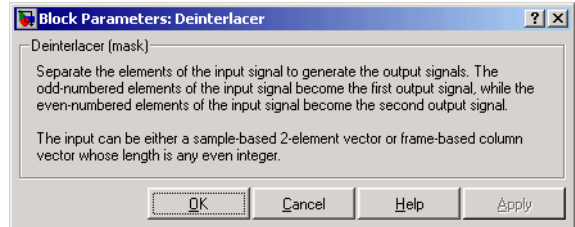

**Examples** If the input vector is frame-based with value [1; 5; 2; 6; 3; 7; 4; 8], then the two output vectors are  $[1; 2; 3; 4]$  and  $[5; 6; 7; 8]$ . Notice that this is the inverse of the example on the reference page for the Interlacer block.

> If the input vector is frame-based with value  $[1; 2; 3; 4; 5; 6]$ , then the two output vectors are  $[1; 3; 5]$  and  $[2; 4; 6]$ .

# **Pair Block** [Interlacer](#page-292-0)

# **See Also** Demux (Simulink)

# **Purpose** Reduce sampling rate by averaging consecutive samples

**Library** Sequence Operations

Derepeat /5

**Description** The Derepeat block resamples the discrete input at a rate 1/N times the input sample rate by averaging N consecutive samples. This is one possible inverse of the Repeat block (Signal Processing Blockset). The positive integer N is the **Derepeat factor** parameter in the Derepeat dialog.

> The **Initial condition** parameter prescribes elements of the output when it is still too early for the input data to show up in the output. If the dimensions of the **Initial condition** parameter match the output dimensions, then the parameter represents the initial output value. If **Initial condition** is a scalar, then it represents the initial value of each element in the output.

The input can have any shape or frame status.

# **Sample-Based Operation**

If the input is sample-based, then the block assumes that the input is a vector or matrix whose elements represent samples from independent channels. The block averages samples from each channel independently over time. The output period is N times the input period, and the input and output sizes are identical. The output is delayed by one output period, and the first output value is the **Initial condition** value.

# **Frame-Based Operation**

If the input is frame-based, then the block derepeats each frame, treating distinct channels independently. Each element of the output is the average of N consecutive elements along a *column* of the input matrix. The **Derepeat factor** must be less than the frame size.

The **Framing** parameter determines how the block adjusts the rate at the output to accommodate the reduced number of samples. The two options are:

## **• Maintain input frame size**

The block reduces the sampling rate by using a proportionally longer frame *period* at the output port than at the input port. For derepetition by a factor of N, the output frame period is N times the input frame period, but the input and output frame sizes are equal. The output is delayed by one output frame, and the first output frame is determined only by the **Initial condition** value.

For example, if a single-channel input with a frame period of 1 second is derepeated by a factor of 4, then the output has a frame period of 4 seconds. The input and output frame sizes are equal.

#### **• Maintain input frame rate**

The block reduces the sampling rate by using a proportionally smaller frame *size* than the input. For derepetition by a factor of N, the output frame size is 1/N times the input frame size, but the input and output frame rates are equal. When you use this option, the **Initial condition** parameter does not apply and the block incurs no delay, because the input data immediately shows up in the output.

For example, if a single-channel input with 64 elements is derepeated by a factor of 4, then the output contains 16 elements. The input and output frame periods are equal.

# **Dialog Box**

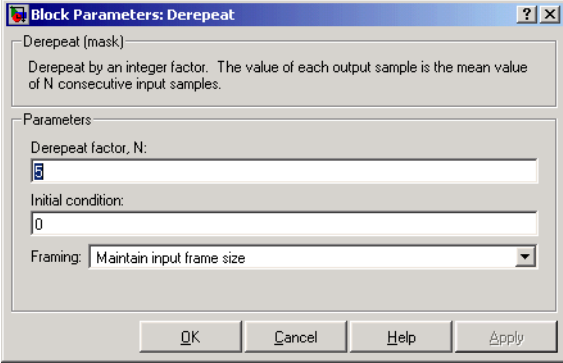

#### **Derepeat factor, N**

The number of consecutive input samples to average in order to produce each output sample.

#### **Initial condition**

The value with which to initialize the block.
#### **Framing**

For frame-based operation, the method by which to reduce the amount of data. One method decreases the frame rate while maintaining frame size, while the other decreases the frame size while maintaining frame rate.

**See Also** Repeat (Signal Processing Blockset), Downsample (Signal Processing Blockset)

# **Descrambler**

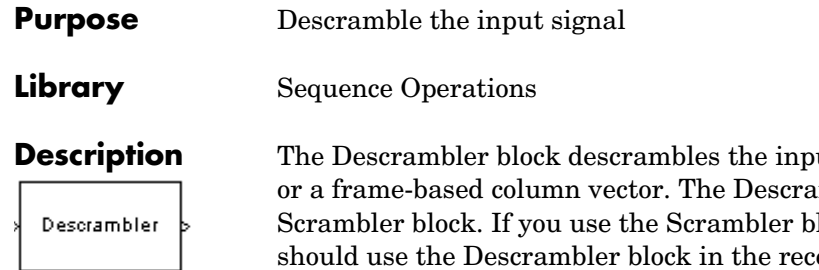

ut signal, which must be a scalar mbler block is the inverse of the lock in the transmitter, then you should use the Descrambler block in the receiver.

Below is a schematic of the descrambler. All adders perform addition modulo N, where N is the **Calculation base** parameter. The input values must be integers between 0 and N-1.

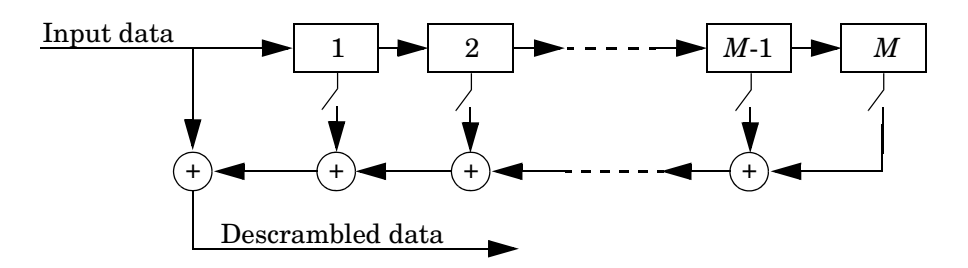

At each time step, the input causes the contents of the registers to shift sequentially. Each switch in the descrambler is on or off as defined by the **Scramble polynomial** parameter. To make the Descrambler block reverse the operation of the Scrambler block, use the same **Scramble polynomial** parameters in both blocks. The **Initial states** can be different in the two blocks, considering the transmitting and receiving filter delay. See the reference page for the [Scrambler](#page-503-0) block for more information about these parameters.

## **Dialog Box**

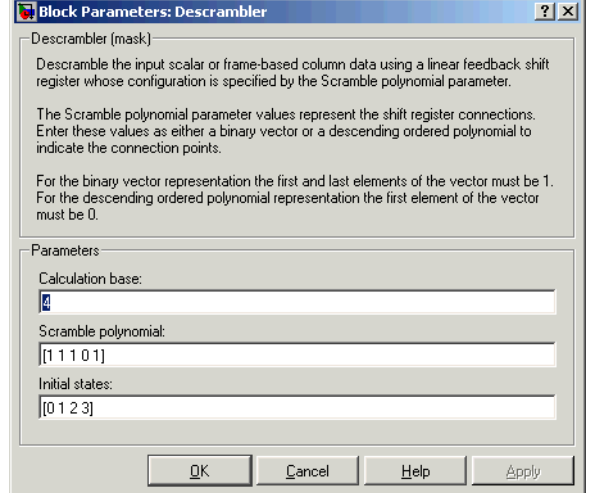

#### **Calculation base**

The calculation base N. The input and output of this block are integers in the range [0, N-1].

## **Scramble polynomial**

A polynomial that defines the connections in the scrambler.

#### **Initial states**

The states of the scrambler's registers when the simulation starts.

## Pair Block [Scrambler](#page-503-0)

# **Differential Decoder**

**Purpose** Decode a binary signal using differential coding

**Library** Source Coding

Differential Decoder

**Description** The Differential Decoder block decodes the binary input signal. The output is the logical difference between the present input and the previous input. More specifically, the block's input and output are related by

<span id="page-147-0"></span> $m(t_0) = d(t_0)$  XOR **Initial condition** parameter value

 $m(t_k) = d(t_k) \text{ XOR } d(t_{k-1})$ 

where

- **•** d is the differentially encoded input.
- **•** m is the output message.
- $t_k$  is the kth time step.
- **•** XOR is the logical exclusive-or operator.

The input can be either a scalar or a vector. This block processes each vector element independently.

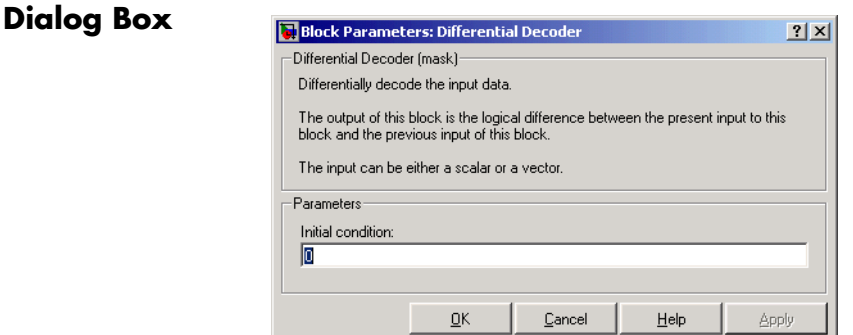

## **Initial condition**

The logical exclusive-or of this value with the initial input value forms the initial output value.

**References** [1] Couch, Leon W., II, *Digital and Analog Communication Systems*, Sixth edition, Upper Saddle River, N. J., Prentice Hall, 2001.

Pair Block [Differential Encoder](#page-149-0)

# **Differential Encoder**

**Purpose** Encode a binary signal using differential coding

**Library** Source Coding

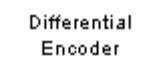

**Description** The Differential Encoder block encodes the binary input signal. The output is the logical difference between the present input and the previous output. More specifically, the input and output are related by

<span id="page-149-0"></span> $d(t_0) = m(t_0)$  XOR **Initial condition** parameter value

 $d(t_k) = d(t_{k-1})$  XOR  $m(t_k)$ 

where

- **•** m is the input message
- **•** d is the differentially encoded output.
- $t_k$  is the kth time step.
- **•** XOR is the logical exclusive-or operator.

The input can be either a scalar or a vector. This block processes each vector element independently.

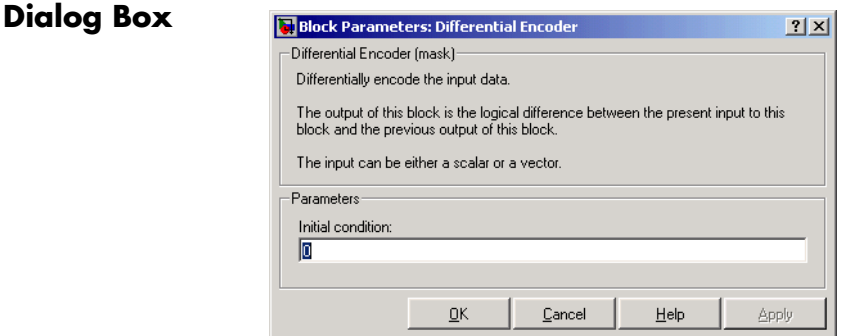

## **Initial condition**

The logical exclusive-or of this value with the initial input value forms the initial output value.

**References** [1] Couch, Leon W., II, *Digital and Analog Communication Systems*, Sixth edition, Upper Saddle River, N. J., Prentice Hall, 2001.

Pair Block [Differential Decoder](#page-147-0)

# **Discrete-Time Eye Diagram Scope**

**Purpose** Display multiple traces of a modulated signal

## **Library** Comm Sinks

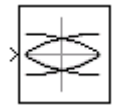

**Description** The Discrete Eye Diagram Scope block displays multiple traces of a modulated signal to produce an eye diagram. You can use the block to reveal the modulation characteristics of the signal, such as pulse shaping or channel distortions.

> The Discrete-Time Eye Diagram Scope block has one input port. The input signal can be either real or complex. The input signal must be a sample-based scalar in sample-based mode. The input must be a frame-based column vector or a scalar in frame-based mode.

## **Marker and Line Styles**

The **Marker**, **Line style**, and **Line color** parameters, on the **Rendering Properties** panel, control the appearance of the signal trajectory. The **Marker** parameter specifies the marker style for points in the eye diagram. The following table lists some of the available line markers

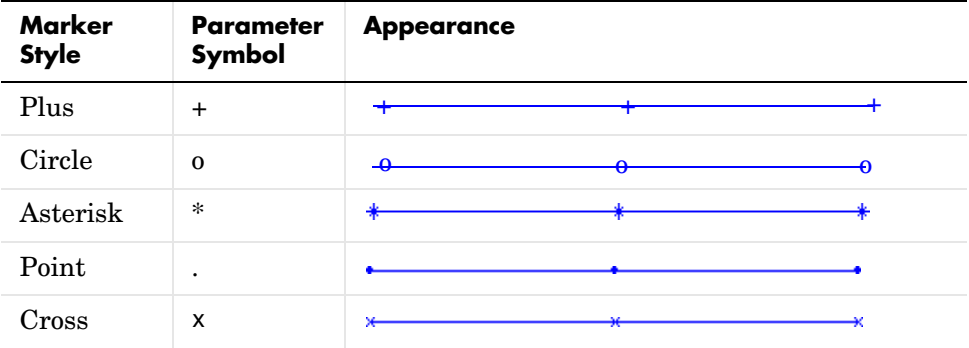

The **Line style** parameter specifies the style for lines in the eye diagram. The following lists some of the available line styles.

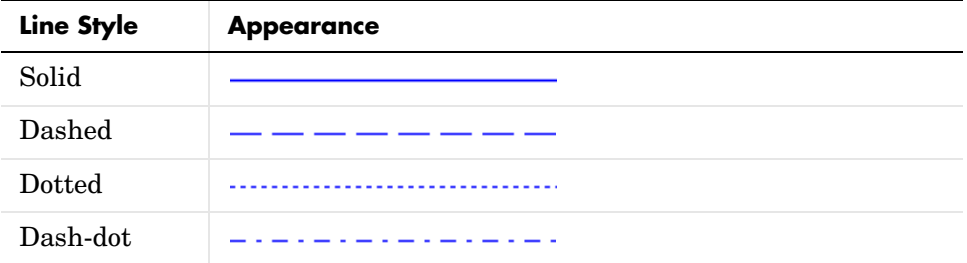

The **Line color** parameter specifies the color of the eye diagram. These settings plot the signal channels in the following colors (8-bit RGB equivalents are shown in the center column).

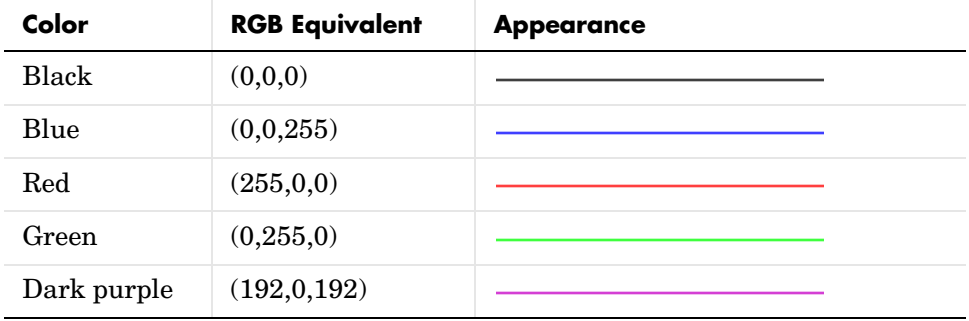

See the line function in the MATLAB documentation for more information about the available markers, colors, and line styles.

## **Recommended Settings**

The following table summarizes the recommended parameter settings for the Discrete-Time Eye Diagram Scope.

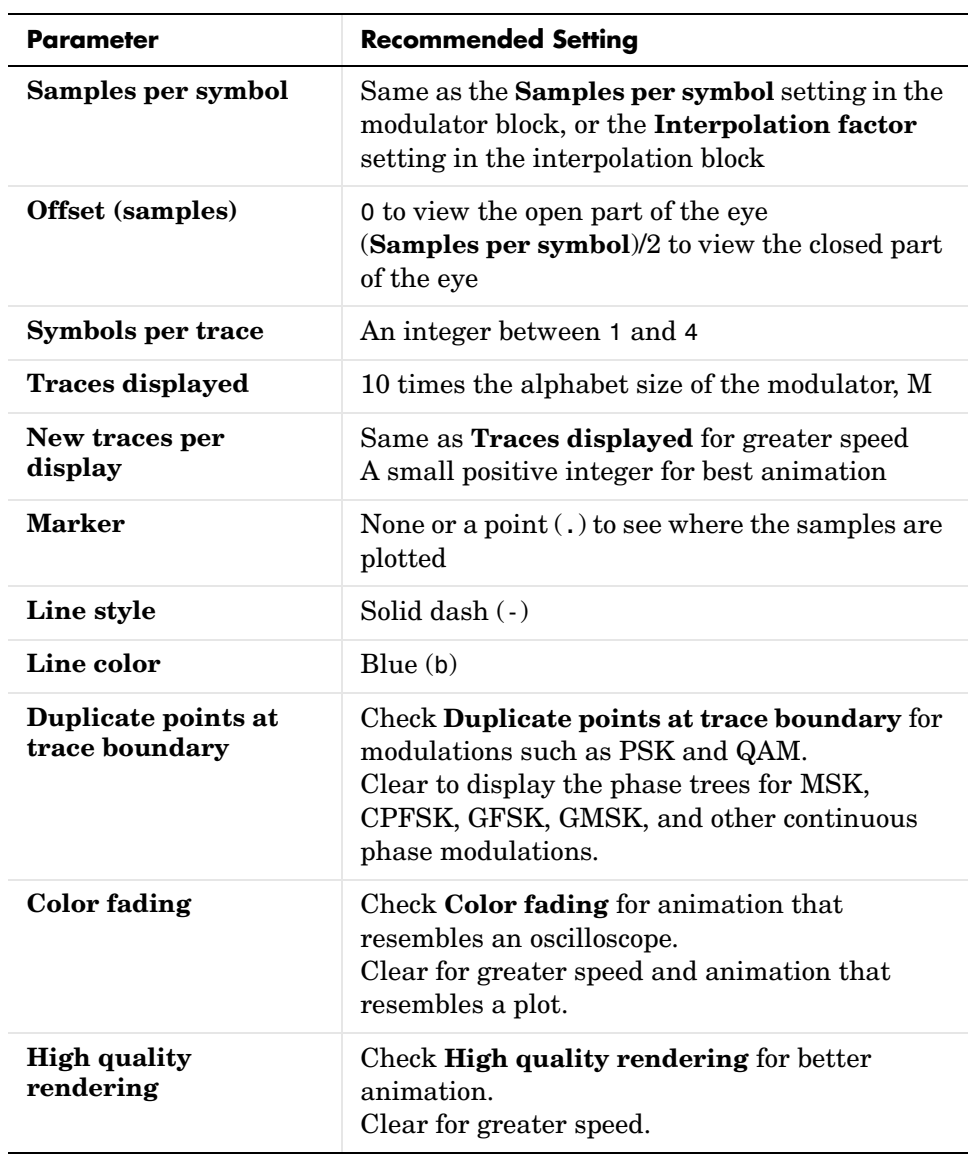

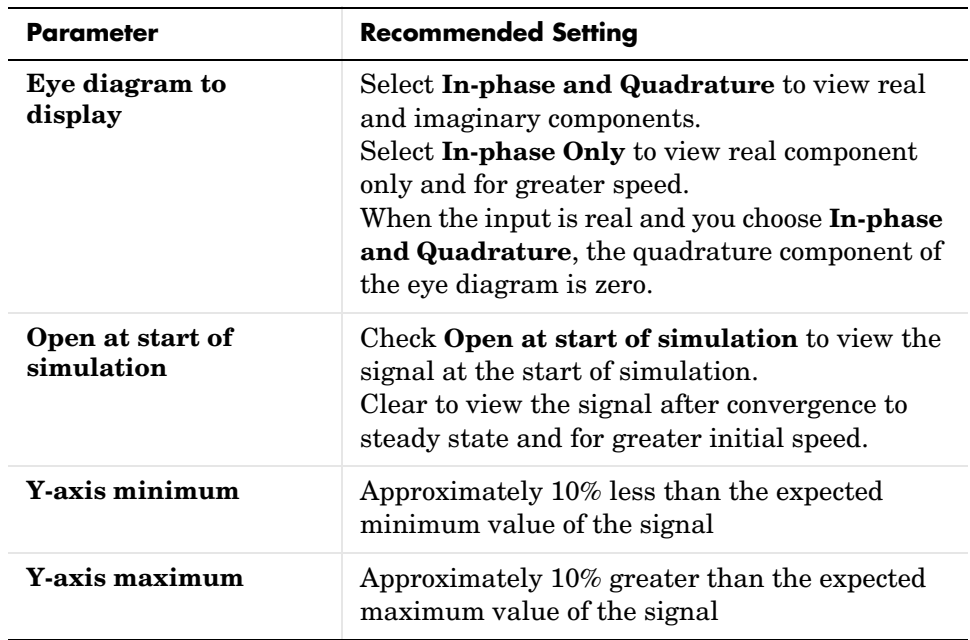

## **Scope Options**

The scope title (in the window title bar) is the same as the block title. You can set the axis scaling by setting the y-axis minimum and y-axis maximum parameters on the **Axes Properties** panel.

In addition to the standard MATLAB figure window menus (**File**, **Edit**, **Window**, **Help**), the Vector Scope window has an **Axes** and a **Channels** menu.

The properties listed in the **Axes** menu apply to all channels. Many of the parameters in this menu are also accessible through the block parameter dialog box. These are **Autoscale**, **Show grid**, **Frame #**, and **Save Position**. Below are descriptions of the other parameters listed in the **Axes** menu:

- **• Autoscale** resizes the *y*-axis to best fit the vertical range of the data. The numerical limits selected by the autoscale feature are displayed in the **Minimum Y-limit** and **Maximum Y-limit** parameters in the parameter dialog box. You can change them by editing those values.
- **• Show grid** When selected, the scope displays a grid according to tick marks on the *x-* and *y*-axes.
- **• Frame #** When selected, the scope displays the current frame number at the bottom of the scope window.
- **• Save Position** automatically updates the **Scope position** parameter in the **Figure/Axes properties** field to reflect the scope window's current position and size. To make the scope window open at a particular location on the screen when the simulation runs, simply drag the window to the desired location, resize it as needed, and select **Save Position**.

The properties listed in the **Channels** menu apply to a particular channel. The parameters listed in this menu are **Style**, **Marker**, and **Color**. They correspond to the parameters **Line style**, **Marker**, and **Line color**, respectively.

You can also access many of these options by right-clicking with the mouse anywhere on the scope display. The menu that pops up contains a combination of the options available in both the **Axes** and **Channels** menus.

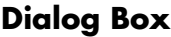

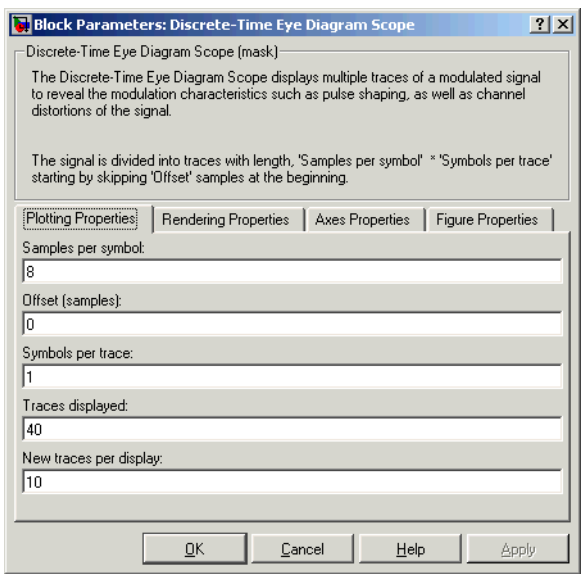

#### **Samples per symbol**

Number of samples per symbol. Use with **Symbols per trace** to determine the number of samples per trace.

#### **Offset (samples)**

Nonnegative integer less than the value of **Symbols per trace**, specifying the number of samples to omit before plotting the first point. Tunable.

#### **Symbols per trace**

Positive integer specifying the number of symbols plotted per trace.

#### **Traces displayed**

Number of traces plotted.

#### **New traces per display**

Positive integer less than **Traces displayed**, specifying the number of new traces that appear in each display.

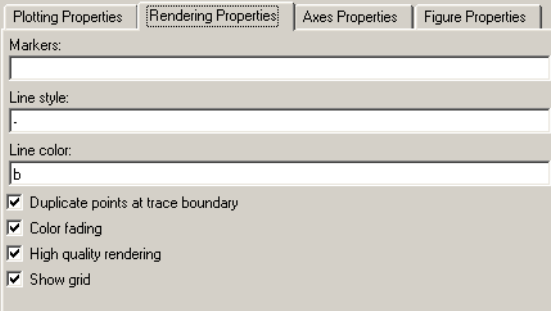

#### **Markers**

The marker for points in the eye diagram. Tunable.

#### **Line style**

The line style in the eye diagram. Tunable.

#### **Line color**

The line color in the eye diagram. Tunable.

#### **Duplicate points at trace boundary**

Check to enable duplicate points at the trace boundary. Clear to disable.

### **Color fading**

When selected, the points in the eye diagram fade as the interval of time after they are first plotted increases. Tunable.

### **High quality rendering**

When selected, the block renders a slow, higher-quality picture with overwrite raster operations. When cleared, the block renders a fast, lower-quality picture with XOR raster operations. Tunable.

#### **Show grid**

Toggles the scope grid on and off. Tunable.

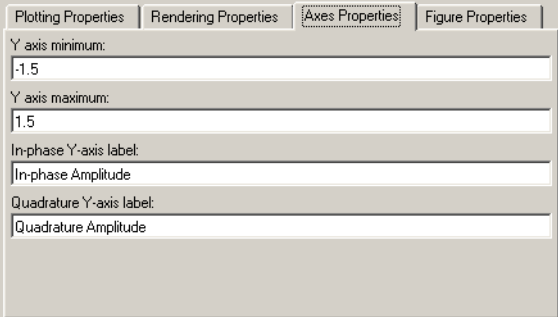

#### **Y-axis minimum**

Minimum signal value the scope displays. Tunable.

#### **Y-axis maximum**

Maximum signal value the scope displays. Tunable.

#### **In-phase Y-axis label**

Label for *y*-axis of the in-phase diagram. Tunable.

#### **Quadrature Y-axis label**

Label for *y*-axis of the quadrature diagram. Tunable.

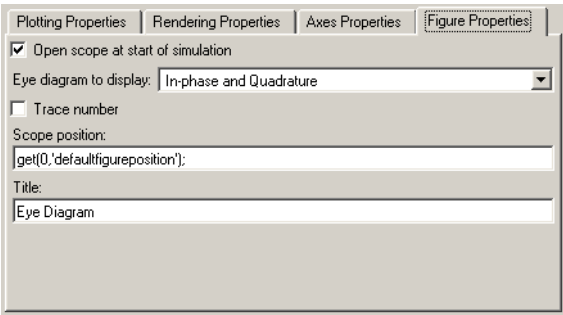

#### **Open scope at start of simulation**

When selected, the scope opens at the start of simulation. When cleared, you must double-click the block after the start of simulation to open the scope. Tunable.

#### **Eye diagram to display**

Type of eye diagram to display. Choose **In-phase and Quadrature** to display real and complex components, or **In-phase Only** to display only the real component. Tunable.

#### **Trace number**

Displays the number of the current trace in the input sequenced. Tunable.

#### **Scope position**

A four-element vector of the form [left bottom width height] specifying the position of the scope window. (0,0) is the lower left corner of the display. Tunable.

#### **Title**

Title of eye diagram figure window. Tunable.

**Examples** For documentation examples that use this block, see Example: Viewing a Sinusoid and Example: Viewing a Modulated Signal.

> Also, the following Communications Blockset demos illustrate how to use the Discrete-Time Eye Diagram Scope block:

**•** CPM Phase Tree Example

- **•** Filtered Offset QPSK vs. Filtered QPSK
- **•** Rayleigh Fading Channel
- **•** QPSK vs. MSK

**See Also** [Discrete-Time Scatter Plot Scope,](#page-160-0) [Discrete-Time Signal Trajectory Scope](#page-168-0)

#### <span id="page-160-0"></span>**Purpose** Display the in-phase and quadrature components of the constellation of a modulated signal

## **Library** Comm Sinks

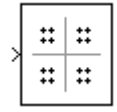

**Description** The Discrete-Time Scatter Plot Scope block displays scatter plots of a modulated signal, to reveal the modulation characteristics, such as pulse shaping or channel distortions of the signal.

> The Discrete-Time Scatter Plot Scope block has one input port. The input signal must be complex. The input signal must be a sample-based scalar in sample-based mode. The input must be a frame-based column vector or a scalar in frame-based mode.

> See the reference page for the Discrete-Time Signal Trajectory Scope block to compare the preceding scatter plot with the trajectory of the same signal. The Discrete-Time Signal Trajectory Scope block connects the points displayed by the Discrete-Time Scatter Plot Scope block to display the signal trajectory.

Setting **Samples per symbol** to 8, increasing **Points displayed** to 100, and running the model for 100 seconds produces the following scatter plot.

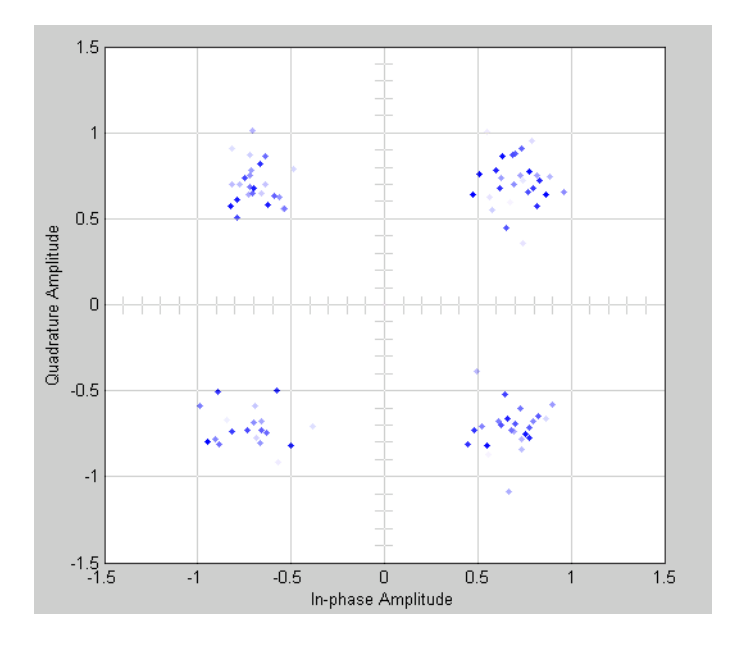

## **Markers and Color**

The **Markers** and **Color** parameters, on the **Rendering Properties** panel, specify the style and color of markers in the scatter plot. For details on the options for these parameters, see the reference page for the Discrete-Time Eye Diagram Scope block.

## **Recommended Settings**

The following table summarizes the recommended parameter settings for the Discrete-Time Scatter Plot Scope.

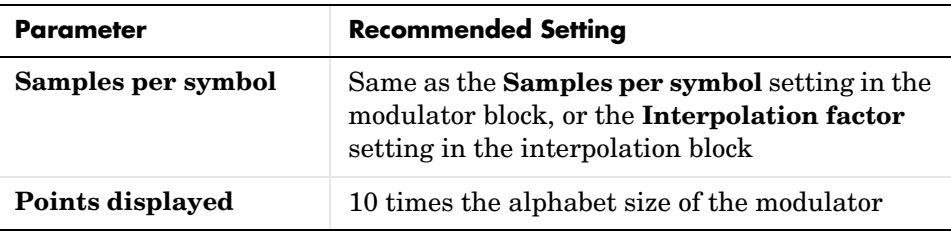

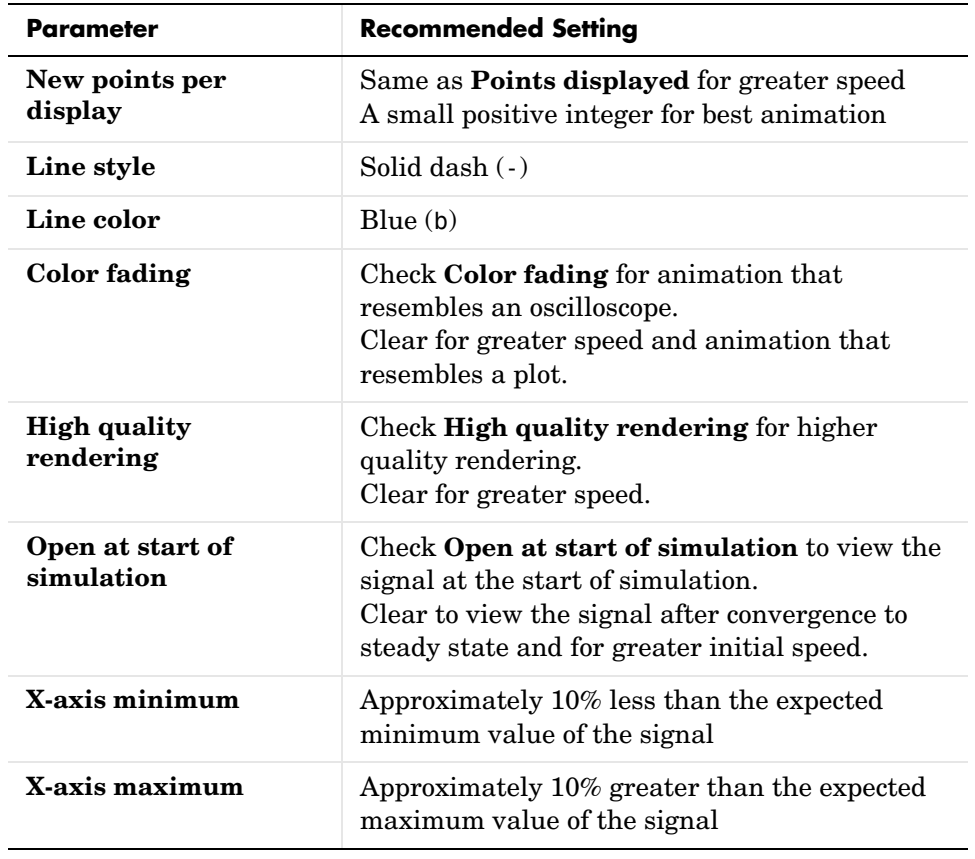

# **Discrete-Time Scatter Plot Scope**

## **Dialog Box**

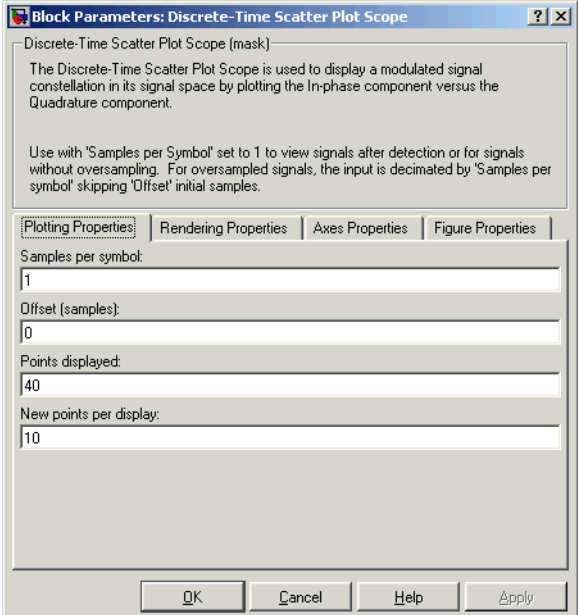

## **Samples per symbol**

Number of samples per symbol.

## **Offset (samples)**

Samples to skip before plotting points.

#### **Points displayed**

Total number of points plotted.

## **New points per display**

Number of new points that appear in each display.

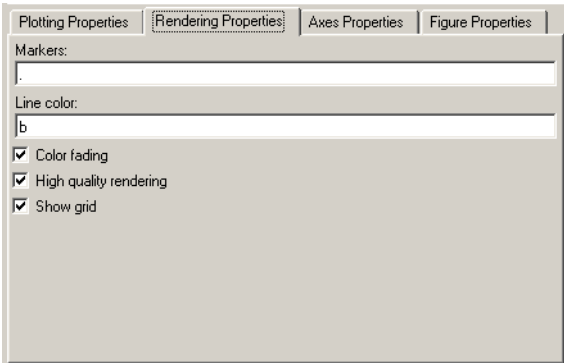

### **Markers**

Line markers used in the scatter plot. Tunable.

#### **Line color**

The line color used in the scatter plot. Tunable.

#### **Color fading**

When selected, the points in the scatter plot fade as the interval of time after they are first plotted increases. Tunable.

#### **High quality rendering**

When selected, the block renders a slow, higher-quality picture with overwrite raster operations. When cleared, the block renders a fast, lower-quality picture with XOR raster operations. Tunable.

#### **Show grid**

Toggles the scope grid on and off. Tunable.

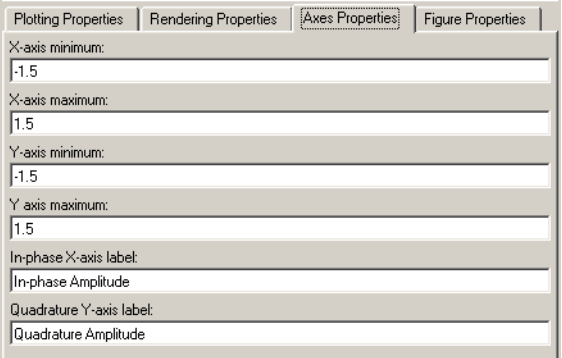

### **X-axis minimum**

Minimum value the scope displays on the *x*-axis. Tunable.

#### **X-axis maximum**

Maximum value the scope displays on the *x*-axis. Tunable.

#### **Y-axis minimum**

Minimum signal value the scope displays on the *y*-axis. Tunable.

#### **Y-axis maximum**

Maximum signal value the scope displays on the *y*-axis. Tunable.

#### **In-phase X-axis label**

Label for *x*-axis. Tunable.

#### **Quadrature Y-axis label**

Label for *y*-axis. Tunable.

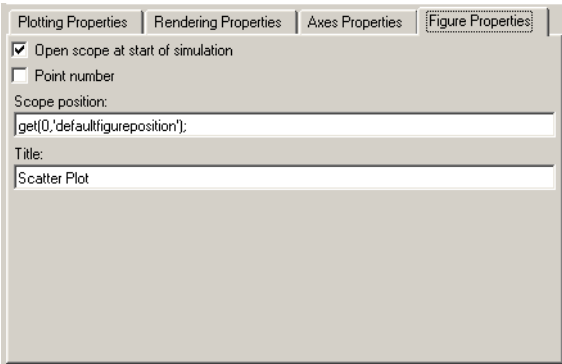

#### **Open at start of simulation**

When selected, the scope opens at the start of simulation. When cleared, you must double-click the block after the start of simulation to open the scope.

#### **Point number**

Displays the number of the current point in the input sequence. Tunable.

#### **Scope position**

A four-element vector of the form [left bottom width height] specifying the position of the scope window. (0,0) is the lower left corner of the display. Tunable.

#### **Title**

Title of scatter plot. Tunable.

**Examples** For documentation examples that use this block, see Example: Viewing a Sinusoid and Example: Viewing a Modulated Signal.

> The following demos in the Communications Blockset illustrate how to use the Discrete-Time Scatter Plot Scope block:

- **•** Digital Video Broadcasting Model
- **•** DS Spread Spectrum Example
- **•** HiperLAN/2
- **•** Phase Noise Effects in 256 QAM
- **•** Rayleigh Fading Channel

## **See Also** Discrete-Time Eye Diagram Scope, [Discrete-Time Signal Trajectory Scope,](#page-168-0) Real-Imag to Complex

### <span id="page-168-0"></span>**Purpose** Display a modulated signal in its signal space by plotting its in-phase component versus its quadrature component

## **Library** Comm Sinks

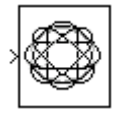

**Description** The Discrete-Time Signal Trajectory Scope displays the trajectory of a modulated signal in its signal space by plotting its in-phase component versus its quadrature component.

> The Discrete-Time Signal Trajectory Scope block has one input port. The input signal must be complex. The input signal must be a sample-based scalar in sample-based mode. The input must be a frame-based column vector or a scalar in frame-based mode.

## **Line Style and Color**

The **Line style** and **Line color** parameters on the **Rendering Properties** panel control the appearance of the signal trajectory. The **Line style** parameter specifies the style for lines in the signal trajectory. For details on the options for these parameters, see the reference page for the Discrete-Time Eye Diagram Scope block.

## **Recommended Settings**

The following table summarizes the recommended parameter settings for the Discrete-Time Signal Trajectory Scope.

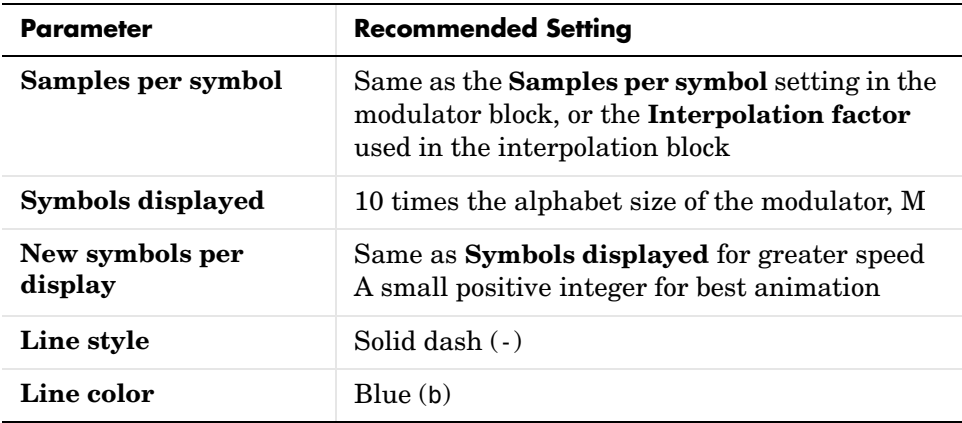

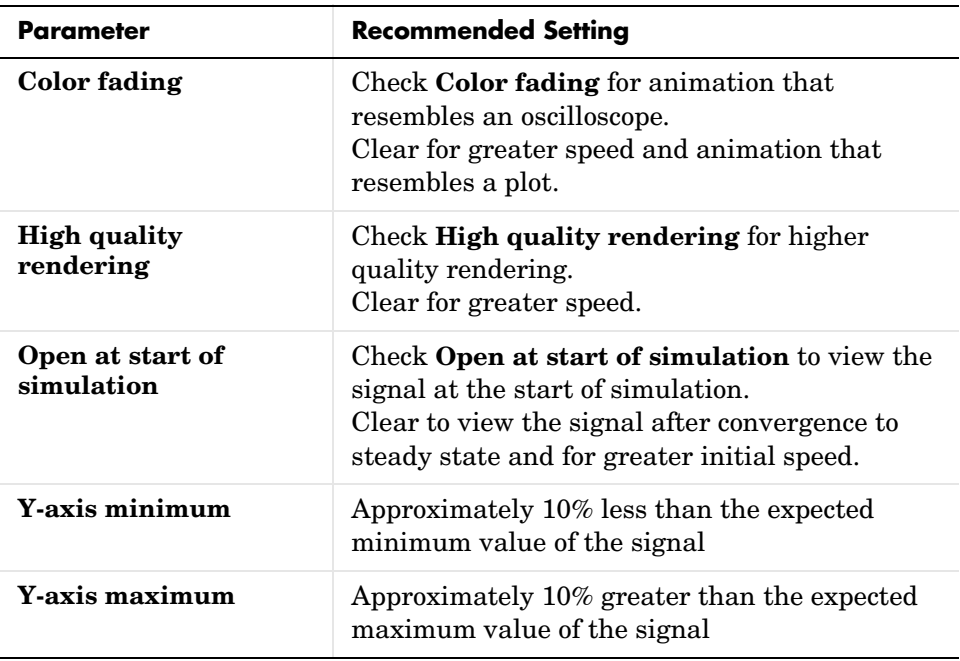

## **Dialog Box**

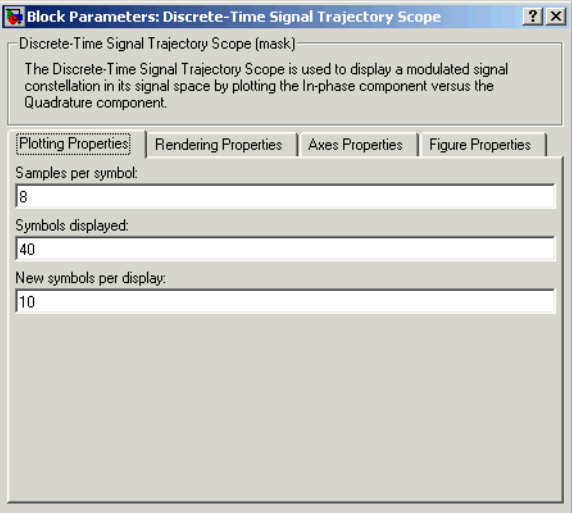

### **Samples per symbol**

Number of samples per symbol.

### **Symbols displayed**

Total number of symbols plotted.

### **New symbols per display**

Number of new symbols that appear in each display.

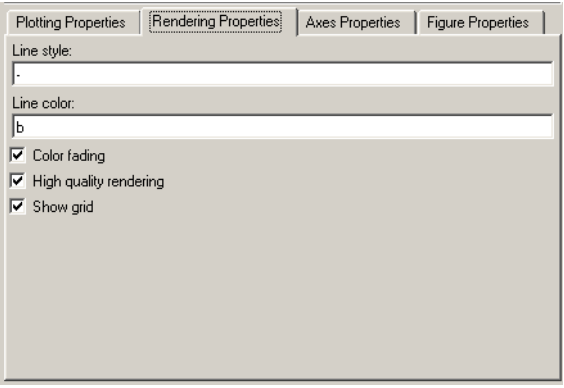

#### **Line markers**

The line markers used in the signal trajectory. Tunable.

#### **Line color**

The line color used in the signal trajectory. Tunable.

#### **Color fading**

When selected, the points in the signal trajectory fade as the interval of time after they are first plotted increases. Tunable.

#### **High quality rendering**

When selected, the block renders a slow, higher-quality picture with overwrite raster operations. When cleared, the block renders a fast, lower-quality picture with XOR raster operations. Tunable.

#### **Show grid**

Toggles the scope grid on and off. Tunable.

# **Discrete-Time Signal Trajectory Scope**

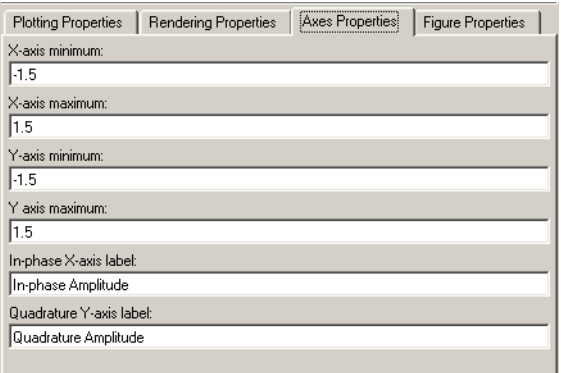

#### **X-axis minimum**

Minimum value the scope displays on the x-axis. Tunable.

### **X-axis maximum**

Maximum value the scope displays on the *x*-axis. Tunable.

#### **Y-axis minimum**

Minimum signal value the scope displays on the *y*-axis. Tunable.

#### **Y-axis maximum**

Maximum signal value the scope display on the *y*-axis. Tunable.

#### **In-phase X-axis label**

Label for *x*-axis. Tunable.

#### **Quadrature Y-axis label**

Label for *y*-axis. Tunable.

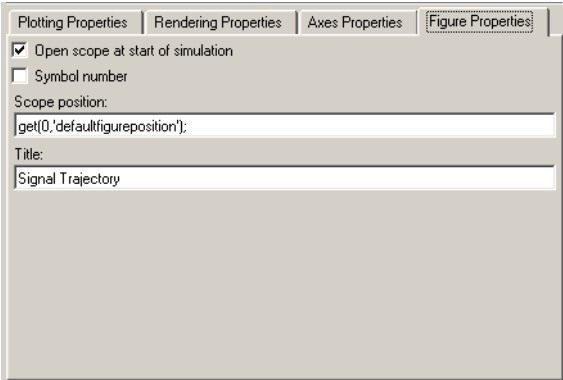

#### **Open at start of simulation**

When selected, the scope opens at the start of simulation. When cleared, you must double-click the block after the start of simulation to open the scope. Tunable

#### **Symbol number**

Displays the number of the current symbol in the input sequence. Tunable.

#### **Scope position**

A four-element vector of the form [left bottom width height] specifying the position of the scope window. (0,0) is the lower left corner of the display. Tunable.

#### **Title**

Title of signal trajectory plot. Tunable.

### **Examples** For documentation examples that use this block, see Example: Viewing a Sinusoid and Example: Viewing a Modulated Signal.

Also, the following demos in the Communcations Blockset illustrate how to use the Discrete-Time Signal Trajectory Scope:

- **•** Filtered Offset QPSK vs. Filtered QPSK
- **•** GMSK vs. MSK

**See Also** Discrete-Time Eye Diagram Scope, [Discrete-Time Scatter Plot Scope](#page-160-0)

### **Purpose** Implement a voltage-controlled oscillator in discrete time

## **Library** Components sublibrary of Synchronization

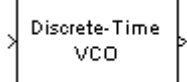

**Description** The Discrete-Time VCO (voltage-controlled oscillator) block generates a signal whose frequency shift from the **Quiescent frequency** parameter is proportional to the input signal. The input signal is interpreted as a voltage. If the input signal is  $u(t)$ , then the output signal is

$$
y(t) = A_c \cos(2\pi f_c t + 2\pi k_c \int_0^t u(\tau) d\tau + \varphi)
$$

where  $A_c$  is the **Output amplitude**,  $f_c$  is the **Quiescent frequency**,  $k_c$  is the **Input sensitivity**, and ϕ is the **Initial phase**

This block uses a discrete-time integrator to interpret the equation above.

The input and output signals are both scalars.

## **Dialog Box**

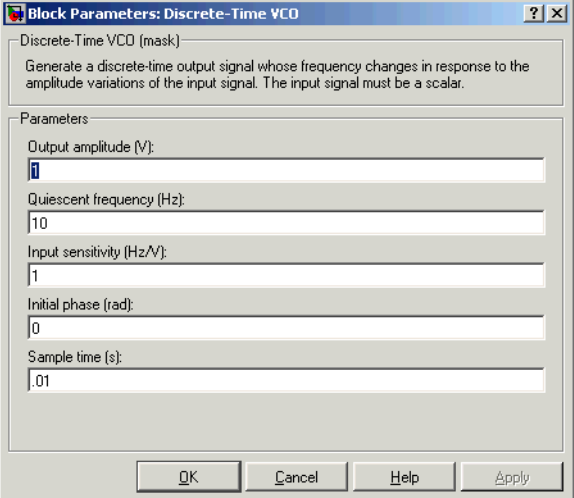

## **Output amplitude**

The amplitude of the output.

# **Discrete-Time VCO**

#### **Quiescent frequency (Hz)**

The frequency of the oscillator output when the input signal is zero.

#### **Input sensitivity**

This value scales the input voltage and, consequently, the shift from the **Quiescent frequency** value. The units of **Input sensitivity** are Hertz per volt.

### **Initial phase (rad)**

The initial phase of the oscillator in radians.

#### **Sample time**

The calculation sample time.

## **See Also** [Voltage-Controlled Oscillator](#page-542-0)

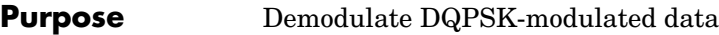

**Library** PM, in Digital Baseband sublibrary of Modulation

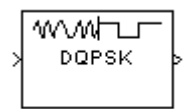

**Description** The DQPSK Demodulator Baseband block demodulates a signal that was modulated using the differential quaternary phase shift keying method. The input is a baseband representation of the modulated signal.

> The input must be a discrete-time complex signal. The output depends on the phase difference between the current symbol and the previous symbol. The first integer (or binary pair, if the **Output type** parameter is set to **Bit**) in the block's output is the initial condition of zero because there is no previous symbol.

The input can be either a scalar or a frame-based column vector.

## **Outputs and Constellation Types**

If the **Output type** parameter is set to **Integer**, then the block maps a phase difference of

 $\theta + \pi m/2$ 

to m, where θ is the **Phase offset** parameter and m is 0, 1, 2, or 3.

If the **Output type** parameter is set to **Bit**, then the output contains pairs of binary values. The reference page for the [DQPSK Modulator Baseband](#page-178-0) block shows which phase differences map to each binary pair, for the cases when the **Constellation ordering** parameter is either **Binary** or **Gray**.

## **Processing an Upsampled Modulated Signal**

The input signal can be an upsampled version of the modulated signal. The **Samples per symbol** parameter is the upsampling factor. It must be a positive integer. For more information, see "Upsampled Signals and Rate Changes" in Using the Communications Blockset.

# **DQPSK Demodulator Baseband**

## **Dialog Box**

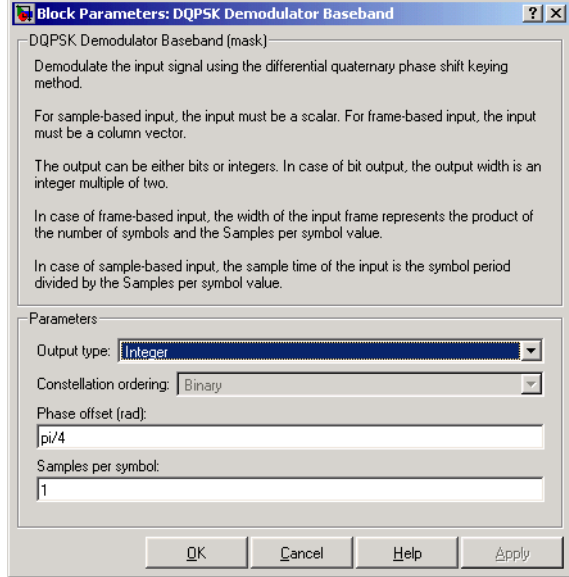

#### **Output type**

Determines whether the output consists of integers or pairs of bits.

#### **Constellation ordering**

Determines how the block maps each integer to a pair of output bits. This field is active only when **Output type** is set to **Bit**.

#### **Phase offset (rad)**

This phase difference between the current and previous modulated symbols results in an output of zero.

#### **Samples per symbol**

The number of input samples that represent each modulated symbol.

**Pair Block** [DQPSK Modulator Baseband](#page-178-0)

## **See Also** [M-DPSK Demodulator Baseband](#page-326-0), [DBPSK Demodulator Baseband,](#page-137-0) QPSK [Demodulator Baseband](#page-445-0)

## **Purpose** Modulate using the differential quaternary phase shift keying method

**Library** PM, in Digital Baseband sublibrary of Modulation

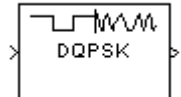

**Description** The DQPSK Modulator Baseband block modulates using the differential quaternary phase shift keying method. The output is a baseband representation of the modulated signal.

<span id="page-178-0"></span>The input must be a discrete-time signal.

## **Inputs and Constellation Types**

If the **Input type** parameter is set to **Integer**, then valid input values are 0, 1, 2, and 3. In this case, the input can be either a scalar or a frame-based column vector. If the first input is m, then the modulated symbol is

 $\exp(j\theta + j\pi m/2)$ 

where θ is the **Phase offset** parameter. If a successive input is m, then the modulated symbol is the previous modulated symbol multiplied by exp(jθ + j $\pi$ m/2).

If the **Input type** parameter is set to **Bit**, then the input contains pairs of binary values. The input can be either a vector of length two or a frame-based column vector whose length is an even integer. The figure below shows the complex numbers by which the block multiples the previous symbol to compute the current symbol, depending on whether the **Constellation ordering** parameter is set to **Binary** or **Gray**. The figure assumes that the **Phase offset** parameter is set to pi/4; in other cases, the two schematics would be rotated accordingly.

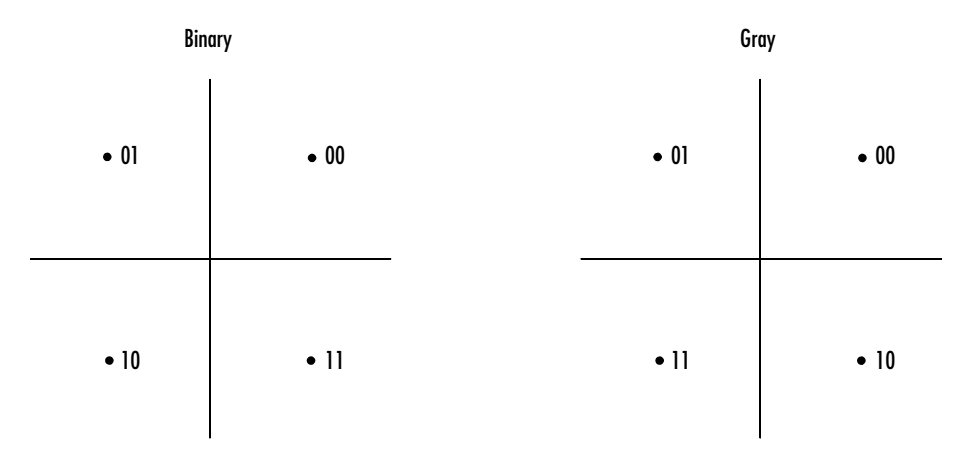

The figure below shows the signal constellation for the DQPSK modulation method when the **Phase offset** parameter is  $\pi/4$ . The arrows indicate the four possible transitions from each symbol to the next symbol. The **Binary** and **Gray** options determine which transition is associated with each pair of input values.

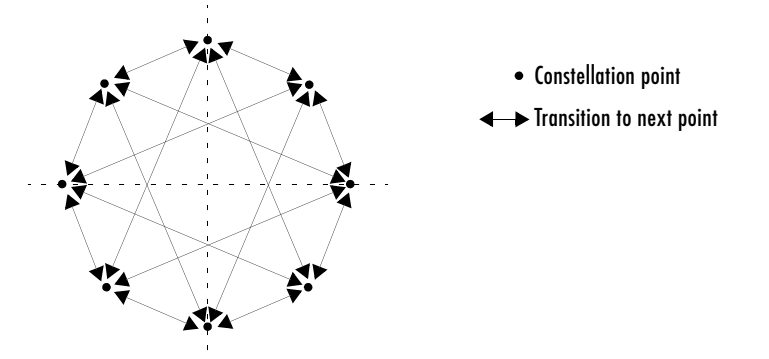

More generally, if the **Phase offset** parameter has the form π/k for some integer k, then the signal constellation has 2k points.
# **Upsampling the Modulated Signal**

This block can output an upsampled version of the modulated signal. The **Samples per symbol** parameter is the upsampling factor. It must be a positive integer. For more information, see "Upsampled Signals and Rate Changes" in Using the Communications Blockset.

# **Dialog Box**

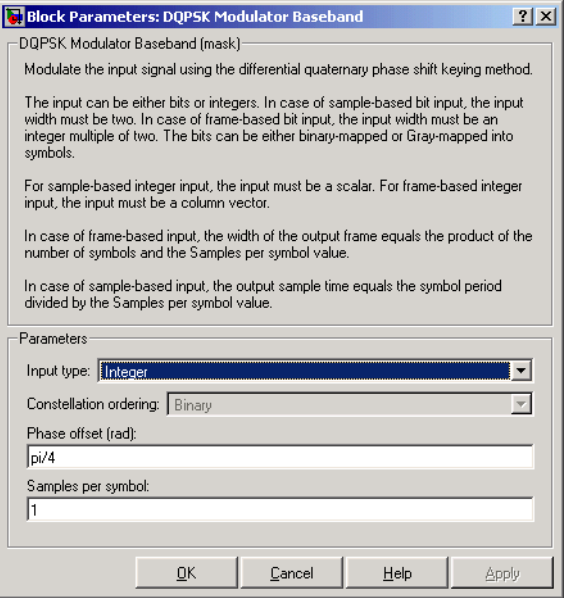

# **Input type**

Indicates whether the input consists of integers or pairs of bits.

# **Constellation ordering**

Determines how the block maps each pair of input bits to a corresponding integer. This field is active only when **Input type** is set to **Bit**.

# **Phase offset (rad)**

The phase difference between the previous and current modulated symbols when the input is zero.

### **Samples per symbol**

The number of output samples that the block produces for each integer or pair of bits in the input.

Pair Block [DQPSK Demodulator Baseband](#page-176-0)

**See Also** [M-DPSK Modulator Baseband](#page-329-0), [DBPSK Modulator Baseband](#page-139-0), [QPSK](#page-447-0)  [Modulator Baseband](#page-447-0)

<span id="page-182-0"></span>**Purpose** Demodulate DSB-AM-modulated data

**Library** Analog Passband Modulation, in Modulation

wwww DSB AM

**Description** The DSB AM Demodulator Passband block demodulates a signal that was modulated using double-sideband amplitude modulation. The block uses the envelope detection method. The input is a passband representation of the modulated signal. Both the input and output signals are real sample-based scalar signals.

> In the course of demodulating, this block uses a filter whose transfer function is described by the **Lowpass filter numerator** and **Lowpass filter denominator** parameters.

# **Dialog Block**

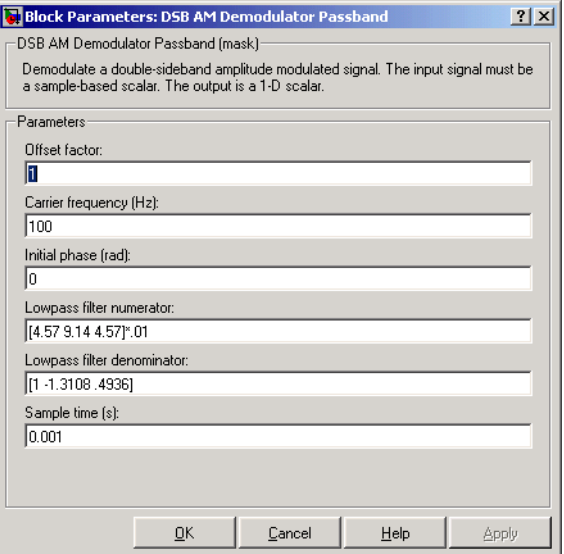

### **Offset factor**

The same as the **Input signal offset** parameter in the corresponding AM with Carrier block.

### **Carrier frequency (Hz)**

The frequency of the carrier in the corresponding AM with Carrier block.

# **Initial phase (rad)**

The initial phase of the carrier in radians.

### **Lowpass filter numerator**

The numerator of the lowpass filter transfer function. It is represented as a vector that lists the coefficients in order of descending powers of *s*.

# **Lowpass filter denominator**

The denominator of the lowpass filter transfer function. It is represented as a vector that lists the coefficients in order of descending powers of *s*. For an FIR filter, set this parameter to 1.

### **Sample time**

The sample time of the output signal.

# **Pair Block** [DSB AM Modulator Passband](#page-184-0)

# <span id="page-184-0"></span>**Purpose** Modulate using double-sideband amplitude modulation

**Library** Analog Passband Modulation, in Modulation

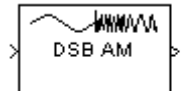

**Description** The DSB AM Modulator Passband block modulates using double-sideband amplitude modulation. The output is a passband representation of the modulated signal. Both the input and output signals are real sample-based scalar signals.

If the input is  $u(t)$  as a function of time  $t$ , then the output is

 $(u(t) + k) \cos(2\pi f_c t + \theta)$ 

where:

- **•** *k* is the **Input signal offset** parameter.
- $\bullet$   $f_c$  is the **Carrier frequency** parameter.
- **•** θ is the **Initial phase** parameter.

It is common to set the value of *k* to the maximum absolute value of the negative part of the input signal *u(t*).

Typically, an appropriate **Carrier frequency** value is much higher than the highest frequency of the input signal.

# **Dialog Box**

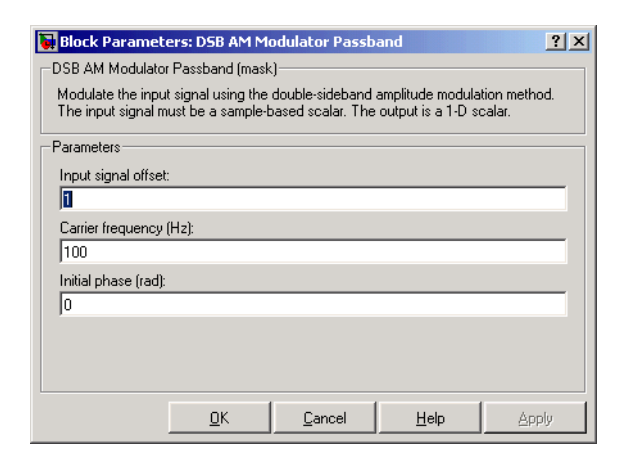

# **Input signal offset**

The offset factor *k*. This value should be greater than or equal to the absolute value of the minimum of the input signal.

# **Carrier frequency (Hz)**

The frequency of the carrier.

# **Initial phase (rad)**

The initial phase of the carrier.

**Pair Block** [DSB AM Demodulator Passband](#page-182-0)

**See Also** [DSBSC AM Modulator Passband,](#page-188-0) [SSB AM Modulator Passband](#page-519-0)

<span id="page-186-0"></span>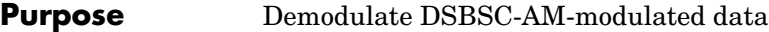

**Library** Analog Passband Modulation, in Modulation

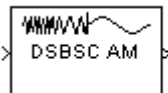

**Description** The DSBSC AM Demodulator Passband block demodulates a signal that was modulated using double-sideband suppressed-carrier amplitude modulation. The input is a passband representation of the modulated signal. Both the input and output signals are real sample-based scalar signals.

> In the course of demodulating, this block uses a filter whose transfer function is described by the **Lowpass filter numerator** and **Lowpass filter denominator** parameters.

# **Dialog Box**

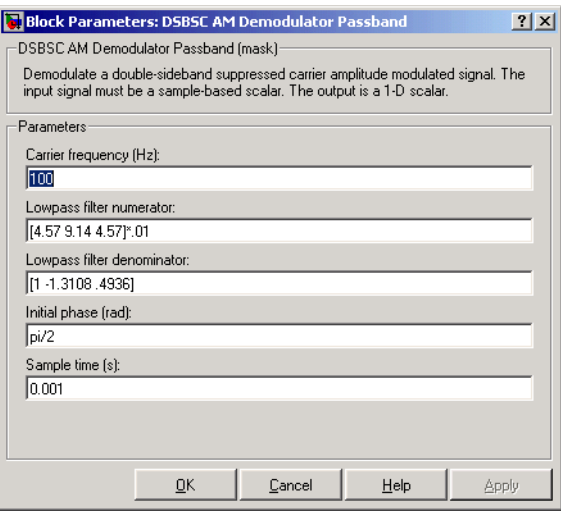

# **Carrier frequency (Hz)**

The carrier frequency in the corresponding DSBSC AM Modulator Passband block.

# **Lowpass filter numerator**

The numerator of the lowpass filter transfer function. It is represented as a vector that lists the coefficients in order of descending powers of *s*.

# **Lowpass filter denominator**

The denominator of the lowpass filter transfer function. It is represented as a vector that lists the coefficients in order of descending powers of *s*. For an FIR filter, set this parameter to 1.

### **Initial phase (rad)**

The initial phase of the carrier in radians.

### **Sample time**

The sample time of the output signal.

**Pair Block** [DSBSC AM Modulator Passband](#page-188-0)

**See Also** [DSB AM Demodulator Passband,](#page-182-0) [SSB AM Demodulator Passband](#page-517-0)

<span id="page-188-0"></span>**Purpose** Modulate using double-sideband suppressed-carrier amplitude modulation

**Library** Analog Passband Modulation, in Modulation

4000 V.V DSBSC AM

**Description** The DSBSC AM Modulator Passband block modulates using double-sideband suppressed-carrier amplitude modulation. The output is a passband representation of the modulated signal. Both the input and output signals are real sample-based scalar signals.

If the input is  $u(t)$  as a function of time  $t$ , then the output is

 $u(t) \cos(2\pi f_c t + \theta)$ 

where  $f_c$  is the **Carrier frequency** parameter and  $\theta$  is the **Initial phase** parameter.

Typically, an appropriate **Carrier frequency** value is much higher than the highest frequency of the input signal.

# **Dialog Box**

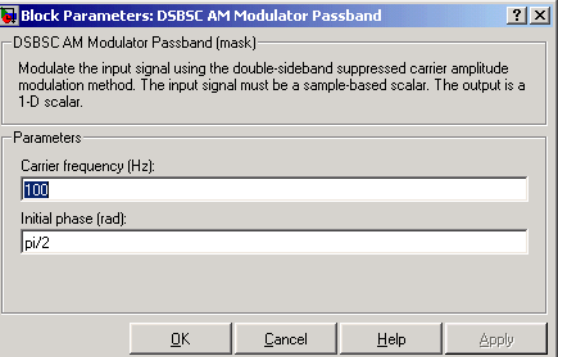

# **Carrier frequency (Hz)**

The frequency of the carrier.

# **Initial phase (rad)**

The initial phase of the carrier in radians.

**Pair Block** [DSBSC AM Demodulator Passband](#page-186-0)

**See Also** [DSB AM Modulator Passband,](#page-184-0) [SSB AM Modulator Passband](#page-519-0)

<span id="page-190-0"></span>**Purpose** Recover the symbol timing phase using the early-late gate method

**Library** Timing Phase Recovery sublibrary of Synchronization

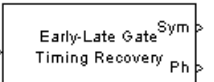

**Description** The Early-Late Gate Timing Recovery block recovers the symbol timing phase of the input signal using the early-late gate method. This block implements a non-data-aided feedback method.

# **Inputs**

By default, the block has one input port. Typically, the input signal is the output of a receive filter that is matched to the transmitting pulse shape. For best results, the input signal power should be normalized. The input must be a scalar or a frame-based column vector. The input uses N samples to represent each symbol, where N > 1 is the **Samples per symbol** parameter. If the input is frame-based, then its vector length is  $N^*R$ , where R is a positive integer that indicates the number of symbols per frame. If the input is sample-based, then its sample time is 1/N times the underlying symbol period.

If the **Reset** parameter is set to On nonzero input via port, then the block has a second input port, labeled Rst. The Rst input determines when the timing estimation process restarts, and must be a scalar. The sample time of the Rst input equals the symbol period if the input signal is sample-based, and the frame period if the input signal is frame-based.

Typically, **Samples per symbol** is at least 4 and the input signal is shaped using a raised cosine filter.

# **Outputs**

The block has two output ports, labeled Sym and Ph:

- **•** The Sym output is the result of applying the estimated phase correction to the input signal. This output is the signal value for each symbol, which can be used for decision purposes. The values in the Sym output occur at the symbol rate:
	- **-** If the input signal is a frame-based column vector of length N\*R, then the Sym output is a frame-based column vector of length R having the same frame period.
	- **-** If the input signal is a sample-based scalar with sample time T/N, then the Sym output is a sample-based scalar with sample time T.

**•** The Ph output gives the phase estimate for each symbol in the input signal. The Ph output contains nonnegative real numbers less than N. Noninteger values for the phase estimate correspond to interpolated values that lie between two values of the input signal. The sample time or frame period of the Ph output is the same as that of the Sym output.

**Note** If the Ph output is very close to either zero or **Samples per symbol**, or if the actual timing phase offset in your input signal is very close to zero, then the block's accuracy might be compromised by small amounts of noise or jitter. The block works well when the timing phase offset is significant rather than very close to zero.

# **Delays**

This block incurs a delay of two symbols when the input is frame-based and three symbols when the input is sample-based.

# **Dialog Box**

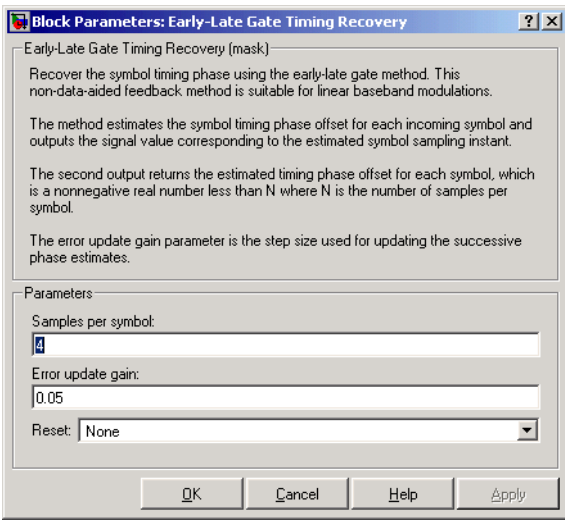

# **Samples per symbol**

The number of samples, N, that represent each symbol in the input signal. This must be greater than 1.

### **Error update gain**

A positive real number representing the step size that the block uses for updating successive phase estimates. Typically, this number is less than 1/N, which corresponds to a slowly varying phase.

### **Reset**

Determines whether and under what circumstances the block restarts the phase estimation process. Choices are None, Every frame, and On nonzero input via port. The last option causes the block to have a second input port, labeled Rst.

**Algorithm** This block uses a timing error detector whose result for the kth symbol is  $e(k)$ , given by

$$
e(k) = a_I(k) + a_Q(k)
$$
  
\n
$$
a_I(k) = y_I(kT + d_k)\{y_I(kT + T/2 + d_k) - y_I(kT - T/2 + d_{k-1})\}
$$
  
\n
$$
a_Q(k) = y_Q(kT + d_k)\{y_Q(kT + T/2 + d_k) - y_Q(kT - T/2 + d_{k-1})\}
$$

where

- **•** yI and yQ are the in-phase and quadrature components, respectively, of the block's input signal
- **•** T is the symbol period
- $\bullet$  d<sub>k</sub> is the phase estimate for the kth symbol

For more information about the role that  $e(k)$  plays in this block's algorithm, see "Feedback Methods for Timing Phase Recovery" in Using the Communications Blockset.

# **References** [1] Mengali, Umberto and Aldo N. D'Andrea, *Synchronization Techniques for Digital Receivers*, New York, Plenum Press, 1997.

[2] Sklar, Bernard. *Digital Communications: Fundamentals and Applications*. Englewood Cliffs, N.J., Prentice-Hall, 1988.

**See Also** [Gardner Timing Recovery](#page-211-0), [Squaring Timing Recovery,](#page-514-0) Mueller-Muller Timing [Recovery](#page-389-0)

# **Purpose** Compute the bit error rate or symbol error rate of input data

# **Library** Comm Sinks

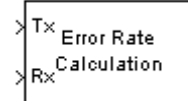

**Description** The Error Rate Calculation block compares input data from a transmitter with input data from a receiver. It calculates the error rate as a running statistic, by dividing the total number of unequal pairs of data elements by the total number of input data elements from one source.

> You can use this block to compute either symbol or bit error rate, because it does not consider the magnitude of the difference between input data elements. If the inputs are bits, then the block computes the bit error rate. If the inputs are symbols, then it computes the symbol error rate.

This block inherits the sample time of its inputs.

# **Input Data**

This block has between two and four input ports, depending on how you set the dialog parameters. The inports marked Tx and Rx accept transmitted and received signals, respectively. The Tx and Rx signals must share the same sampling rate.

The Tx and Rx inputs can be either scalars or frame-based column vectors. If Tx is a scalar and Rx is a vector, or vice-versa, then the block compares the scalar with each element of the vector. (Overall, the block behaves as if you had preprocessed the scalar signal with the Signal Processing Blockset's Repeat block using the **Maintain input frame rate** option.)

If you check the **Reset port** box, then an additional inport appears, labeled Rst. The Rst input must be a sample-based scalar signal and must have the same sampling rate as the Tx and Rx signals. When the Rst input is nonzero, the block clears its error statistics and then computes them anew.

If you set the **Computation mode** parameter to **Select samples from port**, then an additional inport appears, labeled Sel. The Sel input indicates which elements of a frame are relevant for the computation; this is explained further, in the last subbullet below. The Sel input can be either a sample-based column vector or a one-dimensional vector.

The guidelines below indicate how you should configure the inputs and the dialog parameters depending on how you want this block to interpret your Tx and Rx data.

- **•** If both data signals are scalar, then this block compares the Tx scalar signal with the Rx scalar signal. You should leave the **Computation mode** parameter at its default value, **Entire frame**.
- **•** If both data signals are vectors, then this block compares some or all of the Tx and Rx data:
	- **-** If you set the **Computation mode** parameter to **Entire frame**, then the block compares all of the Tx frame with all of the Rx frame.
	- If you set the **Computation mode** parameter to **Select samples from mask**, then the **Selected samples from frame** field appears in the dialog. This parameter field accepts a vector that lists the indices of those elements of the Rx frame that you want the block to consider. For example, to consider only the first and last elements of a length-six receiver frame, set the **Selected samples from frame** parameter to [1 6]. If the **Selected samples from frame** vector includes zeros, then the block ignores them.
	- **-** If you set the **Computation mode** parameter to **Select samples from port**, then an additional input port, labeled Sel, appears on the block icon. The data at this input port must have the same format as that of the **Selected samples from frame** parameter described above.
- **•** If one data signal is a scalar and the other is a vector, then this block compares the scalar with each entry of the vector. The three subbullets above are still valid for this mode, except that if Rx is a scalar, then the phrase "Rx frame" above refers to the vector expansion of Rx.

**Note** Simulink requires that input signals have constant length throughout a simulation. If you choose the **Select samples from port** option and want the number of elements in the subframe to vary during the simulation, then you should pad the Sel signal with zeros. (See the Zero Pad block in the Signal Processing Blockset.) The Error Rate Calculation block ignores zeros in the Sel signal.

# **Output Data**

This block produces a vector of length three, whose entries correspond to:

- **•** The error rate
- The total number of errors, that is, comparisons between unequal elements
- **•** The total number of comparisons that the block made

The block sends this output data to the base MATLAB workspace or to an output port, depending on how you set the **Output data** parameter:

- **•** If you set the **Output data** parameter to **Workspace** and fill in the **Variable name** parameter, then that variable in the base MATLAB workspace contains the current value when the simulation *ends*. Pausing the simulation does not cause the block to write interim data to the variable. If you plan to use this block along with the Real-Time Workshop, then you should not use the **Workspace** option; instead, use the **Port** option below and connect the output port to a Simulink To Workspace block.
- **•** If you set the **Output data** parameter to **Port**, then an output port appears. This output port contains the *running* error statistics.

# **Delays**

The **Receive delay** and **Computation delay** parameters implement two different types of delays for this block. One is useful when part of your model causes a lag in the received data, and the other is useful when you want to ignore the transient behavior of both input signals:

- **•** The **Receive delay** parameter is the number of samples by which the received data lags behind the transmitted data. This parameter tells the block which samples "correspond" to each other and should be compared. The receive delay persists throughout the simulation.
- **•** The **Computation delay** parameter tells the block to ignore the specified number of samples at the beginning of the comparison.

If you do not know the receive delay in your model, you can use the Align Signals block, which automatically compensates for the delay. If you use the Align Signals block, you should set the **Receive delay** in the Error Rate Calculation block to 0.

Alternatively, you can use the Find Delay block to find the value of the delay, and then set the **Receive delay** in the Error Rate Calculation block to that value.

**Note** The Version 1.4 Error Rate Calculation block considers a vector input to be a sample, whereas the current block considers a vector input to be a frame of multiple samples. For vector inputs of length n, a **Receive delay** of k in the Version 1.4 block is equivalent to a **Receive delay** of k\*n in the current block.

If you use the **Select samples from mask** or **Select samples from port** option, then each delay parameter refers to the number of samples that the block receives, whether the block ultimately ignores some of them or not.

# **Stopping the Simulation Based on Error Statistics**

You can configure this block so that its error statistics control the duration of simulation. This is useful for computing reliable steady-state error statistics without knowing in advance how long transient effects might last. To use this mode, check the **Stop simulation** check box. The block attempts to run the simulation until it detects **Target number of errors** errors. However, the simulation stops before detecting enough errors if the time reaches the model's **Stop time** setting (in the **Simulation Parameters** dialog box), if the Error Rate Calculation block makes **Maximum number of symbols** comparisons, or if another block in the model directs the simulation to stop.

To ignore either of the two stopping criteria in this block, set the corresponding parameter (**Target number of errors** or **Maximum number of symbols**) to Inf. For example, to reach a target number of errors without stopping the simulation early, set **Maximum number of symbols** to Inf and set the model's **Stop time** to Inf.

**Examples** The figure below shows how the block compares pairs of elements and counts the number of error events. This example assumes that the sample time of each input signal is 1 second and that the block's parameters are as follows:

- **Receive delay** = 2
- **• Computation delay** = 0
- **Computation mode** = **Entire frame**

The input signals are both frame-based column vectors of length three. However, the schematic arranges each column vector horizontally and aligns pairs of vectors so as to reflect a receive delay of two samples. At each time step, the block compares elements of the Rx signal with those of the Tx signal that appear directly above them in the schematic. For instance, at time 1, the block compares 2, 4, and 1 from the Rx signal with 2, 3, and 1 from the Tx signal.

The values of the first two elements of Rx appear as asterisks because they do not influence the output. Similarly, the 6 and 5 in the Tx signal do not influence the output up to time 3, though they *would* influence the output at time 4.

In the error rates on the right side of the figure, each numerator at time *t* reflects the number of errors when considering the elements of Rx up through time *t*.

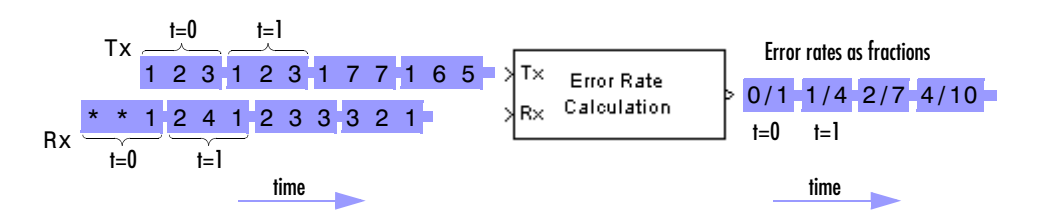

Note: Tx and Rx inputs are frame-based column vectors.

If the block's **Reset port** box had been checked and a reset had occurred at time = 3 seconds, then the last error rate would have been 2/3 instead of 4/10. This value 2/3 would reflect the comparison of 3, 2, and 1 from the Rx signal with 7, 7, and 1 from the Tx signal. The figure below illustrates this scenario.

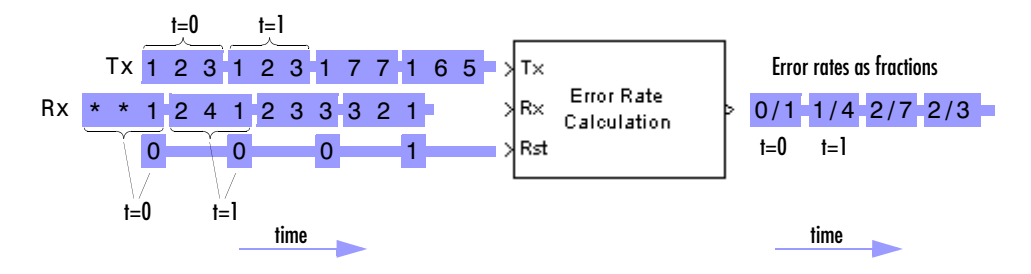

Note: Tx and Rx inputs are frame-based column vectors.

# **Dialog Box**

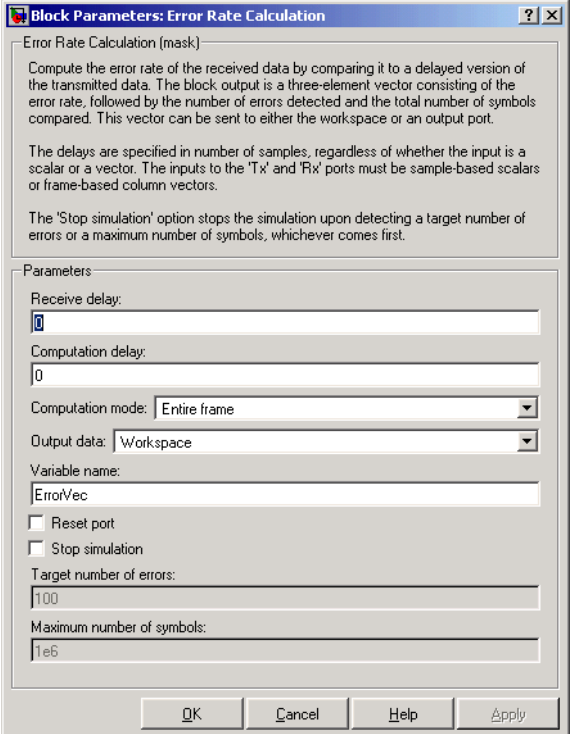

### **Receive delay**

Number of samples by which the received data lags behind the transmitted data. (If Tx or Rx is a vector, then each entry represents a sample.)

# **Computation delay**

Number of samples that the block should ignore at the beginning of the comparison.

# **Computation mode**

Either **Entire frame**, **Select samples from mask**, or **Select samples from port**, depending on whether the block should consider all or only part of the input frames.

### **Selected samples from frame**

A vector that lists the indices of the elements of the Rx frame vector that the block should consider when making comparisons. This field appears only if **Computation mode** is set to **Select samples from mask**.

# **Output data**

Either **Workspace** or **Port**, depending on where you want to send the output data.

# **Variable name**

Name of variable for the output data vector in the base MATLAB workspace. This field appears only if **Output data** is set to **Workspace**.

### **Reset port**

If you check this box, then an additional input port appears, labeled Rst.

# **Stop simulation**

If you check this box, then the simulation runs only until this block detects a specified number of errors or performs a specified number of comparisons, whichever comes first.

### **Target number of errors**

The simulation stops after detecting this number of errors. This field is active only if **Stop simulation** is checked.

# **Maximum number of symbols**

The simulation stops after making this number of comparisons. This field is active only if **Stop simulation** is checked.

# **See Also** Align Signals, Find Delay

# **Find Delay**

**Purpose** Find the delay between two signals

# **Library** Utility Blocks

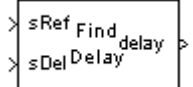

**Description** The Find Delay block finds the delay between a signal and a delayed, and possibly distorted, version of itself. The block is particularly useful when you want to compare a transmitted and received signal to find the bit error rate, but do not know the delay in the received signal. See Computing Delays for more information about signal delays.

> The input port labeled sRef receives the original signal, while the input port labeled sDel receives the delayed version of the signal. The two input signals must have the same sample times.

> The output port labeled delay outputs the delay in units of samples. If you select **Include "change signal" output port**, then an output port labeled chg appears. The chg output port outputs 1 when there is a change from the delay computed at the previous sample, and 0 when there is no change.

The block's **Correlation window length** parameter specifies how many samples of the signals the block uses to calculate the cross-correlation. The delay output is a nonnegative integer less than the **Correlation window length**.

You can make the Find Delay block stop updating the delay after it computes the same delay value for a specified number of samples. To do so, select the **Disable recurring updates** check box, and enter a positive integer in the **Number of constant delay outputs to disable updates** field. For example, if you set **Number of constant delay outputs to disable updates** to 20, the block will stop recalculating and updating the delay after it calculates the same value 20 times in succession. Disabling recurring updates causes the simulation to run faster after the target number of constant delays occurs.

# **Tips for Using the Block Effectively**

**•** Set **Correlation window length** sufficiently large so that the computed delay eventually stabilizes at a constant value. When this occurs, the signal from the optional chg output port stabilizes at the constant value of zero. If the computed delay is not constant, you should increase **Correlation window length**. If the increased value of **Correlation window length**

exceeds the duration of the simulation, then you should also increase the duration of the simulation accordingly.

- **•** If the cross-correlation between the two signals is broad, then the **Correlation window length** value should be much larger than the expected delay, or else the algorithm might stabilize at an incorrect value. For example, a CPM signal has a broad autocorrelation, so it has a broad cross-correlation with a delayed version of itself. In this case, the **Correlation window length** value should be much larger than the expected delay.
- **•** If the block calculates a delay that is greater than 75 percent of the **Correlation window length**, the signal sRef is probably delayed relative to the signal sDel. In this case, you should switch the signal lines leading into the two input ports.

# **Examples Finding the Delay Before Calculating an Error Rate**

A typical use of this block is to determine the correct **Receive delay** parameter in the Error Rate Calculation block. This is illustrated in Finding the Delay in a Model. In that example, the modulation/demodulation operation introduces a computational delay into the received signal and the Find Delay block determines that the delay is 6 samples. This value of 6 becomes a parameter in the Error Rate Calculation block, which computes the bit error rate of the system.

Another example of this usage is in Computing Delays.

# **Finding the Delay to Help Align Words**

Another typical use of this block is to determine how to align the boundaries of frames with the boundaries of codewords or other types of data blocks. Manipulating Delays describes when such alignment is necessary and also illustrates, in the Aligning Words of a Block Code discussion, how to use the Find Delay block to solve the problem.

# **Setting the Correlation Window Length**

The next example illustrates how to tell when the **Correlation window length** is not sufficiently large.

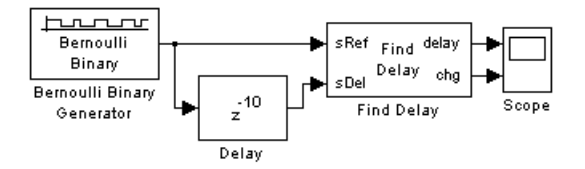

The model uses a Delay block to delay a signal by 10 samples, and uses the Find Delay block to compare the original signal with the delayed version. The model then displays the output of the Find Delay block in a scope. If the **Correlation window length** is 15, the scope shows that the calculated delay is not constant over time, as you can see below.

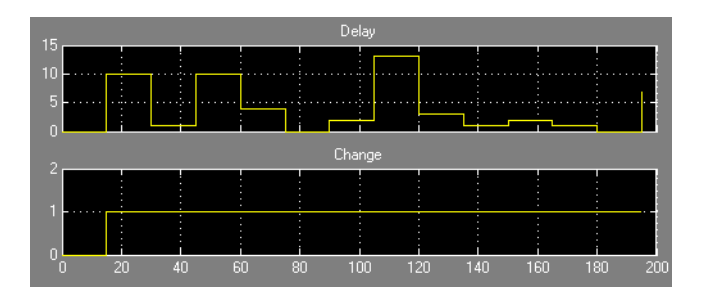

This result tells you to increase the **Correlation window length**. If you increase it to 50, the calculated delay stabilizes at 10, as shown below.

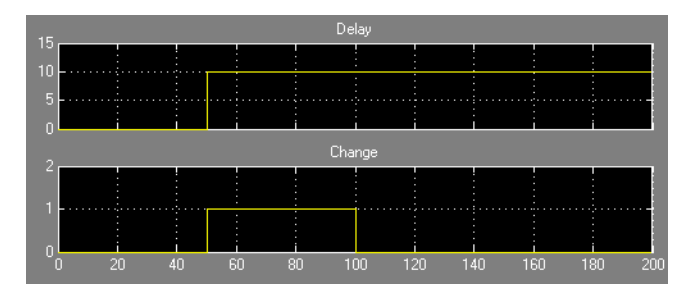

# **Dialog Box**

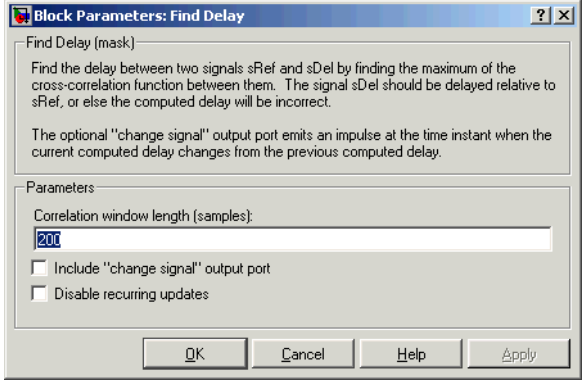

# **Correlation window length**

The number of samples the block uses to calculate the cross-correlations of the two signals.

# **Include "change signal" output port**

If you select this option, then the block has an extra output port that emits an impulse when the current computed delay differs from the previous computed delay.

# **Disable recurring updates**

Selecting this option causes the block to stop computing the delay after it computes the same delay value for a specified number of samples.

# **Number of constant delay outputs to disable updates**

A positive integer specifying how many times the block must compute the same delay before ceasing to update. This field appears only if **Disable recurring updates** is selected.

**Algorithm** The Find Delay block finds the delay by calculating the cross-correlations of the first signal with time-shifted versions of the second signal, and then finding the index at which the cross-correlation is maximized.

# **See Also** Align Signals, Error Rate Calculation

# **FM Demodulator Passband**

**Purpose** Demodulate FM-modulated data

<span id="page-205-0"></span>

**Library** Analog Passband Modulation, in Modulation

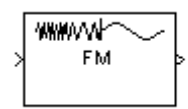

**Description** The FM Demodulator Passband block demodulates a signal that was modulated using frequency modulation. The input is a passband representation of the modulated signal. Both the input and output signals are real sample-based scalar signals.

> In the course of demodulating, the block uses a filter whose transfer function is described by the **Lowpass filter numerator** and **Lowpass filter denominator** parameters.

> The block uses a voltage-controlled oscillator (VCO) in the demodulation. The **Initial phase** parameter gives the initial phase of the VCO.

# **Dialog Box**

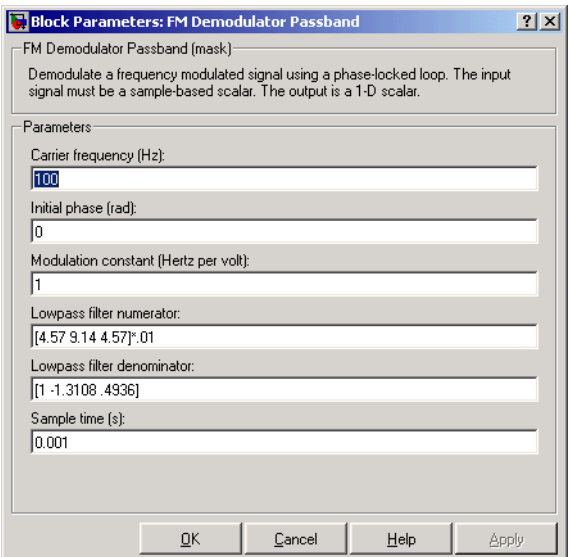

### **Carrier frequency (Hz)**

The carrier frequency in the corresponding FM Modulator Passband block.

### **Initial phase (rad)**

The initial phase of the VCO in radians.

# **Modulation constant (Hertz per volt)**

The modulation constant in the corresponding FM Modulator Passband block.

### **Lowpass filter numerator**

The numerator of the lowpass filter transfer function. It is represented as a vector that lists the coefficients in order of descending powers of *s*.

# **Lowpass filter denominator**

The denominator of the lowpass filter transfer function. It is represented as a vector that lists the coefficients in order of descending powers of *s*. For an FIR filter, set this parameter to 1.

# **Sample time**

The sample time in the corresponding FM Modulator Passband block.

**Pair Block** [FM Modulator Passband](#page-207-0)

# **FM Modulator Passband**

<span id="page-207-0"></span>**Purpose** Modulate using frequency modulation

**Library** Analog Passband Modulation, in Modulation

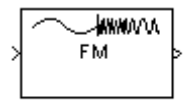

**Description** The FM Modulator Passband block modulates using frequency modulation. The output is a passband representation of the modulated signal. The output signal's frequency varies with the input signal's amplitude. Both the input and output signals are real sample-based scalar signals.

If the input is  $u(t)$  as a function of time  $t$ , then the output is

$$
\cos(2\pi f_c t + 2\pi K_c \int_t u(\tau) d\tau + \theta)
$$

where:

- $f_c$  is the **Carrier frequency** parameter.
- **•** θ is the **Initial phase** parameter.
- $K_c$  is the **Modulation constant** parameter.

Typically, an appropriate **Carrier frequency** value is much higher than the highest frequency of the input signal.

By the Nyquist sampling theorem, the reciprocal of the **Sample time** parameter must exceed twice the **Carrier frequency** parameter.

# **Dialog Box**

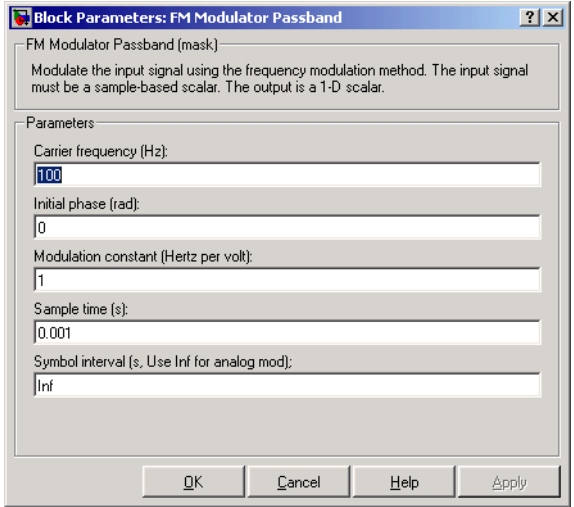

# **Carrier frequency (Hz)**

The frequency of the carrier.

# **Initial phase (rad)**

The initial phase of the carrier in radians.

# **Modulation constant (Hertz per volt)**

The modulation constant *Kc*.

## **Sample time**

The sample time of the output signal. It must be a positive number.

### **Symbol interval**

Typically set to Inf.

# **Pair Block** [FM Demodulator Passband](#page-205-0)

# **Free Space Path Loss**

**Purpose** Reduce the amplitude of the input signal by the amount specified

# **Library** RF Impairments

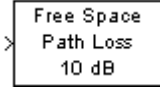

**Description** The Free Space Path Loss block simulates the loss of signal power due to the distance between transmitter and receiver. The block reduces the amplitude of the input signal by an amount that is determined in either of two ways:

- **•** By the **Distance (km)** and **Carrier frequency (MHz)** parameters, if you specify **Distance and Frequency** in the **Mode** field
- **•** By the **Loss (dB)** parameter, if you specify **Decibels** in the **Mode** field

The input to this block must be a complex signal.

# **Dialog Box**

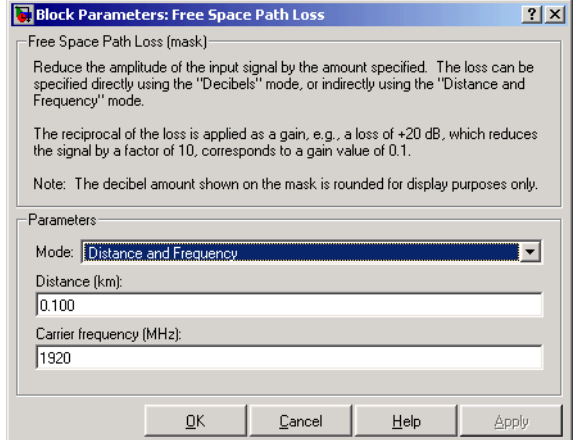

# **Mode**

Method of specifying the amount by which the signal power is reduced. The choices are **Decibels** and **Distance and Frequency**.

# **Loss**

The signal loss in decibels. This parameter appears when you set **Mode** to **Decibels**.

### **Distance**

Distance between transmitter and receiver in kilometers. This parameter appears when you set **Mode** to **Distance and Frequency**.

# **Carrier frequency (MHz)**

The carrier frequency in megahertz. This parameter appears when you set **Mode** to **Distance and Frequency**.

**Examples** The model below illustrates the effect of the Free Space Path Loss block with the following parameter settings:

**Mode** is set to **Distance and Frequency**.

- **• Distance (km)** is set to 0.5
- **• Carrier frequency (MHz)** is set to 180

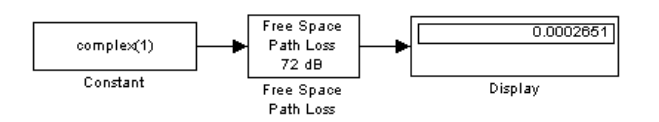

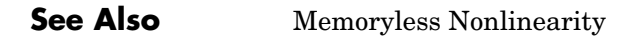

<span id="page-211-0"></span>**Purpose** Recover the symbol timing phase using Gardner's method

**Library** Timing Phase Recovery sublibrary of Synchronization

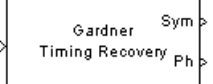

**Description** The Gardner Timing Recovery block recovers the symbol timing phase of the input signal using Gardner's method. This block implements a non-data-aided feedback method that is independent of carrier phase recovery. The timing error detector that forms part of this block's algorithm requires at least two samples per symbol, one of which is the point at which the decision can be made.

# **Inputs**

By default, the block has one input port. Typically, the input signal is the output of a receive filter that is matched to the transmitting pulse shape. For best results, the input signal power should be less than 1. The input must be a scalar or a frame-based column vector. The input uses N samples to represent each symbol, where N > 1 is the **Samples per symbol** parameter. If the input is frame-based, then its vector length is  $N^*R$ , where R is a positive integer that indicates the number of symbols per frame. If the input is sample-based, then its sample time is 1/N times the underlying symbol period.

If the **Reset** parameter is set to On nonzero input via port, then the block has a second input port, labeled Rst. The Rst input determines when the timing estimation process restarts, and must be a scalar. The sample time of the Rst input equals the symbol period if the input signal is sample-based, and the frame period if the input signal is frame-based.

# **Outputs**

The block has two output ports, labeled Sym and Ph:

- **•** The Sym output is the result of applying the estimated phase correction to the input signal. This output is the signal value for each symbol, which can be used for decision purposes. The values in the Sym output occur at the symbol rate:
	- **-** If the input signal is a frame-based column vector of length N\*R, then the Sym output is a frame-based column vector of length R having the same frame period.
- **-** If the input signal is a sample-based scalar with sample time T/N, then the Sym output is a sample-based scalar with sample time T.
- **•** The Ph output gives the phase estimate for each symbol in the input.

The Ph output contains nonnegative real numbers less than N. Noninteger values for the phase estimate correspond to interpolated values that lie between two values of the input signal. The sample time or frame period of the Ph output is the same as that of the Sym output.

**Note** If the Ph output is very close to either zero or **Samples per symbol**, or if the actual timing phase offset in your input signal is very close to zero, then the block's accuracy might be compromised by small amounts of noise or jitter. The block works well when the timing phase offset is significant rather than very close to zero.

# **Delays**

This block incurs a delay of two symbols when the input is frame-based and three symbols when the input is sample-based.

# **Dialog Box**

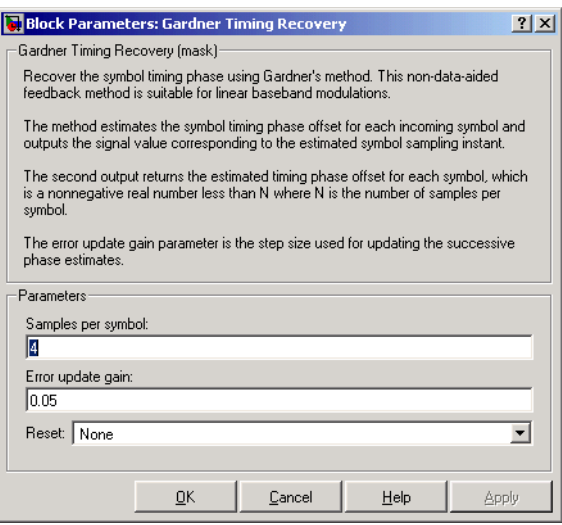

### **Samples per symbol**

The number of samples, N, that represent each symbol in the input signal. This must be greater than 1.

### **Error update gain**

A positive real number representing the step size that the block uses for updating successive phase estimates. Typically, this number is less than 1/N, which corresponds to a slowly varying phase.

### **Reset**

Determines whether and under what circumstances the block restarts the phase estimation process. Choices are None, Every frame, and On nonzero input via port. The last option causes the block to have a second input port, labeled Rst.

# **Algorithm** This block uses a timing error detector whose result for the kth symbol is  $e(k)$ , given by

$$
\begin{split} e(k) & = a_I(k) + a_Q(k) \\ a_I(k) & = \left\{ y_I((k-1)T+d_{k-1}) - y_I(kT+d_k) \right\} y_I(kT - T/2 + d_{k-1}) \\ a_Q(k) & = \left\{ y_Q((k-1)T+d_{k-1}) - y_Q(kT+d_k) \right\} y_Q(kT - T/2 + d_{k-1}) \end{split}
$$

where

- **•** yI and yQ are the in-phase and quadrature components, respectively, of the block's input signal
- **•** T is the symbol period
- $\bullet$  d<sub>k</sub> is the phase estimate for the kth symbol

Notice from the expressions in curly braces above that the timing error detector approximates the derivative of y using finite differences.

For more information about the role that  $e(k)$  plays in this block's algorithm, see "Feedback Methods for Timing Phase Recovery" in Using the Communications Blockset.

# **Examples** The gardner\_vfracdelay demonstration model uses this block.

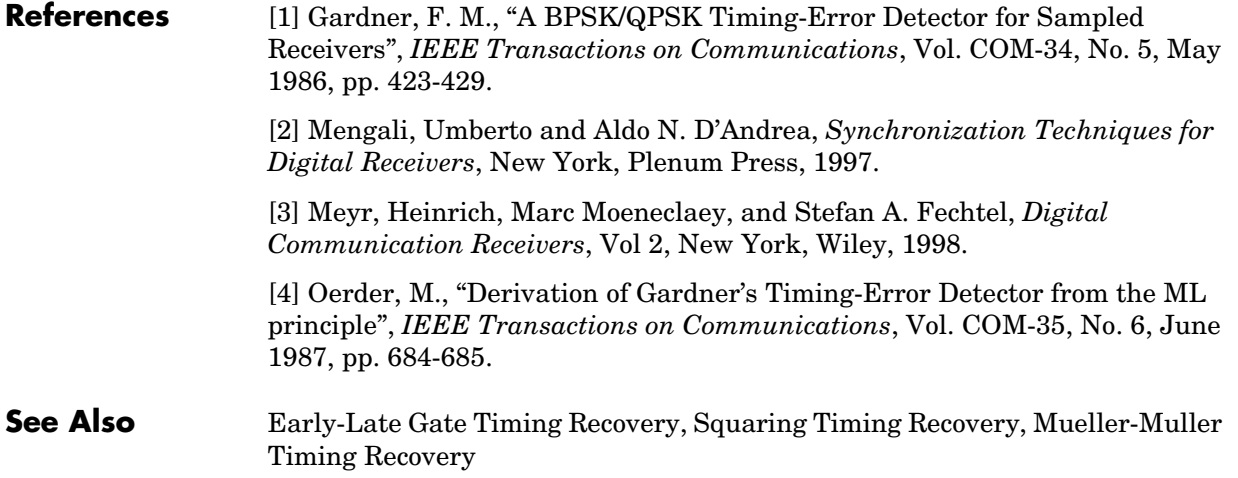

# **Gaussian Filter**

**Purpose** Filter the input signal, possibly downsampling, using a Gaussian FIR filter

**Library** Comm Filters

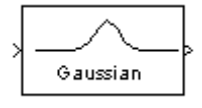

**Description** The Gaussian Filter block filters the input signal using a Gaussian FIR filter. The block expects the input signal to be upsampled, so that the **Input samples per symbol** parameter, N, is at least 2.

# **Characteristics of the Filter**

The impulse response of the Gaussian filter is

$$
h(t) = \frac{\sqrt{\pi}}{\alpha} \exp(-\pi^2 t^2 / \alpha^2)
$$

where

$$
\alpha = \frac{\sqrt{\log 2}}{\sqrt{2}B}
$$

and B is the filter's 3-dB bandwidth. The **BT product** parameter is B times the input signal's symbol period.

The **Group delay** parameter is the number of symbol periods between the start of the filter's response and the peak of the filter's response. The group delay and N determine the length of the filter's impulse response, which is  $2*N*$  **Group delay** + 1.

The **Filter coefficient normalization** parameter indicates how the block scales the set of filter coefficients:

- **•** Sum of coefficients means that the sum of the coefficients equals 1.
- **•** Filter energy means that the sum of the squares of the coefficients equals 1.
- **•** Peak amplitude means that the maximum coefficient equals 1.

After the block normalizes the set of filter coefficients as above, it multiplies all coefficients by the **Linear amplitude filter gain** parameter.
## **Input and Output Signals**

The input signal must be a scalar or a frame-based column vector. Set the **Input sampling mode** parameter according to whether the input is sample-based or frame-based.

# **Exporting Filter Coefficients to the MATLAB Workspace**

To examine or manipulate the coefficients of the filter that this block designs, select **Export filter coefficients to workspace**. Then set the **Coefficient variable name** parameter to the name of a variable that you want the block to create in the MATLAB workspace. Running the simulation causes the block to create the variable, overwriting any previous contents in case the variable already exists.

# **Dialog Box**

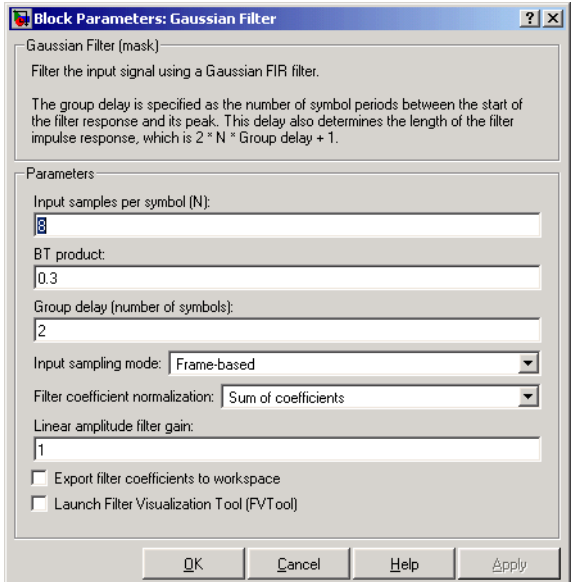

### **Input samples per symbol**

A positive integer representing the number of samples per symbol in the input signal.

### **BT product**

The product of the filter's 3-dB bandwidth and the input signal's symbol period

### **Group delay**

A positive integer that represents the number of symbol periods between the start of the filter response and its peak.

### **Input sampling mode**

The type of input signal: Frame-based or Sample-based.

### **Filter coefficient normalization**

The block scales the set of filter coefficients so that this quantity equals 1. Choices are Sum of coefficients, Filter energy, and Peak amplitude.

### **Linear amplitude filter gain**

A positive scalar used to scale the filter coefficients after the block uses the normalization specified in the **Filter coefficient normalization** parameter.

### **Export filter coefficients to workspace**

If you check this box, then the block creates a variable in the MATLAB workspace that contains the filter coefficients.

### **Coefficient variable name**

The name of the variable to create in the MATLAB workspace. This field appears only if **Export filter coefficients to workspace** is selected.

### **Launch Filter Visualization Tool**

If you check this box, then MATLAB launches the Filter Visualization Tool (fvtool) to analyze the Gaussian filter whenever you apply any changes to the block's parameters.

**See Also** [Raised Cosine Receive Filter,](#page-454-0) firgauss

**References** [1] Rappaport, Theodore S., *Wireless Communications: Principles and Practice*, Upper Saddle River, N.J., Prentice Hall, 1996.

### **Purpose** Generate Gaussian distributed noise with given mean and variance values

**Library** Noise Generators sublibrary of Comm Sources

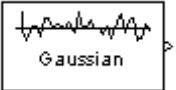

**Description** The Gaussian Noise Generator block generates discrete-time white Gaussian noise. You must specify the **Initial seed** vector in the simulation.

> The **Mean Value** and the **Variance** can be either scalars or vectors. If either of these is a scalar, then the block applies the same value to each element of a sample-based output or each column of a frame-based output. Individual elements or columns, respectively, are uncorrelated with each other.

When the **Variance** is a vector, its length must be the same as that of the **Initial seed** vector. In this case, the covariance matrix is a diagonal matrix whose diagonal elements come from the **Variance** vector. Since the off-diagonal elements are zero, the output Gaussian random variables are uncorrelated.

When the **Variance** is a square matrix, it represents the covariance matrix. Its off-diagonal elements are the correlations between pairs of output Gaussian random variables. In this case, the **Variance** matrix must be positive definite, and it must be N-by-N, where N is the length of the **Initial seed**.

The probability density function of *n*-dimensional Gaussian noise is

$$
f(x) = ((2\pi)^n \det K)^{-\frac{1}{2}} \exp(-(x-\mu)^T K^{-1}(x-\mu)/2)
$$

where x is a length-*n* vector, K is the *n*-by-*n* covariance matrix, u is the mean value vector, and the superscript *T* indicates matrix transpose.

# **Initial Seed**

The **Initial seed** parameter initializes the random number generator that the Gaussian Noise Generator block uses to add noise to the input signal. For best results, the **Initial seed** should be a prime number greater than 30. Also, if there are other blocks in a model that have an **Initial seed** parameter, you should choose different initial seeds for all such blocks.

You can choose seeds for the Gaussian Noise Generator block using the Communications Blockset's [randseed](#page-553-0) function. At the MATLAB prompt, type the command

### randseed

This returns a random prime number greater than 30. Typing randseed again produces a different prime number. If you add an integer argument, randseed always returns the same prime for that integer. For example, randseed(5) always returns the same answer.

## **Attributes of Output Signal**

The output signal can be a frame-based matrix, a sample-based row or column vector, or a sample-based one-dimensional array. These attributes are controlled by the **Frame-based outputs**, **Samples per frame**, and **Interpret vector parameters as 1-D** parameters. See "Signal Attribute Parameters for Random Sources" in Using the Communications Blockset for more details.

If the **Initial seed** parameter is a vector, then its length becomes the number of columns in a frame-based output or the number of elements in a sample-based vector output. In this case, the shape (row or column) of the **Initial seed** parameter becomes the shape of a sample-based two-dimensional output signal. If the **Initial seed** parameter is a scalar but either the **Mean value** or **Variance** parameter is a vector, then the vector length determines the output attributes mentioned above.

# **Dialog Box**

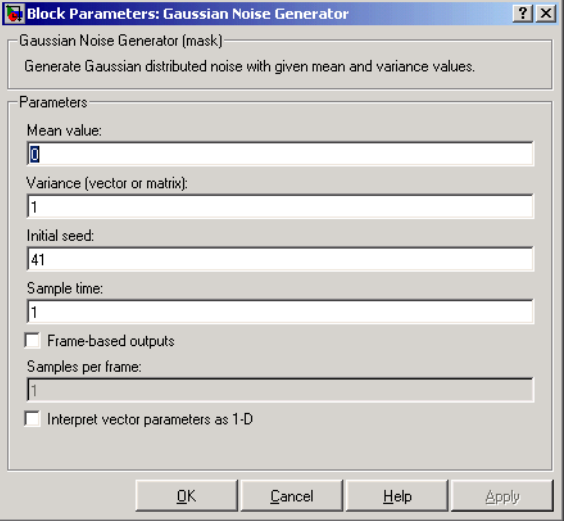

### **Mean value**

The mean value of the random variable output.

### **Variance**

The covariance among the output random variables.

### **Initial seed**

The initial seed value for the random number generator.

### **Sample time**

The period of each sample-based vector or each row of a frame-based matrix.

### **Frame-based outputs**

Determines whether the output is frame-based or sample-based. This box is active only if **Interpret vector parameters as 1-D** is unchecked.

### **Samples per frame**

The number of samples in each column of a frame-based output signal. This field is active only if **Frame-based outputs** is checked.

### **Interpret vector parameters as 1-D**

If this box is checked, then the output is a one-dimensional signal. Otherwise, the output is a two-dimensional signal. This box is active only if **Frame-based outputs** is unchecked.

**See Also** Random Source (Signal Processing Blockset), [AWGN Channel,](#page-57-0) rand (built-in MATLAB function), [randseed](#page-553-0)

<span id="page-222-0"></span>**Purpose** Restore ordering of the symbols in the input vector

**Library** Block sublibrary of Interleaving

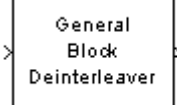

**Description** The General Block Deinterleaver block rearranges the elements of its input vector without repeating or omitting any elements. The input can be real or complex. If the input contains N elements, then the **Elements** parameter is a vector of length N that indicates the indices, in order, of the output elements that came from the input vector. That is, for each integer k between 1 and N,

 $Output(\textbf{Elements}(k)) = Input(k)$ 

The **Elements** parameter must contain unique integers between 1 and N.

If the input is frame-based, then both it and the **Elements** parameter must be column vectors.

To use this block as an inverse of the [General Block Interleaver](#page-224-0) block, use the same **Elements** parameter in both blocks. In that case, the two blocks are inverses in the sense that applying the General Block Interleaver block followed by the General Block Deinterleaver block leaves data unchanged.

# **Dialog Box**

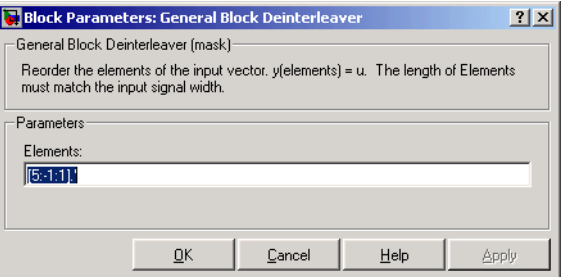

### **Elements**

A vector of length N that lists the indices of the output elements that came from the input vector.

**Examples** This example reverses the operation in the example on the General Block Interleaver block reference page. If **Elements** is [4,1,3,2] and the input to the General Block Deinterleaver block is [1;40;59;32], then the output of the General Block Deinterleaver block is [40;32;59;1].

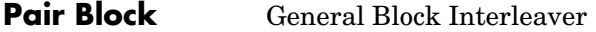

**See Also** perms (MATLAB function)

<span id="page-224-0"></span>**Purpose** Reorder the symbols in the input vector

# **Library** Block sublibrary of Interleaving

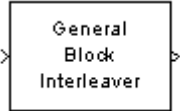

**Dialog Box**

**Description** The General Block Interleaver block rearranges the elements of its input vector without repeating or omitting any elements. The input can be real or complex. If the input contains N elements, then the **Elements** parameter is a vector of length N that indicates the indices, in order, of the input elements that form the length-N output vector; that is,

```
Output(k) = Input(Elements(k))
```
for each integer k between 1 and N. The contents of **Elements** must be integers between 1 and N, and must have no repetitions.

If the input is frame-based, then both it and the **Elements** parameter must be column vectors.

### Block Parameters: General Block Interleaver  $2x$ General Block Interleaver (mask) Reorder the elements of the input vector, y = u(Elements). The length of Elements must match the input signal width. Parameters Flements:  $6:1:1$ Cancel  $\underline{\mathsf{Q}}\mathsf{K}$ Help **Apply**

### **Elements**

A vector of length N that lists the indices of the input elements that form the output vector.

**Examples** If **Elements** is [4,1,3,2] and the input vector is [40;32;59;1], then the output vector is [1;40;59;32]. Notice that all of these vectors have the same length and that the vector **Elements** is a permutation of the vector [1:4].

**Pair Block** [General Block Deinterleaver](#page-222-0)

**See Also** perms (MATLAB function)

# **General CRC Generator**

### **Purpose** Generate cyclic redundancy code (CRC) bits according to the generator polynomial and append them to the input data frames.

### **Library** CRC sublibrary of Error Correction and Detection

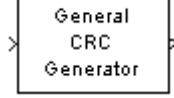

**Description** The General CRC Generator block generates cyclic redundancy code (CRC) bits for each input data frame and appends them to the frame. You specify the generator polynomial for the CRC algorithm using the **Generator polynomial** parameter. This block is general in the sense that the degree of the polynomial does not need to be a power of two. You represent the polynomial in one of these ways:

- **•** As a binary row vector containing the coefficients in descending order of powers. For example,  $[1 \ 1 \ 0 \ 1]$  represents the polynomial  $x^3 + x^2 + 1$ .
- **•** As an integer row vector containing the powers of nonzero terms in the polynomial, in descending order. For example, [3 2 0] represents the polynomial  $x^3 + x^2 + 1$ .

You specify the initial state of the internal shift register by the **Initial states** parameter. The **Initial states** parameter is either a scalar or a binary row vector of length equal to the degree of the generator polynomial. A scalar value is expanded to a row vector of length equal to the degree of the generator polynomial. For example, the default initial state of [0] is expanded to a row vector of all zeros.

You specify the number of checksums that the block calculates for each input frame by the **Checksums per frame** parameter. The **Checksums per frame** value must evenly divide the size of the input frame. If the value of **Checksums per frame** is k, the block does the following:

- 1 Divides each input frame into k subframes of equal size
- 2 Prefixes the **Initial states** vector to each of the k subframes
- 3 Applies the CRC algorithm to each augmented subframe
- 4 Appends the resulting checksums at the end of each subframe
- 5 Outputs concatenated subframes

If the size of the input frame is m and the degree of the generator polynomial is r, the output frame has size  $m + k*r$ .

# **Example**

Suppose the size of the input frame is 10, the degree of the generator polynomial is 3, **Initial states** is [0], and **Checksums per frame** is 2. The block divides each input frame into two subframes of size 5 and appends a checksum of size 3 to each subframe, as shown below. The initial states are not shown in this example, because an initial state of [0] does not affect the output of the CRC algorithm. The output frame then has size  $5 + 3 + 5 + 3 = 16$ .

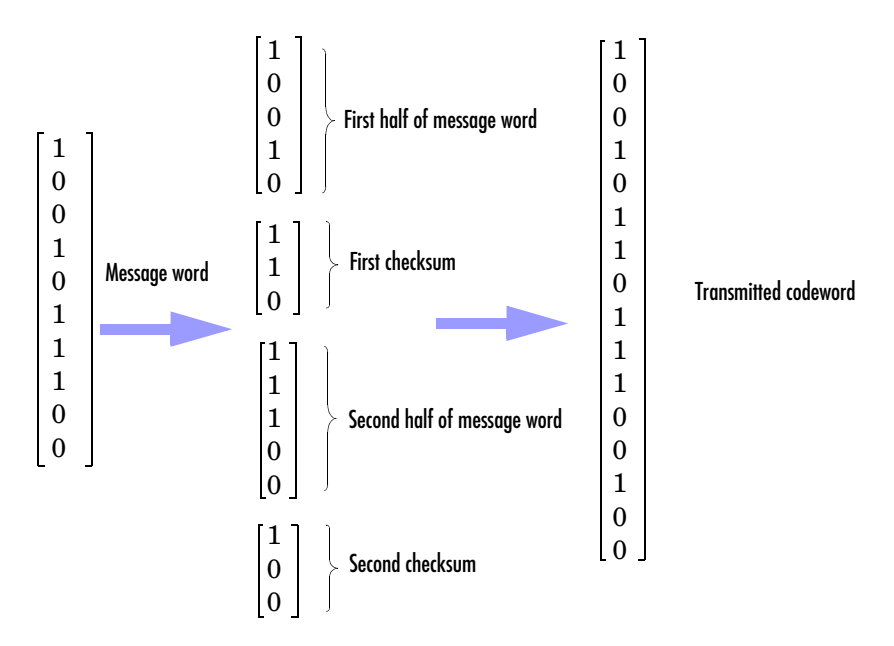

# **Signal Attributes**

The General CRC Generator block has one input port and one output port. Both ports allow only frame-based binary column vectors.

# **General CRC Generator**

# **Dialog Box**

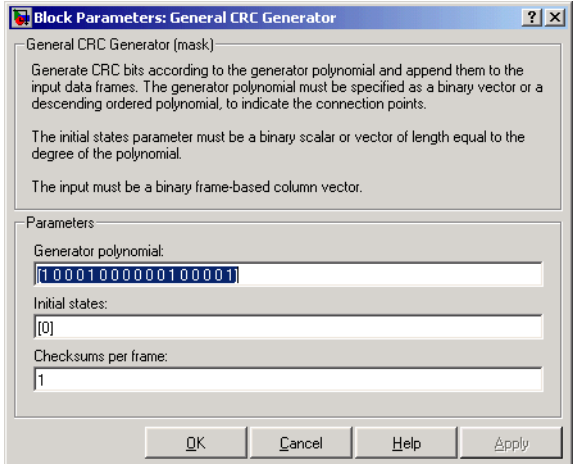

### **Generator polynomial**

A binary or integer row vector specifying the generator polynomial, in descending order of powers.

### **Initial states**

Binary scalar or a binary row vector of length equal to the degree of the generator polynomial, specifying the initial state of the internal shift register.

### **Checksums per frame**

Positive integer specifying the number of checksums the block calculates for each input frame.

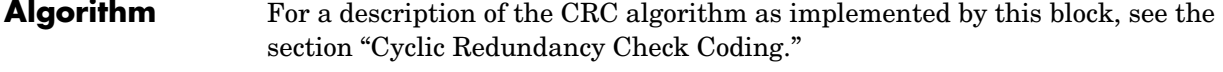

## **References** [1] Sklar, Bernard. *Digital Communications: Fundamentals and Applications*. Englewood Cliffs, N.J., Prentice-Hall, 1988.

[2] Wicker, Stephen B., *Error Control Systems for Digital Communication and Storage*, Upper Saddle River, N.J., Prentice Hall, 1995.

### Pair Block General CRC Syndrome Detector

 $\sim$   $\sim$ 

**See Also** CRC-N Generator, CRC-N Syndrome Detector

# **General CRC Syndrome Detector**

### **Purpose** Detect errors in the input data frames according to the generator polynomial

### **Library** CRC sublibrary of Error Correction and Detection

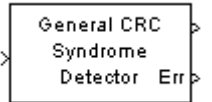

**Description** The General CRC Syndrome Detector block computes checksums for its entire input frame. The block's second output is a vector whose size is the number of checksums, and whose entries are 0 if the checksum computation yields a zero value, and 1 otherwise. The block's first output is the set of message words with the checksums removed.

> The block's parameter settings should agree with those in the General CRC Generator block.

You specify the number of checksums the block calculates for each frame by the **Checksums per frame** parameter. If the **Checksums per frame** value is k, the size of the input frame is n, and the degree of the generator polynomial is r, then k must divide n - k\*r, which is the size of the message word.

## **Example**

Suppose the received codeword has size 16, the generator polynomial has degree 3, **Initial states** is [0], and **Checksums per frame** is 2. The block computes the two checksums of size 3, one from the first half of the received codeword, and the other from the second half of the received codeword, as shown in the following figure. The initial states are not shown in this example, because an initial state of [0] does not affect the output of the CRC algorithm. The block concatenates the two halves of the message word as a single vector of size 10 and outputs this vector through the first output port. The block outputs a 2-by-1 binary frame vector whose entries depend on whether the computed checksums are zero. The following figure shows an example in which the first checksum is nonzero and the second checksum is zero. This indicates that an error occurred in transmitting the first half of the codeword.

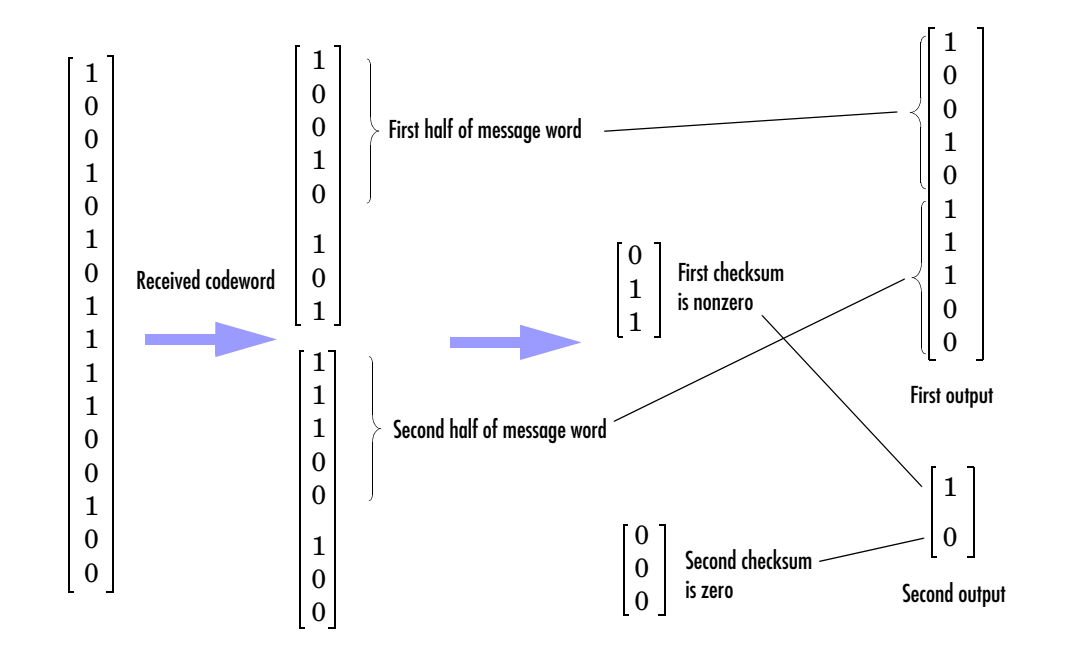

# **Signal Attributes**

The General CRC Syndrome Detector block has one input port and two output ports. All ports allow frame-based binary column vectors only.

# **General CRC Syndrome Detector**

# **Dialog Box**

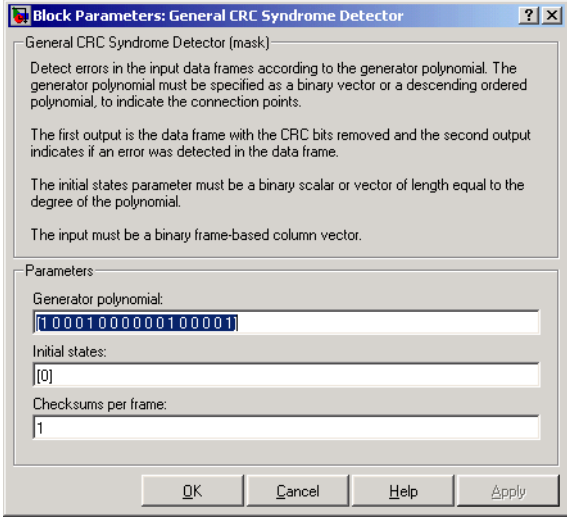

### **Generator polynomial**

A binary or integer row vector specifying the generator polynomial, in descending order of powers.

### **Initial states**

A binary scalar or a binary row vector of length equal to the degree of the generator polynomial, specifying the initial state of the internal shift register.

### **Checksums per frame**

A positive integer specifying the number of checksums the block calculates for each input frame.

**Algorithm** For a description of the CRC algorithm as implemented by this block, see the section "Cyclic Redundancy Check Coding."

### **References** [1] Sklar, Bernard. *Digital Communications: Fundamentals and Applications*. Englewood Cliffs, N.J., Prentice-Hall, 1988.

[2] Wicker, Stephen B., *Error Control Systems for Digital Communication and Storage*, Upper Saddle River, N.J., Prentice Hall, 1995.

Pair Block General CRC Generator

**See Also** CRC-N Generator, CRC-N Syndrome Detector

# **General Multiplexed Deinterleaver**

**Purpose** Restore ordering of symbols using specified-delay shift registers

### **Library** Convolutional sublibrary of Interleaving

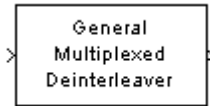

**Description** The General Multiplexed Deinterleaver block restores the original ordering of a sequence that was interleaved using the [General Multiplexed Interleaver](#page-235-0)  block.

> <span id="page-233-0"></span>In typical usage, the parameters in the two blocks have the same values. As a result, the **Interleaver delay** parameter, V, specifies the delays for each shift register in the corresponding *interleaver*, so that the delays of the deinterleaver's shift registers are actually max(V)-V.

> The input can be either a scalar or a frame-based column vector. It can be real or complex. The input and output signals share the same sample time.

# **Dialog Box**

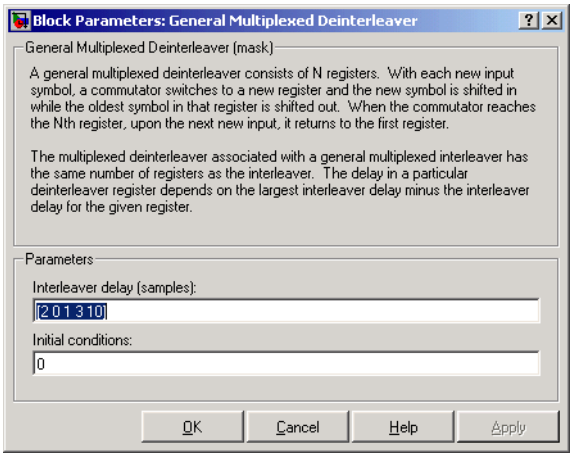

### **Interleaver delay (samples)**

A vector that lists the number of symbols that fit in each shift register of the corresponding interleaver. The length of this vector is the number of shift registers.

### **Initial conditions**

The values that fill each shift register when the simulation begins.

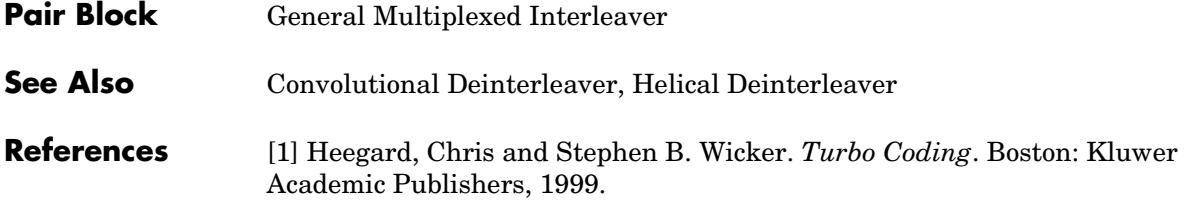

# **General Multiplexed Interleaver**

**Purpose** Permute input symbols using a set of shift registers with specified delays

**Library** Convolutional sublibrary of Interleaving

General Multiplexed Interleaver

**Description** The General Multiplexed Interleaver block permutes the symbols in the input signal. Internally, it uses a set of shift registers, each with its own delay value.

> <span id="page-235-0"></span>The input can be either a scalar or a frame-based column vector. It can be real or complex. The input and output signals share the same sample time.

The **Interleaver delay** parameter is a column vector whose entries indicate how many symbols can fit into each shift register. The length of the vector is the number of shift registers. (In sample-based mode, it can also be a row vector.)

The **Initial conditions** parameter indicates the values that fill each shift register at the beginning of the simulation. If **Initial conditions** is a scalar, then its value fills all shift registers; if **Initial conditions** is a column vector, then each entry fills the corresponding shift register. (In sample-based mode, **Initial conditions** can also be a row vector.) If a given shift register has zero delay, then the value of the corresponding entry in the **Initial conditions** vector is unimportant.

# **Dialog Box**

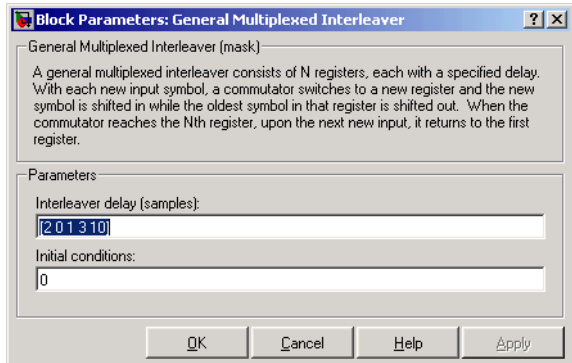

### **Interleaver delay (samples)**

A vector that lists the number of symbols that fit in each shift register. The length of this vector is the number of shift registers.

### **Initial conditions**

The values that fill each shift register when the simulation begins.

- Pair Block [General Multiplexed Deinterleaver](#page-233-0)
- **See Also** [Convolutional Interleaver,](#page-109-0) [Helical Interleaver](#page-269-0)
- **References** [1] Heegard, Chris and Stephen B. Wicker. *Turbo Coding*. Boston: Kluwer Academic Publishers, 1999.

# **General QAM Demodulator Baseband**

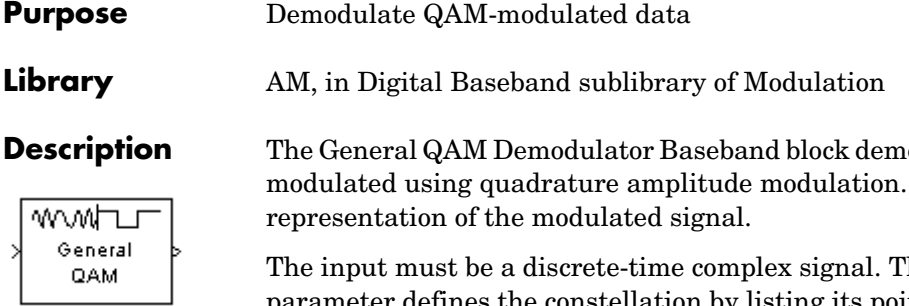

<span id="page-237-0"></span>**odulates a signal that was** The input is a baseband.

**he Signal constellation** parameter defines the constellation by listing its points in a vector of complex numbers. The block maps the mth point in the **Signal constellation** vector to the integer m-1.

The input can be either a scalar or a frame-based column vector.

## **Processing an Upsampled Modulated Signal**

The input signal can be an upsampled version of the modulated signal. The **Samples per symbol** parameter is the upsampling factor. It must be a positive integer. For more information, see "Upsampled Signals and Rate Changes" in Using the Communications Blockset.

# **Dialog Box**

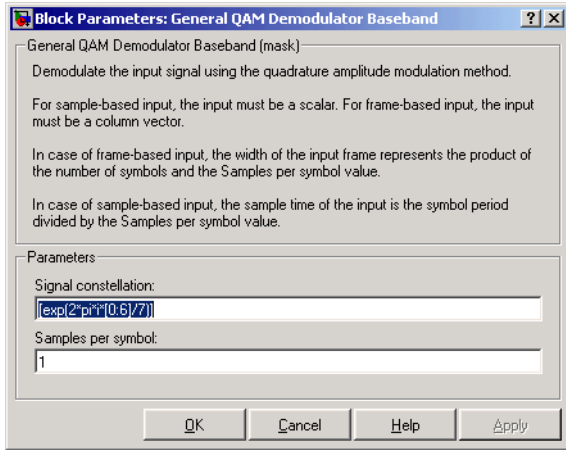

### **Signal constellation**

A real or complex vector that lists the constellation points.

### **Samples per symbol**

The number of input samples that represent each modulated symbol.

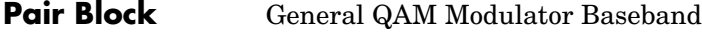

**See Also** [Rectangular QAM Demodulator Baseband](#page-473-0)

# **General QAM Modulator Baseband**

### **Purpose** Modulate using quadrature amplitude modulation

### **Library** AM, in Digital Baseband sublibrary of Modulation

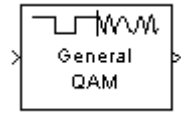

**Description** The General QAM Modulator Baseband block modulates using quadrature amplitude modulation. The output is a baseband representation of the modulated signal.

> <span id="page-239-0"></span>The **Signal constellation** parameter defines the constellation by listing its points in a length-M vector of complex numbers. The input signal values must be integers between 0 and M-1. The block maps an input integer m to the (m+1)st value in the **Signal constellation** vector.

The input can be either a scalar or a frame-based column vector.

# **Upsampling the Modulated Signal**

This block can output an upsampled version of the modulated signal. The **Samples per symbol** parameter is the upsampling factor. It must be a positive integer. For more information, see "Upsampled Signals and Rate Changes" in Using the Communications Blockset.

# **Dialog Box**

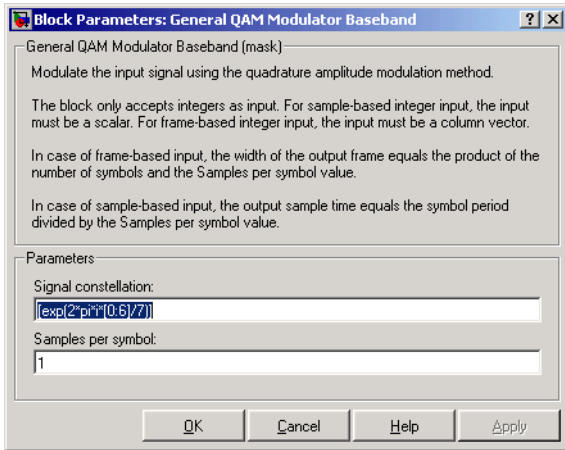

### **Signal constellation**

A real or complex vector that lists the constellation points.

### **Samples per symbol**

The number of output samples that the block produces for each input integer.

Pair Block [General QAM Demodulator Baseband](#page-237-0)

**See Also** [Rectangular QAM Modulator Baseband](#page-476-0)

# **General TCM Decoder**

**Purpose** Decode trellis-coded modulation data, mapped using an arbitrary constellation

### **Library** Trellis-Coded Modulation

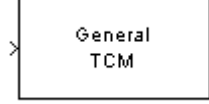

**Description** The General TCM Decoder block uses the Viterbi algorithm to decode a trellis-coded modulation (TCM) signal that was previously modulated using an arbitrary signal constellation.

> <span id="page-241-0"></span>The **Trellis structure** and **Signal constellation** parameters in this block should match those in the [General TCM Encoder](#page-244-0) block, to ensure proper decoding. In particular, the **Signal constellation** parameter must be in set-partitioned order.

# **Input and Output Signals**

The input signal must be a frame-based column vector containing complex numbers.

If the convolutional encoder described by the trellis structure represents a rate k/n code, then the General TCM Decoder block's output is a frame-based binary column vector whose length is k times the vector length of the input signal.

# **Operation Modes**

The block has three possible methods for transitioning between successive frames. The **Operation mode** parameter controls which method the block uses. This parameter also affects the range of possible values for the **Traceback depth** parameter, D.

**•** In Continuous mode, the block initializes all state metrics to zero at the beginning of the simulation, waits until it accumulates D symbols, and then uses a sequence of D symbols to compute each of the traceback paths. D can be any positive integer. At the end of each frame, the block saves its internal state metric for use with the next frame.

If you select the **Enable the reset input port** check box, the block displays another input port, labeled Rst. This port receives an integer scalar signal. Whenever the value at the Rst port is nonzero, the block resets all state metrics to zero and sets the traceback memory to zero.

**•** In Truncated mode, the block treats each frame independently. The traceback path starts at the state with the lowest metric. D must be less than or equal to the vector length of the input.

**•** In Terminated mode, the block treats each frame independently. The traceback path always starts at the all-zeros state. D must be less than or equal to the vector length of the input. If you know that each frame of data typically ends at the all-zeros state, then this mode is an appropriate choice.

## **Decoding Delay**

If you set **Operation mode** to Continuous, then this block introduces a decoding delay equal to **Traceback depth**\*k bits for a rate k/n convolutional code. The decoding delay is the number of zeros that precede the first decoded bit in the output.

The block incurs no delay for other values of **Operation mode**.

## **Dialog Box**

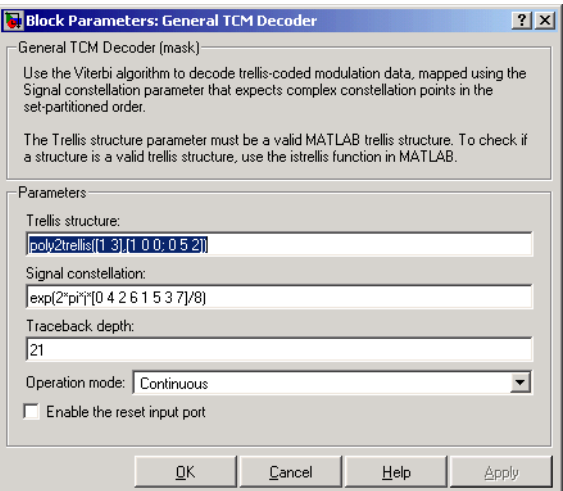

### **Trellis structure**

MATLAB structure that contains the trellis description of the convolutional encoder.

### **Signal constellation**

A complex vector that lists the points in the signal constellation in set-partitioned order.

### **Traceback depth**

The number of trellis branches (equivalently, the number of symbols) the block uses in the Viterbi algorithm to construct each traceback path.

### **Operation mode**

The operation mode of the Viterbi decoder. The choices are Continuous, Truncated, and Terminated.

### **Enable the reset input port**

When you check this box, the block has a second input port labeled Rst. Providing a nonzero value to this port causes the block to set its internal memory to the initial state before processing the input data. This field appears only if you set **Operation mode** to Continuous.

**Pair Block** [General TCM Encoder](#page-244-0) **See Also** [M-PSK TCM Decoder](#page-375-0), [Rectangular QAM TCM Decoder](#page-480-0), poly2trellis **References** [1] Biglieri, E., D. Divsalar, P. J. McLane, and M. K. Simon, *Introduction to Trellis-Coded Modulation with Applications*, New York, Macmillan, 1991. [2] Proakis, John G., Digital Communications, Fourth edition, New York, McGraw-Hill, 2001.

<span id="page-244-0"></span>**Purpose** Convolutionally encode binary data and map using an arbitrary constellation

**Library** Trellis-Coded Modulation

General TCM

**Description** The General TCM Encoder block implements trellis-coded modulation (TCM) by convolutionally encoding the binary input signal and mapping the result to an arbitrary signal constellation. The points in the signal constellation are listed in set-partitioned order in the **Signal constellation** parameter. This parameter is a complex vector whose length, M, equals the number of possible output symbols from the convolutional encoder. (That is,  $log_2 M$  is equal to n for a rate k/n convolutional code.)

# **Input and Output Signals**

If the convolutional encoder represents a rate k/n code, then the General TCM Encoder block's input must be a frame-based binary column vector whose length is L\*k for some positive integer L.

The output from the General TCM Encoder block is a frame-based complex column vector of length L.

# **Specifying the Encoder**

To define the convolutional encoder, use the **Trellis structure** parameter. This parameter is a MATLAB structure whose format is described in the section "Trellis Description of a Convolutional Encoder" in the Communications Toolbox documentation. You can use this parameter field in two ways:

**•** If you want to specify the encoder using its constraint length, generator polynomials, and possibly feedback connection polynomials, then use a poly2trellis command within the **Trellis structure** field. For example, to use an encoder with a constraint length of 7, code generator polynomials of 171 and 133 (in octal numbers), and a feedback connection of 171 (in octal), set the **Trellis structure** parameter to

poly2trellis(7,[171 133],171)

**•** If you have a variable in the MATLAB workspace that contains the trellis structure, then enter its name as the **Trellis structure** parameter. This way is faster because it causes Simulink to spend less time updating the diagram at the beginning of each simulation, compared to the usage in the previous bulleted item.

## **Signal Constellations**

The trellis-coded modulation technique partitions the constellation into subsets called cosets so as to maximize the minimum distance between pairs of points in each coset.

**Note** When you set the **Signal constellation** parameter, you must ensure that the constellation vector is already in set-partitioned order. Otherwise, the block might produce unexpected or suboptimal results.

As an example, the diagram below shows one way to devise a set-partitioned order for the points for an 8-PSK signal constellation. The figure at the top of the tree is the entire 8-PSK signal constellation, while the eight figures at the bottom of the tree contain one constellation point each. Each level of the tree corresponds to a different bit in a binary sequence  $(b_3,b_2,b_1)$ , while each branch in a given level of the tree corresponds to a particular value for that bit. Listing the constellation points using the sequence at the bottom of the tree leads to the vector

exp(2\*pi\*j\*[0 4 2 6 1 5 3 7]/8)

which is a valid value for the **Signal constellation** parameter in this block.

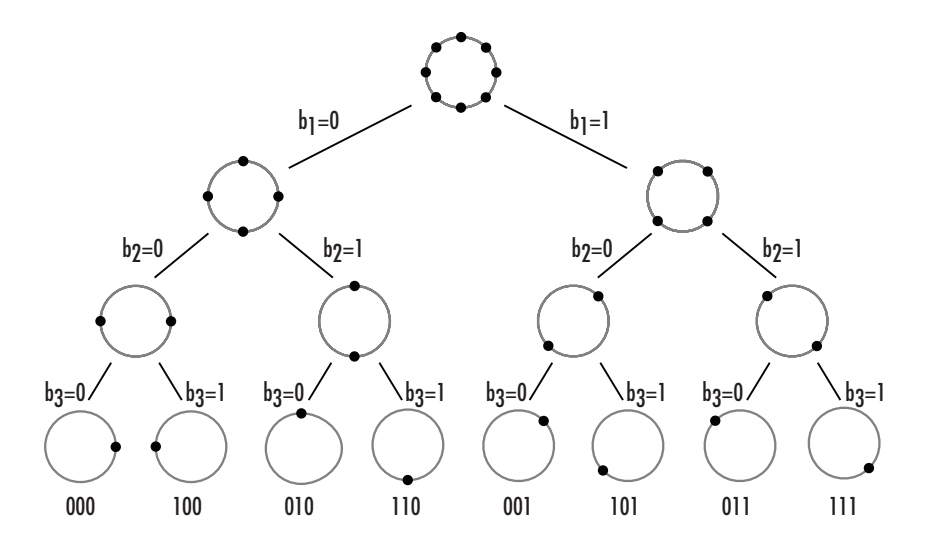

For other examples of signal constellations in set-partitioned order, see [\[1\]](#page-246-0) or the reference pages for the [M-PSK TCM Encoder](#page-378-0) and [Rectangular QAM TCM](#page-483-0)  [Encoder](#page-483-0) blocks.

# **Dialog Box**

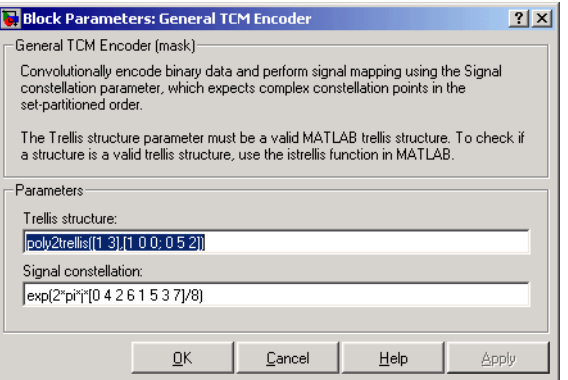

### **Trellis structure**

MATLAB structure that contains the trellis description of the convolutional encoder.

### **Signal constellation**

A complex vector that lists the points in the signal constellation in set-partitioned order.

**Pair Block** [General TCM Decoder](#page-241-0)

## **See Also** [M-PSK TCM Encoder](#page-378-0), [Rectangular QAM TCM Encoder,](#page-483-0) poly2trellis

**References** [1] Biglieri, E., D. Divsalar, P. J. McLane, and M. K. Simon, *Introduction to Trellis-Coded Modulation with Applications*, New York, Macmillan, 1991.

> <span id="page-246-0"></span>[2] Proakis, John G., Digital Communications, Fourth edition, New York, McGraw-Hill, 2001.

# **GMSK Demodulator Baseband**

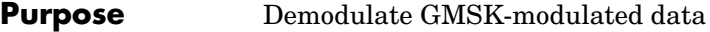

### **Library** CPM, in Digital Baseband sublibrary of Modulation

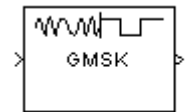

**Description** The GMSK Demodulator Baseband block demodulates a signal that was modulated using the Gaussian minimum shift keying method. The input is a baseband representation of the modulated signal.

> The **BT product**, **Pulse length**, **Symbol prehistory**, and **Phase offset** parameters are as described on the reference page for the [GMSK Modulator](#page-250-0)  [Baseband](#page-250-0) block.

# **Traceback Length and Output Delays**

Internally, this block creates a trellis description of the modulation scheme and uses the Viterbi algorithm. The **Traceback length** parameter, D, in this block is the number of trellis branches used to construct each traceback path. D influences the output delay, which is the number of zero symbols that precede the first meaningful demodulated value in the output.

- **•** If the input signal is sample-based, then the delay consists of D+1 zero symbols.
- **•** If the input signal is frame-based, then the delay consists of D zero symbols.

### **Inputs and Outputs**

The input can be either a scalar or a frame-based column vector. If the **Output type** parameter is set to **Integer**, then the block produces values of 1 and -1. If the **Output type** parameter is set to **Bit**, then the block produces values of 0 and 1.

### **Processing an Upsampled Modulated Signal**

The input signal can be an upsampled version of the modulated signal. The **Samples per symbol** parameter is the upsampling factor. It must be a positive integer. For more information, see "Upsampled Signals and Rate Changes" in Using the Communications Blockset.

# **Dialog Box**

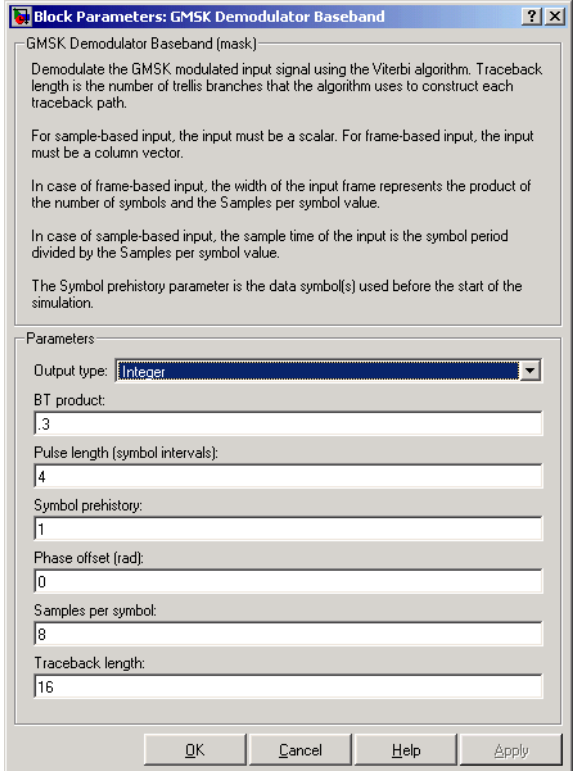

### **Output type**

Determines whether the output consists of bipolar or binary values.

### **BT product**

The product of bandwidth and time.

### **Pulse length (symbol intervals)**

The length of the frequency pulse shape.

### **Symbol prehistory**

The data symbols used by the modulator before the start of the simulation.

### **Phase offset (rad)**

The initial phase of the modulated waveform.

# **GMSK Demodulator Baseband**

**Samples per symbol**

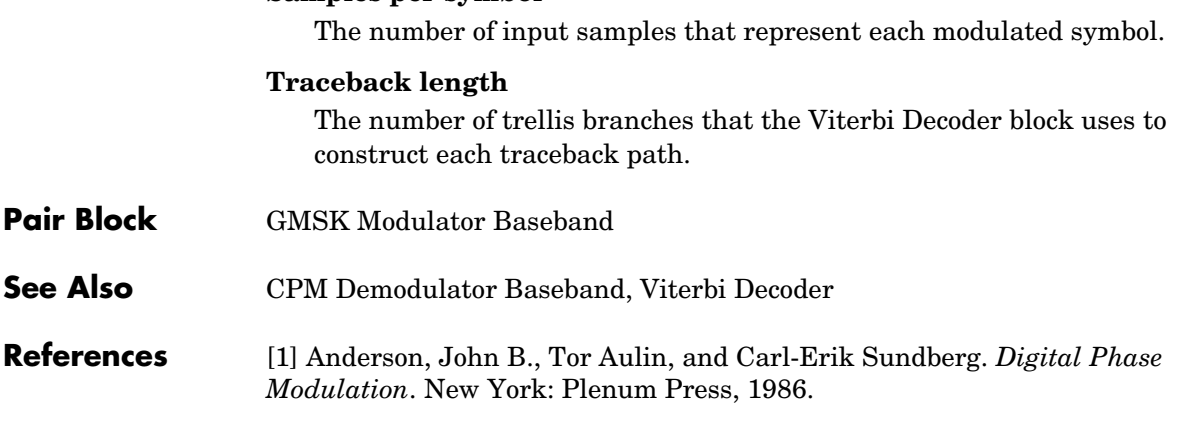

## **Purpose** Modulate using the Gaussian minimum shift keying method

**Library** CPM, in Digital Baseband sublibrary of Modulation

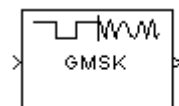

**Description** The GMSK Modulator Baseband block modulates using the Gaussian minimum shift keying method. The output is a baseband representation of the modulated signal.

> <span id="page-250-0"></span>The **BT product** parameter represents bandwidth multiplied by time. This parameter is a nonnegative scalar. It is used to reduce the bandwidth at the expense of increased intersymbol interference. The **Pulse length** parameter measures the length of the Gaussian pulse shape, in symbol intervals. For the exact definitions of the pulse shape, see the work by Anderson, Aulin, and Sundberg listed in ["References" on page 1-249](#page-252-0).

> The **Symbol prehistory** parameter is a scalar or vector that specifies the data symbols used before the start of the simulation, in reverse chronological order. If it is a vector, then its length must be one less than the **Pulse length** parameter.

> In this block, a symbol of 1 causes a phase shift of π/2 radians. The **Phase offset** parameter is the initial phase of the output waveform, measured in radians.

# **Input Attributes**

The input can be either a scalar or a frame-based column vector. If the **Input type** parameter is set to **Integer**, then the block accepts values of 1 and -1. If the **Input type** parameter is set to **Bit**, then the block accepts values of 0 and 1.

# **Upsampling the Modulated Signal**

This block can output an upsampled version of the modulated signal. The **Samples per symbol** parameter is the upsampling factor. It must be a positive integer. For more information, see "Upsampled Signals and Rate Changes" in Using the Communications Blockset.

# **Dialog Box**

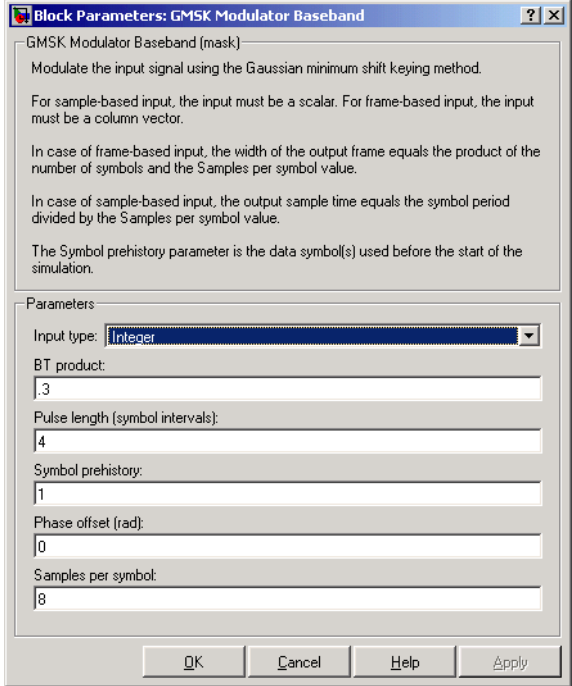

### **Input type**

Indicates whether the input consists of bipolar or binary values.

### **BT product**

The product of bandwidth and time.

### **Pulse length (symbol intervals)**

The length of the frequency pulse shape.

### **Symbol prehistory**

The data symbols used before the start of the simulation, in reverse chronological order.

### **Phase offset (rad)**

The initial phase of the output waveform.
## **Samples per symbol**

The number of output samples that the block produces for each integer or bit in the input.

- **Pair Block** [GMSK Demodulator Baseband](#page-247-0)
- **See Also** [CPM Modulator Baseband](#page-121-0)

**References** [1] Anderson, John B., Tor Aulin, and Carl-Erik Sundberg. *Digital Phase Modulation*. New York: Plenum Press, 1986.

# **Gold Sequence Generator**

**Purpose** Generate a Gold sequence from a set of sequences

**Library** Sequence Generators sublibrary of Comm Sources

Gold Sequence Generator

**Description** The Gold Sequence Generator block generates a Gold sequence. Gold sequences form a large class of sequences that have good periodic cross-correlation properties.

> The Gold sequences are defined using a specified pair of sequences *u* and *v*, of period  $N = 2^{n}$  - 1, called a *preferred pair*, as defined in the following section, ["Preferred Pairs of Sequences".](#page-256-0) The set  $G(u, v)$  of Gold sequences is defined by

 $G(u, v) = \{u, v, u \oplus v, u \oplus Tv, u \oplus T^2v, ..., u \oplus T^{N-1}v\}$ 

where *T* represents the operator that shifts vectors cyclically to the left by one place, and  $\oplus$  represents addition modulo 2. Note that  $G(u, v)$  contains *N* + 2 sequences of period *N*. The Gold Sequence Generator block outputs one of these sequences according to the block's parameters.

Gold sequences have the property that the cross-correlation between any two, or between shifted versions of them, takes on one of three values: -*t*(*n*), -1, or  $t(n)$  - 2, where

$$
t(n) = \begin{cases} \frac{n+1}{2} & \text{and} \\ 1 + 2 & \text{and} \\ \frac{n+2}{2} & \text{and} \end{cases}
$$

The Gold Sequence Generator block uses two PN Sequence Generator blocks to generate the preferred pair of sequences, and then XORs these sequences to produce the output sequence, as shown in the following diagram.

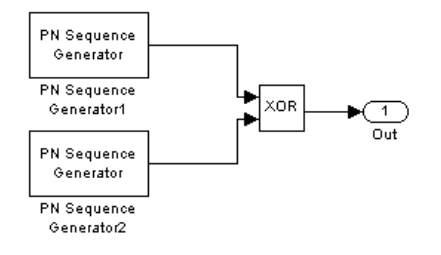

You can specify the preferred pair by the **Preferred polynomial [1]** and **Preferred polynomial [2]** parameters in the dialog for the Gold Sequence Generator block. These polynomials, both of which must have degree *n*, describe the shift registers that the PN Sequence Generator blocks use to generate their output. For more details on how these sequences are generated, see the reference page for the PN Sequence Generator block. You can specify the preferred polynomials using either of the following formats:

- **•** A vector that lists the coefficients of the polynomial in descending order of powers. The first and last entries must be 1. Note that the length of this vector is one more than the degree of the generator polynomial.
- **•** A vector containing the exponents of *z* for the nonzero terms of the polynomial in descending order of powers. The last entry must be 0.

For example, the vectors [5 2 0] and [1 0 0 1 0 1] both represent the polynomial  $z^5 + z^2 + 1$ .

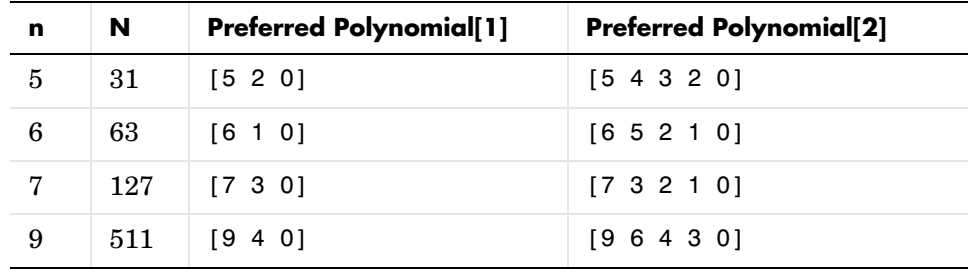

The following table provides a short list of preferred pairs.

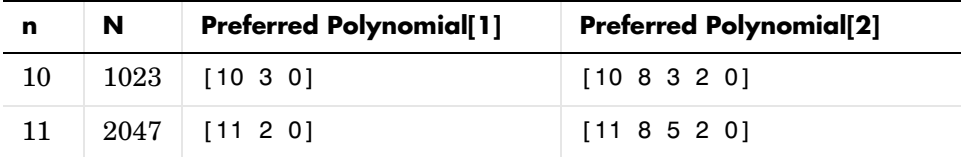

The **Initial states[1]** and **Initial states[2]** parameters are vectors specifying the initial values of the registers corresponding to **Preferred polynomial [1]** and **Preferred polynomial [2]**, respectively. These parameters must satisfy these criteria:

- **•** All elements of the **Initial states[1]** and **Initial states[2]** vectors must be binary numbers.
- **•** The length of the **Initial states[1]** vector must equal the degree of the **Preferred polynomial[1]**, and the length of the **Initial states[2]** vector must equal the degree of the **Preferred polynomial[2]**.

**Note** At least one element of the **Initial states** vectors must be nonzero in order for the block to generate a nonzero sequence. That is, the initial state of at least one of the registers must be nonzero.

The **Sequence index** parameter specifies which sequence in the set *G*(*u, v*) of Gold sequences the block outputs. The range of **Sequence index** is  $[-2, -1, 0, 1, 2, ..., 2<sup>n</sup> - 2]$ . The correspondence between **Sequence index** and the output sequence is given in the following table.

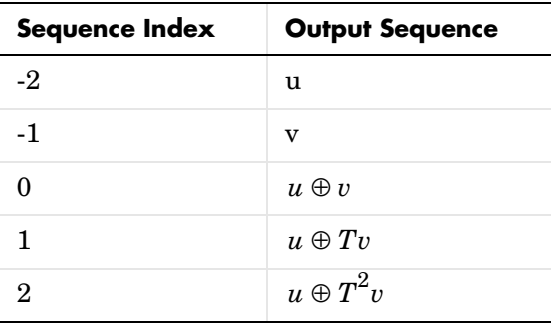

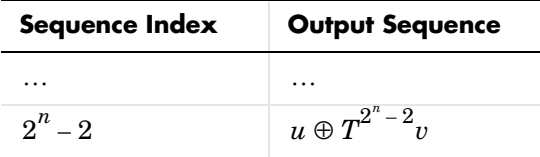

You can shift the starting point of the Gold sequence with the **Shift** parameter, which is an integer representing the length of the shift.

You can use an external signal to reset the values of the internal shift register to the initial state by selecting the **Reset on nonzero input** check box. This creates an input port for the external signal in the Gold Sequence Generator block. The way the block resets the internal shift register depends on whether its output signal and the reset signal are sample-based or frame-based. The following example demonstrates the possible alternatives. See ["Example:](#page-435-0)  [Resetting a Signal" on page 1-432](#page-435-0) for an example.

# <span id="page-256-0"></span>**Preferred Pairs of Sequences**

The requirements for a pair of sequences *u*, *v* of period  $N = 2<sup>n</sup> - 1$  to be a preferred pair are as follows:

- n is not divisible by 4
- $v = u[q]$ , where
	- **-** *q* is odd

- 
$$
q = 2^k + 1
$$
 or  $q = 2^{2k} - 2^k + 1$ 

- *v* is obtained by sampling every *q*th symbol of *u*

• 
$$
gcd(n, k) = \begin{cases} 1, & n \equiv 1 \mod 2 \\ 2, & n \equiv 2 \mod 4 \end{cases}
$$

# **Dialog Box**

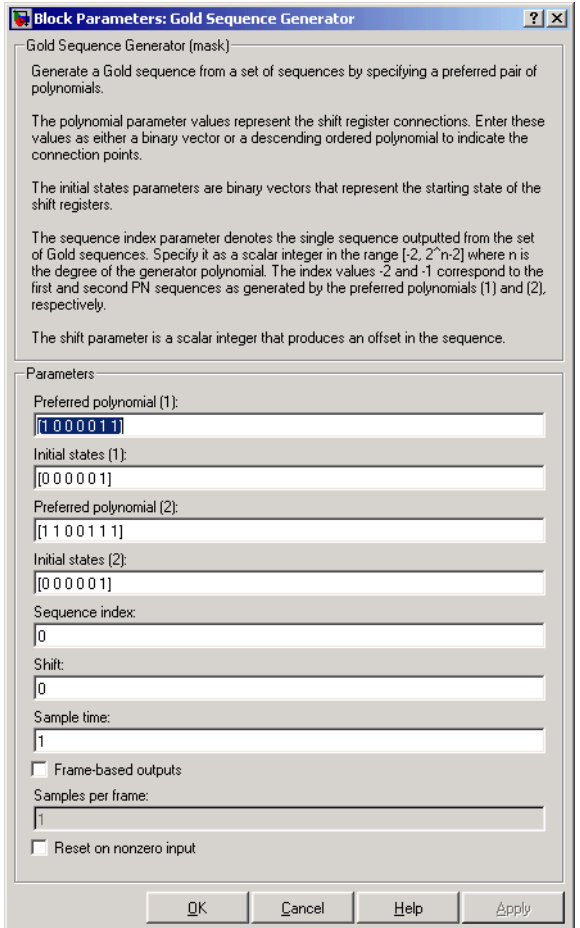

# **Preferred polynomial[1]**

Vector specifying the polynomial for the first sequence of the preferred pair.

# **Initial states[1]**

Vector of initial states of the shift register for the first sequence of the preferred pair.

# **Preferred polynomial[2]**

Vector specifying the polynomial for the second sequence of the preferred pair.

### **Initial states[2]**

Vector of initial states of the shift register for the second sequence of the preferred pair.

### **Sequence index**

Integer specifying the index of the output sequence from the set of sequences.

### **Shift**

Integer scalar that determines the offset of the Gold sequence from the initial time.

## **Sample time**

Period of each element of the output signal.

## **Frame-based outputs**

Determines whether the output is frame-based or sample-based.

### **Samples per frame**

The number of samples in a frame-based output signal. This field is active only if you select the **Frame-based outputs** check box.

## **Reset on nonzero input**

When selected, you can specify an input signal that resets the internal shift registers to the original values of the **Initial states** parameter

**See Also** Kasami Sequence Generator, PN Sequence Generator

**References** [1] Proakis, John G., *Digital Communications*, Third edition, New York, McGraw Hill, 1995.

> [2] Gold, R., "Maximal Recursive Sequences with 3-valued Recursive Cross-Correlation Functions," *IEEE Trans. Infor. Theory*, Jan., 1968, pp. 154-156.

[3] Gold, R., "Optimal Binary Sequences for Spread Spectrum Multiplexing, *IEEE Trans. Infor. Theory*, Oct., 1967, pp. 619-621.

[4] Sarwate, D.V., and M.B. Pursley, "Crosscorrelation Properties of Pseudorandom and Related Sequences," *Proc. IEEE*, Vol. 68, No. 5, May, 1980, pp. 583-619.

**Purpose** Generate a Hadamard code from an orthogonal set of codes

**Library** Sequence Generators sublibrary of Comm Sources

Hadamard Code Generator

**Description** The Hadamard Code Generator block generates a Hadamard code from a Hadamard matrix, whose rows form an orthogonal set of codes. Orthogonal codes can be used for spreading in communication systems in which the receiver is perfectly synchronized with the transmitter. In these systems, the despreading operation is ideal, as the codes are decorrelated completely.

> The Hadamard codes are the individual rows of a Hadamard matrix. Hadamard matrices are square matrices whose entries are +1 or -1, and whose rows and columns are mutually orthogonal. If N is a nonnegative power of 2, the N-by-N Hadamard matrix, denoted  $H_N$ , is defined recursively as follows.

$$
\begin{aligned} H_1 \, & = \, \begin{bmatrix} 1 \end{bmatrix} \\ H_{2N} \, & = \, \begin{bmatrix} H_N \ H_N \\ H_N \, - \! H_N \end{bmatrix} \end{aligned}
$$

The N-by-N Hadamard matrix has the property that

$$
H_N\!H_N^{\quad T}=NI_N
$$

where  $I_N$  is the N-by-N identity matrix.

The Hadamard Code Generator block outputs a row of  $H_N$ . The output is bipolar. You specify the length of the code, N, by the **Code length** parameter. The **Code length** must be a power of 2. You specify the index of the row of the Hadamard matrix, which is an integer in the range [0, 1, ... , N-1], by the **Code index** parameter.

# **Hadamard Code Generator**

# **Dialog Box**

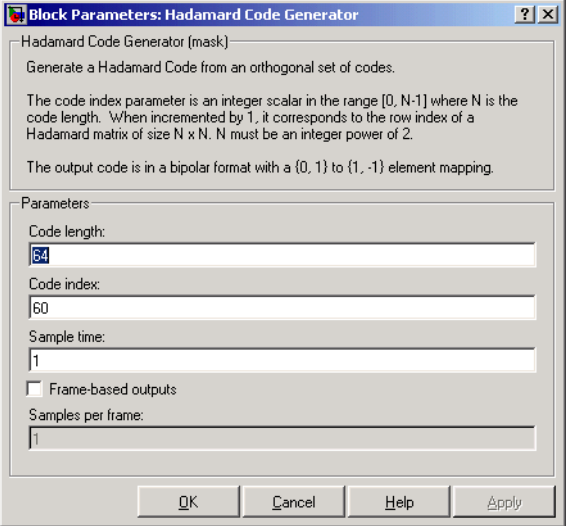

### **Code length**

A positive integer that is a power of two specifying the length of the Hadamard code.

### **Code index**

An integer between 0 and N-1, where N is the **Code length**, specifying a row of the Hadamard matrix.

#### **Sample time**

A positive real scalar specifying the sample time of the output signal.

#### **Frame-based outputs**

Determines whether the output is frame-based or sample-based.

#### **Samples per frame**

The number of samples in a frame-based output signal. This field is active only if you select the **Frame-based outputs** check box.

**See Also OVSF** Code Generator, Walsh Code Generator

# **Purpose** Decode a Hamming code to recover binary vector data

**Library** Block sublibrary of Channel Coding

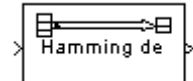

**Description** The Hamming Decoder block recovers a binary message vector from a binary Hamming codeword vector. For proper decoding, the parameter values in this block should match those in the corresponding [Hamming Encoder](#page-264-0) block.

> <span id="page-262-0"></span>If the Hamming code has message length K and codeword length N, then N must have the form  $2^M$ -1 for some integer M greater than or equal to 3. Also, K must equal N-M.

> The input must contain exactly N elements. If it is frame-based, then it must be a column vector. The output is a vector of length K.

> The coding scheme uses elements of the finite field  $GF(2^M)$ . You can either specify the primitive polynomial that the algorithm should use, or you can rely on the default setting:

- **•** To use the default primitive polynomial, simply enter N and K as the first and second dialog parameters, respectively. The algorithm uses gfprimdf(M) as the primitive polynomial for  $GF(2^M)$ .
- **•** To specify the primitive polynomial, enter N as the first parameter and a binary vector as the second parameter. The vector represents the primitive polynomial by listing its coefficients in order of ascending exponents. You can create primitive polynomials using the gfprimfd function in the Communications Toolbox.

# **Hamming Decoder**

# **Dialog Box**

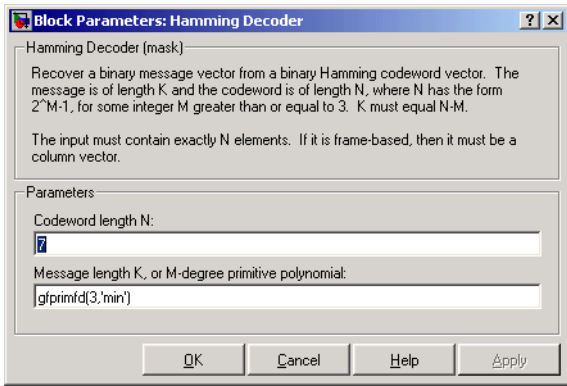

# **Codeword length N**

The codeword length N, which is also the input vector length.

# **Message length K, or M-degree primitive polynomial**

Either the message length, which is also the output vector length; or a binary vector that represents a primitive polynomial for  $GF(2^{\tilde{M}})$ .

Pair Block [Hamming Encoder](#page-264-0)

**See Also** hammgen (Communications Toolbox)

## **Purpose** Create a Hamming code from binary vector data

**Library** Block sublibrary of Channel Coding

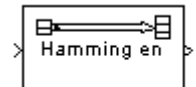

**Description** The Hamming Encoder block creates a Hamming code with message length K and codeword length N. The number N must have the form  $2^M-1$ , where M is an integer greater than or equal to 3. Then K equals N-M.

> <span id="page-264-0"></span>The input must contain exactly K elements. If it is frame-based, then it must be a column vector. The output is a vector of length N.

> The coding scheme uses elements of the finite field  $GF(2^M)$ . You can either specify the primitive polynomial that the algorithm should use, or you can rely on the default setting:

- **•** To use the default primitive polynomial, simply enter N and K as the first and second dialog parameters, respectively. The algorithm uses gfprimdf(M) as the primitive polynomial for  $GF(2^M)$ .
- **•** To specify the primitive polynomial, enter N as the first parameter and a binary vector as the second parameter. The vector represents the primitive polynomial by listing its coefficients in order of ascending exponents. You can create primitive polynomials using the gfprimfd function in the Communications Toolbox.

# **Dialog Box**

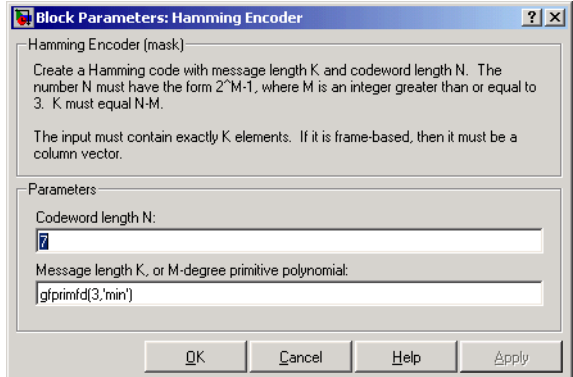

# **Codeword length N**

The codeword length, which is also the output vector length.

# **Hamming Encoder**

## **Message length K, or M-degree primitive polynomial**

Either the message length, which is also the input vector length; or a binary vector that represents a primitive polynomial for  $GF(2^M)$ .

Pair Block [Hamming Decoder](#page-262-0)

See Also hammgen (Communications Toolbox)

# **Purpose** Restore ordering of symbols permuted by a helical interleaver

**Library** Convolutional sublibrary of Interleaving

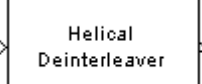

**Description** The Helical Deinterleaver block permutes the symbols in the input signal by placing them in an array row by row and then selecting groups in a helical fashion to send to the output port.

> <span id="page-266-0"></span>The block uses the array internally for its computations. If C is the **Number of columns in helical array** parameter, then the array has C columns and unlimited rows. If N is the **Group size** parameter, then the block accepts an input of length C\*N at each time step and inserts them into the next N rows of the array. The block also places the **Initial condition** parameter into certain positions in the top few rows of the array (not only to accommodate the helical pattern but also to preserve the vector indices of symbols that pass through the Helical Interleaver and Helical Deinterleaver blocks in turn).

> The output consists of consecutive groups of N symbols. Counting from the beginning of the simulation, the block selects the kth output group in the array from column k mod C. The selection is helical because of the reduction modulo C and because the first symbol in the kth group is in row  $1+(k-1)$ <sup>\*</sup>s, where s is the **Helical array step size** parameter.

> The number of elements of the input vector must be C times N. If the input is frame-based, then it must be a column vector.

# **Delay of Interleaver-Deinterleaver Pair**

After processing a message with the [Helical Interleaver](#page-269-0) block and the Helical Deinterleaver block, the deinterleaved data lags the original message by

$$
CN\left\lceil \frac{s(C-1)}{N}\right\rceil
$$

samples. Before this delay elapses, the deinterleaver output is either the **Initial condition** parameter in the Helical Deinterleaver block or the **Initial condition** parameter in the Helical Interleaver block.

If your model incurs an additional delay between the interleaver output and the deinterleaver input, then the restored sequence lags the original sequence by the sum of the additional delay and the amount in the formula above. For proper synchronization, the delay between the interleaver and deinterleaver

must be m\*C\*N for some nonnegative integer m. You can use the Delay block in the Signal Processing Blockset to adjust delays manually, if necessary.

# **Dialog Box**

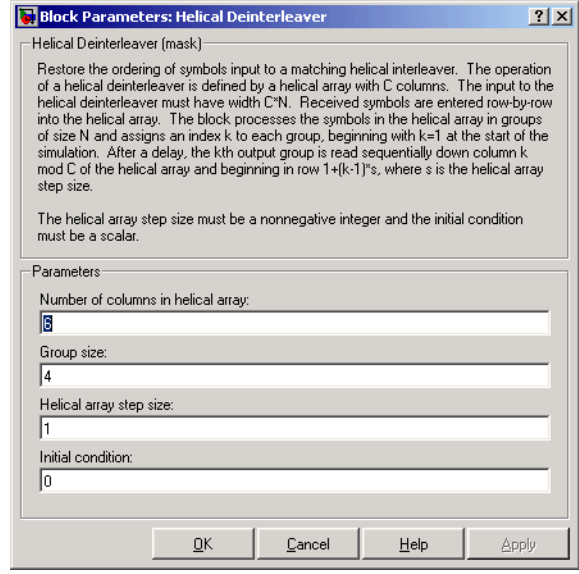

### **Number of columns in helical array**

The number of columns, C, in the helical array.

#### **Group size**

The size, N, of each group of symbols. The input width is C times N.

#### **Helical array step size**

The number of rows of separation between consecutive output groups as the block selects them from their respective columns of the helical array.

## **Initial condition**

A scalar that fills the array before the first input is placed.

**Pair Block** [Helical Interleaver](#page-269-0)

# **See Also** [General Multiplexed Deinterleaver](#page-233-0)

**References** [1] Berlekamp, E. R. and P. Tong. "Improved Interleavers for Algebraic Block Codes." U. S. Patent 4559625, Dec. 17, 1985.

# **Helical Interleaver**

**Purpose** Permute input symbols using a helical array

**Library** Convolutional sublibrary of Interleaving

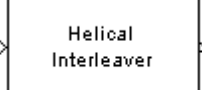

**Description** The Helical Interleaver block permutes the symbols in the input signal by placing them in an array in a helical fashion and then sending rows of the array to the output port.

> <span id="page-269-0"></span>The block uses the array internally for its computations. If C is the **Number of columns in helical array** parameter, then the array has C columns and unlimited rows. If N is the **Group size** parameter, then the block accepts an input of length C\*N at each time step and partitions the input into consecutive groups of N symbols. Counting from the beginning of the simulation, the block places the kth group in the array along column k mod C. The placement is helical because of the reduction modulo C and because the first symbol in the kth group is in row 1+(k-1)\*s, where s is the **Helical array step size** parameter. Positions in the array that do not contain input symbols have default contents specified by the **Initial condition** parameter.

> The block sends  $C^*N$  symbols from the array to the output port by reading the next N rows sequentially. At a given time step, the output symbols might be the **Initial condition** parameter value, symbols from that time step's input vector, or symbols left in the array from a previous time step.

> The number of elements of the input vector must be C times N. If the input is frame-based, then it must be a column vector.

# **Dialog Box**

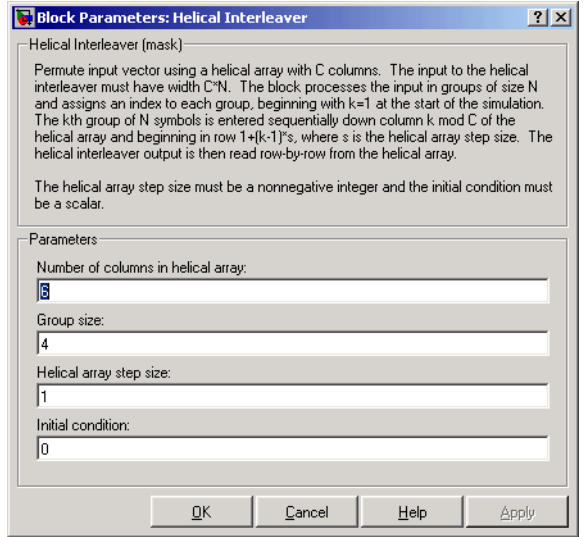

### **Number of columns in helical array**

The number of columns, C, in the helical array.

### **Group size**

The size, N, of each group of input symbols. The input width is C times N.

### **Helical array step size**

The number of rows of separation between consecutive input groups in their respective columns of the helical array.

### **Initial condition**

A scalar that fills the array before the first input is placed.

**Examples** Suppose that  $C = 3$ ,  $N = 2$ , the **Helical array step size** parameter is 1, and the **Initial condition** parameter is -1. After receiving inputs of [1:6]', [7:12]', and [13:18]', the block's internal array looks like the schematic below. The coloring of the inputs and the array indicate how the input symbols are placed within the array. The outputs at the first three time steps are [1; -1; -1; 2; 3; -1], [7; 4; 5; 8; 9; 6], and [13; 10; 11; 14; 15; 12]. (The outputs are not color-coded in the schematic.)

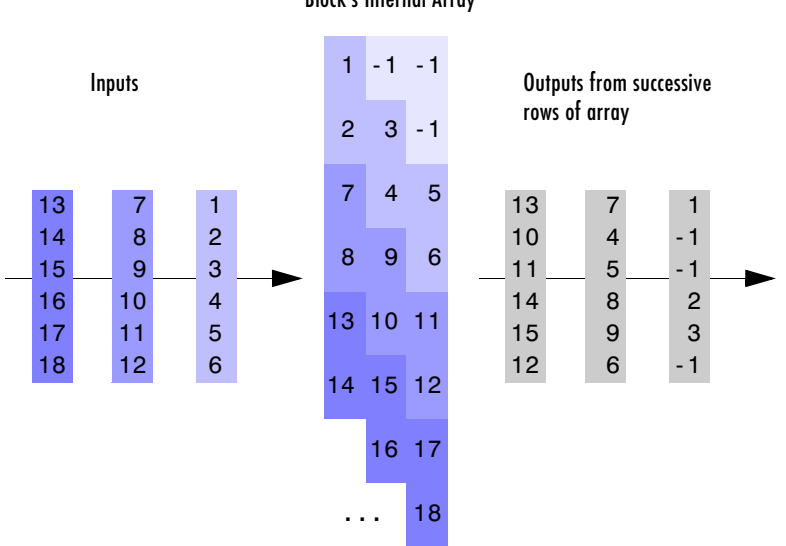

Block's Internal Array

Pair Block [Helical Deinterleaver](#page-266-0)

See Also **[General Multiplexed Interleaver](#page-235-0)** 

**References** [1] Berlekamp, E. R. and P. Tong. "Improved Interleavers for Algebraic Block Codes." U. S. Patent 4559625, Dec. 17, 1985.

**Purpose** Shape the input signal using ideal rectangular pulses

# **Library** Comm Filters

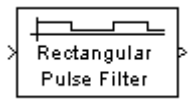

**Description** The Ideal Rectangular Pulse Filter block upsamples and shapes the input signal using rectangular pulses. The block replicates each input sample N times, where N is the **Pulse length** parameter. After replicating input samples, the block can also normalize the output signal and/or apply a linear amplitude gain.

> If the **Pulse delay** parameter is nonzero, then the block outputs that number of zeros at the beginning of the simulation, before starting to replicate any of the input values.

# **Inputs and Outputs**

The input can be either a scalar or a frame-based column vector.

- **•** If the input is sample-based, then the output sample time is 1/N times the input sample time. The output dimensions match the input dimensions. You must set the **Input sampling mode** parameter to Sample-based.
- **•** If the input is a frame-based k-by-1 matrix, then the output is a frame-based k\*N-by-1 matrix. The output frame period matches the input frame period. You must set the **Input sampling mode** parameter to Frame-based.

The vector size (in frame-based mode), the pulse length, and the pulse delay are mutually independent. They do not need to satisfy any conditions with respect to each other.

# **Normalization Methods**

You determine the block's normalization behavior using the **Normalize output signal** and **Linear amplitude gain** parameters.

- **•** If you clear the **Normalize output signal** check box, then the block multiplies the set of replicated values by the **Linear amplitude gain** parameter. This parameter must be a scalar.
- **•** If you select **Normalize output signal**, then the **Normalization method** parameter appears. The block scales the set of replicated values so that one of these conditions is true:
- **-** The sum of the samples in each pulse equals the original input value that the block replicated.
- **-** The energy in each pulse equals the energy of the original input value that the block replicated. That is, the sum of the squared samples in each pulse equals the square of the input value.

After the block applies the scaling specified in the **Normalization method** parameter, it multiplies the scaled signal by the constant scalar value specified in the **Linear amplitude gain** parameter.

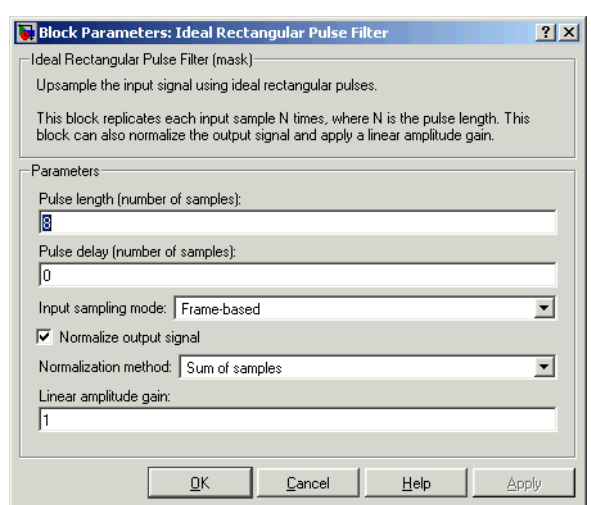

# **Pulse length**

The number of samples in each output pulse; that is, the number of times the block replicates each input value when creating the output signal.

### **Pulse delay**

The number of zeros that appear in the output at the beginning of the simulation, before the block replicates any input values.

### **Input sampling mode**

The type of input signal: Frame-based or Sample-based.

# **Dialog Box**

## **Normalize output signal**

If you select this, then the block scales the set of replicated values before applying the linear amplitude gain.

## **Normalization method**

The quantity that the block considers when scaling the set of replicated values. Choices are Sum of samples and Energy per pulse. This field appears only if you select **Normalize output signal**.

# **Linear amplitude gain**

A positive scalar used to scale the output signal.

**Examples** If **Pulse length** is 4 and **Pulse delay** is the scalar 3, then the table below shows how the block treats the beginning of a ramp (1, 2, 3,...) in several situations. (The values shown in the table do not reflect vector sizes but merely indicate numerical values.)

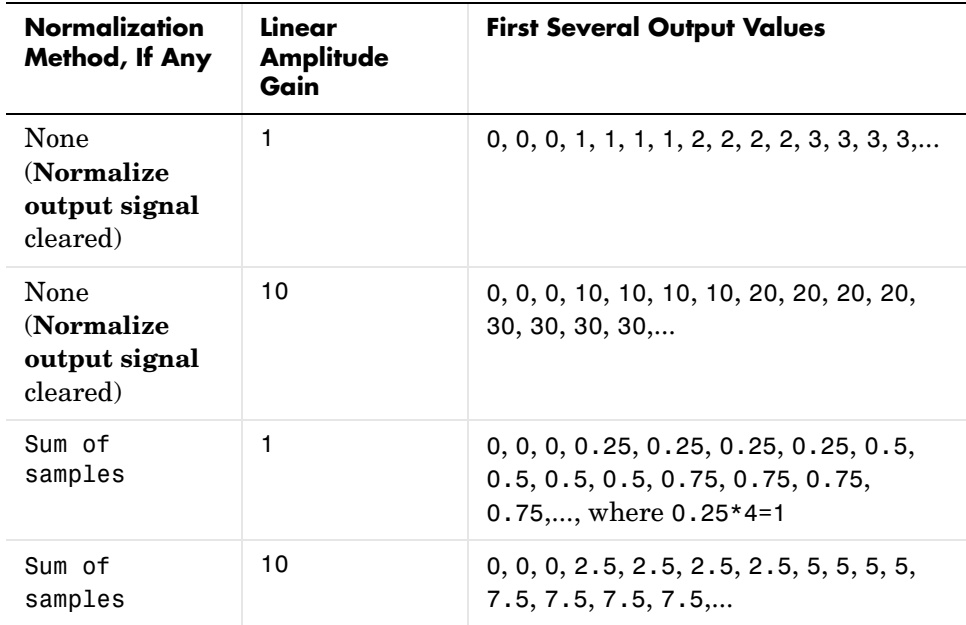

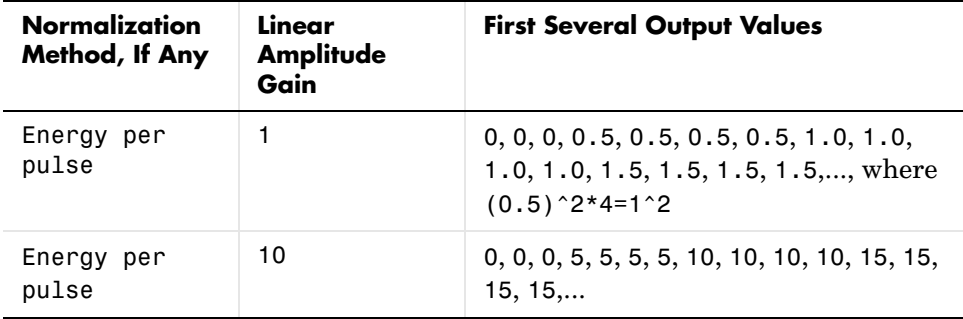

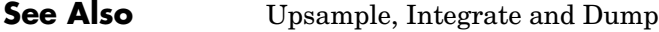

## **Purpose** Distribute input elements in output vector

**Library** Sequence Operations

Insert Zero

**Description** The Insert Zero block constructs an output vector by inserting zeros among the elements of the input vector. The input can be real or complex. The block determines where to place the zeros by using the **Insert zero vector** parameter. The **Insert zero vector** parameter is a binary vector whose elements are arranged so that:

- **•** Each 1 indicates that the block should place the *next* element of the input in the output vector
- **•** Each 0 indicates that the block should place a 0 in the output vector

If the input signal is sample-based, then the input vector length must equal the number of 1s in the **Insert zero vector** parameter.

To implement punctured coding using the Puncture and Insert Zero blocks, you should use the same vector for the **Insert zero vector** parameter in this block and for the **Puncture vector** parameter in the Puncture block.

# **Frame-Based Processing**

If the input signal is frame-based, then both it and the **Insert zero vector** parameter must be column vectors. The number of 1s in the **Insert zero vector** parameter must divide the input vector length. If the input vector length is greater than the number of 1s in the **Insert zero vector** parameter, then the block repeats the insertion pattern until it has placed all input elements in the output vector.

# **Insert Zero**

# **Dialog Box**

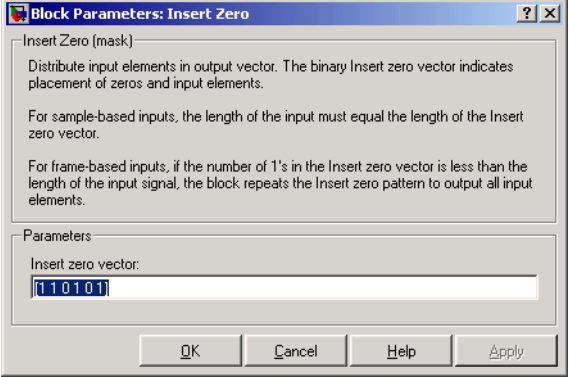

#### **Insert zero vector**

A binary vector whose pattern of 0s and 1s indicates where the block should place either 0s or input vector elements, respectively, in the output vector.

**Examples** If the **Insert zero vector** parameter is the six-element vector  $[1,0,1,1,1,0]$ , then the block inserts zeros after the first and last elements of each consecutive grouping of four input elements. It considers groups of four elements because the **Insert zero vector** parameter has four 1s.

> The diagram below depicts the block's operation using this **Insert zero vector**  parameter. Notice that the insertion pattern applies twice.

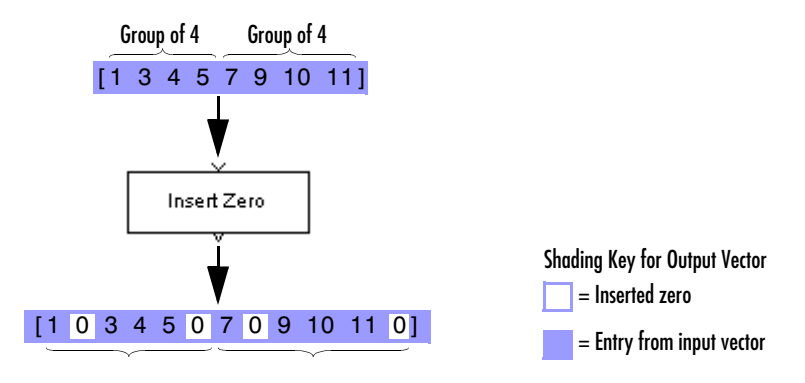

Compare this example with that on the reference page for the Puncture block.

**See Also** [Puncture](#page-443-0)

# **Integer-Input RS Encoder**

<span id="page-279-1"></span>**Purpose** Create a Reed-Solomon code from integer vector data

**Library** Block sublibrary of Channel Coding

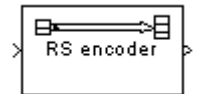

**Description** The Integer-Input RS Encoder block creates a Reed-Solomon code with message length K and codeword length N. You specify both N and K directly in the block dialog. The symbols for the code are integers between 0 and  $2^M-1$ , which represent elements of the finite field  $GF(2^M)$ . Restrictions on M and N are described in the section ["Restrictions on M and the Codeword Length N"](#page-280-0) below. The difference N - K must be an even integer.

> The input and output are integer-valued signals that represent messages and codewords, respectively. The input must be a frame-based column vector whose length is an integer multiple of K. The output is a frame-based column vector whose length is the same integer multiple of N. For more information on representing data for Reed-Solomon codes, see the section "Integer Format (Reed-Solomon only)."

> The default value of M is the smallest integer that is greater than or equal to  $log2(N+1)$ , that is, ceil(log2(N+1)). You can change the value of M from the default by specifying the primitive polynomial for  $GF(2^M)$ , as described in the section ["Specifying the Primitive Polynomial"](#page-279-0) following. If N is less than  $2^M-1$ , the block uses a shortened Reed-Solomon code.

> An  $(N, K)$  Reed-Solomon code can correct up to floor  $((N-K)/2)$  symbol errors (*not* bit errors) in each codeword.

# <span id="page-279-0"></span>**Specifying the Primitive Polynomial**

You can specify the primitive polynomial that defines the finite field  $GF(2^M)$ , corresponding to the integers that form messages and codewords. To do so, first check the box next to **Specify primitive polynomial**. Then, in the **Primitive polynomial** field, enter a binary row vector that represents a primitive polynomial over GF(2) of degree M, in descending order of powers. For example, to specify the polynomial  $x^3 + x + 1$ , enter the vector [1 0 1 1].

If you do not select the box next to **Specify primitive polynomial**, the block uses the default primitive polynomial of degree  $M = \text{ceil}(\log 2(N+1))$ . You can display the default polynomial by entering  $\text{primpoly}(\text{ceil}(\text{log}2(N+1)))$  at the MATLAB prompt.

# <span id="page-280-0"></span>**Restrictions on M and the Codeword Length N**

The restrictions on the degree M of the primitive polynomial and the codeword length N are as follows:

- **•** If you do not select the box next to **Specify primitive polynomial**, N must  $\lim_{M \to \infty} \inf \arg\max \frac{1}{2} \sin \frac{1}{2} M < 2 \frac{16}{1} - 1$  .
- **•** If you do select the box next to **Specify primitive polynomial**, N must lie in the range  $3 \le N < 2^M - 1$  and M must lie in the range  $3 \le M \le 16$ .

# <span id="page-280-1"></span>**Specifying the Generator Polynomial**

You can specify the generator polynomial for the Reed-Solomon code. To do so, first select the box next to **Specify generator polynomial**. Then, in the **Generator polynomial** field, enter an integer row vector whose entries are between 0 and  $2^M$ -1. The vector represents a polynomial, in descending order of powers, whose coefficients are elements of  $GF(2^M)$  represented in integer format. See the section "Integer Format (Reed-Solomon only)" for more information about integer format. The generator polynomial must be equal to a polynomial with a factored form

$$
g(x) = (x + \alpha^{b})(x + \alpha^{b+1})(x + \alpha^{b+2})...(x + \alpha^{b+N-K-1})
$$

where  $\alpha$  is the primitive element of the Galois field over which the input message is defined, and *b* is an integer.

If you do not select the box next to **Specify generator polynomial**, the block uses the default generator polynomial, corresponding to *b=*1, for Reed-Solomon encoding. You can display the default generator polynomial by typing rsgenpoly(N1,K1), where N1 =  $2^M - 1$  and K1 = K+(N1-N), at the MATLAB prompt, if you are using the default primitive polynomial. If the **Specify primitive polynomial** box is selected, and you specify the primitive polynomial specified as poly, the default generator polynomial is rsgenpoly(N1,K1,poly).

**Examples** Suppose  $M = 3$ ,  $N = 2^3-1 = 7$ , and  $K = 5$ . Then a message is a vector of length 5 whose entries are integers between 0 and 7. A corresponding codeword is a vector of length 7 whose entries are integers between 0 and 7. The following figure illustrates possible input and output signals to this block when **Codeword length N** is set to 7, **Message length K** is set to 5, and the default primitive and generator polynomials are used.

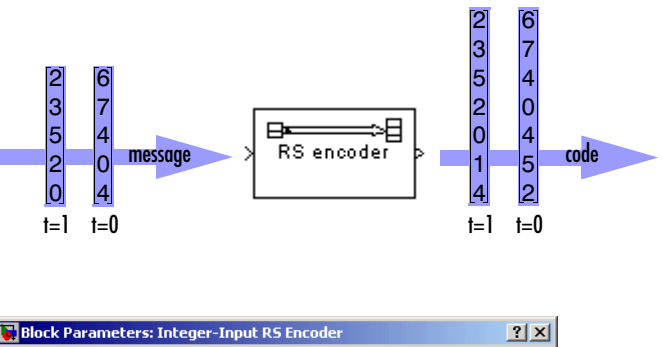

# **Dialog Box**

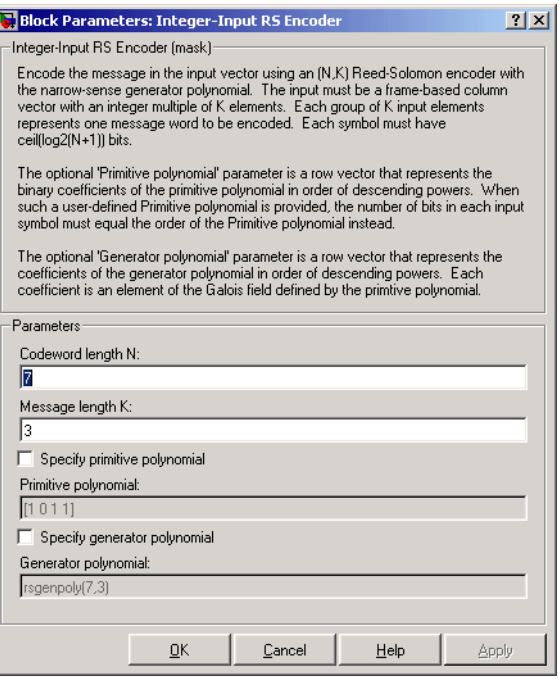

# **Codeword length N**

The codeword length.

# **Message length K**

The message length.

## **Specify primitive polynomial**

When you select this box, you can specify the primitive polynomial as a binary row vector.

## **Primitive polynomial**

Binary row vector representing the primitive polynomial in descending order of powers.

### **Specify generator polynomial**

When you select this box, you can specify the generator polynomial as an integer row vector.

### **Generator polynomial**

Integer row vector, whose entries are in the range from 0 to  $2^M-1$ , representing the generator polynomial in descending order of powers.

- **Pair Block** [Integer-Output RS Decoder](#page-283-0)
- **See Also** [Binary-Input RS Encoder](#page-79-0)

# **Integer-Output RS Decoder**

<span id="page-283-0"></span>**Purpose** Decode a Reed-Solomon code to recover integer vector data

**Library** Block sublibrary of Channel Coding

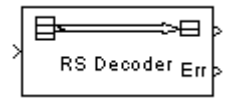

**Description** The Integer-Output RS Decoder block recovers a message vector from a Reed-Solomon codeword vector. For proper decoding, the parameter values in this block should match those in the corresponding [Integer-Input RS Encoder](#page-279-1)  block.

> The Reed-Solomon code has message length K and codeword length N. You specify both N and K directly in the block dialog. The symbols for the code are integers between 0 and  $2^M-1$ , which represent elements of the finite field  $GF(2^M)$ . Restrictions on M and N are described in the section "Restrictions on [M and the Codeword Length N"](#page-280-0) following. The difference N - K must be an even integer.

> The input and output are integer-valued signals that represent messages and codewords, respectively. The input must be a frame-based column vector whose length is an integer multiple of K. The output is a frame-based column vector whose length is the same integer multiple of N. For more information on representing data for Reed-Solomon codes, see the section "Integer Format (Reed-Solomon only)."

> The default value of M is ceil(log2( $N+1$ )), that is, the smallest integer greater than or equal to  $log2(N+1)$ . You can change the value of M from the default by specifying the primitive polynomial for  $GF(2^M)$ , as described in the section ["Specifying the Primitive Polynomial"](#page-279-0) below. If N is less than  $2^{\text{M}}$ -1, the block uses a shortened Reed-Solomon code.

> You can also specify the generator polynomial for the Reed-Solomon code, as described in the section ["Specifying the Generator Polynomial" on page 1-277.](#page-280-1)

> An  $(N, K)$  Reed-Solomon code can correct up to floor  $((N-K)/2)$  symbol errors (*not* bit errors) in each codeword.

> The second output is the number of errors detected during decoding of the codeword. A -1 indicates that the block detected more errors than it could correct using the coding scheme. An (N,K) Reed-Solomon code can correct up to floor((N-K)/2) symbol errors (*not* bit errors) in each codeword.

You can disable the second output by clearing the box next to **Output number of corrected errors.** This removes the block's second output port.

The sample times of the input and output signals are equal.

# **Dialog Box**

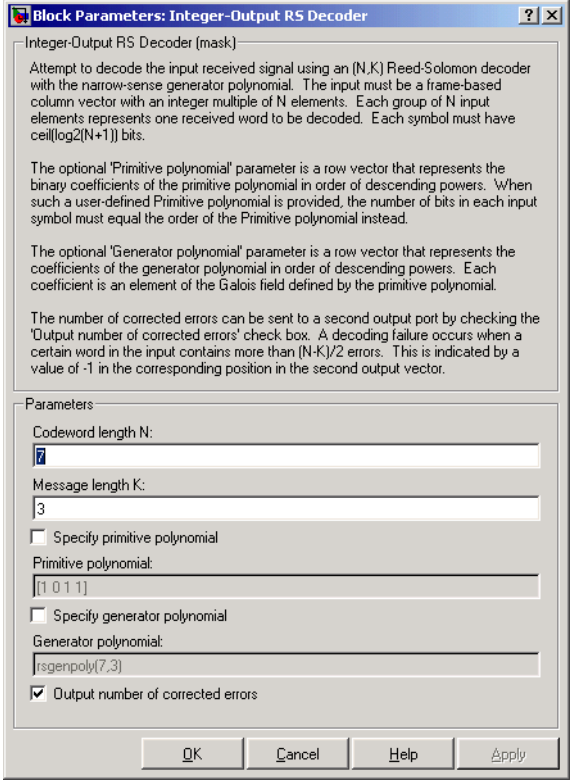

## **Codeword length N**

The codeword length.

### **Message length K**

The message length.

### **Specify primitive polynomial**

When you select this box, you can specify the primitive polynomial as a binary row vector.

### **Primitive polynomial**

Binary row vector representing the primitive polynomial in descending order of powers.

### **Specify generator polynomial**

When you select this box, you can specify the generator polynomial as an integer row vector.

#### **Generator polynomial**

Integer row vector, whose entries are in the range from 0 to  $2^{\text{M}}-1$ , representing the generator polynomial in descending order of powers.

#### **Output number of corrected errors**

When you select this box, the block outputs the number of corrected errors in each word through a second output port.

- **Algorithm** This block uses the Berlekamp-Massey decoding algorithm. For information about this algorithm, see the works listed in ["References"](#page-285-0) below.
- **Pair Block** [Integer-Input RS Encoder](#page-279-1)
- <span id="page-285-0"></span>**References** [1] Wicker, Stephen B., *Error Control Systems for Digital Communication and Storage*, Upper Saddle River, N.J., Prentice Hall, 1995.

[2] Berlekamp, Elwyn R., *Algebraic Coding Theory*, New York, McGraw-Hill, 1968.

**See Also** [Binary-Output RS Decoder](#page-86-0)

**Purpose** Map a vector of integers to a vector of bits

# **Library** Utility Blocks

Integer to Bit Converter

**Description** The Integer to Bit Converter block maps each integer in the input vector to a group of bits in the output vector. If M is the **Number of bits per integer** parameter, then the input integers must be between 0 and  $2^M$ -1. The block maps each integer to a group of M bits, using the first bit as the most significant bit. As a result, the output vector length is M times the input vector length.

The input can be either a scalar or a frame-based column vector.

# **Dialog Box**

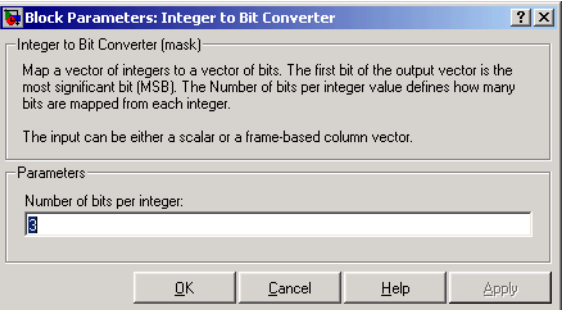

# **Number of bits per integer**

The number of bits the block uses to represent each integer of the input. This parameter must be an integer between 1 and 31.

- **Examples** If the input is [7; 13] and the **Number of bits per integer** parameter is 4, then the output is  $[0; 1; 1; 1; 1; 1; 0; 1]$ . The first group of four bits  $(0, 1, 1, 1)$ represents 7 and the second group of four bits  $(1, 1, 0, 1)$  represents 13. Notice that the output length is four times the input length.
- **Pair Block** [Bit to Integer Converter](#page-92-0)

# **Integrate and Dump**

<span id="page-287-0"></span>**Purpose** Integrate a discrete-time signal, resetting to zero periodically

# **Library** Comm Filters

Integrate and Dump

**Description** The Integrate and Dump block creates a cumulative sum of the discrete-time input signal, while resetting the sum to zero according to a fixed schedule. When the simulation begins, the block discards the number of samples specified in the **Offset** parameter. After this initial period, the block sums the input signal along columns and resets the sum to zero every N input samples, where N is the **Integration period** parameter value. The reset occurs after the block produces its output at that time step.

> The integrate-and-dump operation is often used in a receiver model when the system's transmitter uses a simple square-pulse model. It can also be used in fiber optics and in spread-spectrum communication systems such as CDMA (code division multiple access) applications.

> The input can be either a scalar or a frame-based matrix. If the input is frame-based, then it must have  $k^*N$  rows for some positive integer k, and the block processes each column independently.

> The output contents, dimensions, and sample time are affected by the **Output intermediate values** check box, as follows:

- **•** If you clear the check box, then the block outputs the cumulative sum at each reset time.
	- **-** If the input is sample-based, then the output sample time is N times the input sample time and the block experiences a delay whose duration is one output sample period. In this case, the output dimensions match the input dimensions.
	- **-** If the input is a frame-based  $(k*N)$ -by-n matrix, then the output is  $k$ -by-n. In this case, the block experiences no delay and the output frame period matches the input frame period.
- **•** If you select the check box, then the block outputs the cumulative sum at each time step, including the reset times. The output has the same sample time and the same matrix dimensions as the input.
#### **Transients and Delays**

A nonzero value in the **Offset** parameter causes the block to output one or more zeros during the initial period while it discards input samples. If the input is a frame-based matrix with n columns and the **Offset** parameter is a length-n vector, then the mth element of the **Offset** vector is the offset for the mth column of data. If **Offset** is a scalar, then the block applies the same offset to each column of data. The output of initial zeros due to a nonzero **Offset** value is a transient effect, not a persistent delay.

When the **Output intermediate values** check box is cleared, the block's output is delayed, relative to its input, throughout the simulation:

- **•** If the input is sample-based, then the output is delayed by one sample after any transient effect is over. That is, after removing transients from the input and output, you can see the result of the mth integration period in the output sample indexed by m+1.
- **•** If the input is frame-based and the **Offset** parameter is nonzero, then after the transient effect is over, the result of each integration period appears in the output frame corresponding to the *last* input sample of that integration period. This is one frame later than the output frame corresponding to the first input sample of that integration period, in cases where an integration period spans two input frames. For an example of this situation, see ["Example of Transient and Delay" on page 1-287.](#page-290-0)

### **Dialog Box**

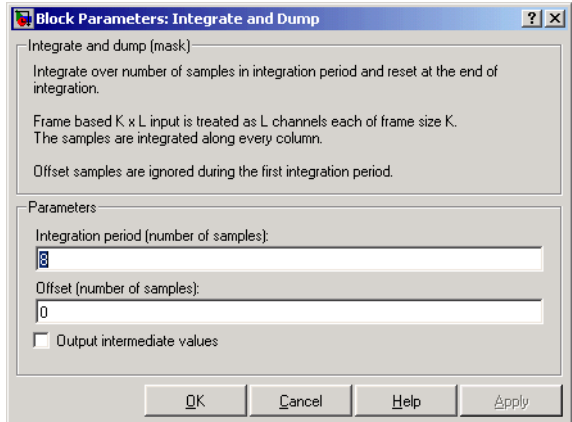

#### **Integration period**

The number of input samples between resets.

#### **Offset**

A nonnegative integer vector or scalar specifying the number of input samples to discard from each column of input data at the beginning of the simulation.

#### **Output intermediate values**

Determines whether the block suppresses the intermediate cumulative sums between successive resets.

#### **Examples** If **Integration period** is 4 and **Offset** is the scalar 3, then the table below shows how the block treats the beginning of a ramp (1, 2, 3, 4,...) in several situations. (The values shown in the table do not reflect vector sizes but merely indicate numerical values.)

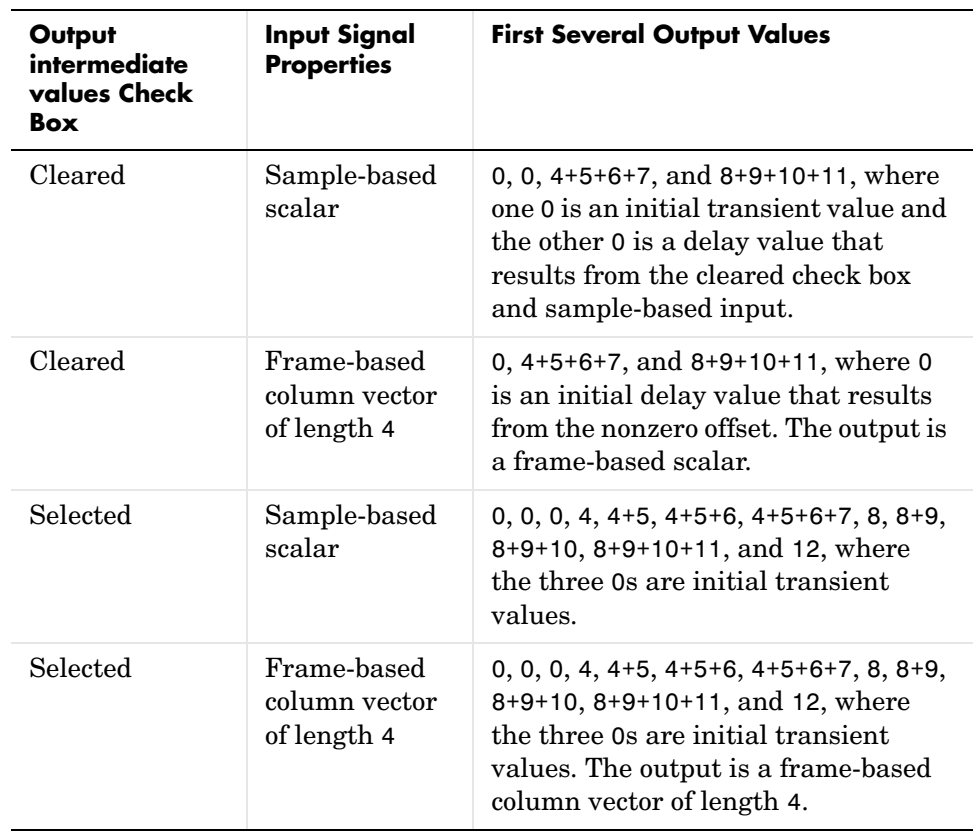

In all cases, the block discards the first three input samples (1, 2, and 3).

#### <span id="page-290-0"></span>**Example of Transient and Delay**

The figure below illustrates a situation in which the block exhibits both a transient effect for three output samples, as well as a one-sample delay in alternate subsequent output samples for the rest of the simulation. The figure also indicates how the input and output values are organized as frame-based column vectors. In each vector in the figure, the last sample of each integration period is underlined, discarded input samples are white, and transient zeros in the output are white.

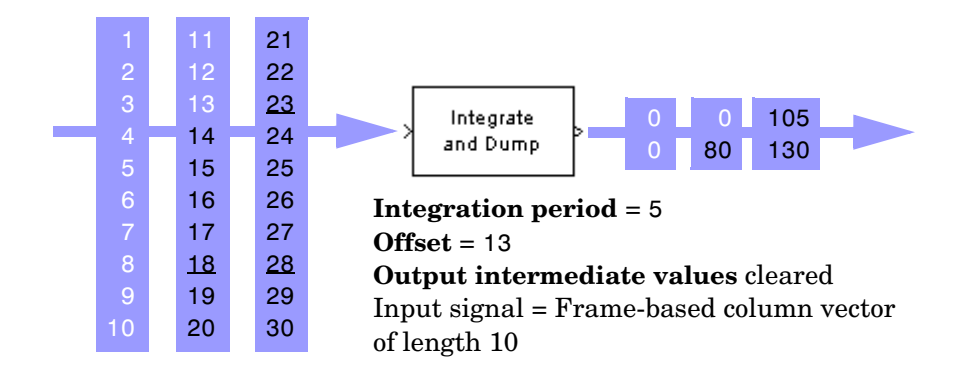

The transient effect lasts for ceil(13/5) output samples because the block discards 13 input samples and the integration period is 5. The first output sample after the transient effect is over, 80, corresponds to the sum 14+15+16+17+18 and appears at the time of the input sample 18. The next output sample, 105, corresponds to the sum 19+20+21+22+23 and appears at the time of the input sample 23. Notice that the input sample 23 is one frame later than the input sample 19; that is, this five-sample integration period spans two input frames. As a result, the output of 105 is delayed compared to the first input (19) that contributes to that sum.

**See Also** [Windowed Integrator,](#page-546-0) Discrete-Time Integrator (Simulink), [Ideal Rectangular](#page-272-0)  [Pulse Filter](#page-272-0)

#### **Purpose** Alternately select elements from two input vectors to generate output vector

**Library** Sequence Operations

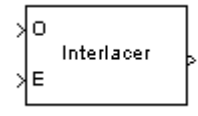

**Description** The Interlacer block accepts two inputs that have the same vector size, complexity, and sample time. It produces one output vector by alternating elements from the first input (labeled O for odd) and from the second input (labeled E for even) . As a result, the output vector size is twice that of either input. The output vector has the same complexity and sample time of the inputs.

The inputs can be either scalars or frame-based column vectors.

This block can be useful for combining in-phase and quadrature information from separate vectors into a single vector.

## **Dialog Box**

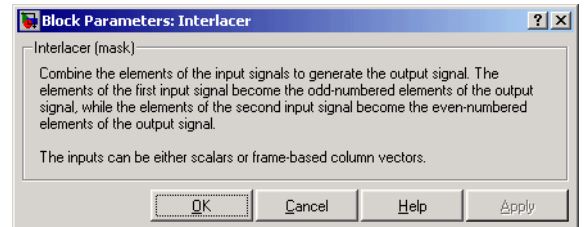

**Examples** If the two input vectors are frame-based with values [1; 2; 3; 4] and [5; 6; 7; 8], then the output vector is [1; 5; 2; 6; 3; 7; 4; 8].

**Pair Block** [Deinterlacer](#page-141-0)

**See Also** [General Block Interleaver](#page-224-0); Mux (Simulink)

## **I/Q Imbalance**

#### **Purpose** Create a complex baseband model of the signal impairments caused by imbalances between in-phase and quadrature receiver components

#### **Library** RF Impairments

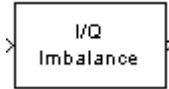

**Description** The I/Q Imbalance block creates a complex baseband model of the signal impairments caused by imbalances between in-phase and quadrature receiver components. Typically, these are caused by differences in the physical channels for the two components of the signal.

> The I/Q Imbalance block applies amplitude and phase imbalances to the in-phase and quadrature components of the input signal, and then combines the results into a complex signal. The block

- 1 Separates the signal into its in-phase and quadrature components.
- 2 Applies amplitude and phase imbalances, specified by the **I/Q amplitude imbalance (dB)** and **I/Q phase imbalance (deg)** parameters, respectively, to both components.
- 3 Combines the in-phase and quadrature components into a complex signal.
- 4 Applies an in-phase dc offsets, specified by the **I dc offset** parameter, and a quadrature offset, specified by the **Q dc offset** parameter, to the signal.

The block performs these operations in the subsystem shown in the following diagram, which you can view by right-clicking the block and selecting **Look under mask**:

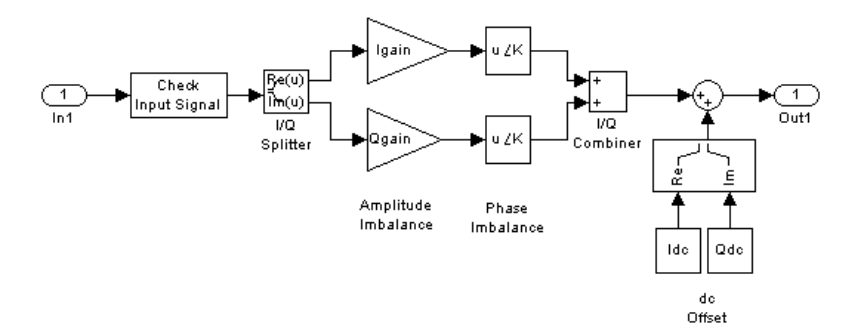

The value of the **I/Q amplitude imbalance (dB)** parameter is divided between the in-phase and quadrature components:

- **•** If you enter a positive value *X* for the **I/Q amplitude imbalance (dB)**, the block applies a gain of  $+X/2$  dB to the in-phase component and a gain of  $-X/2$ dB to the quadrature component.
- **•** If you enter a negative value *X* for the **I/Q amplitude imbalance (dB)**, the block applies a gain of *-X/2* dB to the in-phase component and a gain of *+X/2*  dB to the quadrature component.

The effects of changing the block's parameters are illustrated by the following scatter plots of a signal modulated by 16-ary quadrature amplitude modulation (QAM) with an average power of 0.01 watts. The usual 16-ary QAM constellation without distortion is shown in the first scatter plot:

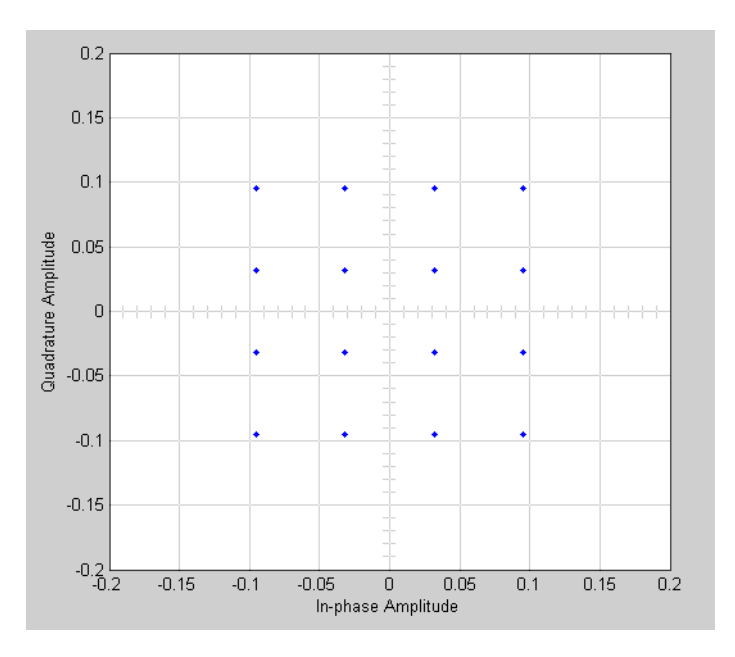

The following figure shows a scatter plot of an output signal, modulated by 16-ary QAM, from the I/Q block with **I/Q amplitude imbalance (dB)** set to 8 and all other parameters set to 0:

## **I/Q Imbalance**

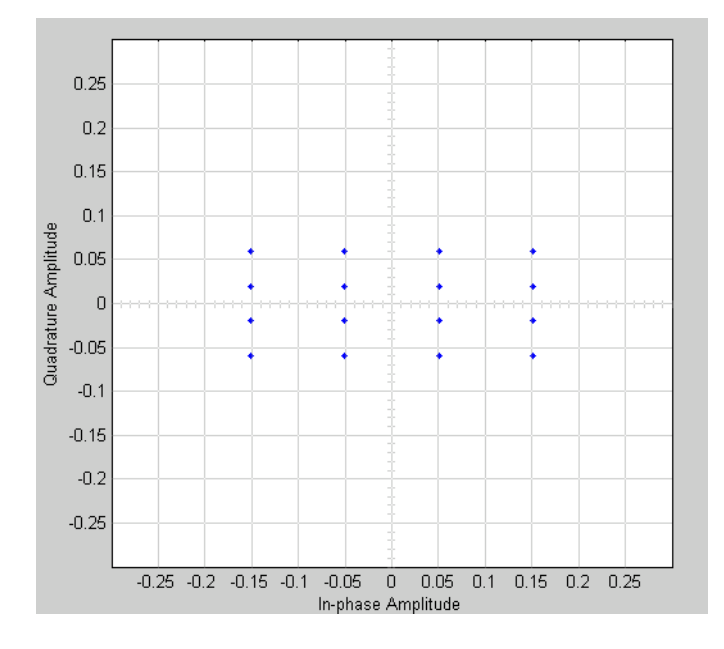

Observe that the scatter plot is stretched horizontally and compressed vertically compared to the undistorted constellation.

If you set **IQ phase imbalance (deg)** to 30 and all other parameters to 0, the scatter plot is skewed clockwise by 30 degrees, as shown below:

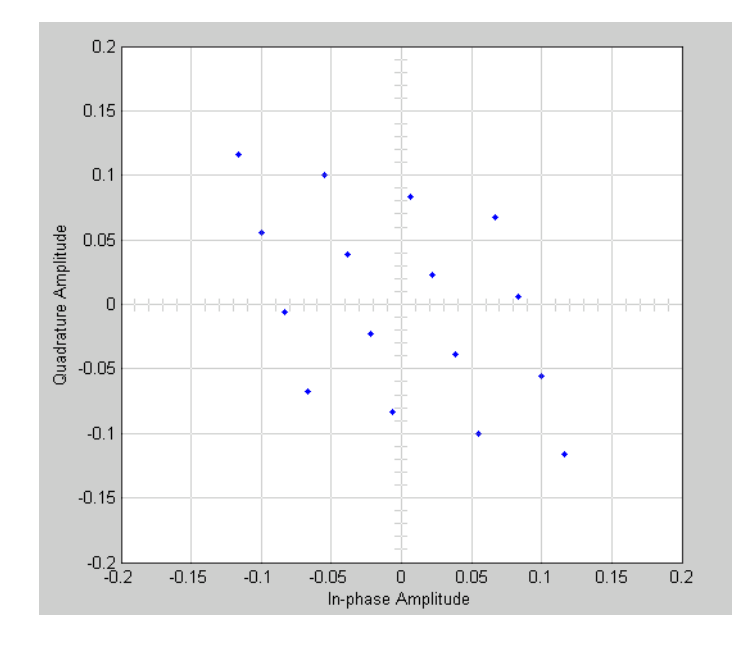

Setting the **I dc offset** to 0.02 and the **Q dc offset** to 0.04 shifts the constellation 0.02 to the right and 0.04 up, as shown below:

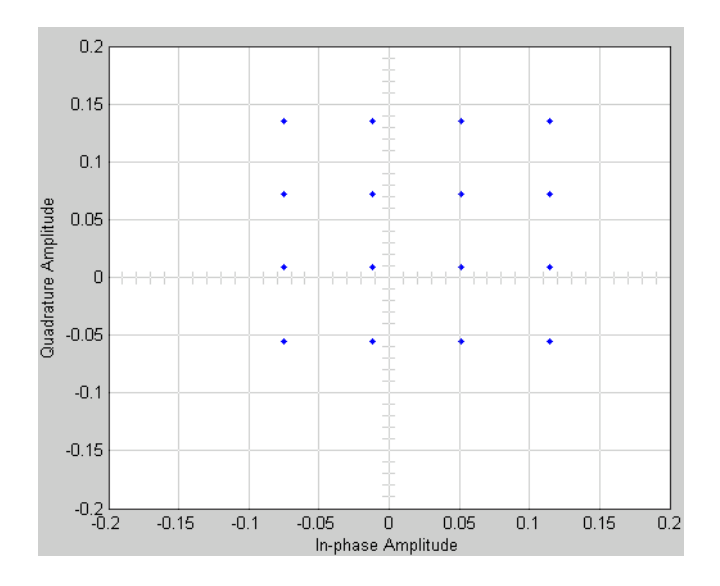

See "Scatter Plot Examples" for a description of the model that generates this plot.

#### **Dialog Box**

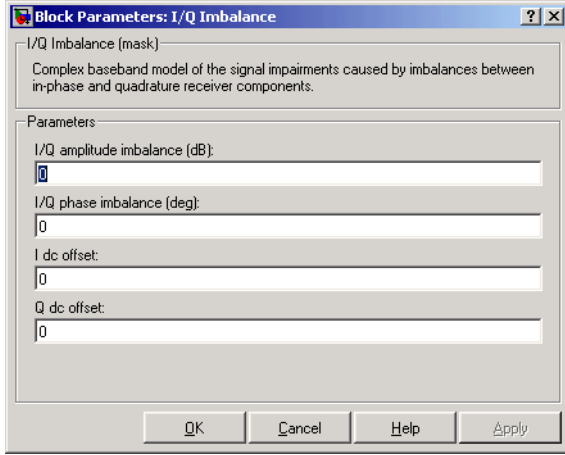

#### **I/Q amplitude imbalance (dB)**

Scalar specifying the I/Q amplitude imbalance in decibels.

#### **I/Q phase imbalance (deg)**

Scalar specifying the I/Q phase imbalance in degrees.

#### **I dc offset**

Scalar specifying the in-phase dc offset.

#### **Q dc offset**

Scalar specifying the amplitude dc offset.

**See Also** Memoryless Nonlinearity

**Purpose** Generate a Kasami sequence from the set of Kasami sequences

**Library** Sequence Generators sublibrary of Comm Sources

Kasami Sequence Generator

**Description** The Kasami Sequence Generator block generates a sequence from the set of Kasami sequences. The Kasami sequences are a set of sequences that have good cross-correlation properties.

> There are two classes of Kasami sequences: the *small set* and the *large set*. The large set contains all the sequences in the small set. Only the small set is optimal in the sense of matching Welch's lower bound for correlation functions.

> Kasami sequences have period  $N = 2<sup>n</sup>$  - 1, where *n* is a nonnegative, even integer. Let *u* be a binary sequence of length *N*, and let *w* be the sequence obtained by decimating u by  $2^{n/2}$  +1. The small set of Kasami sequences is defined by the following formulas, in which *T* denotes the left shift operator, *m* is the shift parameter for  $w$ , and  $\Theta$  denotes addition modulo 2.

$$
K_S(u, n, m) = \begin{cases} u & m = -1 \\ u \oplus T^m w & m = 0, ..., 2^{n/2} - 2 \end{cases}
$$

#### **Figure 1-1: Small Set of Kasami Sequences for n Even**

Note that the small set contains  $2^{n/2}$  sequences.

For mod $(n, 4)$  = 2, the large set of Kasami sequences is defined as follows. Let *v* be the sequence formed by decimating the sequence *u* by  $2^{n/2+1}+1$ . The large set is defined by the following table, in which *k* and *m* are the shift parameters for the sequences *v* and *w*, respectively.

$$
K_L(u, n, k, m) = \begin{cases} u & k = -2, m = -1 \\ v & k = -1, m = -1 \\ u \oplus T^k v & k = 0, ..., 2^n - 2, m = -1 \\ u \oplus T^m w & k = -2, m = 0, ..., 2^{n/2} - 2 \\ v \oplus T^m w & k = -1, m = 0, ..., 2^{n/2} - 2 \\ u \oplus T^k v \oplus T^m w & k = 0, ..., 2^n - 2, m = 0, ..., 2^{n/2} - 2 \end{cases}
$$

#### **Figure 1-2: Large Set of Kasami Sequences for mod(n, 4) = 2**

The sequences described in the first three rows of the preceding figure correspond to the Gold sequences for  $mod(n, 4) = 2$ . See the reference page for the Gold Sequence Generator block for a description of Gold sequences. However, the Kasami sequences form a larger set than the Gold sequences.

The correlation functions for the sequences takes on the values  $\{-t(n), -s(n), -1, s(n) -2, t(n) -2\}$ , where

$$
t(n) = 1 + 2^{\frac{n+2}{2}}, \text{ n even}
$$
  
and  

$$
s(n) = \frac{1}{2}(t(n) + 1)
$$

#### **Block Parameters**

The **Generator polynomial** parameter specifies the generator polynomial, which determines the connections in the shift register that generates the sequence *u*. You can specify the **Generator polynomial** parameter using either of these formats:

**•** A vector that lists the coefficients of the polynomial in descending order of powers. The first and last entries must be 1. Note that the length of this vector is one more than the degree of the generator polynomial.

**•** A vector containing the exponents of *z* for the nonzero terms of the polynomial in descending order of powers. The last entry must be 0.

For example,  $[1\ 0\ 0\ 0\ 0\ 1\ 0\ 1]$  and  $[8\ 2\ 0]$  represent the same polynomial,  $p(z) = z^8 + z^2 + 1$ .

The **Initial states** parameter specifies the initial states of the shift register that generates the sequence u. **Initial States** is a binary scalar or row vector of length equal to the degree of the **Generator polynomial**. If you choose a binary scalar, the block expands the scalar to a row vector of length equal to the degree of the **Generator polynomial**, all of whose entries equal the scalar.

The **Sequence index** parameter specifies the shifts of the sequences *v* and *w*  used to generate the output sequence. You can specify the parameter in either of two ways:

**-** To generate sequences from the small set, for *n* is even, you can specify the **Sequence index** as an integer *m*. The range of *m* is  $[-1, ..., 2^{n/2} - 2]$ . The following table describes the output sequences corresponding to **Sequence index** m:

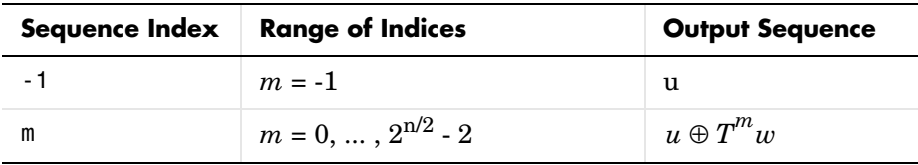

**-** To generate sequences from the large set, for mod (*n*, 4) = 2, where *n* is the degree of the **Generator polynomial**, you can specify **Sequence index** as an integer vector [*k m*]. In this case, the output sequence is from the large set. The range for *k* is  $[-2, ..., 2^{n} - 2]$ , and the range for *m* is  $[-1, ..., 2^{n/2} - 2]$ .

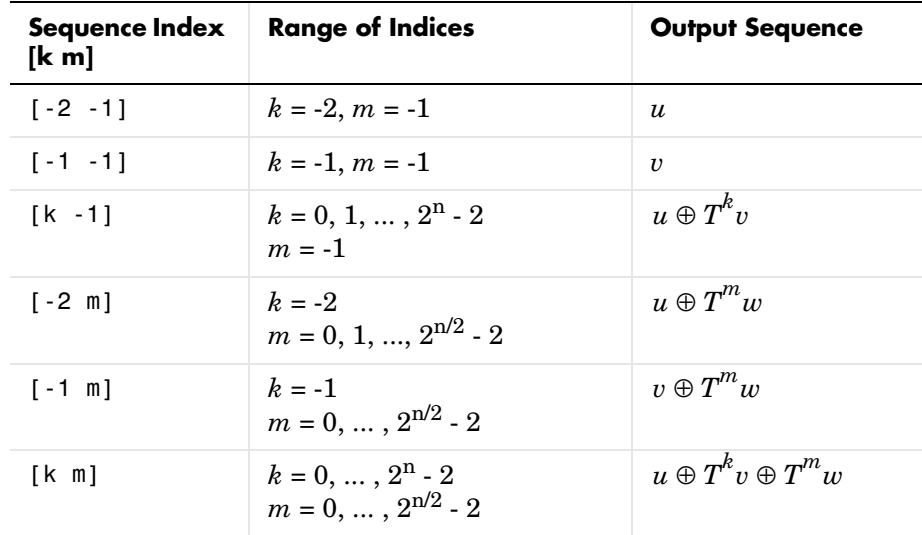

The following table describes the output sequences corresponding to **Sequence index** [k m]:

You can shift the starting point of the Gold sequence with the **Shift** parameter, which is an integer representing the length of the shift.

You can use an external signal to reset the values of the internal shift register to the initial state by selecting the **Reset on nonzero input** check box. This creates an input port for the external signal in the Kasami Sequence Generator block. The way the block resets the internal shift register depends on whether its output signal and the reset signal are sample-based or frame-based. See ["Example: Resetting a Signal" on page 1-432](#page-435-0) for an example.

#### **Polynomials for Generating Kasami Sequences**

The following table lists some of the polynomials that you can use to generate the Kasami set of sequences.

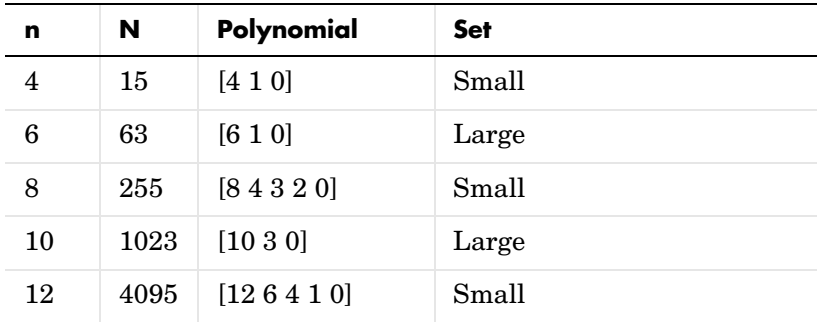

## **Kasami Sequence Generator**

### **Dialog Box**

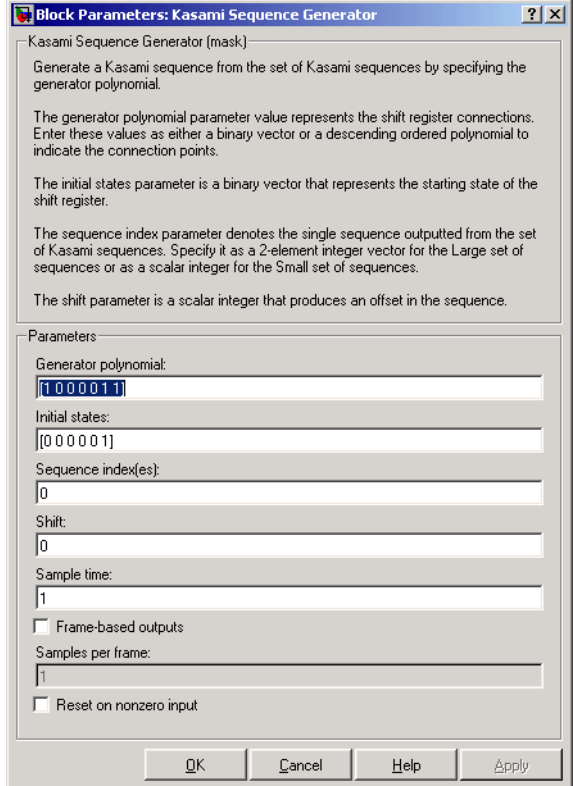

#### **Generator polynomial**

Binary vector specifying the generator polynomial for the sequence *u*.

#### **Initial states**

Binary scalar or row vector of length equal to the degree of the **Generator polynomial**, which specifies the initial states of the shift register that generates the sequence *u*.

#### **Sequence index**

Integer or vector specifying the shifts of the sequences *v* and *w* used to generate the output sequence.

#### **Shift**

Integer scalar that determines the offset of the Kasami sequence from the initial time.

#### **Sample time**

Period of each element of the output signal.

#### **Frame-based outputs**

Determines whether the output is frame-based or sample-based.

#### **Samples per frame**

The number of samples in a frame-based output signal. This field is active only if you select the **Frame-based outputs** check box.

#### **Reset on nonzero input**

When selected, you can specify an input signal that resets the internal shift registers to the original values of the **Initial states.**

**See Also** Gold Sequence Generator, PN Sequence Generator

**Reference** [1] Peterson and Weldon, *Error Correcting Codes*, 2nd Ed., MIT Press, Cambridge, MA, 1972.

> [2] Proakis, John G., *Digital Communications*, Third edition, New York, McGraw Hill, 1995.

[3] Sarwate, D. V. and Pursley, M.B., "Crosscorrelation Properties of Pseudorandom and Related Sequences," *Proc. IEEE*, Vol. 68, No. 5, May 1980, pp. 583-619.

#### **Purpose** Implement a linearized version of a baseband phase-locked loop

**Library** Components sublibrary of Synchronization

Linearized Filt Baseband PD PLL VCO

**Description** The Linearized Baseband PLL block is a feedback control system that automatically adjusts the phase of a locally generated signal to match the phase of an input signal. Unlike the [Phase-Locked Loop](#page-421-0) block, this block uses a baseband model method. Unlike the [Baseband PLL](#page-65-0) block, which uses a nonlinear model, this block simplifies the computations by using *x* to approximate  $sin(x)$ . The baseband PLL model depends on the amplitude of the incoming signal but does not depend on a carrier frequency.

This PLL has these three components:

- **•** An integrator used as a phase detector.
- **•** A filter. You specify the filter's transfer function using the **Lowpass filter numerator** and **Lowpass filter denominator** parameters. Each is a vector that gives the respective polynomial's coefficients in order of descending powers of *s*.

To design a filter, you can use functions such as butter, cheby1, and cheby2 in the Signal Processing Toolbox. The default filter is a Chebyshev type II filter whose transfer function arises from the command below.

 $[num, den] = cheby2(3, 40, 100, 's')$ 

**•** A voltage-controlled oscillator (VCO). You specify the sensitivity of the VCO signal to its input using the **VCO input sensitivity** parameter. This parameter, measured in Hertz per volt, is a scale factor that determines how much the VCO shifts from its quiescent frequency.

The input signal represents the received signal. The input must be a sample-based scalar signal. The three output ports produce:

- **•** The output of the filter
- **•** The output of the phase detector
- **•** The output of the VCO

## **Dialog Box**

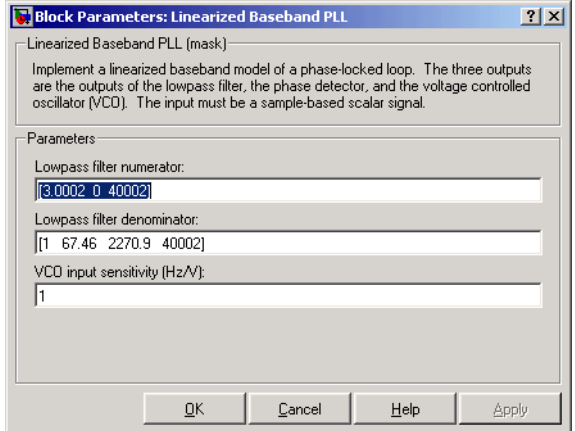

#### **Lowpass filter numerator**

The numerator of the lowpass filter's transfer function, represented as a vector that lists the coefficients in order of descending powers of *s*.

#### **Lowpass filter denominator**

The denominator of the lowpass filter's transfer function, represented as a vector that lists the coefficients in order of descending powers of *s*.

#### **VCO input sensitivity (Hz/V)**

This value scales the input to the VCO and, consequently, the shift from the VCO's quiescent frequency.

#### **See Also** [Baseband PLL](#page-65-0), [Phase-Locked Loop](#page-421-0)

#### **References** For more information about phase-locked loops, see the works listed in "Selected Bibliography for Synchronization" in Using the Communications Blockset.

## **LMS Decision Feedback Equalizer**

<span id="page-307-0"></span>**Purpose** Equalize using a decision feedback equalizer that updates weights with the LMS algorithm

#### **Library** Equalizers

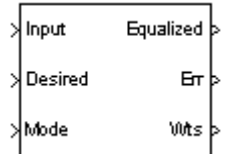

**Description** The LMS Decision Feedback Equalizer block uses a decision feedback equalizer and the LMS algorithm to equalize a linearly modulated baseband signal through a dispersive channel. During the simulation, the block uses the LMS algorithm to update the weights, once per symbol. If the **Number of samples per symbol** parameter is 1, then the block implements a symbol-spaced equalizer; otherwise, the block implements a fractionally spaced equalizer.

#### **Input and Output Signals**

The port labeled Input receives the signal you want to equalize, as a scalar or a frame-based column vector. The port labeled Desired receives a training sequence whose length is less than or equal to the number of symbols in the Input signal. Valid training symbols are those listed in the **Signal constellation** vector.

The port labeled Equalized outputs the result of the equalization process.

You can configure the block to have one or more of these extra ports:

- **•** Mode input, as described in "Controlling the Use of Training or Decision-Directed Mode" in Using the Communications Blockset.
- **•** Err output for the error signal, which is the difference between the Equalized output and the reference signal. The reference signal consists of training symbols in training mode, and detected symbols otherwise.
- **•** Weights output, as described in "Retrieving the Weights and Error Signal" in Using the Communications Blockset.

#### **Decision-Directed Mode and Training Mode**

To learn the conditions under which the equalizer operates in training or decision-directed mode, see "Using Adaptive Equalizers" in Using the Communications Blockset.

## **Equalizer Delay**

For proper equalization, you should set the **Reference tap** parameter so that it exceeds the delay, in symbols, between the transmitter's modulator output and the equalizer input. When this condition is satisfied, the total delay, in symbols, between the modulator output and the equalizer *output* is equal to

#### 1+(**Reference tap**-1)/(**Number of samples per symbol**)

Because the channel delay is typically unknown, a common practice is to set the reference tap to the center tap of the forward filter.

### **Dialog Box**

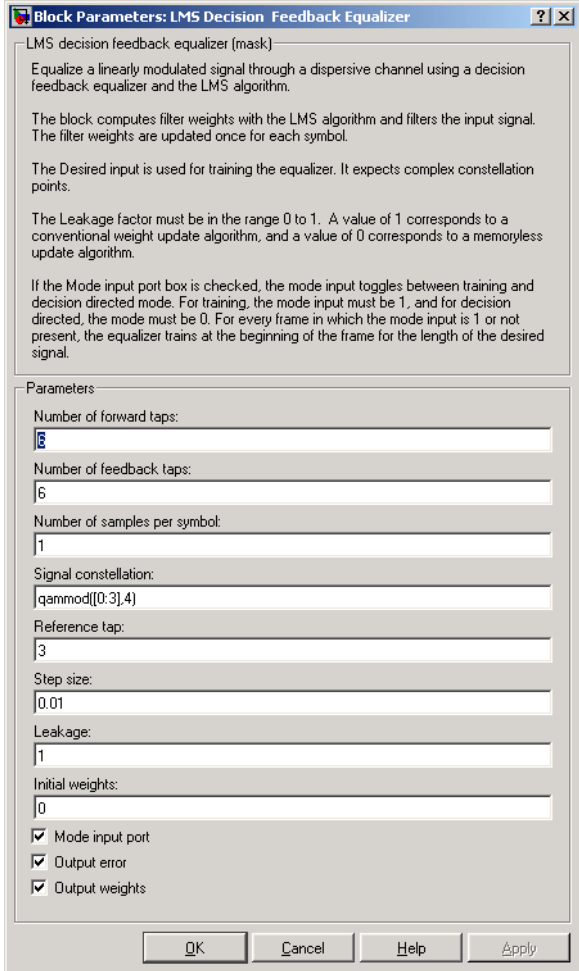

#### **Number of forward taps**

The number of taps in the forward filter of the decision feedback equalizer.

#### **Number of feedback taps**

The number of taps in the feedback filter of the decision feedback equalizer.

#### **Number of samples per symbol**

The number of input samples for each symbol.

#### **Signal constellation**

A vector of complex numbers that specifies the constellation for the modulation.

#### **Reference tap**

A positive integer less than or equal to the number of forward taps in the equalizer.

#### **Step size**

The step size of the LMS algorithm.

#### **Leakage factor**

The leakage factor of the LMS algorithm, a number between 0 and 1. A value of 1 corresponds to a conventional weight update algorithm, and a value of 0 corresponds to a memoryless update algorithm.

#### **Initial weights**

A vector that concatenates the initial weights for the forward and feedback taps.

#### **Mode input port**

If you check this box, the block has an input port that enables you to toggle between training and decision-directed mode.

#### **Output error**

If you check this box, the block outputs the error signal, which is the difference between the equalized signal and the reference signal.

#### **Output weights**

If you check this box, the block outputs the current forward and feedback weights, concatenated into one vector.

#### **References** [1] Farhang-Boroujeny, B., *Adaptive Filters: Theory and Applications*, Chichester, England, Wiley, 1998.

[2] Haykin, Simon, *Adaptive Filter Theory*, Third Ed., Upper Saddle River, N.J., Prentice-Hall, 1996.

[3] Kurzweil, Jack, *An Introduction to Digital Communications*, New York, Wiley, 2000.

[4] Proakis, John G., *Digital Communications*, Fourth Ed., New York, McGraw-Hill, 2001.

**See Also** [LMS Linear Equalizer](#page-312-0), [Normalized LMS Decision Feedback Equalizer](#page-398-0), Sign [LMS Decision Feedback Equalizer](#page-505-0), [Variable Step LMS Decision Feedback](#page-527-0)  [Equalizer](#page-527-0), [RLS Decision Feedback Equalizer,](#page-494-0) [CMA Equalizer](#page-100-0)

#### <span id="page-312-0"></span>**Purpose** Equalize using a linear equalizer that updates weights with the LMS algorithm

#### **Library** Equalizers

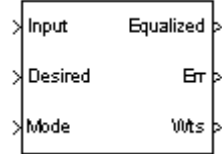

**Description** The LMS Linear Equalizer block uses a linear equalizer and the LMS algorithm to equalize a linearly modulated baseband signal through a dispersive channel. During the simulation, the block uses the LMS algorithm to update the weights, once per symbol. If the **Number of samples per symbol** parameter is 1, then the block implements a symbol-spaced equalizer; otherwise, the block implements a fractionally spaced equalizer.

#### **Input and Output Signals**

The port labeled Input receives the signal you want to equalize, as a scalar or a frame-based column vector. The port labeled Desired receives a training sequence whose length is less than or equal to the number of symbols in the Input signal. Valid training symbols are those listed in the **Signal constellation** vector.

The port labeled Equalized outputs the result of the equalization process.

You can configure the block to have one or more of these extra ports:

- **•** Mode input, as described in "Controlling the Use of Training or Decision-Directed Mode" in Using the Communications Blockset.
- **•** Err output for the error signal, which is the difference between the Equalized output and the reference signal. The reference signal consists of training symbols in training mode, and detected symbols otherwise.
- **•** Weights output, as described in "Retrieving the Weights and Error Signal" in Using the Communications Blockset.

#### **Decision-Directed Mode and Training Mode**

To learn the conditions under which the equalizer operates in training or decision-directed mode, see "Using Adaptive Equalizers" in Using the Communications Blockset.

### **Equalizer Delay**

For proper equalization, you should set the **Reference tap** parameter so that it exceeds the delay, in symbols, between the transmitter's modulator output and the equalizer input. When this condition is satisfied, the total delay, in symbols, between the modulator output and the equalizer *output* is equal to

#### 1+(**Reference tap**-1)/(**Number of samples per symbol**)

Because the channel delay is typically unknown, a common practice is to set the reference tap to the center tap.

### **Dialog Box**

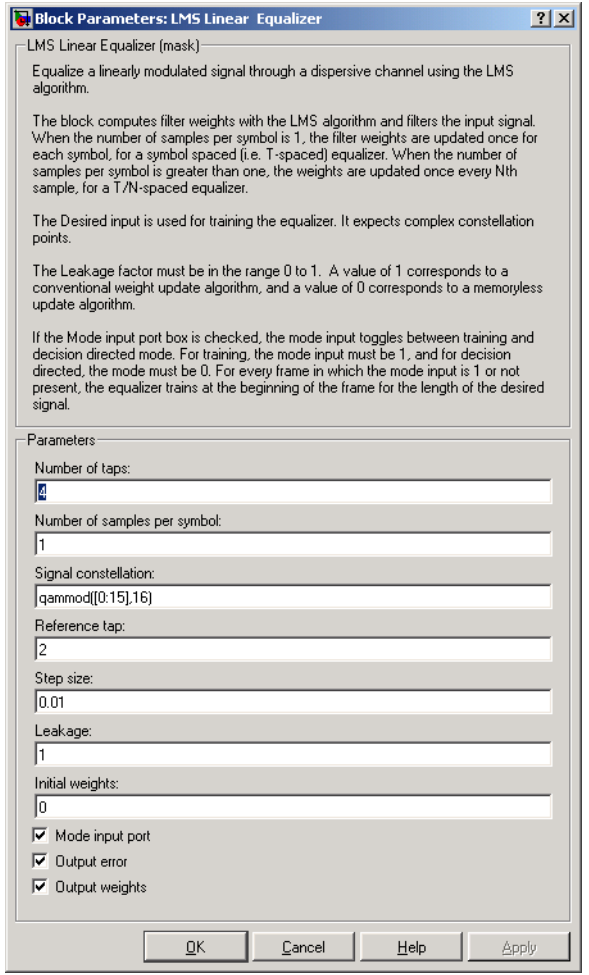

#### **Number of taps**

The number of taps in the filter of the linear equalizer.

#### **Number of samples per symbol**

The number of input samples for each symbol.

#### **Signal constellation**

A vector of complex numbers that specifies the constellation for the modulated signal, as determined by the modulator in your model

#### **Reference tap**

A positive integer less than or equal to the number of taps in the equalizer.

#### **Step size**

The step size of the LMS algorithm.

#### **Leakage factor**

The leakage factor of the LMS algorithm, a number between 0 and 1. A value of 1 corresponds to a conventional weight update algorithm, and a value of 0 corresponds to a memoryless update algorithm.

#### **Initial weights**

A vector that lists the initial weights for the taps.

#### **Mode input port**

If you check this box, the block has an input port that enables you to toggle between training and decision-directed mode.

#### **Output error**

If you check this box, the block outputs the error signal, which is the difference between the equalized signal and the reference signal.

#### **Output weights**

If you check this box, the block outputs the current weights.

**Examples** See "Example: LMS Lineq Equalizer" and the Adaptive Equalization demo.

#### **References** [1] Farhang-Boroujeny, B., *Adaptive Filters: Theory and Applications*, Chichester, England, Wiley, 1998.

[2] Haykin, Simon, *Adaptive Filter Theory*, Third Ed., Upper Saddle River, N.J., Prentice-Hall, 1996.

[3] Kurzweil, Jack, *An Introduction to Digital Communications*, New York, Wiley, 2000.

[4] Proakis, John G., *Digital Communications*, Fourth Ed., New York, McGraw-Hill, 2001.

**See Also** [LMS Decision Feedback Equalizer,](#page-307-0) [Normalized LMS Linear Equalizer,](#page-403-0) Sign [LMS Linear Equalizer,](#page-510-0) [Variable Step LMS Linear Equalizer](#page-532-0), [RLS Linear](#page-499-0)  [Equalizer,](#page-499-0) [CMA Equalizer](#page-100-0)

## **Matrix Deinterleaver**

**Purpose** Permute input symbols by filling a matrix by columns and emptying it by rows

**Library** Block sublibrary of Interleaving

# Matrix

Deinterleaver

**Description** The Matrix Deinterleaver block performs block deinterleaving by filling a matrix with the input symbols column by column and then sending the matrix contents to the output port row by row. The **Number of rows** and **Number of columns** parameters are the dimensions of the matrix that the block uses internally for its computations.

> The length of the input vector must be **Number of rows** times **Number of columns**. If the input is frame-based, then it must be a column vector.

## **Dialog Box**

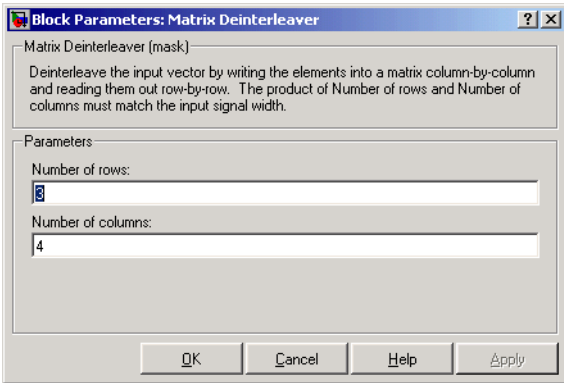

#### **Number of rows**

The number of rows in the matrix that the block uses for its computations.

#### **Number of columns**

The number of columns in the matrix that the block uses for its computations.

**Examples** If the **Number of rows** and **Number of columns** parameters are 2 and 3, respectively, then the deinterleaver uses a 2-by-3 matrix for its internal computations. Given an input signal of [1; 2; 3; 4; 5; 6], the block produces an output of [1; 3; 5; 2; 4; 6].

#### **Pair Block** [Matrix Interleaver](#page-324-0)

**See Also** [General Block Deinterleaver](#page-222-0)

## **Matrix Helical Scan Deinterleaver**

<span id="page-319-0"></span>**Purpose** Restore ordering of input symbols by filling a matrix along diagonals

**Library** Block sublibrary of Interleaving

Matrix **Helical Scan** Deinterleaver

**Description** The Matrix Helical Scan Deinterleaver block performs block deinterleaving by filling a matrix with the input symbols in a helical fashion and then sending the matrix contents to the output port row by row. The **Number of rows** and **Number of columns** parameters are the dimensions of the matrix that the block uses internally for its computations.

> Helical fashion means that the block places input symbols along diagonals of the matrix. The number of elements in each diagonal matches the **Number of columns** parameter, after the block wraps past the edges of the matrix when necessary. The block traverses diagonals so that the row index and column index both increase. Each diagonal after the first one begins one row below the first element of the previous diagonal.

> The **Array step size** parameter is the slope of each diagonal, that is, the amount by which the row index increases as the column index increases by one. This parameter must be an integer between zero and the **Number of rows** parameter. If the **Array step size** parameter is zero, then the block does not deinterleave and the output is the same as the input.

> The number of elements of the input vector must be the product of **Number of rows** and **Number of columns**. If the input is frame-based, then it must be a column vector.

### **Dialog Box**

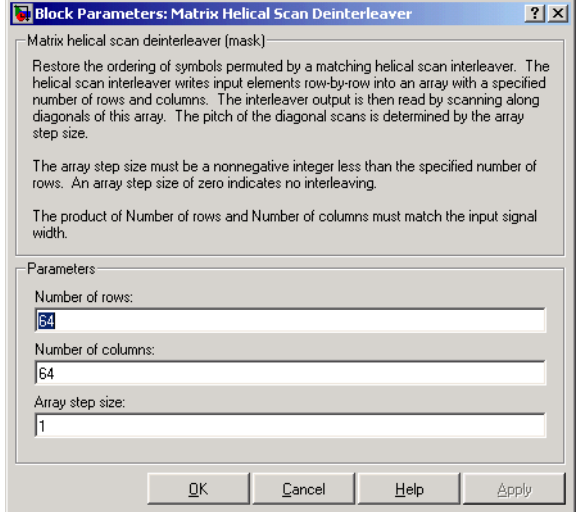

#### **Number of rows**

The number of rows in the matrix that the block uses for its computations.

#### **Number of columns**

The number of columns in the matrix that the block uses for its computations.

#### **Array step size**

The slope of the diagonals that the block writes.

- **Pair Block** [Matrix Helical Scan Interleaver](#page-321-0)
- **See Also** [General Block Deinterleaver](#page-222-0)

## **Matrix Helical Scan Interleaver**

<span id="page-321-0"></span>**Purpose** Permute input symbols by selecting matrix elements along diagonals

**Library** Block sublibrary of Interleaving

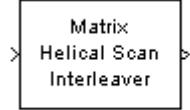

**Description** The Matrix Helical Scan Interleaver block performs block interleaving by filling a matrix with the input symbols row by row and then sending the matrix contents to the output port in a helical fashion. The **Number of rows** and **Number of columns** parameters are the dimensions of the matrix that the block uses internally for its computations.

> Helical fashion means that the block selects output symbols by selecting elements along diagonals of the matrix. The number of elements in each diagonal matches the **Number of columns** parameter, after the block wraps past the edges of the matrix when necessary. The block traverses diagonals so that the row index and column index both increase. Each diagonal after the first one begins one row below the first element of the previous diagonal.

> The **Array step size** parameter is the slope of each diagonal, that is, the amount by which the row index increases as the column index increases by one. This parameter must be an integer between zero and the **Number of rows** parameter. If the **Array step size** parameter is zero, then the block does not interleave and the output is the same as the input.

> The number of elements of the input vector must be the product of **Number of rows** and **Number of columns**. If the input is frame-based, then it must be a column vector.

### **Dialog Box**

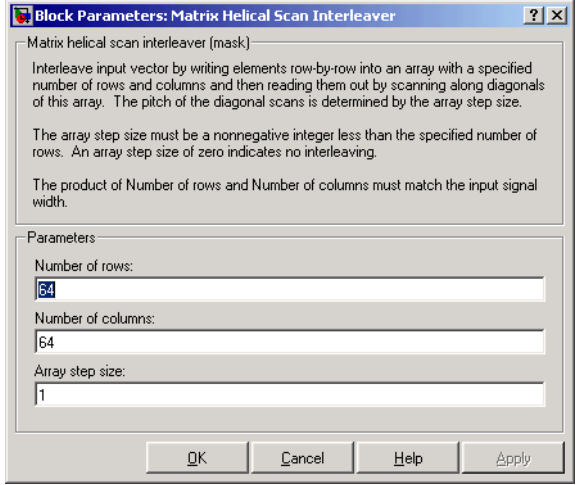

#### **Number of rows**

The number of rows in the matrix that the block uses for its computations.

#### **Number of columns**

The number of columns in the matrix that the block uses for its computations.

#### **Array step size**

The slope of the diagonals that the block reads.

**Examples** If the **Number of rows** and **Number of columns** parameters are 6 and 4, respectively, then the interleaver uses a 6-by-4 matrix for its internal computations. If the **Array step size** parameter is 1, then the diagonals are as shown in the figure below. Positions with the same color form part of the same diagonal, and diagonals with darker colors precede those with lighter colors in the output signal.

Given an input signal of [1:24]', the block produces an output of

[1; 6; 11; 16; 5; 10; 15; 20; 9; 14; 19; 24; 13; 18; 23;... 4; 17; 22; 3; 8; 21; 2; 7; 12]

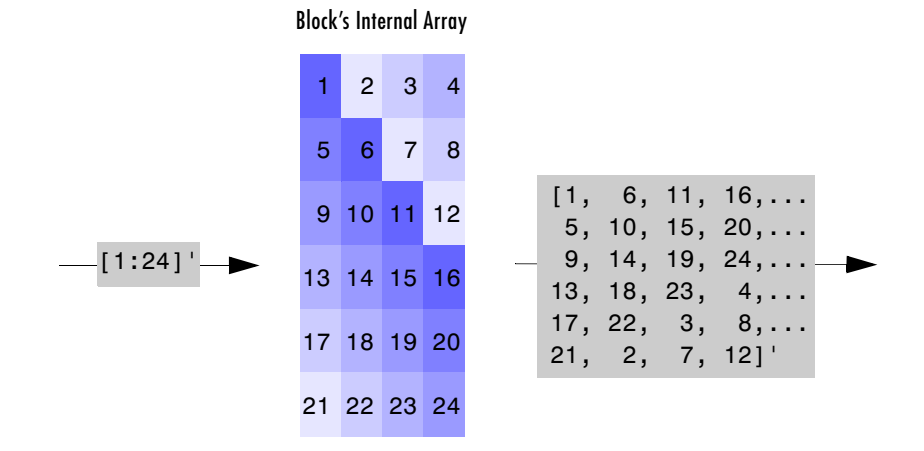

**Pair Block** [Matrix Helical Scan Deinterleaver](#page-319-0)

**See Also** [General Block Interleaver](#page-224-1)
**Purpose** Permute input symbols by filling a matrix by rows and emptying it by columns

**Library** Block sublibrary of Interleaving

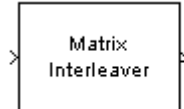

**Description** The Matrix Interleaver block performs block interleaving by filling a matrix with the input symbols row by row and then sending the matrix contents to the output port column by column.

> The **Number of rows** and **Number of columns** parameters are the dimensions of the matrix that the block uses internally for its computations.

> The number of elements of the input vector must be the product of **Number of rows** and **Number of columns**. If the input is frame-based, then it must be a column vector.

## **Dialog Box**

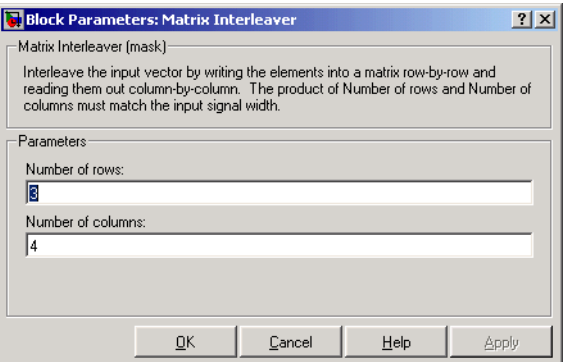

#### **Number of rows**

The number of rows in the matrix that the block uses for its computations.

#### **Number of columns**

The number of columns in the matrix that the block uses for its computations.

**Examples** If the **Number of rows** and **Number of columns** parameters are 2 and 3, respectively, then the interleaver uses a 2-by-3 matrix for its internal computations. Given an input signal of [1; 2; 3; 4; 5; 6], the block produces an output of [1; 4; 2; 5; 3; 6].

# **Matrix Interleaver**

Pair Block [Matrix Deinterleaver](#page-317-0)

**See Also** [General Block Interleaver](#page-224-0)

<span id="page-326-0"></span>**Purpose** Demodulate DPSK-modulated data

**Library** PM, in Digital Baseband sublibrary of Modulation

ง∨∧ฬ⊤⊥ M-DPSK

**Description** The M-DPSK Demodulator Baseband block demodulates a signal that was modulated using the M-ary differential phase shift keying method. The input is a baseband representation of the modulated signal. The input and output for this block are discrete-time signals. The input can be either a scalar or a frame-based column vector.

> The **M-ary number** parameter, M, is the number of possible output symbols that can immediately follow a given output symbol. The block compares the current symbol to the previous symbol. The block's first output is the initial condition of zero (or a group of zeros, if the **Output type** parameter is set to **Bit**) because there is no previous symbol.

## **Binary or Integer Outputs**

If the **Output type** parameter is set to **Integer**, then the block demodulates a phase difference of

 $\theta$  +  $2\pi k/M$ 

to k, where θ is the **Phase offset** parameter and k is an integer between 0 and M-1.

If the **Output type** parameter is set to **Bit** and the **M-ary number** parameter has the form  $2<sup>K</sup>$  for some positive integer K, then the block outputs binary representations of integers between 0 and M-1. It outputs a group of K bits, called a binary *word*, for each symbol.

In binary output mode, the **Constellation ordering** parameter indicates how the block maps an integer to a corresponding group of K output bits. See the reference pages for the [M-DPSK Modulator Baseband](#page-329-0) and [M-PSK Modulator](#page-367-0)  [Baseband](#page-367-0) blocks for details.

## **Processing an Upsampled Modulated Signal**

The input signal can be an upsampled version of the modulated signal. The **Samples per symbol** parameter is the upsampling factor. If it is greater than 1, then the demodulated signal is delayed by one output sample. For more

information, see "Upsampled Signals and Rate Changes" in Using the Communications Blockset.

## **Dialog Box**

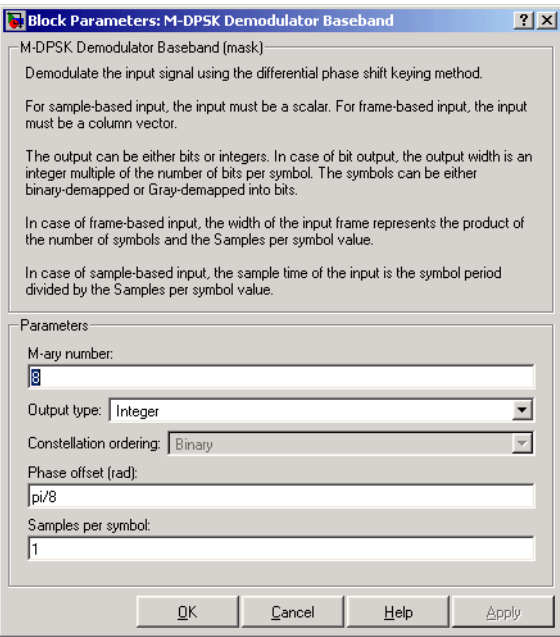

#### **M-ary number**

The number of possible modulated symbols that can immediately follow a given symbol.

#### **Output type**

Determines whether the output consists of integers or groups of bits.

#### **Constellation ordering**

Determines how the block maps each integer to a group of output bits. This field is active only when **Output type** is set to **Bit**.

#### **Phase offset (rad)**

The phase difference between the previous and current modulated symbols when the input is zero.

#### **Samples per symbol**

The number of input samples that represent each modulated symbol.

Pair Block [M-DPSK Modulator Baseband](#page-329-0)

- **See Also** [DBPSK Demodulator Baseband](#page-137-0), [DQPSK Demodulator Baseband](#page-176-0), M-PSK [Demodulator Baseband](#page-364-0)
- **References** [1] Pawula, R. F., "On M-ary DPSK Transmission Over Terrestrial and Satellite Channels," *IEEE Transactions on Communications*, Vol. COM-32, July 1984, 752-761.

# **M-DPSK Modulator Baseband**

## <span id="page-329-0"></span>**Purpose** Modulate using the M-ary differential phase shift keying method

**Library** PM, in Digital Baseband sublibrary of Modulation

#### **Description** The M-DPSK Modulator Baseband block modulates using the M-ary differential phase shift keying method. The output is a baseband representation of the modulated signal. The **M-ary number** parameter, M, is ™™ the number of possible output symbols that can immediately follow a given output symbol.

The input must be a discrete-time signal.

## **Inputs and Constellation Types**

If the **Input type** parameter is set to **Integer**, then valid input values are integers between 0 and M-1. In this case, the input can be either a scalar or a frame-based column vector. If the first input is  $k_1$ , then the modulated symbol is

$$
\exp\left(j\theta + j2\pi \cdot \frac{k_1}{M}\right)
$$

where θ is the **Phase offset** parameter. If a successive input is k, then the modulated symbol is

$$
\exp\left(j\theta + j2\pi \cdot \frac{k}{M}\right) \cdot \text{(previous modulated symbol)}
$$

If the **Input type** parameter is set to **Bit** and the **M-ary number** parameter has the form  $2^{K}$  for some positive integer K, then the block accepts binary representations of integers between 0 and M-1. It modulates each group of K bits, called a binary *word*. The input can be either a vector of length K or a frame-based column vector whose length is an integer multiple of K.

In binary input mode, the **Constellation ordering** parameter indicates how the block maps a group of K input bits to a corresponding phase difference. The **Binary** option uses a natural binary-to-integer mapping, while the **Gray** option uses a Gray-coded assignment of phase differences. For example, the table below indicates the assignment of phase difference to three-bit inputs, for both

M-DPSK

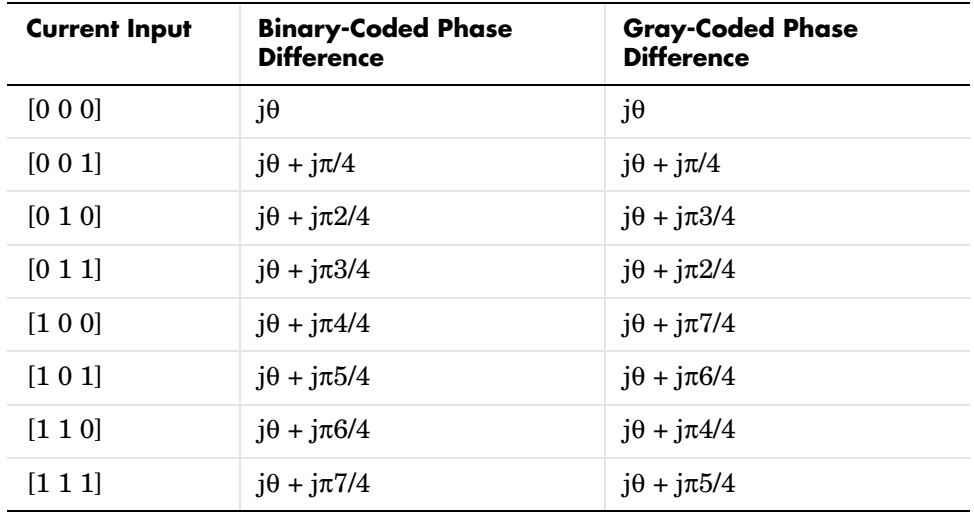

the **Binary** and **Gray** options. θ is the **Phase offset** parameter. The phase difference is between the previous symbol and the current symbol

For more details about the **Binary** and **Gray** options, see the reference page for the [M-PSK Modulator Baseband](#page-367-0) block. The signal constellation for that block corresponds to the arrangement of phase differences for this block.

## **Upsampling the Modulated Signal**

This block can output an upsampled version of the modulated signal. The **Samples per symbol** parameter is the upsampling factor. It must be a positive integer. For more information, see "Upsampled Signals and Rate Changes" in Using the Communications Blockset.

## **Dialog Box**

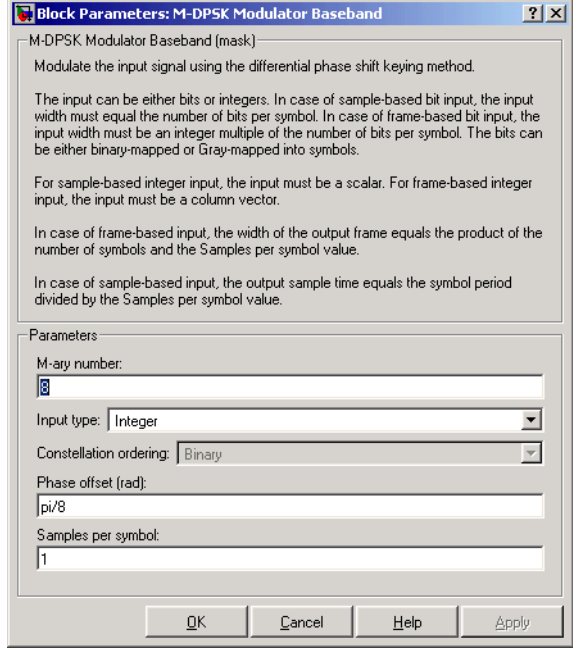

#### **M-ary number**

The number of possible output symbols that can immediately follow a given output symbol.

#### **Input type**

Indicates whether the input consists of integers or groups of bits. If this parameter is set to **Bit**, then the **M-ary number** parameter must be  $2^{K}$  for some positive integer K.

#### **Constellation ordering**

Determines how the block maps each group of input bits to a corresponding integer. This field is active only when **Input type** is set to **Bit**.

#### **Phase offset (rad)**

The phase difference between the previous and current modulated symbols when the input is zero.

### **Samples per symbol**

The number of output samples that the block produces for each integer or binary word in the input.

**Pair Block** [M-DPSK Demodulator Baseband](#page-326-0)

**See Also** [DBPSK Modulator Baseband](#page-139-0), [DQPSK Modulator Baseband](#page-178-0), M-PSK [Modulator Baseband](#page-367-0)

## **References** [1] Pawula, R. F., "On M-ary DPSK Transmission Over Terrestrial and Satellite Channels," *IEEE Transactions on Communications*, Vol. COM-32, July 1984, 752-761.

# **Memoryless Nonlinearity**

**Purpose** Apply a memoryless nonlinearity to a complex baseband signal.

## **Library** RF Impairments

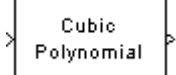

**Description** The Memoryless Nonlinearity block applies a memoryless nonlinearity to a complex, baseband signal. You can use the block to model radio frequency (RF) impairments to a signal at the receiver.

> The Memoryless Nonlinearity block provides five different methods for modeling the nonlinearity, which you specify by the **Method** parameter. The options for the **Method** parameter are

- **• Cubic polynomial**
- **• Hyperbolic tangent**
- **• Saleh model**
- **• Ghorbani model**
- **• Rapp model**

The five methods are implemented by subsystems underneath the block's mask. Each subsystem has the same basic structure, as shown in the figure below.

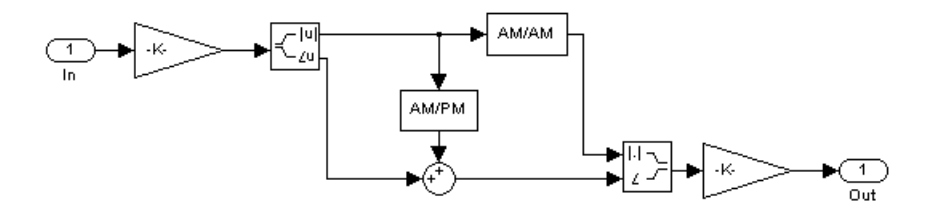

<span id="page-333-0"></span>**Figure 1-3: Nonlinearity Subsytem**

All five subsystems apply a nonlinearity to the input signal as follows:

- **1** Multiply the signal by a gain factor.
- **2** Split the complex signal into its its magnitude and angle components.
- **3** Apply an AM/AM conversion to the magnitude of the signal, according to the selected **Method,** to produce the magnitude of the output signal.
- **4** Apply an AM/PM conversion to the phase of the signal, according to the selected **Method,** and adds the result to the angle of the signal to produce the angle of the output signal.
- **5** Combine the new magnitude and angle components into a complex signal and multiply the result by a gain factor, which is controlled by the **Linear gain** parameter.

However, the subsystems implement the AM/AM and AM/PM conversions differently, according to the **Method** you specify.

If you want to see exactly how the Memoryless Nonlinearity block implements the conversions for a specific method, you can view the AM/AM and AM/PM subsystems that implement these conversions as follows:

- **1** Right click on the Memoryless Nonlinearity block.
- **2** Select **Look under mask** in the pop-up menu. This displays the block's configuration underneath the mask. The block contains five subsystems corresponding to the five nonlinearity methods.
- **3** Double-click the subsystem for the method you are interested in. This displays the subsystem shown in the preceding figure, ["Nonlinearity](#page-333-0)  [Subsytem".](#page-333-0)
- **4** Double-click on one of the subsystems labeled AM/AM or AM/PM to view how the block implements the conversions.

The following figure shows, for the Saleh method, plots of

- **•** Output voltage against input voltage for the AM/AM conversion
- **•** Output phase against input voltage for the AM/PM conversion

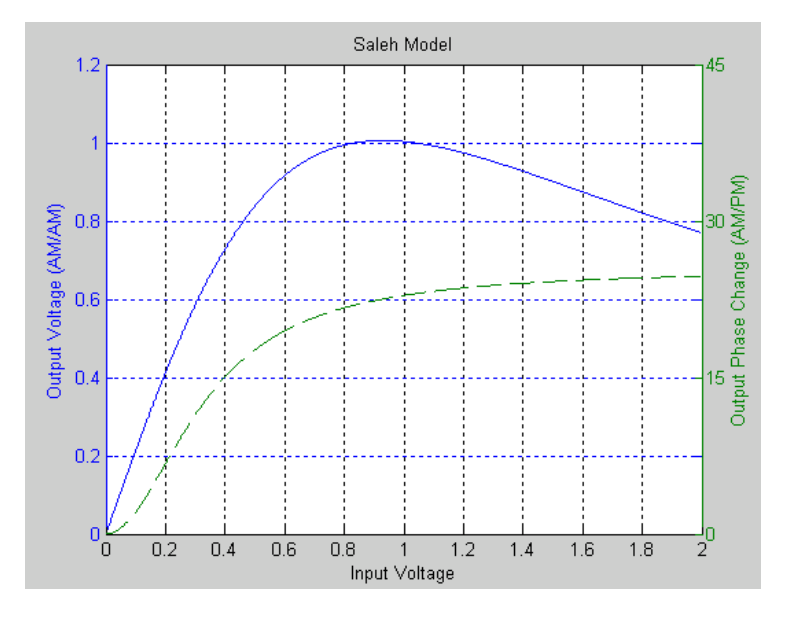

You can see the effect of the Memoryless Nonlinearity block on a signal modulated by 16-ary quadrature amplitude modulation (QAM) in a scatter plot. The constellation for 16-ary QAM without the effect of the Memoryless Nonlinearity block is shown in the following figure:

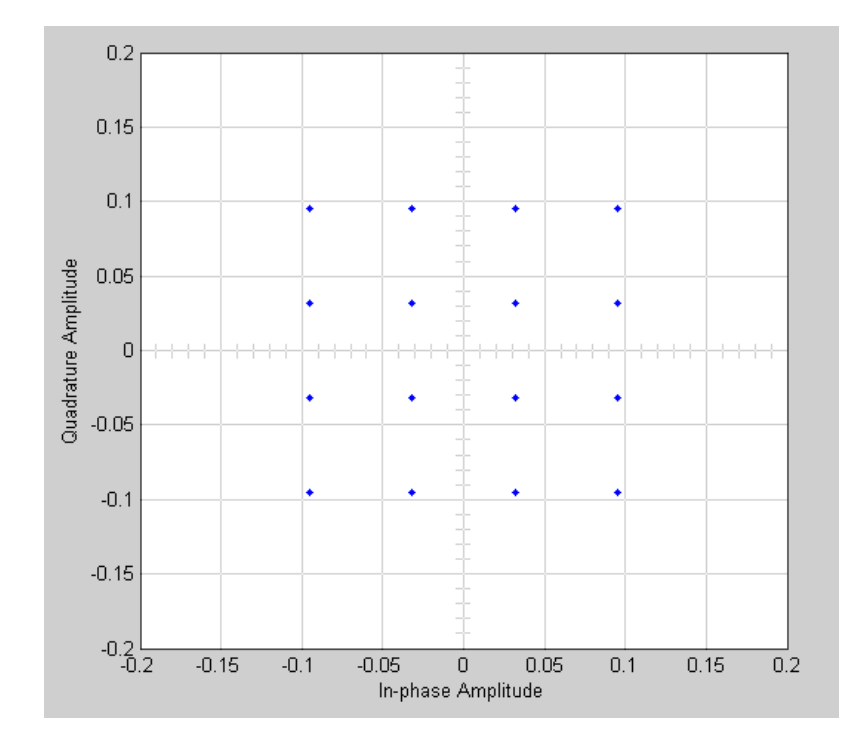

You can generate a scatter plot of the same signal after it passes through the Memoryless Nonlinearity block, with the **Method** parameter set to **Saleh Mode**l, as shown in the following figure.

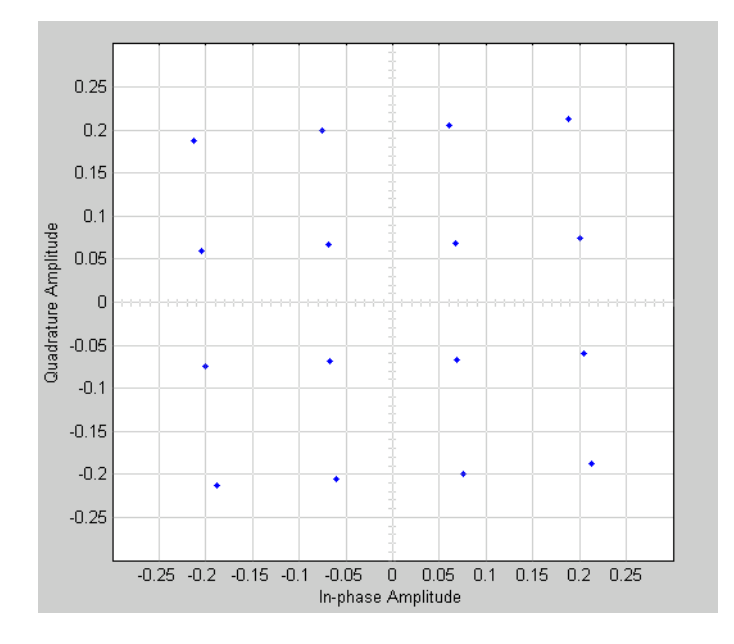

This plot is generated by the model described in "Scatter Plot Examples," with the following parameter settings for the Rectangular QAM Modulator Baseband block:

- **• Normalization method** set to **Average Power**
- **• Average power (watts)** set to 1e-2

The following sections discuss parameters specific to the Saleh, Ghorbani, and Rapp models.

## **Parameters for the Saleh Model**

The **Input scaling (dB)** parameter scales the input signal before the nonlinearity is applied. The block multiplies the input signal by the parameter value, converted from decibels to linear units. If you set the parameter to be the inverse of the input signal amplitude, the scaled signal has amplitude normalized to 1.

The AM/AM parameters, alpha and beta, are used to compute the amplitude gain for an input signal using the following function:

$$
F_{AM/AM}(u) = \frac{\text{alpha}^* u}{1 + b \epsilon t a^* u^2}
$$

where *u* is the magnitude of the scaled signal.

The AM/PM parameters, alpha and beta, are used to compute the phase change for an input signal using the following function:

$$
F_{AM/PM}(u) = \frac{\text{alpha}^* u^2}{1 + \text{beta}^* u^2}
$$

where *u* is the magnitude of the scaled signal. Note that the AM/AM and AM/PM parameters, although similarly named alpha and beta, are distinct.

The **Output scaling (dB)** parameter scales the output signal similarly.

## **Parameters for the Ghorbani Model**

The **Input scaling (dB)** parameter scales the input signal before the nonlinearity is applied. The block multiplies the input signal by the parameter value, converted from decibels to linear units. If you set the parameter to be the inverse of the input signal amplitude, the scaled signal has amplitude normalized to 1.

The AM/AM parameters,  $[x_1 x_2 x_3 x_4]$ , are used to compute the amplitude gain for an input signal using the following function:

$$
F_{AM/AM}(u) = \frac{x_1 u^{x_2}}{1 + x_3 u^{x_2}} + x_4 u
$$

where *u* is the magnitude of the scaled signal.

The AM/PM parameters,  $[y_1 \ y_2 \ y_3 \ y_4]$ , are used to compute the phase change for an input signal using the following function:

$$
F_{AM/PM}(u) = \frac{y_1 u^{y_2}}{1 + y_3 u^{y_2}} + y_4 u
$$

where *u* is the magnitude of the scaled signal.

The **Output scaling (dB)** parameter scales the output signal similarly.

## **Parameters for the Rapp Model**

The **Linear gain (dB)** parameter scales the input signal before the nonlinearity is applied. The block multiplies the input signal by the parameter value, converted from decibels to linear units. If you set the parameter to be the inverse of the input signal amplitude, the scaled signal has amplitude normalized to 1.

The **Smoothness factor** and **Output saturation level** parameters are used to compute the amplitude gain for the input signal:

$$
F_{AM/AM}(u)=\frac{u}{\left(1+\left(\frac{u}{\mathrm{O_{sat}}}\right)^{2\textrm{S}}\right)^{1/2\textrm{S}}}
$$

where *u* is the magnitude of the scaled signal, *S* is the **Smoothness factor**, and *O*sat is the **Output saturation level**.

The Rapp model does not apply a phase change to the input signal.

The **Output saturation level** parameter limits the output signal level.

## **Dialog Box**

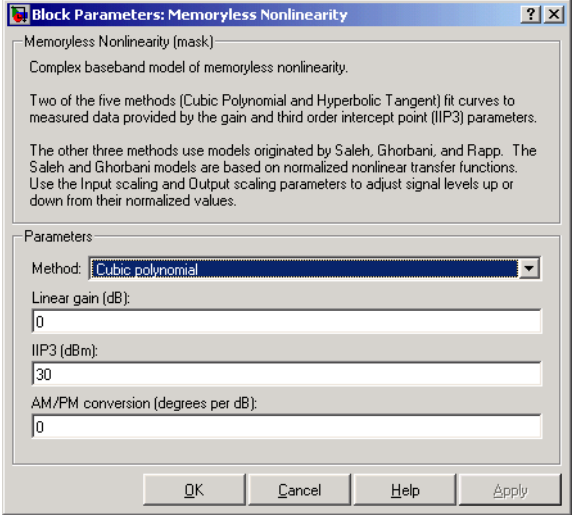

#### **Method**

The nonlinearity method.

The following describes specific parameters for each method.

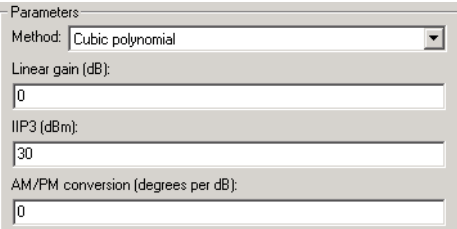

## **Linear gain (db)**

Scalar specifying the linear gain for the output function.

### **IIP3 (dBm)**

Scalar specifying the third order intercept.

#### **AM/PM conversion (degrees per dB)**

Scaler specifying the AM/PM conversion in degrees per decibel.

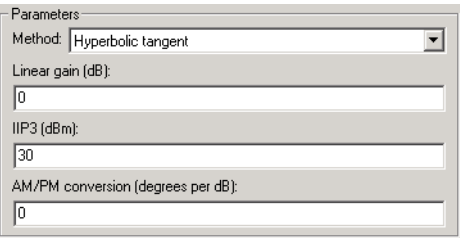

### **Linear gain (db)**

Scalar specifying the linear gain for the output function.

#### **IIP3 (dBm)**

Scalar specifying the third order intercept.

## **AM/PM conversion (degrees per dB)**

Scalar specifying the AM/PM conversion in degrees per decibel.

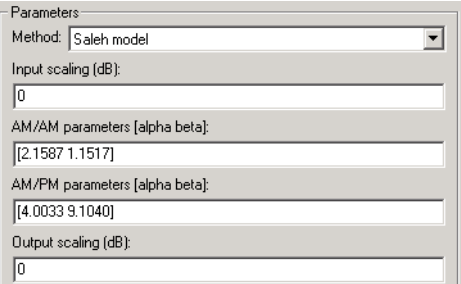

#### **Input scaling (dB)**

Number that scales the input signal level.

## **AM/AM parameters [alpha beta]**

Vector specifying the AM/AM parameters.

#### **AM/PM parameters [alpha beta]**

Vector specifying the AM/PM parameters.

#### **Output scaling (dB)**

Number that scales the output signal level.

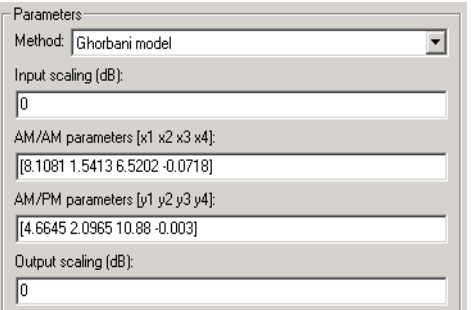

### **Input scaling (dB)**

Number that scales the input signal level.

#### **AM/AM parameters [x1 x2 x3 x4]**

Vector specifying the AM/AM parameters.

### **AM/PM parameters [y1 y2 y3 y4]**

Vector specifying the AM/PM parameters.

#### **Output scaling (dB)**

Number that scales the output signal level.

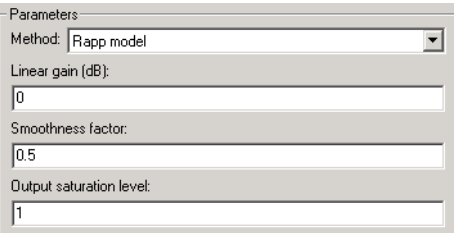

#### **Linear gain (db)**

Scalar specifying the linear gain for the output function.

#### **Smoothness factor**

Scalar specifying the smoothness factor

#### **Output saturation level**

Scalar specifying the the output saturation level.

## **See Also** I/Q Imbalance

### **Reference** [1] Saleh, A.A.M., "Frequency-independent and frequency-dependent nonlinear models of TWT amplifiers," IEEE Trans. Communications, vol. COM-29, pp.1715-1720, November 1981.

[2] A. Ghorbani, and M. Sheikhan, "The effect of Solid State Power Amplifiers (SSPAs) Nonlinearities on MPSK and M-QAM Signal Transmission", Sixth Int'l Conference on Digital Processing of Signals in Comm., 1991, pp. 193-197.

[3] C. Rapp, "Effects of HPA-Nonlinearity on a 4-DPSK/OFDM-Signal for a Digitial Sound Broadcasting System", in Proceedings of the Second European Conference on Satellite Communications, Liege, Belgium, Oct. 22-24, 1991, pp. 179-184.

### <span id="page-344-0"></span>**Purpose** Demodulate FSK-modulated data

### **Library** FM, in Digital Baseband sublibrary of Modulation

wwwh⊔ M-FSK

**Description** The M-FSK Demodulator Baseband block demodulates a signal that was modulated using the M-ary frequency shift keying method. The input is a baseband representation of the modulated signal. The input and output for this block are discrete-time signals. The input can be either a scalar or a frame-based column vector.

> The **M-ary number** parameter, M, is the number of frequencies in the modulated signal. The **Frequency separation** parameter is the distance, in Hz, between successive frequencies of the modulated signal.

## **Binary or Integer Outputs**

If the **Output type** parameter is set to **Integer**, then the block outputs integers between 0 and M-1.

If the **Output type** parameter is set to **Bit** and the **M-ary number** parameter has the form  $2<sup>K</sup>$  for some positive integer K, then the block outputs binary representations of integers between 0 and M-1. It outputs a group of K bits, called a binary *word*, for each symbol.

In binary output mode, the **Symbol set ordering** parameter indicates how the block maps an integer to a corresponding group of K output bits. See the reference pages for the [M-FSK Modulator Baseband](#page-347-0) and [M-PSK Modulator](#page-367-0)  [Baseband](#page-367-0) blocks for details.

Whether the output is an integer or a binary representation of an integer, the block maps the highest frequency to the integer 0 and maps the lowest frequency to the integer M-1. In baseband simulation, the lowest frequency is the negative frequency with the largest absolute value.

## **Processing an Upsampled Modulated Signal**

The input signal can be an upsampled version of the modulated signal. The **Samples per symbol** parameter is the upsampling factor. It must be a positive integer. For more information, see "Upsampled Signals and Rate Changes" in Using the Communications Blockset.

# **M-FSK Demodulator Baseband**

## **Dialog Box**

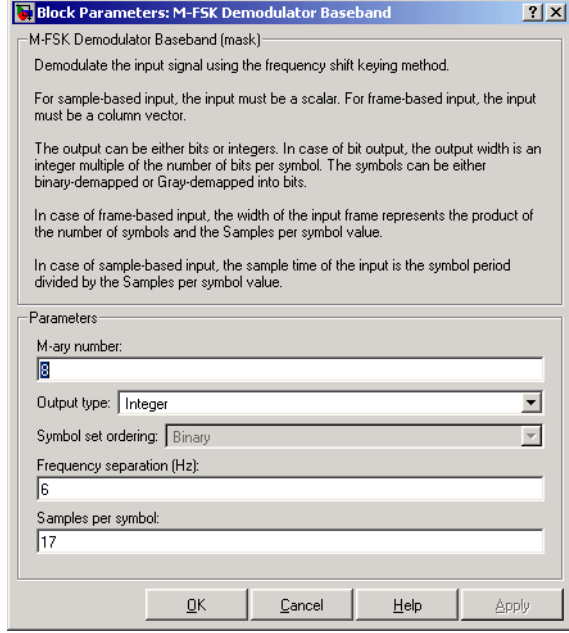

#### **M-ary number**

The number of frequencies in the modulated signal.

#### **Output type**

Determines whether the output consists of integers or groups of bits. If this parameter is set to **Bit**, then the **M-ary number** parameter must be  $2^{K}$  for some positive integer K.

#### **Symbol set ordering**

Determines how the block maps each integer to a group of output bits. This field is active only when **Output type** is set to **Bit**.

#### **Frequency separation (Hz)**

The distance between successive frequencies in the modulated signal.

#### **Samples per symbol**

The number of input samples that represent each modulated symbol.

Pair Block [M-FSK Modulator Baseband](#page-347-0)

**See Also** [CPFSK Demodulator Baseband](#page-111-0)

# **M-FSK Modulator Baseband**

## **Purpose** Modulate using the M-ary frequency shift keying method

## **Library** FM, in Digital Baseband sublibrary of Modulation

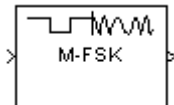

**Description** The M-FSK Modulator Baseband block modulates using the M-ary frequency shift keying method. The output is a baseband representation of the modulated signal.

> <span id="page-347-0"></span>The **M-ary number** parameter, M, is the number of frequencies in the modulated signal. The **Frequency separation** parameter is the distance, in Hz, between successive frequencies of the modulated signal. If the **Phase continuity** parameter is set to **Continuous**, then the modulated signal maintains its phase even when it changes its frequency. If the **Phase continuity** parameter is set to **Discontinuous**, then the modulated signal comprises portions of M sinusoids of different frequencies; thus, a change in the input value might cause a change in the phase of the modulated signal.

## **Input Signal Values**

The input and output for this block are discrete-time signals. The **Input type** parameter determines whether the block accepts integers between 0 and M-1, or binary representations of integers:

- **•** If **Input type** is set to **Integer**, then the block accepts integers. The input can be either a scalar or a frame-based column vector.
- **•** If **Input type** is set to **Bit**, then the block accepts groups of K bits, called binary words. The input can be either a vector of length K or a frame-based column vector whose length is an integer multiple of K. The **Symbol set ordering** parameter indicates how the block assigns binary words to corresponding integers.
	- **-** If **Symbol set ordering** is set to **Binary**, then the block uses a natural binary-coded ordering.
	- **-** If **Symbol set ordering** is set to **Gray**, then the block uses a Gray-coded ordering. For details about the Gray coding, see the reference page for the [M-PSK Modulator Baseband](#page-367-0) block.

Whether the input is an integer or a binary representation of an integer, the block maps the integer 0 to the highest frequency and maps the integer M-1 to the lowest frequency. In baseband simulation, the lowest frequency is the negative frequency with the largest absolute value.

## **Upsampling the Modulated Signal**

This block can output an upsampled version of the modulated signal. The **Samples per symbol** parameter is the upsampling factor. It must be a positive integer. For more information, see "Upsampled Signals and Rate Changes" in Using the Communications Blockset.

## **Dialog Box**

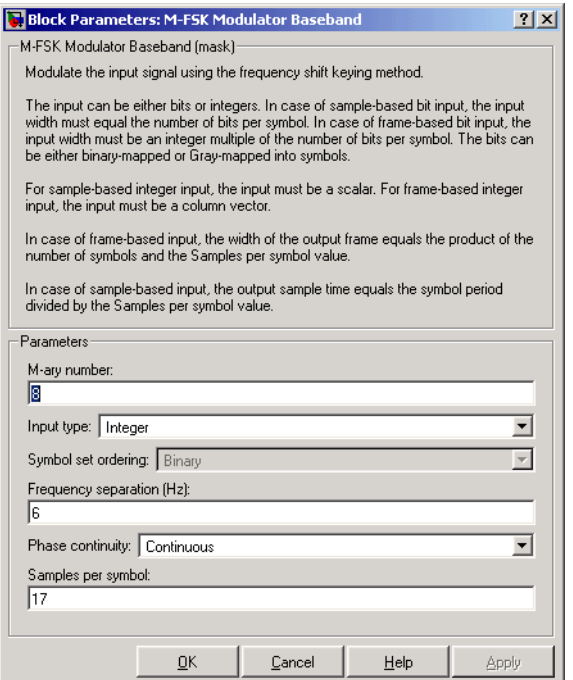

## **M-ary number**

The number of frequencies in the modulated signal.

#### **Input type**

Indicates whether the input consists of integers or groups of bits. If this parameter is set to **Bit**, then the **M-ary number** parameter must be  $2^{K}$  for some positive integer K.

#### **Symbol set ordering**

Determines how the block maps each group of input bits to a corresponding integer. This field is active only when **Input type** is set to **Bit**.

#### **Frequency separation (Hz)**

The distance between successive frequencies in the modulated signal.

#### **Phase continuity**

Determines whether the modulated signal changes phases in a continuous or discontinuous way.

#### **Samples per symbol**

The number of output samples that the block produces for each integer or binary word in the input.

- Pair Block [M-FSK Demodulator Baseband](#page-344-0)
- **See Also [CPFSK Modulator Baseband](#page-114-0)**

## **Purpose** Equalize using the Viterbi algorithm

## **Library** Equalizers

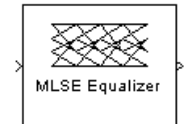

**Description** The MLSE Equalizer block uses the Viterbi algorithm to equalize a linearly modulated signal through a dispersive channel. The block receives a frame-based input signal and outputs the maximum likelihood sequence estimate (MLSE) of the signal, using an estimate of the channel modeled as a finite input response (FIR) filter.

## **Channel Estimates**

The channel estimate takes the form of a column vector containing the coefficients of an FIR filter in descending order of powers. The length of this vector is the channel memory, which must be a multiple of the block's **Samples per input symbol** parameter.

To specify the channel estimate vector, use one of these methods:

- **•** Set **Specify channel via** to Dialog and enter the vector in the **Channel coefficients** field.
- **•** Set **Specify channel via** to Input port. The block displays an additional input port, labeled Ch, that receives a frame-based vector.

## **Signal Constellation**

The **Signal constellation** parameter specifies the constellation for the modulated signal, as determined by the modulator in your model. **Signal constellation** is a vector of complex numbers, where the kth complex number in the vector is the constellation point to which the modulator maps the integer k-1.

**Note** The sequence of constellation points must be consistent between the modulator in your model and the **Signal constellation** parameter in this block.

For example, to specify the constellation given by the mapping

 $0 \rightarrow 1 + i$  $1 \rightarrow -1 + i$  $2 \rightarrow -1 - i$  $3 \rightarrow 1 - i$ 

set **Constellation points** to [1+i, -1+i, -1-i, 1-i]. Note that the sequence of numbers in the vector indicates how the modulator maps integers to the set of constellation points. The labeled constellation is shown below.

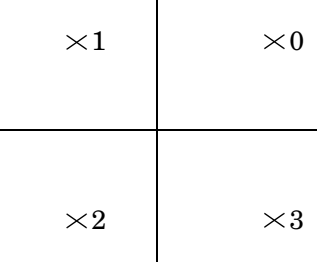

## **Preamble and Postamble**

If your data is accompanied by a preamble (prefix) or postamble (suffix), then configure the block accordingly:

- **•** If you check the **Input contains preamble**, then the **Expected preamble** parameter specifies the preamble that you expect to precede the data in the input signal.
- **•** If you check the **Input contains postamble**, then the **Expected postamble** parameter specifies the postamble that you expect to follow the data in the input signal.

The **Expected preamble** or **Expected postamble** parameter must be a vector of integers between 0 and M-1, where M is the number of constellation points. An integer value of k-1 in the vector corresponds to the kth entry in the **Constellation points** vector and, consequently, to a modulator input of k-1.

The preamble or postamble must already be included at the beginning or end, respectively, of the input signal to this block. If necessary, you can concatenate vectors in Simulink using the Matrix Concatenation block.

To learn how the block uses the preamble and postamble, see the ["Reset Every](#page-352-0)  [Frame" Operation Mode](#page-352-0) discussion below.

## <span id="page-352-0"></span>**"Reset Every Frame" Operation Mode**

One way that the Viterbi algorithm can transition between successive frames is called Reset every frame mode. You can choose this mode using the **Operation mode** parameter.

In Reset every frame mode, the block decodes each frame of data independently, resetting the state metric at the end of each frame. The traceback decoding always starts at the state with the minimum state metric.

The initialization of state metrics depends on whether you specify a preamble and/or postamble:

- **•** If you do not specify a preamble, the decoder initializes the metrics of all states to 0 at the beginning of each frame of data.
- **•** If you specify a preamble, the block uses it to initialize the state metrics at the beginning of each frame of data. More specifically, the block decodes the preamble and assigns a metric of 0 to the decoded state. If the preamble does not decode to a unique state — that is, if the length of the preamble is less than the channel memory — the decoder assigns a metric of 0 to all states that can be represented by the preamble. Whenever you specify a preamble, the traceback path ends at one of the states represented by the preamble.
- **•** If you do not specify a postamble, the traceback path starts at the state with the smallest metric.
- **•** If you specify a postamble, the traceback path begins at the state represented by the postamble. If the postamble does not decode to a unique state, the decoder identifies the smallest of all possible decoded states that are represented by the postamble and begins traceback decoding at that state.

**Note** In Reset every frame mode, the input to the MLSE Equalizer block must contain at least T symbols, not including an optional preamble, where T is the **Traceback depth** parameter.

## **Continuous Operation Mode**

An alternative way that the Viterbi algorithm can transition between successive frames is called Continuous with reset option mode. You can choose this mode using the **Operation mode** parameter.

In Continuous with reset option mode, the block initializes the metrics of all states to 0 at the beginning of the simulation. At the end of each frame, the block saves the internal state metric for use in computing the traceback paths in the next frame.

If you select the **Enable the reset input port** check box, the block displays another input port, labeled Rst. In this case, the block resets the state metrics whenever the scalar value at the Rst port is nonzero.

## **Decoding Delay**

The MLSE Equalizer block introduces an output delay equal to the **Traceback depth** in the Continuous with reset option mode, and no delay in the Reset every frame mode.

## **Dialog Box**

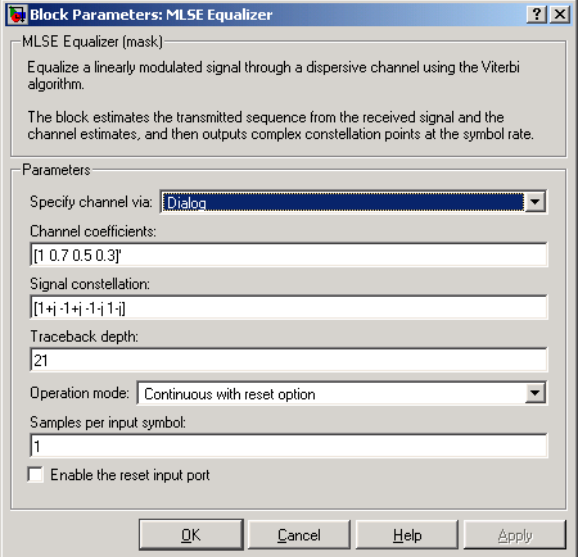

#### **Specify channel via**

The method for specifying the channel estimate. If you select Input port, the block displays a second input port that receives the channel estimate. If you select Dialog, you can specify the channel estimate as a vector of coefficients for an FIR filter in the **Channel coefficients** field.

#### **Channel coefficients**

Vector containing the coefficients of the FIR filter that the block uses for the channel estimate. This field is visible only if you set **Specify channel via** to Dialog.

#### **Signal constellation**

Vector of complex numbers that specifies the constellation for the modulation.

#### **Traceback depth**

The number of trellis branches (equivalently, the number of symbols) the block uses in the Viterbi algorithm to construct each traceback path.

#### **Operation mode**

The operation mode of the Viterbi decoder. Choices are Continuous with reset option and Reset every frame.

#### **Input contains preamble**

When checked, you can set the preamble in the **Expected preamble** field. This option appears only if you set **Operation mode** to Reset every frame.

#### **Expected preamble**

Vector of integers between 0 and M-1 representing the preamble, where M is the size of the constellation. This field is visible and active only if you set **Operation mode** to Reset every frame and then select **Input contains preamble**.

#### **Input contains postamble**

When checked, you can set the postamble in the **Expected postamble** field. This option appears only if you set **Operation mode** to Reset every frame.

#### **Expected postamble**

Vector of integers between 0 and M-1 representing the postamble, where M is the size of the constellation. This field is visible and active only if you set **Operation mode** to Reset every frame and then select **Input contains postamble**.

#### **Samples per input symbol**

The number of input samples for each constellation point.

#### **Enable the reset input port**

When you check this box, the block has a second input port labeled Rst. Providing a nonzero input value to this port causes the block to set its internal memory to the initial state before processing the input data. This option appears only if you set **Operation mode** to Continuous with reset option.

**See Also** [LMS Linear Equalizer](#page-312-0), [LMS Decision Feedback Equalizer,](#page-307-0) RLS Linear [Equalizer](#page-499-0), [RLS Decision Feedback Equalizer,](#page-494-0) [CMA Equalizer](#page-100-0)

## **References** [1] Proakis, John G., *Digital Communications*, Fourth edition, New York, McGraw-Hill, 2001.

[2] Steele, Raymond, Ed., *Mobile Radio Communications*, Chichester, England, Wiley, 1996.

# **M-PAM Demodulator Baseband**

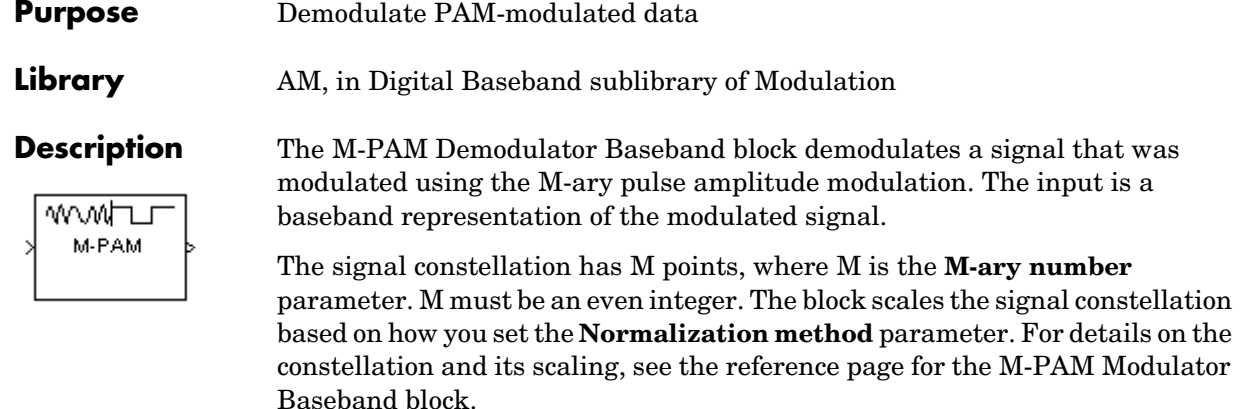

The input can be either a scalar or a frame-based column vector.

## **Output Signal Values**

The **Output type** parameter determines whether the block produces integers or binary representations of integers. If **Output type** is set to **Integer**, then the block produces integers. If **Output type** is set to **Bit**, then the block produces a group of K bits, called a binary word, for each symbol. The **Constellation ordering** parameter indicates how the block assigns binary words to points of the signal constellation. More details are on the reference page for the [M-PAM](#page-360-0)  [Modulator Baseband](#page-360-0) block.

## **Processing an Upsampled Modulated Signal**

The input signal can be an upsampled version of the modulated signal. The **Samples per symbol** parameter is the upsampling factor. It must be a positive integer.

For more information, see "Upsampled Signals and Rate Changes" in Using the Communications Blockset.

## **Dialog Box**

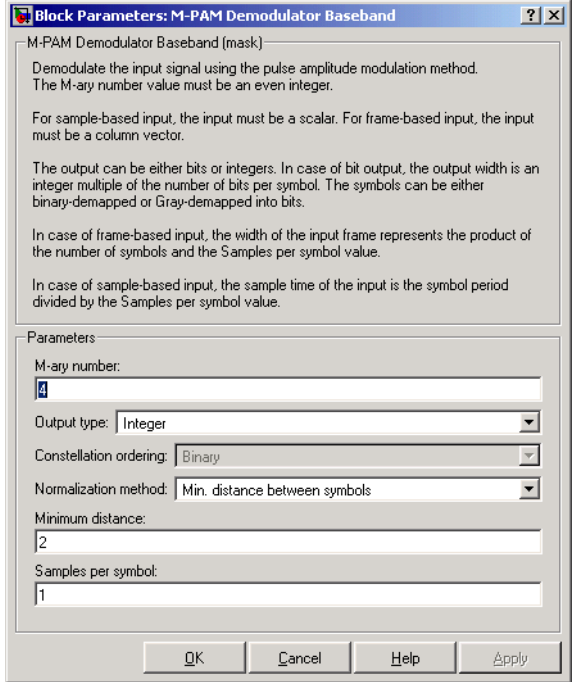

#### **M-ary number**

The number of points in the signal constellation. It must be an even integer.

#### **Output type**

Determines whether the output consists of integers or groups of bits. If this parameter is set to **Bit**, then the **M-ary number** parameter must be  $2^{K}$  for some positive integer K.

#### **Constellation ordering**

Determines how the block maps each integer to a group of output bits. This field is active only when **Output type** is set to **Bit**.

#### **Normalization method**

Determines how the block scales the signal constellation. Choices are **Min. distance between symbols**, **Average Power**, and **Peak Power**.

#### **Minimum distance**

The distance between two nearest constellation points. This field appears only when **Normalization method** is set to **Min. distance between symbols**.

#### **Average power (watts)**

The average power of the symbols in the constellation. This field appears only when **Normalization method** is set to **Average Power**.

#### **Peak power (watts)**

The maximum power of the symbols in the constellation. This field appears only when **Normalization method** is set to **Peak Power**.

#### **Samples per symbol**

The number of input samples that represent each modulated symbol.

- **Pair Block** [M-PAM Modulator Baseband](#page-360-0)
- **See Also** [General QAM Demodulator Baseband](#page-237-0)
## **Purpose** Modulate using M-ary pulse amplitude modulation

**Library** AM, in Digital Baseband sublibrary of Modulation

™™ M-PAM

**Description** The M-PAM Modulator Baseband block modulates using M-ary pulse amplitude modulation. The output is a baseband representation of the modulated signal. The **M-ary number** parameter, M, is the number of points in the signal constellation. It must be an even integer.

# **Constellation Size and Scaling**

Baseband M-ary pulse amplitude modulation using the block's default signal constellation maps an integer m between 0 and M-1 to the complex value

 $2m - M + 1$ 

**Note** This is actually a real number. The block's output signal is a complex data-type signal whose imaginary part is zero.

The block scales the default signal constellation based on how you set the **Normalization method** parameter. The table below lists the possible scaling conditions.

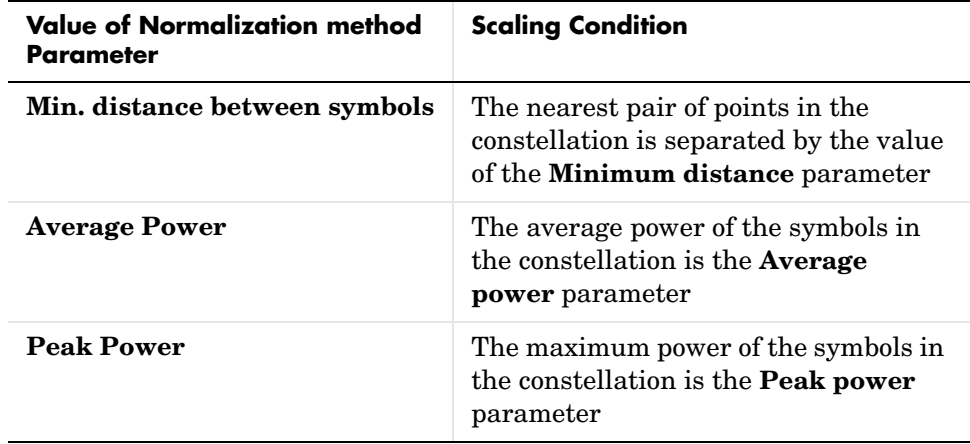

# **Input Signal Values**

The input and output for this block are discrete-time signals. The **Input type** parameter determines whether the block accepts integers between 0 and M-1, or binary representations of integers.

- **•** If **Input type** is set to **Integer**, then the block accepts integers. The input can be either a scalar or a frame-based column vector.
- **•** If **Input type** is set to **Bit**, then the block accepts groups of K bits, called binary words. The input can be either a vector of length K or a frame-based column vector whose length is an integer multiple of K. The **Constellation ordering** parameter indicates how the block assigns binary words to points of the signal constellation.
	- **-** If **Constellation ordering** is set to **Binary**, then the block uses a natural binary-coded constellation.
	- **-** If **Constellation ordering** is set to **Gray**, then the block uses a Gray-coded constellation.

For details about the Gray coding, see the reference page for the [M-PSK](#page-367-0)  [Modulator Baseband](#page-367-0) block.

# **Upsampling the Modulated Signal**

This block can output an upsampled version of the modulated signal. The **Samples per symbol** parameter is the upsampling factor. It must be a positive integer. For more information, see "Upsampled Signals and Rate Changes" in Using the Communications Blockset.

# **Dialog Box**

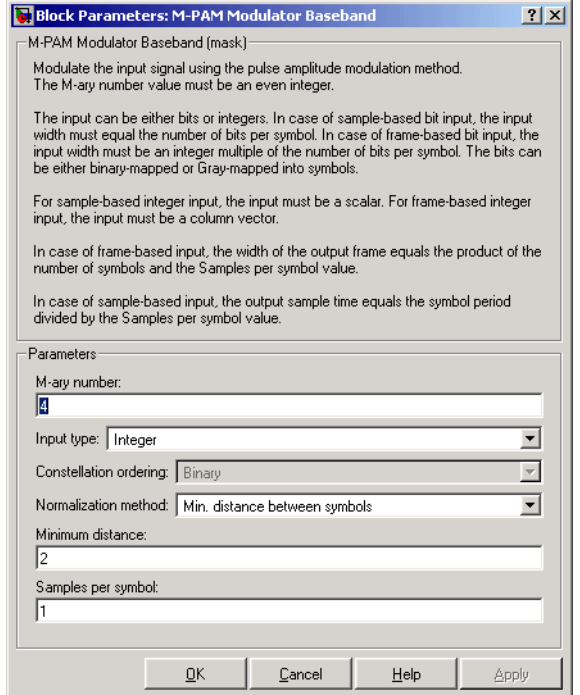

#### **M-ary number**

The number of points in the signal constellation. It must be an even integer.

#### **Input type**

Indicates whether the input consists of integers or groups of bits. If this parameter is set to **Bit**, then the **M-ary number** parameter must be  $2^K$  for some positive integer K.

### **Constellation ordering**

Determines how the block maps each group of input bits to a corresponding integer. This field is active only when **Input type** is set to **Bit**.

### **Normalization method**

Determines how the block scales the signal constellation. Choices are **Min. distance between symbols**, **Average Power**, and **Peak Power**.

#### **Minimum distance**

The distance between two nearest constellation points. This field appears only when **Normalization method** is set to **Min. distance between symbols**.

#### **Average power (watts)**

The average power of the symbols in the constellation. This field appears only when **Normalization method** is set to **Average Power**.

#### **Peak power (watts)**

The maximum power of the symbols in the constellation. This field appears only when **Normalization method** is set to **Peak Power**.

#### **Samples per symbol**

The number of output samples that the block produces for each integer or binary word in the input.

**Pair Block** [M-PAM Demodulator Baseband](#page-357-0)

**See Also** [General QAM Modulator Baseband](#page-239-0)

<span id="page-364-0"></span>**Purpose** Demodulate PSK-modulated data

**Library** PM, in Digital Baseband sublibrary of Modulation

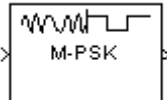

**Description** The M-PSK Demodulator Baseband block demodulates a signal that was modulated using the M-ary phase shift keying method. The input is a baseband representation of the modulated signal. The input and output for this block are discrete-time signals. The input can be either a scalar or a frame-based column vector. The **M-ary number** parameter, M, is the number of points in the signal constellation.

# **Binary or Integer Outputs**

If the **Output type** parameter is set to **Integer**, then the block maps the point

```
exp(jθ + j2πm/M)
```
to m, where θ is the **Phase offset** parameter and m is an integer between 0 and M-1.

If the **Output type** parameter is set to **Bit** and the **M-ary number** parameter has the form  $2<sup>K</sup>$  for some positive integer K, then the block outputs binary representations of integers between 0 and M-1. It outputs a group of K bits, called a binary *word*, for each symbol.

In binary output mode, the **Constellation ordering** parameter indicates how the block maps an integer to a corresponding group of K output bits. See the reference page for the [M-PSK Modulator Baseband](#page-367-0) block for details.

# **Processing an Upsampled Modulated Signal**

The input signal can be an upsampled version of the modulated signal. The **Samples per symbol** parameter is the upsampling factor. It must be a positive integer. For more information, see "Upsampled Signals and Rate Changes" in Using the Communications Blockset.

# **M-PSK Demodulator Baseband**

# **Dialog Box**

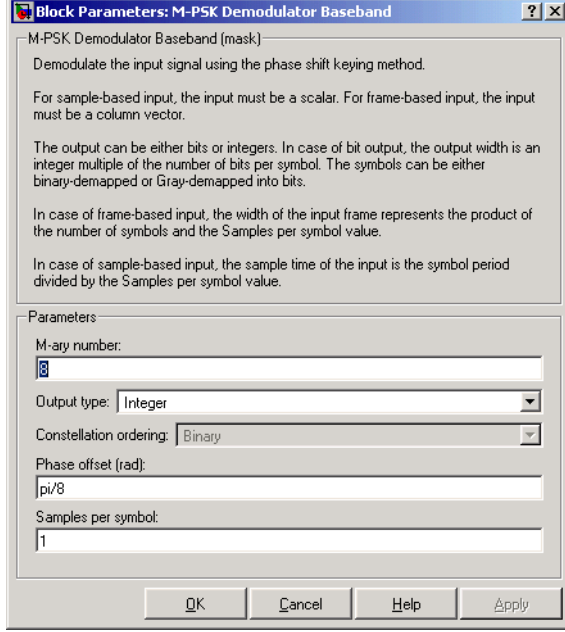

#### **M-ary number**

The number of points in the signal constellation.

#### **Output type**

Determines whether the output consists of integers or groups of bits. If this parameter is set to **Bit**, then the **M-ary number** parameter must be  $2^{K}$  for some positive integer K.

#### **Constellation ordering**

Determines how the block maps each integer to a group of output bits. This field is active only when **Output type** is set to **Bit**.

#### **Phase offset (rad)**

The phase of the zeroth point of the signal constellation.

#### **Samples per symbol**

The number of input samples that represent each modulated symbol.

Pair Block [M-PSK Modulator Baseband](#page-367-0)

**See Also** [BPSK Demodulator Baseband](#page-93-0), [QPSK Demodulator Baseband,](#page-445-0) M-DPSK [Demodulator Baseband](#page-326-0)

# **M-PSK Modulator Baseband**

<span id="page-367-0"></span>**Purpose** Modulate using the M-ary phase shift keying method

**Library** PM, in Digital Baseband sublibrary of Modulation

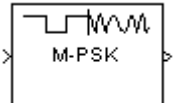

**Description** The M-PSK Modulator Baseband block modulates using the M-ary phase shift keying method. The output is a baseband representation of the modulated signal. The **M-ary number** parameter, M, is the number of points in the signal constellation.

> Baseband M-ary phase shift keying modulation with a phase offset of θ maps an integer m between 0 and M-1 to the complex value

 $\exp(i\theta + i2\pi m/M)$ 

The input and output for this block are discrete-time signals. To use integers between 0 and M-1 as input values, set the **Input type** parameter to **Integer**. In this case, the input can be either a scalar or a frame-based column vector.

Alternative configurations of the block determine how the block interprets its input and arranges its output, as explained in the sections below.

# **Binary Inputs**

If the **Input type** parameter is set to **Bit** and the **M-ary number** parameter has the form  $2<sup>K</sup>$  for some positive integer K, then the block accepts binary representations of integers between 0 and M-1. It modulates each group of K bits, called a binary *word*. The input can be either a vector of length K or a frame-based column vector whose length is an integer multiple of K.

In binary input mode, the **Constellation ordering** parameter indicates how the block maps a group of K input bits to a corresponding integer. Choices are **Binary** and **Gray**. For more information, see "Binary-Valued and Integer-Valued Signals" in Using the Communications Blockset.

If **Constellation ordering** is set to **Gray**, then the block uses a Gray-coded signal constellation; as a result, binary representations that differ in more than one bit cannot map to consecutive integers modulo M. The explicit mapping is described in ["Algorithm"](#page-370-0) below.

# **Frame-Based Inputs**

If the input is a frame-based column vector, then the block processes several integers or several binary words, in each time step. (If the **Input type** parameter is set to **Bit**, then a binary word consists of  $log_2(M)$  bits.)

For example, the schematics below illustrate how the block processes two 8-ary integers or binary words in one time step. The signals involved are all frame-based column vectors. In both cases, the **Phase offset** parameter is 0.

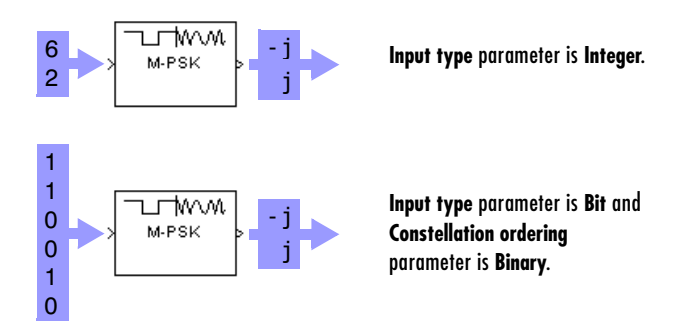

# **Upsampling the Modulated Signal**

This block can output an upsampled version of the modulated signal. The **Samples per symbol** parameter is the upsampling factor. It must be a positive integer. For more information, see "Upsampled Signals and Rate Changes" in Using the Communications Blockset.

# **Dialog Box**

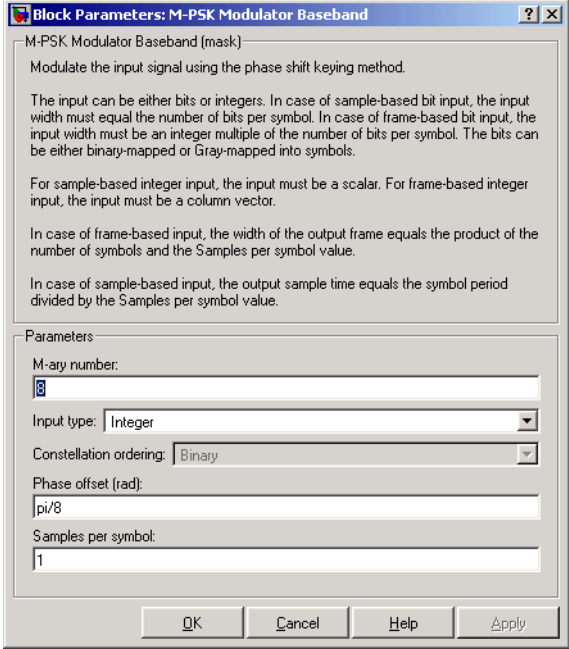

#### **M-ary number**

The number of points in the signal constellation.

#### **Input type**

Indicates whether the input consists of integers or groups of bits. If this parameter is set to **Bit**, then the **M-ary number** parameter must be  $2^{K}$  for some positive integer K.

#### **Constellation ordering**

Determines how the block maps each group of input bits to a corresponding integer. This field is active only when **Input type** is set to **Bit**.

#### **Phase offset (rad)**

The phase of the zeroth point of the signal constellation.

### **Samples per symbol**

The number of output samples that the block produces for each integer or binary word in the input.

<span id="page-370-0"></span>**Algorithm** If the **Constellation ordering** parameter is set to **Gray**, then the block internally assigns the binary inputs to points of a predefined Gray-coded signal constellation. The block's predefined M-ary Gray-coded signal constellation assigns the binary representation

```
de2bi(bitxor(m,floor(m/2)), log2(M),'left-msb')
```
to the mth phase. The zeroth phase in the constellation is the **Phase offset** parameter, and successive phases are counted in a counterclockwise direction.

**Note** This transformation might seem counterintuitive because it constitutes a Gray-to-binary mapping. However, the block must use it to impose a Gray ordering on the signal constellation, which has a natural binary ordering.

In other words, if the block input is the natural binary representation, *u*, of the integer *U*, then the block output has phase

jθ + j2πm/M

where θ is the **Phase offset** parameter and m is an integer between 0 and M-1 that satisfies

 $m \text{ XOR } |m/2| = U$ 

For example, if  $M = 8$ , then the binary representations that correspond to the zeroth through seventh phases are below.

```
M = 8; m = [0:M-1]';
de2bi(bitxor(m,floor(m/2)), log2(M),'left-msb')
ans = 0 0 0
 0 0 1
 0 1 1
 0 1 0
```
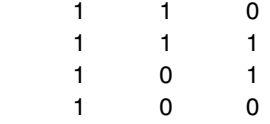

Below is the 8-ary Gray-coded constellation that the block uses if the **Phase offset** parameter is π/8.

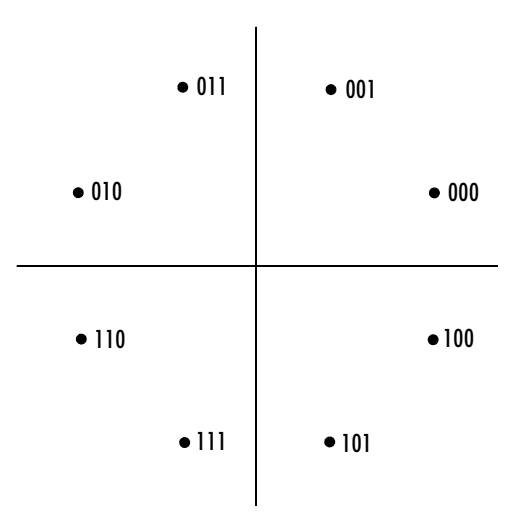

Pair Block [M-PSK Demodulator Baseband](#page-364-0)

**See Also** [BPSK Modulator Baseband](#page-95-0), [QPSK Modulator Baseband](#page-447-0), M-DPSK Modulator [Baseband](#page-329-0)

### **Purpose** Recover the carrier phase using the M-Power method

**Library** Carrier Phase Recovery sublibrary of Synchronization

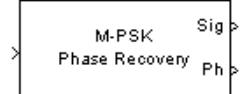

**Description** The M-PSK Phase Recovery block recovers the carrier phase of the input signal using the M-Power method. This feedforward, non-data-aided, clock-aided method is suitable for systems that use baseband phase shift keying (PSK) modulation. It is also suitable for systems that use baseband quadrature amplitude modulation (QAM), although the results are less accurate than those for comparable PSK systems. The alphabet size for the modulation must be an even integer.

> For PSK signals, the **M-ary number** parameter is the alphabet size. For QAM signals, the **M-ary number** should be 4 regardless of the alphabet size because the 4-power method is the most appropriate for QAM signals.

> The M-Power method assumes that the carrier phase is constant over a series of consecutive symbols, and returns an estimate of the carrier phase for the series. The **Observation interval** parameter is the number of symbols for which the carrier phase is assumed constant. This number must be an integer multiple of the input signal's vector length.

# **Input and Outputs**

The input signal must be a frame-based column vector or a sample-based scalar. The input signal represents a baseband signal at the symbol rate, so it must be complex-valued and must contain one sample per symbol.

The outputs are as follows:

- **•** The output port labeled Sig gives the result of rotating the input signal counterclockwise, where the amount of rotation equals the carrier phase estimate. The Sig output is thus a corrected version of the input signal, and has the same sample time and vector size as the input signal.
- **•** The output port labeled Ph outputs the carrier phase estimate, in degrees, for all symbols in the observation interval. The Ph output is a scalar signal.

**Note** Because the block internally computes the argument of a complex number, the carrier phase estimate has an inherent ambiguity. The carrier phase estimate is between -180/M and 180/M degrees and might differ from the actual carrier phase by an integer multiple of 360/M degrees.

### **Delays and Latency**

The block's algorithm requires it to collect symbols during a period of length **Observation interval** before computing a single estimate of the carrier phase. Therefore, each estimate is delayed by **Observation interval** symbols and the corrected signal has a latency of **Observation interval** symbols, relative to the input signal.

# **Dialog Box**

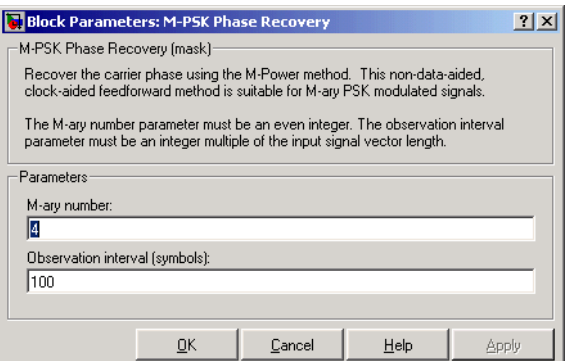

#### **M-ary number**

The number of points in the signal constellation of the transmitted PSK signal, or 4 for a QAM signal. This must be an even integer.

#### **Observation interval**

The number of symbols for which the carrier phase is assumed constant.

**Examples** See "Carrier Phase Recovery Example" in Using the Communications Blockset.

**Algorithm** If the symbols occurring during the observation interval are  $x(1)$ ,  $x(2)$ ,  $x(3)$ ,..., x(L), then the resulting carrier phase estimate is

$$
\frac{1}{M} \mathrm{arg} \left\{ \sum_{k=1}^L (x(k))^M \right\}
$$

where the arg function returns values between -180 degrees and 180 degrees.

**References** [1] Mengali, Umberto, and Aldo N. D'Andrea, *Synchronization Techniques for Digital Receivers*, New York, Plenum Press, 1997.

> [2] Moeneclaey, Marc, and Geert de Jonghe, "ML-Oriented NDA Carrier Synchronization for General Rotationally Symmetric Signal Constellations," *IEEE Transactions on Communications*, Vol. 42, No. 8, Aug. 1994, pp. 2531-2533.

**See Also** [CPM Phase Recovery,](#page-126-0) [M-PSK Modulator Baseband](#page-367-0)

# **M-PSK TCM Decoder**

**Purpose** Decode trellis-coded modulation data, modulated using the PSK method

**Library** Trellis-Coded Modulation

M-PSK **TCM** 

**Description** The M-PSK TCM Decoder block uses the Viterbi algorithm to decode a trellis-coded modulation (TCM) signal that was previously modulated using a PSK signal constellation.

> <span id="page-375-0"></span>The **M-ary number** parameter is the number of points in the signal constellation, which also equals the number of possible output symbols from the convolutional encoder. (That is,  $log_2(M-ary number)$  is the number of output bit streams from the convolutional encoder.)

The **Trellis structure** and **M-ary number** parameters in this block should match those in the [M-PSK TCM Encoder](#page-378-0) block, to ensure proper decoding.

# **Input and Output Signals**

The input signal must be a frame-based column vector containing complex numbers.

If the convolutional encoder described by the trellis structure represents a rate k/n code, then the M-PSK TCM Decoder block's output is a frame-based binary column vector whose length is k times the vector length of the input signal.

# **Operation Modes**

The block has three possible methods for transitioning between successive frames. The **Operation mode** parameter controls which method the block uses. This parameter also affects the range of possible values for the **Traceback depth** parameter, D.

**•** In Continuous mode, the block initializes all state metrics to zero at the beginning of the simulation, waits until it accumulates D symbols, and then uses a sequence of D symbols to compute each of the traceback paths. D can be any positive integer. At the end of each frame, the block saves its internal state metric for use with the next frame.

If you select the **Enable the reset input** check box, the block displays another input port, labeled Rst. This port receives an integer scalar signal. Whenever the value at the Rst port is nonzero, the block resets all state metrics to zero and sets the traceback memory to zero.

- **•** In Truncated mode, the block treats each frame independently. The traceback path starts at the state with the lowest metric. D must be less than or equal to the vector length of the input.
- **•** In Terminated mode, the block treats each frame independently. The traceback path always starts at the all-zeros state. D must be less than or equal to the vector length of the input. If you know that each frame of data typically ends at the all-zeros state, then this mode is an appropriate choice.

# **Decoding Delay**

If you set **Operation mode** to Continuous, then this block introduces a decoding delay equal to **Traceback depth**\*k bits, for a rate k/n convolutional code. The decoding delay is the number of zeros that precede the first decoded bit in the output.

The block incurs no delay for other values of **Operation mode**.

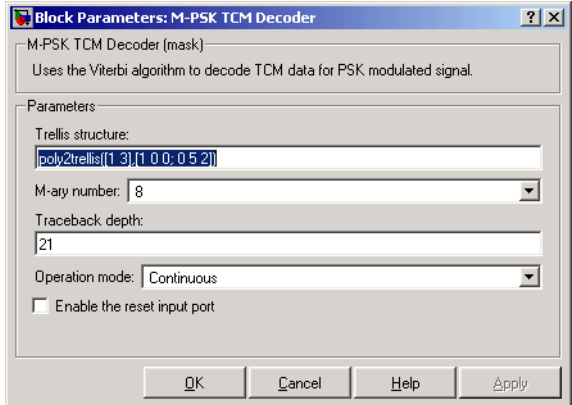

### **Trellis structure**

MATLAB structure that contains the trellis description of the convolutional encoder.

#### **M-ary number**

The number of points in the signal constellation.

# **Dialog Box**

### **Traceback depth**

The number of trellis branches (equivalently, the number of symbols) the block uses in the Viterbi algorithm to construct each traceback path.

#### **Operation mode**

The operation mode of the Viterbi decoder. Choices are Continuous, Truncated, and Terminated.

#### **Enable the reset input port**

When you check this box, the block has a second input port labeled Rst. Providing a nonzero input value to this port causes the block to set its internal memory to the initial state before processing the input data. This option appears only if you set **Operation mode** to Continuous.

- Pair Block [M-PSK TCM Encoder](#page-378-0)
- **See Also** [General TCM Decoder,](#page-241-0) poly2trellis
- **References** [1] Biglieri, E., D. Divsalar, P. J. McLane and M. K. Simon, *Introduction to Trellis-Coded Modulation with Applications*, New York, Macmillan, 1991.

[2] Proakis, John G., *Digital Communications*, Fourth edition, New York, McGraw-Hill, 2001.

## **Purpose** Convolutionally encode binary data and modulate using the PSK method

**Library** Trellis-Coded Modulation

M-PSK TCM

**Description** The M-PSK TCM Encoder block implements trellis-coded modulation (TCM) by convolutionally encoding the binary input signal and mapping the result to a PSK signal constellation.

> <span id="page-378-0"></span>The **M-ary number** parameter is the number of points in the signal constellation, which also equals the number of possible output symbols from the convolutional encoder. (That is,  $log_2(M$ -ary number) is equal to n for a rate k/n convolutional code.)

# **Input and Output Signals**

If the convolutional encoder described by the trellis structure represents a rate k/n code, then the M-PSK TCM Encoder block's input must be a frame-based binary column vector whose length is L\*k for some positive integer L.

The output from the M-PSK TCM Encoder block is a frame-based complex column vector of length L.

# **Specifying the Encoder**

To define the convolutional encoder, use the **Trellis structure** parameter. This parameter is a MATLAB structure whose format is described in the section, "Trellis Description of a Convolutional Encoder," in the Communications Toolbox documentation. You can use this parameter field in two ways:

**•** If you want to specify the encoder using its constraint length, generator polynomials, and possibly feedback connection polynomials, then use a poly2trellis command within the **Trellis structure** field. For example, to use an encoder with a constraint length of 7, code generator polynomials of 171 and 133 (in octal numbers), and a feedback connection of 171 (in octal), set the **Trellis structure** parameter to

poly2trellis(7,[171 133],171)

**•** If you have a variable in the MATLAB workspace that contains the trellis structure, then enter its name as the **Trellis structure** parameter. This way is faster because it causes Simulink to spend less time updating the diagram at the beginning of each simulation, compared to the usage in the previous bulleted item.

# **Signal Constellations**

The trellis-coded modulation technique partitions the constellation into subsets called cosets, so as to maximize the minimum distance between pairs of points in each coset. This block internally forms a valid partition based on the value you choose for the **M-ary number** parameter.

The figure below shows the labeled set-partitioned signal constellation that the block uses when **M-ary number** is 8. For constellations of other sizes, see [\[1\]](#page-380-0).

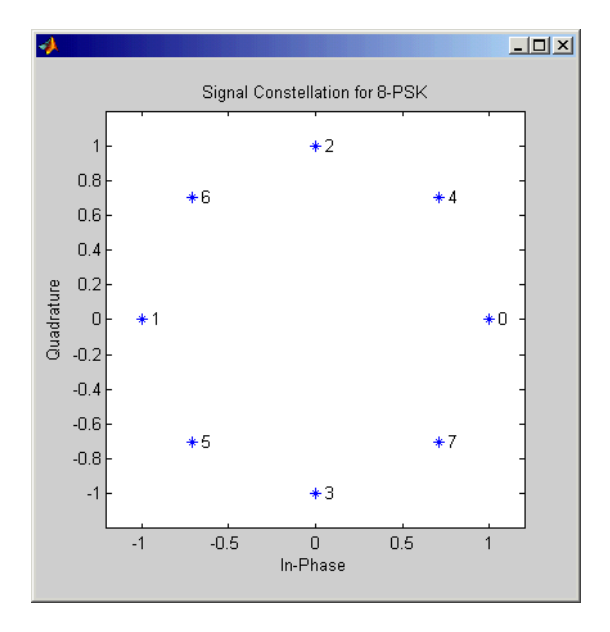

# **Dialog Box**

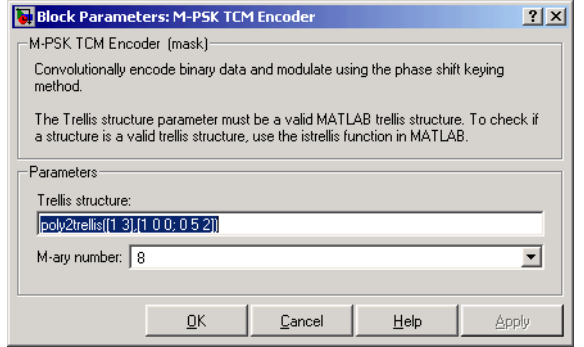

### **Trellis structure**

MATLAB structure that contains the trellis description of the convolutional encoder.

#### **M-ary number**

The number of points in the signal constellation.

- Pair Block [M-PSK TCM Decoder](#page-375-0)
- **See Also** [General TCM Encoder,](#page-244-0) poly2trellis
- **References** [1] Biglieri, E., D. Divsalar, P. J. McLane and M. K. Simon, *Introduction to Trellis-Coded Modulation with Applications*, New York, Macmillan, 1991.

<span id="page-380-0"></span>[2] Proakis, John G., Digital Communications, Fourth edition, New York, McGraw-Hill, 2001

# **MSK Demodulator Baseband**

<span id="page-381-0"></span>**Purpose** Demodulate MSK-modulated data

**Library** CPM, in Digital Baseband sublibrary of Modulation

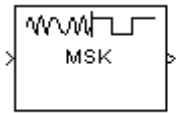

**Description** The MSK Demodulator Baseband block demodulates a signal that was modulated using the minimum shift keying method. The input is a baseband representation of the modulated signal. The **Phase offset** parameter is the initial phase of the modulated waveform.

# **Traceback Length and Output Delays**

Internally, this block creates a trellis description of the modulation scheme and uses the Viterbi algorithm. The **Traceback length** parameter, D, in this block is the number of trellis branches used to construct each traceback path. D influences the output delay, which is the number of zero symbols that precede the first meaningful demodulated value in the output.

- **•** If the input signal is sample-based, then the delay consists of D+1 zero symbols.
- **•** If the input signal is frame-based, then the delay consists of D zero symbols.

# **Inputs and Outputs**

The input can be either a scalar or a frame-based column vector. If the **Output type** parameter is set to **Integer**, then the block produces values of 1 and -1. If the **Output type** parameter is set to **Bit**, then the block produces values of 0 and 1.

# **Processing an Upsampled Modulated Signal**

The input signal can be an upsampled version of the modulated signal. The **Samples per symbol** parameter is the upsampling factor. It must be a positive integer. For more information, see "Upsampled Signals and Rate Changes" in Using the Communications Blockset.

# **Dialog Box**

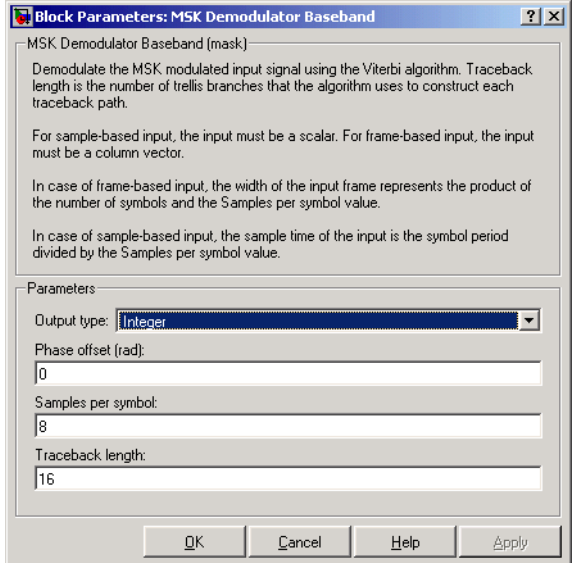

#### **Output type**

Determines whether the output consists of bipolar or binary values.

#### **Phase offset (rad)**

The initial phase of the modulated waveform.

#### **Samples per symbol**

The number of input samples that represent each modulated symbol.

#### **Traceback length**

The number of trellis branches that the Viterbi Decoder block uses to construct each traceback path.

- **Pair Block** [MSK Modulator Baseband](#page-383-0)
- **See Also** [CPM Demodulator Baseband,](#page-117-0) [Viterbi Decoder](#page-537-0)

## **References** [1] Anderson, John B., Tor Aulin, and Carl-Erik Sundberg, *Digital Phase Modulation*, New York, Plenum Press, 1986.

# **MSK Modulator Baseband**

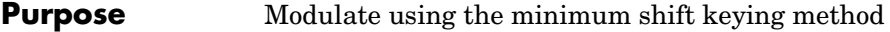

### **Library** CPM, in Digital Baseband sublibrary of Modulation

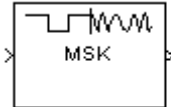

**Description** The MSK Modulator Baseband block modulates using the minimum shift keying method. The output is a baseband representation of the modulated signal.

> <span id="page-383-0"></span>The **Modulation index** parameter times  $\pi$  radians is the phase shift due to the latest symbol when that symbol is the integer 1. The **Phase offset** parameter is the initial phase of the output waveform, measured in radians.

## **Input Attributes**

The input can be either a scalar or a frame-based column vector. If the **Input type** parameter is set to **Integer**, then the block accepts values of 1 and -1. If the **Input type** parameter is set to **Bit**, then the block accepts values of 0 and 1.

# **Upsampling the Modulated Signal**

This block can output an upsampled version of the modulated signal. The **Samples per symbol** parameter is the upsampling factor. It must be a positive integer. For more information, see "Upsampled Signals and Rate Changes" in Using the Communications Blockset.

# **Dialog Box**

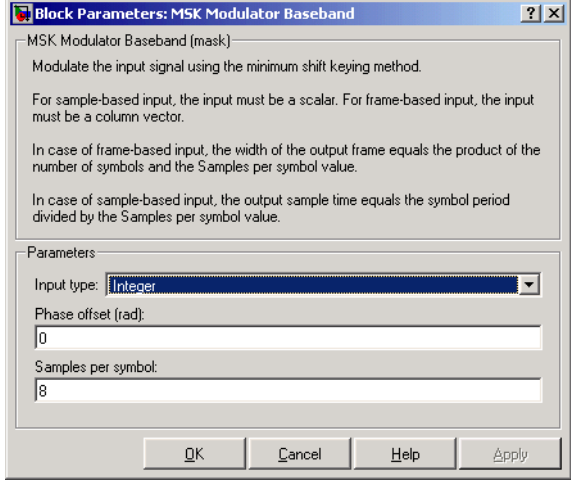

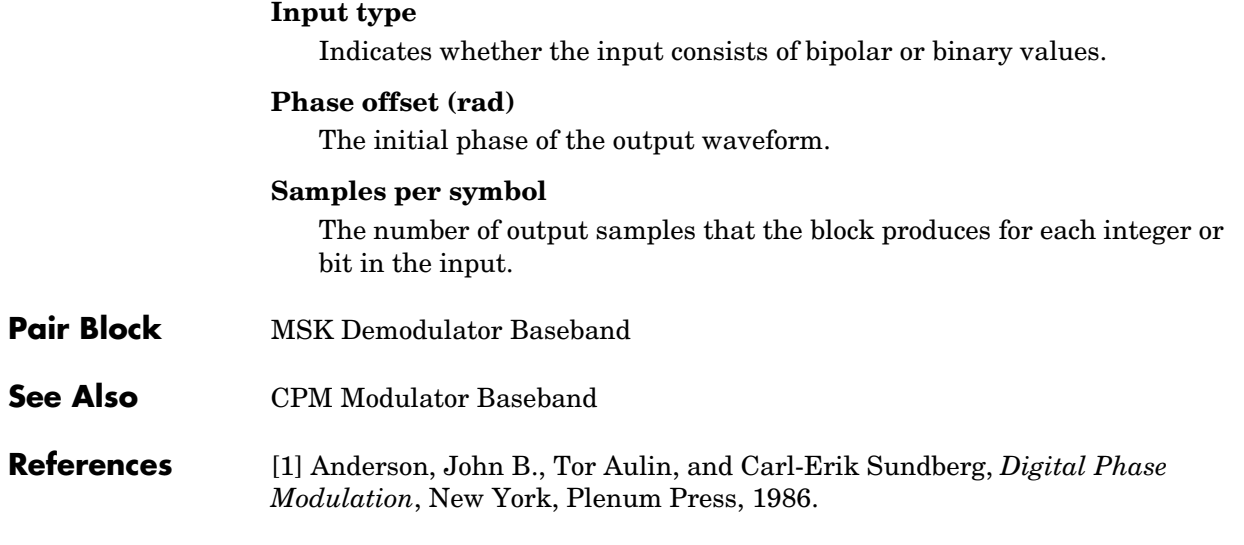

# **MSK-Type Signal Timing Recovery**

**Purpose** Recover the symbol timing phase using a fourth-order nonlinearity method

**Library** Timing Phase Recovery sublibrary of Synchronization

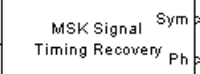

**Description** The MSK-Type Signal Timing Recovery block recovers the symbol timing phase of the input signal using a fourth-order nonlinearity method. This block implements a general non-data-aided feedback method that is independent of carrier phase recovery but requires prior compensation for the carrier frequency offset. This block is suitable for systems that use baseband minimum shift keying (MSK) modulation or Gaussian minimum shift keying (GMSK) modulation.

# **Inputs**

By default, the block has one input port. The input signal could be (but is not required to be) the output of a receive filter that is matched to the transmitting pulse shape, or the output of a lowpass filter that limits the amount of noise entering this block.

The input must be a scalar or a frame-based column vector. The input uses N samples to represent each symbol, where N > 1 is the **Samples per symbol** parameter. If the input is frame-based, then its vector length is N\*R, where R is a positive integer that indicates the number of symbols per frame. If the input is sample-based, then its sample time is 1/N times the underlying symbol period.

If the **Reset** parameter is set to On nonzero input via port, then the block has a second input port, labeled Rst. The Rst input determines when the timing estimation process restarts, and must be a scalar signal. The sample time of the Rst input equals the symbol period if the input signal is sample-based, and the frame period if the input signal is frame-based.

# **Outputs**

The block has two output ports, labeled Sym and Ph:

**•** The Sym output is the result of applying the estimated phase correction to the input signal. This output is the signal value for each symbol, which can be used for decision purposes. The values in the Sym output occur at the symbol rate:

- **-** If the input signal is a frame-based column vector of length N\*R, then the Sym output is a frame-based column vector of length R having the same frame period.
- **-** If the input signal is a sample-based scalar with sample time T/N, then the Sym output is a sample-based scalar with sample time T.
- **•** The Ph output gives the phase estimate for each symbol in the input signal.

The Ph output contains nonnegative real numbers less than N. Noninteger values for the phase estimate correspond to interpolated values that lie between two values of the input signal. The sample time or frame period of the Ph output is the same as that of the Sym output.

**Note** If the Ph output is very close to either zero or **Samples per symbol**, or if the actual timing phase offset in your input signal is very close to zero, then the block's accuracy might be compromised by small amounts of noise or jitter. The block works well when the timing phase offset is significant rather than very close to zero.

## **Delays**

This block incurs a delay of two symbols when the input signal is frame-based and three symbols when the input signal is sample-based.

# **MSK-Type Signal Timing Recovery**

# **Dialog Box**

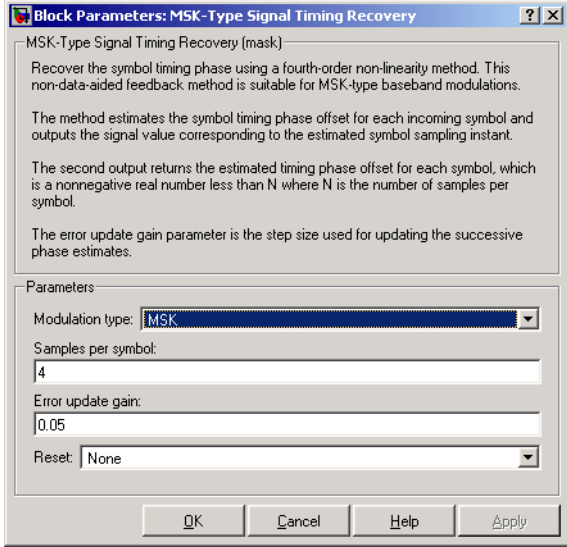

#### **Modulation type**

The type of modulation in the system. Choices are MSK and GMSK.

#### **Samples per symbol**

The number of samples, N, that represent each symbol in the input signal. This must be greater than 1.

#### **Error update gain**

A positive real number representing the step size that the block uses for updating successive phase estimates. Typically, this number is less than 1/N, which corresponds to a slowly varying phase.

#### **Reset**

Determines whether and under what circumstances the block restarts the phase estimation process. Choices are None, Every frame, and On nonzero input via port. The last option causes the block to have a second input port, labeled Rst.

## **Algorithm** This block's algorithm extracts timing information by passing the sampled baseband signal through a fourth-order nonlinearity followed by a digital

differentiator whose output is smoothed to yield an error signal. The algorithm then uses the error signal to make the sampling adjustments.

More specifically, this block uses a timing error detector whose result for the kth symbol is  $e(k)$ , given in [\[2\]](#page-388-0) by

$$
e(k) = (-1)^{D+1} \operatorname{Re} \{ r^2 (kT - T_s + d_{k-1}) r^{*2} ((k-1)T - T_s + d_{k-2}) \}
$$
  

$$
-(-1)^{D+1} \operatorname{Re} \{ r^2 (kT + T_s + d_{k-1}) r^{*2} ((k-1)T + T_s + d_{k-1}) \}
$$

where

- **•** r is the block's input signal
- **•** T is the symbol period
- **•** T*s* is the sampling period
- **•** \* means complex conjugate
- $\bullet$  d<sub>k</sub> is the phase estimate for the kth symbol
- **•** D is 1 for MSK and 2 for Gaussian MSK modulation

<span id="page-388-0"></span>For more information about the role that e(k) plays in this block's algorithm, see "Feedback Methods for Timing Phase Recovery" in Using the Communications Blockset.

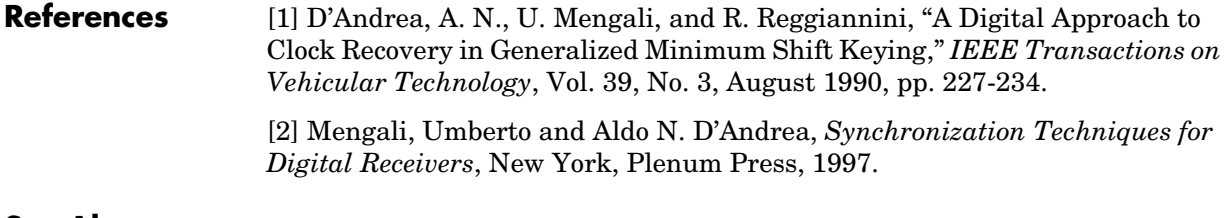

#### **See Also** [Early-Late Gate Timing Recovery,](#page-190-0) [Squaring Timing Recovery](#page-514-0)

# **Mueller-Muller Timing Recovery**

**Purpose** Recover the symbol timing phase using the Mueller-Muller method

**Library** Timing Phase Recovery sublibrary of Synchronization

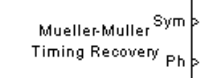

**Description** The Mueller-Muller Timing Recovery block recovers the symbol timing phase of the input signal using the Mueller-Muller method. This block implements a decision-directed, data-aided feedback method that requires prior recovery of the carrier phase.

# **Inputs**

By default, the block has one input port. Typically, the input signal is the output of a receive filter that is matched to the transmitting pulse shape. The input must be a scalar or a frame-based column vector. The input uses N samples to represent each symbol, where N > 1 is the **Samples per symbol** parameter. If the input is frame-based, then its vector length is N\*R, where R is a positive integer that indicates the number of symbols per frame. If the input is sample-based, then its sample time is 1/N times the underlying symbol period.

If the **Reset** parameter is set to On nonzero input via port, then the block has a second input port, labeled Rst. The Rst input determines when the timing estimation process restarts, and must be a scalar. The sample time of the Rst input equals the symbol period if the input signal is sample-based, and the frame period if the input signal is frame-based.

# **Outputs**

The block has two output ports, labeled Sym and Ph:

- **•** The Sym output is the result of applying the estimated phase correction to the input signal. This output is the signal value for each symbol, which can be used for decision purposes. The values in the Sym output occur at the symbol rate:
	- **-** If the input signal is a frame-based column vector of length N\*R, then the Sym output is a frame-based column vector of length R having the same frame period.
	- **-** If the input signal is a sample-based scalar with sample time T/N, then the Sym output is a sample-based scalar with sample time T.

**•** The Ph output gives the phase estimate for each symbol in the input signal. The Ph output contains nonnegative real numbers less than N. Noninteger values for the phase estimate correspond to interpolated values that lie between two values of the input signal. The sample time or frame period of the Ph output is the same as that of the Sym output.

**Note** If the Ph output is very close to either zero or **Samples per symbol**, or if the actual timing phase offset in your input signal is very close to zero, then the block's accuracy might be compromised by small amounts of noise or jitter. The block works well when the timing phase offset is significant rather than very close to zero.

### **Delays**

This block incurs a delay of two symbols when the input signal is frame-based and three symbols when the input signal is sample-based.

## **Dialog Box**

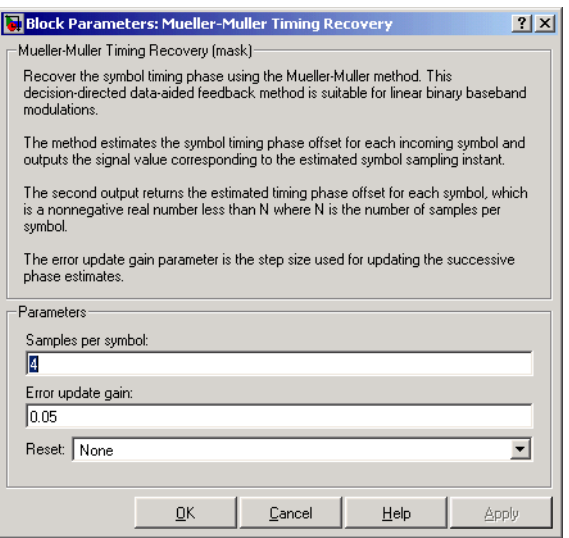

### **Samples per symbol**

The number of samples, N, that represent each symbol in the input signal. This must be greater than 1.

#### **Error update gain**

A positive real number representing the step size that the block uses for updating successive phase estimates. Typically, this number is less than 1/N, which corresponds to a slowly varying phase.

#### **Reset**

Determines whether and under what circumstances the block restarts the phase estimation process. Choices are None, Every frame, and On nonzero input via port. The last option causes the block to have a second input port, labeled Rst.

## **Algorithm** This block uses a timing error detector whose result for the kth symbol is  $e(k)$ , given by

$$
e(k) = \text{Re}\{c_{k-1}^*y(kT + d_k) - c_k^*y((k-1)T + d_{k-1})\}
$$

where

- **•** y is the block's input signal
- $c_k$  is the decision based on the sample value  $y(kT+d_k)$
- **•** T is the symbol period
- $\bullet$  d<sub>k</sub> is the phase estimate for the kth symbol

For more information about the role that  $e(k)$  plays in this block's algorithm, see "Feedback Methods for Timing Phase Recovery" in Using the Communications Blockset.

**References** [1] Mengali, Umberto and Aldo N. D'Andrea, *Synchronization Techniques for Digital Receivers*, New York, Plenum Press, 1997.

> [2] Meyr, Heinrich, Marc Moeneclaey, and Stefan A. Fechtel, *Digital Communication Receivers*, Vol 2, New York, Wiley, 1998.

[3] Mueller, K. H., and M. S. Muller, "Timing Recovery in Digital Synchronous Data Receivers," *IEEE Transactions on Communications*, Vol. COM-24, May 1976, pp. 516-531.

**See Also** [Early-Late Gate Timing Recovery,](#page-190-0) [Squaring Timing Recovery](#page-514-0)

# **Mu-Law Compressor**

**Purpose** Implement  $\mu$ -law compressor for source coding

**Library** Source Coding

Mu-Law Compressor

**Description** The Mu-Law Compressor block implements a  $\mu$ -law compressor for the input signal. The formula for the µ-law compressor is

<span id="page-393-0"></span> $y = \frac{V \log(1 + \mu |x|/V)}{\log(1 + \mu)} \text{sgn}(x)$ 

where u is the u-law parameter of the compressor, V is the peak magnitude of  $x$ , log is the natural logarithm, and sgn is the signum function (sign in MATLAB).

The input can have any shape or frame status. This block processes each vector element independently.

# **Dialog Box**

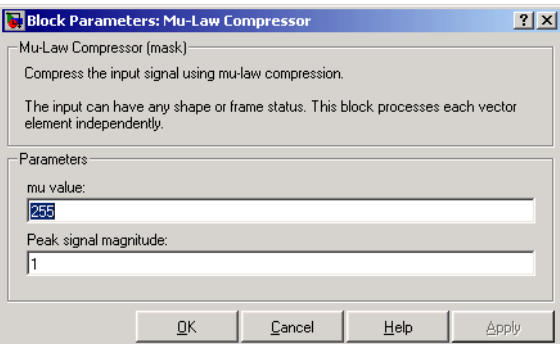

### **mu value**

The µ-law parameter of the compressor.

### **Peak signal magnitude**

The peak value of the input signal. This is also the peak value of the output.

- **Pair Block** [Mu-Law Expander](#page-394-0)
- **See Also** [A-Law Compressor](#page-41-0)
- **References** [1] Sklar, Bernard. *Digital Communications: Fundamentals and Applications*. Englewood Cliffs, N.J.: Prentice-Hall, 1988.

<span id="page-394-0"></span>**Purpose** Implement  $\mu$ -law expander for source coding

# **Library** Source Coding

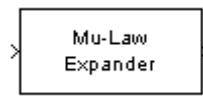

**Description** The Mu-Law Expander block recovers data that the Mu-Law Compressor block compressed. The formula for the µ-law expander, shown below, is the inverse of the compressor function.

> $x = \frac{V}{V}$  $=\frac{V}{\mu}(e^{|y|\log(1+\mu)/V}-1)\,\text{sgn}(y)$

The input can have any shape or frame status. This block processes each vector element independently.

# **Dialog Box**

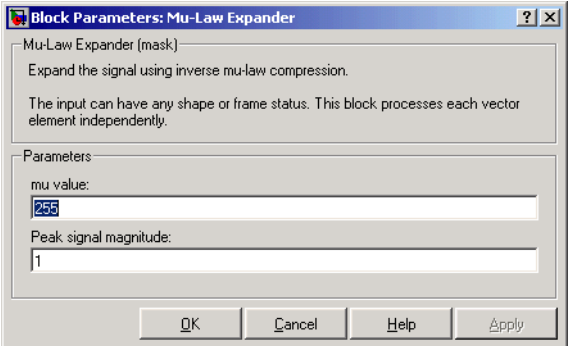

#### **mu value**

The  $\mu$ -law parameter of the compressor.

### **Peak signal magnitude**

The peak value of the input signal. This is also the peak value of the output.

- **Pair Block** [Mu-Law Compressor](#page-393-0)
- **See Also** [A-Law Expander](#page-43-0)

## **References** [1] Sklar, Bernard. *Digital Communications: Fundamentals and Applications*. Englewood Cliffs, N.J.: Prentice-Hall, 1988.

# **Multipath Rayleigh Fading Channel**

**Purpose** Simulate a multipath Rayleigh fading propagation channel

**Library** Channels

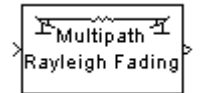

**Description** The Multipath Rayleigh Fading Channel block implements a baseband simulation of a multipath Rayleigh fading propagation channel. This block is useful for modeling mobile wireless communication systems. For details about fading channels, see the works listed in ["References" on page 1-394.](#page-397-0)

> The input can be either a scalar or a frame-based column vector. The input is a complex signal.

> Relative motion between the transmitter and receiver causes Doppler shifts in the signal frequency. The Jakes PSD (power spectral density) determines the spectrum of the Rayleigh process.

> Since a multipath channel reflects signals at multiple places, a transmitted signal travels to the receiver along several paths that may have different lengths and hence different associated time delays. Fading occurs when signals traveling along different paths interfere with each other. In the block's parameter dialog, the **Delay vector** specifies the time delay for each path. If the **Normalize gain vector to 0 dB overall gain** box is unchecked, then the **Gain vector** specifies the gain for each path. If the box is checked, then the block uses a multiple of **Gain vector** instead of the **Gain vector** itself, choosing the scaling factor so that the channel's effective gain considering all paths is 0 dB.

> The number of paths is the length of **Delay vector** or **Gain vector**, whichever is larger. If both of these parameters are vectors, then they must have the same length; if exactly one of these parameters is a scalar, then the block expands it into a vector whose size matches that of the other **vector** parameter.

> The **Sample time** parameter is the time between successive elements of the input signal. Note that if the input is a frame-based column vector of length *n*, then the frame period (as Simulink's Probe block reports, for example) is *n*\***Sample time**.

> The block multiplies the input signal by samples of a Rayleigh-distributed complex random process. The scalar **Initial seed** parameter seeds the random number generator.
## **Dialog Box**

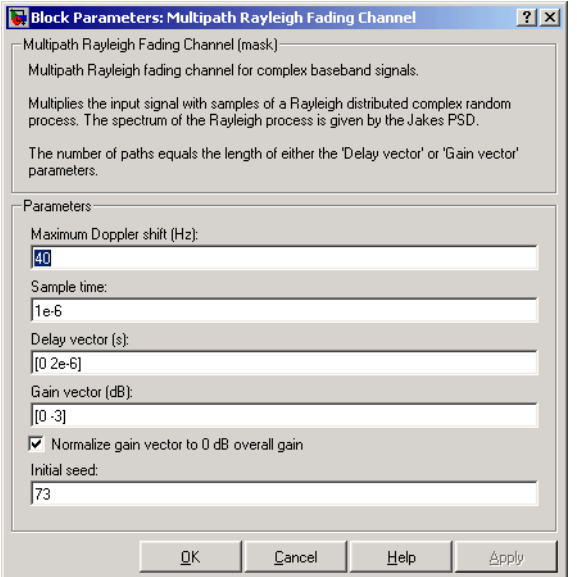

## **Maximum Doppler shift (Hz)**

A positive scalar that indicates the maximum Doppler shift.

## **Sample time**

The period of each element of the input signal.

## **Delay vector (s)**

A vector that specifies the propagation delay for each path.

## **Gain vector (dB)**

A vector that specifies the gain for each path.

## **Normalize gain vector to 0 dB overall gain**

Checking this box causes the block to scale the **Gain vector** parameter so that the channel's effective gain (considering all paths) is 0 decibels.

## **Initial seed**

The scalar seed for the Gaussian noise generator.

# **Multipath Rayleigh Fading Channel**

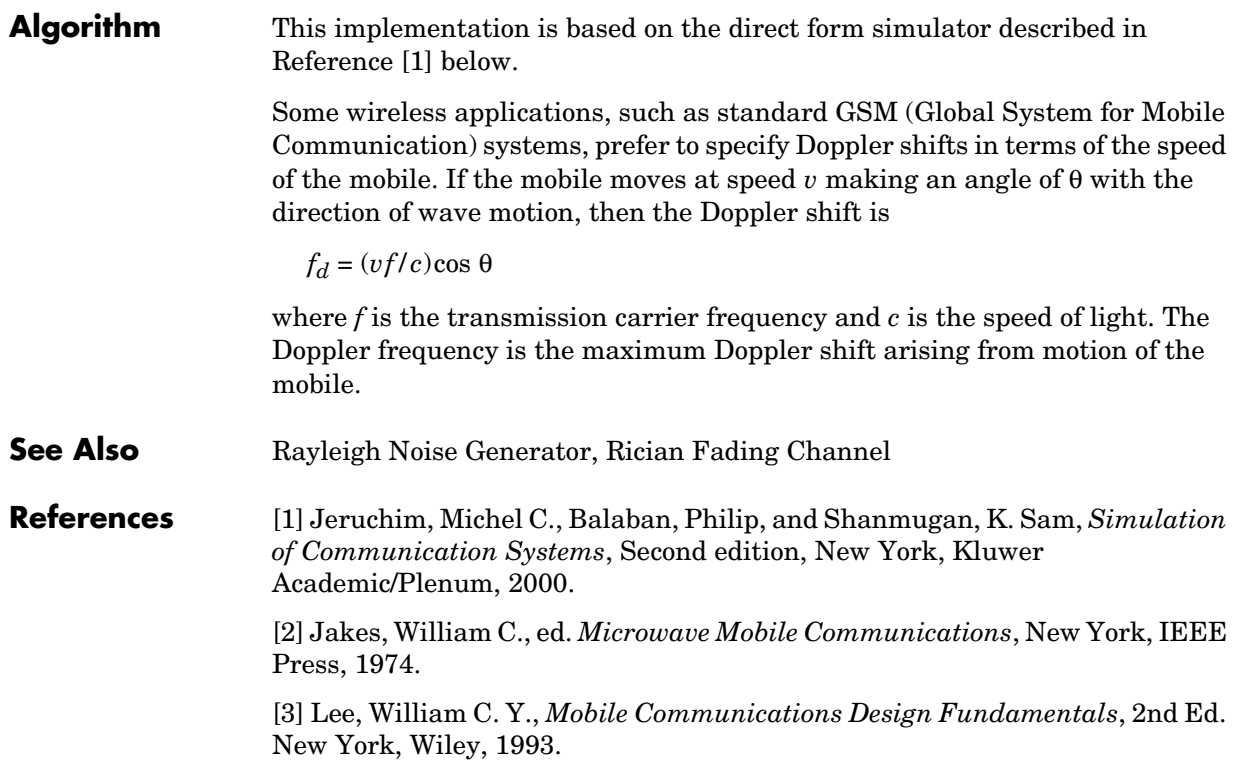

## <span id="page-398-0"></span>**Purpose** Equalize using a decision feedback equalizer that updates weights with the normalized LMS algorithm

## **Library** Equalizers

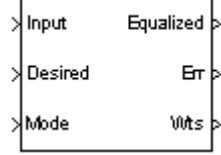

**Description** The Normalized LMS Decision Feedback Equalizer block uses a decision feedback equalizer and the normalized LMS algorithm to equalize a linearly modulated baseband signal through a dispersive channel. During the simulation, the block uses the normalized LMS algorithm to update the weights, once per symbol. If the **Number of samples per symbol** parameter is 1, then the block implements a symbol-spaced equalizer; otherwise, the block implements a fractionally spaced equalizer.

## **Input and Output Signals**

The port labeled Input receives the signal you want to equalize, as a scalar or a frame-based column vector. The port labeled Desired receives a training sequence whose length is less than or equal to the number of symbols in the Input signal. Valid training symbols are those listed in the **Signal constellation** vector.

The port labeled Equalized outputs the result of the equalization process.

You can configure the block to have one or more of these extra ports:

- **•** Mode input, as described in "Controlling the Use of Training or Decision-Directed Mode" in Using the Communications Blockset.
- **•** Err output for the error signal, which is the difference between the Equalized output and the reference signal. The reference signal consists of training symbols in training mode, and detected symbols otherwise.
- **•** Weights output, as described in "Retrieving the Weights and Error Signal" in Using the Communications Blockset.

## **Decision-Directed Mode and Training Mode**

To learn the conditions under which the equalizer operates in training or decision-directed mode, see "Using Adaptive Equalizers" in Using the Communications Blockset.

# **Normalized LMS Decision Feedback Equalizer**

## **Equalizer Delay**

For proper equalization, you should set the **Reference tap** parameter so that it exceeds the delay, in symbols, between the transmitter's modulator output and the equalizer input. When this condition is satisfied, the total delay, in symbols, between the modulator output and the equalizer *output* is equal to

## 1+(**Reference tap**-1)/(**Number of samples per symbol**)

Because the channel delay is typically unknown, a common practice is to set the reference tap to the center tap of the forward filter.

## **Dialog Box**

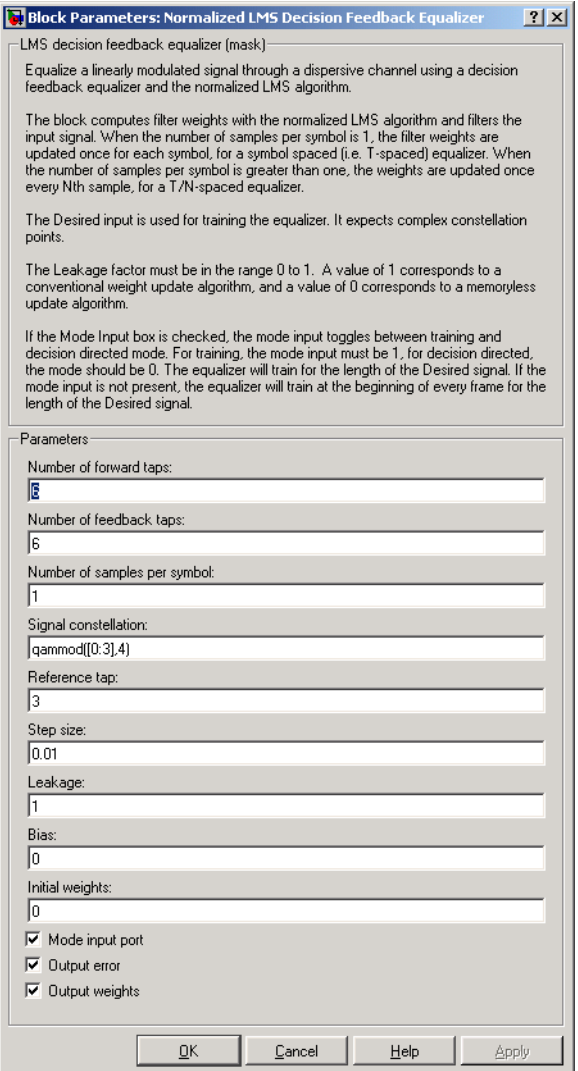

## **Number of forward taps**

The number of taps in the forward filter of the decision feedback equalizer.

## **Number of feedback taps**

The number of taps in the feedback filter of the decision feedback equalizer.

#### **Number of samples per symbol**

The number of input samples for each symbol.

#### **Signal constellation**

A vector of complex numbers that specifies the constellation for the modulation.

#### **Reference tap**

A positive integer less than or equal to the number of forward taps in the equalizer.

#### **Step size**

The step size of the normalized LMS algorithm.

#### **Leakage factor**

The leakage factor of the normalized LMS algorithm, a number between 0 and 1. A value of 1 corresponds to a conventional weight update algorithm, and a value of 0 corresponds to a memoryless update algorithm.

#### **Bias**

The bias parameter of the normalized LMS algorithm, a nonnegative real number. This parameter is used to overcome difficulties when the algorithm's input signal is small.

#### **Initial weights**

A vector that concatenates the initial weights for the forward and feedback taps.

#### **Mode input port**

If you check this box, the block has an input port that enables you to toggle between training and decision-directed mode.

#### **Output error**

If you check this box, the block outputs the error signal, which is the difference between the equalized signal and the reference signal.

## **Output weights**

If you check this box, the block outputs the current forward and feedback weights, concatenated into one vector.

**References** [1] Farhang-Boroujeny, B., *Adaptive Filters: Theory and Applications*, Chichester, England, Wiley, 1998.

**See Also** [Normalized LMS Linear Equalizer](#page-403-0), [LMS Decision Feedback Equalizer](#page-307-0)

# **Normalized LMS Linear Equalizer**

<span id="page-403-0"></span>

**Purpose** Equalize using a linear equalizer that updates weights with the normalized LMS algorithm

## **Library** Equalizers

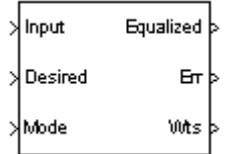

**Description** The Normalized LMS Linear Equalizer block uses a linear equalizer and the normalized LMS algorithm to equalize a linearly modulated baseband signal through a dispersive channel. During the simulation, the block uses the normalized LMS algorithm to update the weights, once per symbol. If the **Number of samples per symbol** parameter is 1, then the block implements a symbol-spaced equalizer; otherwise, the block implements a fractionally spaced equalizer.

## **Input and Output Signals**

The port labeled Input receives the signal you want to equalize, as a scalar or a frame-based column vector. The port labeled Desired receives a training sequence whose length is less than or equal to the number of symbols in the Input signal. Valid training symbols are those listed in the **Signal constellation** vector.

The port labeled Equalized outputs the result of the equalization process.

You can configure the block to have one or more of these extra ports:

- **•** Mode input, as described in "Controlling the Use of Training or Decision-Directed Mode" in Using the Communications Blockset.
- **•** Err output for the error signal, which is the difference between the Equalized output and the reference signal. The reference signal consists of training symbols in training mode, and detected symbols otherwise.
- **•** Weights output, as described in "Retrieving the Weights and Error Signal" in Using the Communications Blockset.

## **Decision-Directed Mode and Training Mode**

To learn the conditions under which the equalizer operates in training or decision-directed mode, see "Using Adaptive Equalizers" in Using the Communications Blockset.

## **Equalizer Delay**

For proper equalization, you should set the **Reference tap** parameter so that it exceeds the delay, in symbols, between the transmitter's modulator output and the equalizer input. When this condition is satisfied, the total delay, in symbols, between the modulator output and the equalizer *output* is equal to

## 1+(**Reference tap**-1)/(**Number of samples per symbol**)

Because the channel delay is typically unknown, a common practice is to set the reference tap to the center tap.

## **Dialog Box**

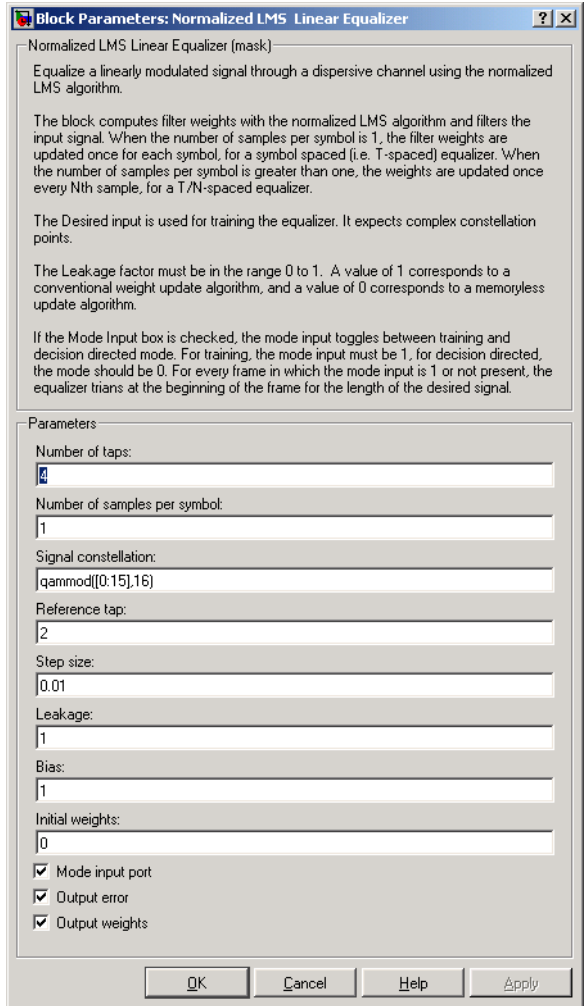

## **Number of taps**

The number of taps in the filter of the linear equalizer.

## **Number of samples per symbol**

The number of input samples for each symbol.

## **Signal constellation**

A vector of complex numbers that specifies the constellation for the modulation.

## **Reference tap**

A positive integer less than or equal to the number of taps in the equalizer.

## **Step size**

The step size of the normalized LMS algorithm.

## **Leakage factor**

The leakage factor of the normalized LMS algorithm, a number between 0 and 1. A value of 1 corresponds to a conventional weight update algorithm, and a value of 0 corresponds to a memoryless update algorithm.

## **Bias**

The bias parameter of the normalized LMS algorithm, a nonnegative real number. This parameter is used to overcome difficulties when the algorithm's input signal is small.

## **Initial weights**

A vector that lists the initial weights for the taps.

## **Mode input port**

If you check this box, the block has an input port that enables you to toggle between training and decision-directed mode.

## **Output error**

If you check this box, the block outputs the error signal, which is the difference between the equalized signal and the reference signal.

## **Output weights**

If you check this box, the block outputs the current weights.

- **Examples** See the Adaptive Equalization demo.
- **References** [1] Farhang-Boroujeny, B., *Adaptive Filters: Theory and Applications*, Chichester, England, Wiley, 1998.

## **See Also** [Normalized LMS Decision Feedback Equalizer](#page-398-0), [LMS Linear Equalizer](#page-312-0)

# **OQPSK Demodulator Baseband**

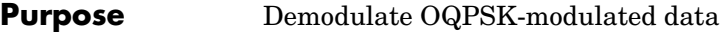

## **Library** PM, in Digital Baseband sublibrary of Modulation

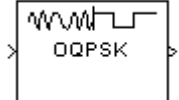

**Description** The OQPSK Demodulator Baseband block demodulates a signal that was modulated using the offset quadrature phase shift keying method. The input is a baseband representation of the modulated signal.

> <span id="page-407-0"></span>The input must be a discrete-time complex signal. The input can be either a scalar or a frame-based column vector.

If the **Output type** parameter is set to **Integer**, then the block outputs integers between 0 and 3. If the **Output type** parameter is set to **Bit**, then the block outputs binary representations of such integers, in a binary-valued vector whose length is an even number.

The input symbol period is half the period of each output integer or bit pair. The constellation used to map bit pairs to symbols is on the reference page for the [OQPSK Modulator Baseband](#page-409-0) block.

## **Frame-Based Inputs**

If the input is a frame-based column vector, then the block processes several integers or several pairs of bits, in each time step. In this case, the output sample time equals the input sample time, even though the symbol period is half the output period.

## **Delays**

The modulator-demodulator pair incurs a delay, as described in Delays in Digital Modulation.

## **Processing an Upsampled Modulated Signal**

The input signal can be an upsampled version of the modulated signal. The **Oversampling factor** parameter, S, is the upsampling factor of the input signal after accounting for the OQPSK method's inherent oversampling factor of 2. S must be a positive integer.

**•** If the input is a frame-based column vector, then the output vector contains 1/(2S) integers or pairs of bits for each sample in the input vector, while the output sample time equals the input sample time.

**•** If the input is a sample-based scalar, then the output vector contains a single integer or pair of bits, while the output sample time is 2S times the input sample time.

## **Dialog Box**

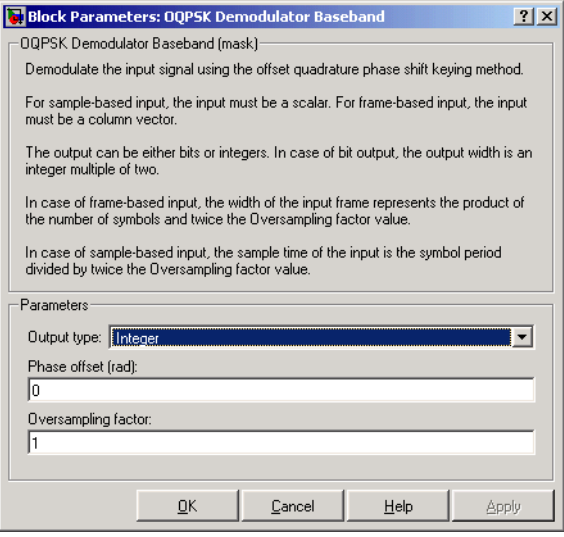

## **Output type**

Determines whether the output consists of integers or pairs of bits.

## **Phase offset (rad)**

The amount by which the phase of the zeroth point of the signal constellation is shifted from  $\pi/4$ .

## **Oversampling factor**

The upsampling factor of the input signal, after accounting for the OQPSK method's inherent oversampling factor of 2.

Pair Block [OQPSK Modulator Baseband](#page-409-0)

## **See Also** [QPSK Demodulator Baseband](#page-445-0)

# **OQPSK Modulator Baseband**

⊔⊤™∧∧ **OQPSK** 

## **Purpose** Modulate using the offset quadrature phase shift keying method

## **Library** PM, in Digital Baseband sublibrary of Modulation

## **Description** The OQPSK Modulator Baseband block modulates using the offset quadrature phase shift keying method. The output is a baseband representation of the modulated signal.

<span id="page-409-0"></span>If the **Input type** parameter is set to **Integer**, then valid input values are 0, 1, 2, and 3. In this case, the input can be either a scalar or a frame-based column vector.

If the **Input type** parameter is set to **Bit**, then the input must be a binary-valued vector. In this case, the input can be either a vector of length two or a frame-based column vector whose length is an even integer.

The symbol period is half the input period. The first output symbol is an initial condition of zero that is unrelated to the input values.

The constellation used to map bit pairs to symbols is in the figure below. If the block's **Phase offset** parameter is nonzero, then this constellation is rotated by that parameter value.

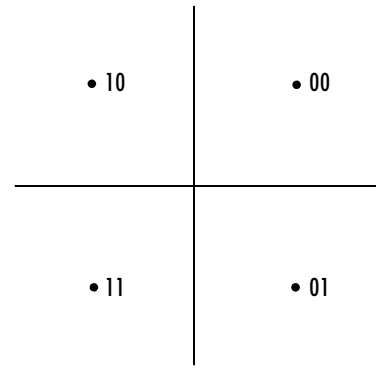

## **Frame-Based Inputs**

If the input is a frame-based column vector, then the block processes several integers or several pairs of bits in each time step. In this case, the output

sample time equals the input sample time, even though the period of each output symbol is half the period of each integer or bit pair in the input.

## **Delays**

The modulator-demodulator pair incurs a delay, as described in Delays in Digital Modulation.

## **Upsampling the Modulated Signal**

This block can output an upsampled version of the modulated signal. The **Oversampling factor** parameter, S, is the upsampling factor that the block applies after accounting for the OQPSK method's inherent oversampling factor of 2. S must be a positive integer.

- **•** If the input is a frame-based column vector, then the output vector length is 2S times the number of integers or pairs of bits in the input vector, while the output sample time equals the input sample time. The one-symbol initial condition inherent in this block corresponds to the first S elements of the first output vector.
- **•** If the input is a sample-based scalar, then the output vector is a scalar, while the output sample time is 1/(2S) times the input sample time. The one-symbol initial condition inherent in this block corresponds to the first S samples.

# **OQPSK Modulator Baseband**

## **Dialog Box**

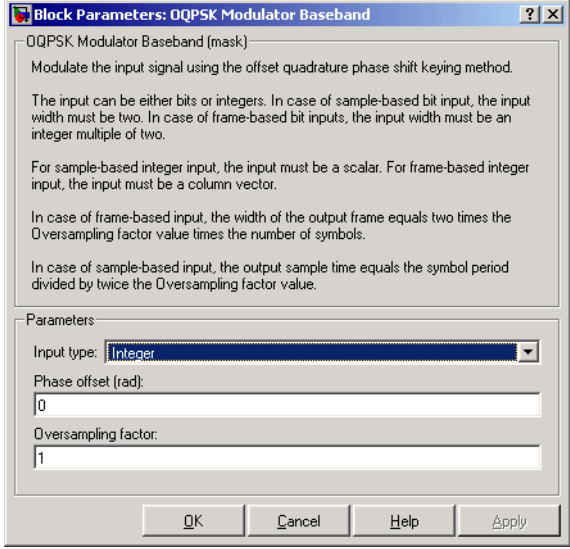

## **Input type**

Indicates whether the input consists of integers or pairs of bits.

## **Phase offset (rad)**

The amount by which the phase of the zeroth point of the signal constellation is shifted from  $\pi/4$ .

#### **Oversampling factor**

This positive integer times two is the number of output samples that the block produces for each integer or pair of bits in the input.

Pair Block [OQPSK Demodulator Baseband](#page-407-0)

**See Also** [QPSK Modulator Baseband](#page-447-0)

## **Purpose** Generate an orthogonal variable spreading factor (OVSF) code from a set of orthogonal codes

## **Library** Spreading Codes

OVSF Code Generator

**Description** The OVSF Code Generator block generates an OVSF code from a set of orthogonal codes. OVSF codes were first introduced for 3G communication systems. OVSF codes are primarily used to preserve orthogonality between different channels in a communication system.

> OVSF codes are defined as the rows of an  $N \times N$  matrix,  $C_{\rm N}$ , which is defined recursively as follows. First, define  $C_1 = [1]$ . Next, assume that  $C_N$  is defined and let  $C_N(k)$  denote the *k*th row of  $C_N$ . Define  $C_{2N}$  by

$$
C_{2N} = \left[ \begin{array}{cccc} C_N(0) & C_N(0) \\ C_N(0) & -C_N(0) \\ C_N(1) & C_N(1) \\ C_N(1) & -C_N(1) \\ \dots & \dots & \dots \\ C_N(N-1) & C_N(N-1) \\ C_N(N-1) & -C_N(N-1) \end{array} \right]
$$

Note that  $C_N$  is only defined for  $N$  a power of 2. It follows by induction that the rows of  $C_N$  are orthogonal.

The OVSF codes can also be defined recursively by a tree structure, as shown in the following figure.

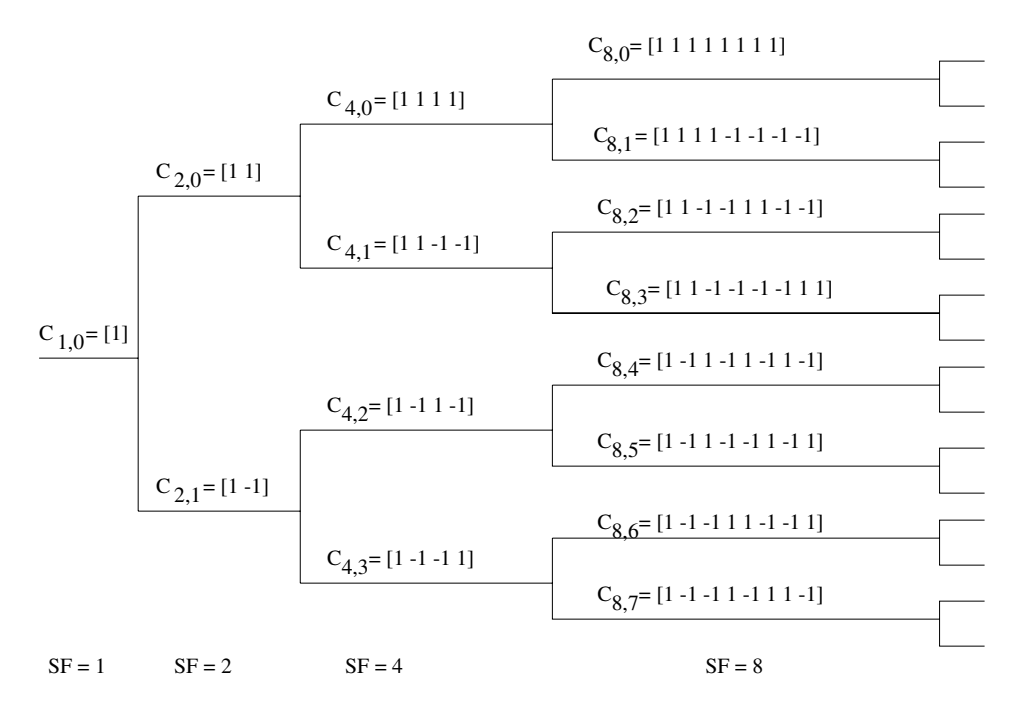

If  $[C]$  is a code length  $2^r$  at depth r in the tree, where the root has depth 0, the two branches leading out of C are labeled by the sequences [C C] and [C -C], which have length  $2^{r+1}$ . The codes at depth r in the tree are the rows of the matrix  $C_N$ , where  $N = 2^r$ .

Note that two OVSF codes are orthogonal if and only if neither code lies on the path from the other code to the root. Since codes assigned to different users in the same cell must be orthogonal, this restricts the number of available codes for a given cell. For example, if the code  $C_{41}$  in the tree is assigned to a user, the codes  $C_{10}$ ,  $C_{20}$ ,  $C_{82}$ ,  $C_{83}$ , and so on, cannot be assigned to any other user in the same cell.

## **Block Parameters**

You specify the code the OVSV Code Generator block outputs by two parameters in the block's dialog: the **Spreading factor**, which is the length of the code, and the **Code index**, which must be an integer in the range [0, 1, ... , *N* - 1], where *N* is the spreading factor. If the code appears at depth r in the preceding tree, the **Spreading factor** is 2<sup>r</sup> . The **Code index** specifies

how far down the column of the tree at depth r the code appears, counting from 0 to  $N$  - 1. For  $C_{N, k}$  in the preceding diagram,  $N$  is the **Spreading factor** and *k* is the **Code index**.

You can recover the code from the **Spreading factor** and the **Code index** as follows. Convert the **Code index** to the corresponding binary number, and then add 0s to the left, if necessary, so that the resulting binary sequence  $x_1 x_2 ... x_r$ has length *r*, where *r* is the logarithm base 2 of the **Spreading factor**. This sequence describes the path from the root to the code. The path takes the upper branch from the code at depth *i* if  $x_i = 0$ , and the lower branch if  $x_i = 1$ .

To reconstruct the code, recursively define a sequence of codes  $C_i$  for as follows. Let  $C_0$  be the root [1]. Assuming that  $C_i$  has been defined, for  $i < r$ , define  $C_{i+1}$ by

$$
C_{i+1} = \begin{cases} C_i C_i & \text{if } x_i = 0\\ C_i (-C_i) & \text{if } x_i = 1 \end{cases}
$$

The code  $C_N$  has the specified **Spreading factor** and **Code index**.

For example, to find the code with **Spreading factor** 16 and **Code index** 6, do the following:

- **1** Convert 6 to the binary number 110.
- **2** Add one 0 to the left to obtain 0110, which has length  $4 = \log_2 16$ .
- **3** Construct the sequences  $C_i$  according to the following table.

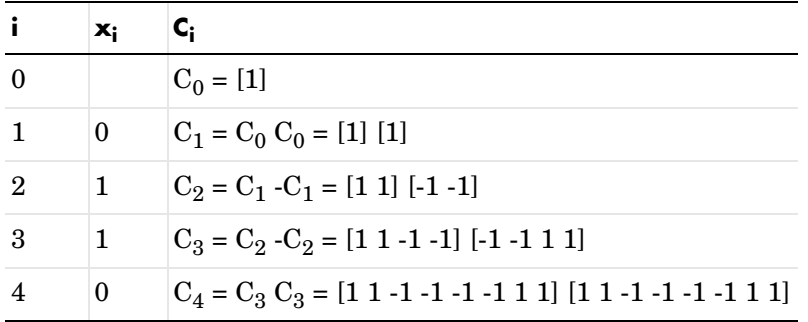

The code C4 has **Spreading factor** 16 and **Code index** 6.

## **Dialog Box**

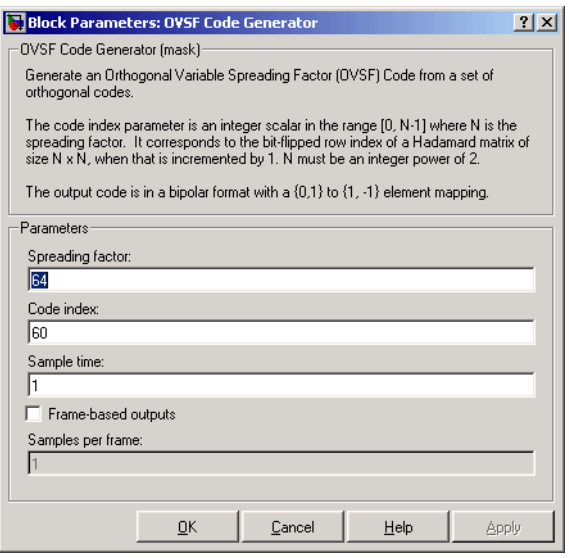

## **Spreading factor**

Positive integer that is a power of 2, specifying the length of the code.

## **Code index**

Integer in the range  $[0, 1, \ldots, N - 1]$  specifying the code, where N is the **Spreading factor**.

#### **Sample time**

A positive real scalar specifying the sample time of the output signal.

#### **Frame-based outputs**

Determines whether the output is frame-based or sample-based.

#### **Samples per frame**

The number of samples in a frame-based output signal. This field is active only if you select the **Frame-based outputs** check box.

## **See Also** Hadamard Code Generator, Walsh Code Generator

**Purpose** Apply phase and frequency offsets to a complex baseband signal.

**Library** RF Impairments

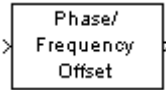

**Description** The Phase/Frequency Offset block first applies a phase offset and then a frequency offset to a complex, baseband signal. The block performs these operations in the subsystem shown in the following diagram, which you can view by right-clicking the block and selecting **Look under mask**:

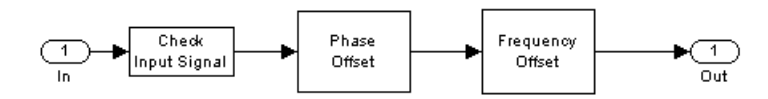

You can view the implementation of the phase or frequency offsets by double-clicking the Phase Offset or Frequency Offset subsystems under the mask.

## **Phase Offset**

The block applies a phase offset to the input signal, specified by the **Phase offset (deg)** parameter.

## **Frequency Offset**

The block applies a frequency offset to the signal that is specified by the **Frequency offset (Hz)** parameter.

The effects of changing the block's parameters are illustrated by the following scatter plots of a signal modulated by 16-ary quadrature amplitude modulation (QAM). The usual 16-ary QAM constellation without the effect of the Phase/Frequency Offset block is shown in the first scatter plot:

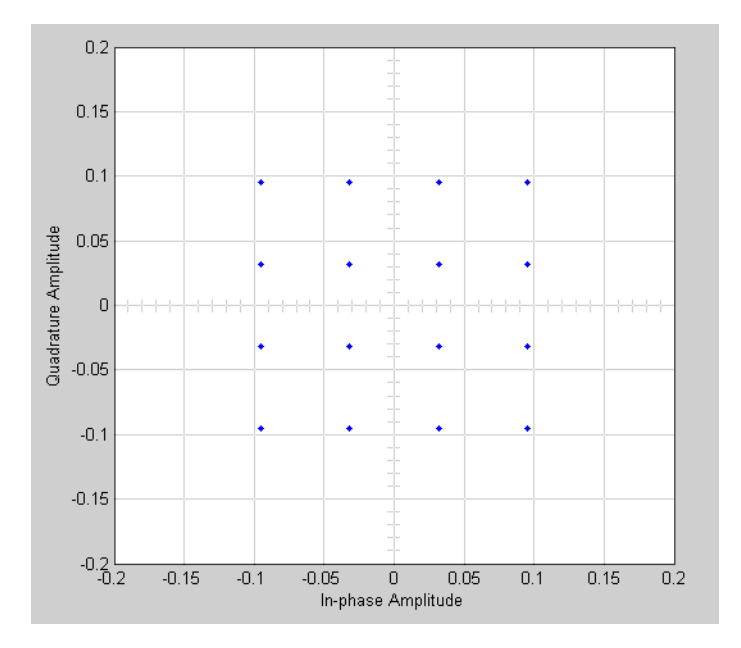

The following figure shows a scatter plot of an output signal, modulated by 16-ary QAM, from the Phase/Frequency Offset block with **Phase offset (deg)** set to 20 and **Frequency offset (Hz)** set to 0:

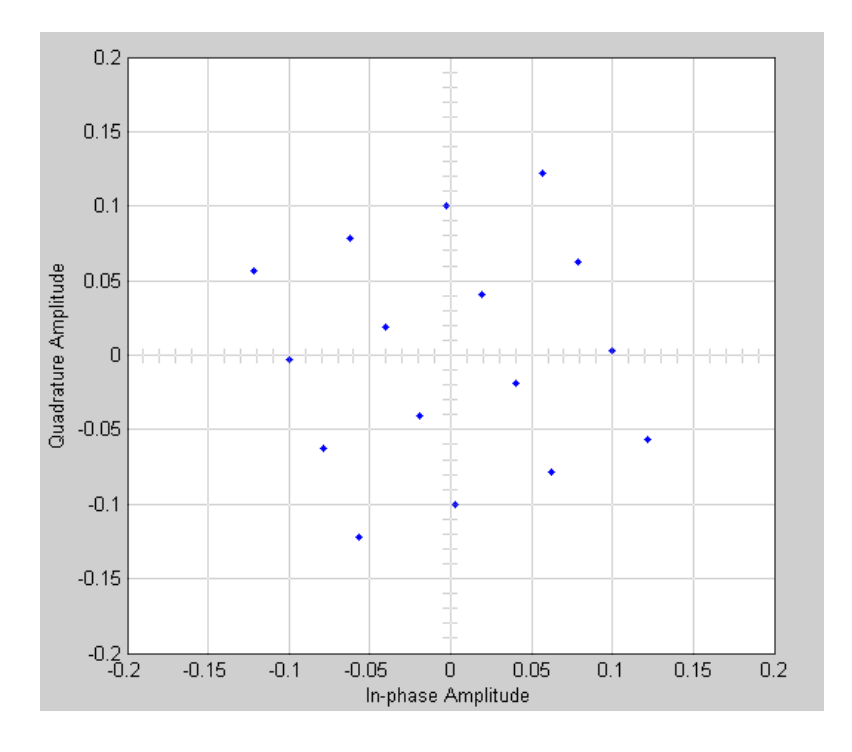

Observe that each point in the constellation is rotated by a 20 degree angle counterclockwise.

If you set **Frequency offset (Hz)** to 2 and **Phase offset (deg)** to 0, the angles of points in the constellation change linearly over time. This causes points in the scatter plot to shift radially, as shown in the following figure:

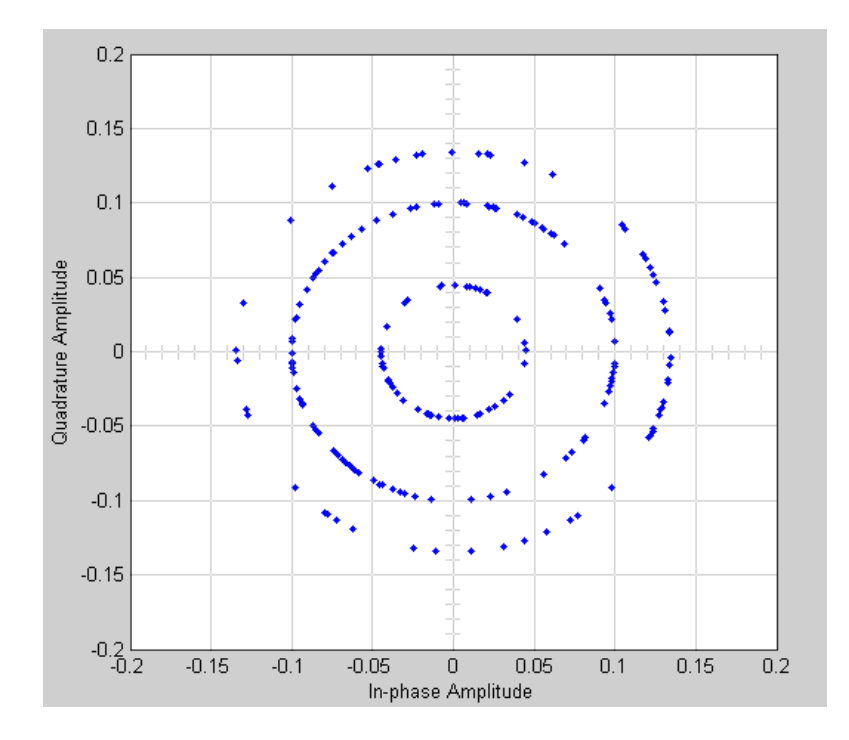

Note that every point in the scatter plot has magnitude equal to a point in the original constellation.

See "Scatter Plot Examples" for a description of the model that generates this plot.

## **Dialog Box**

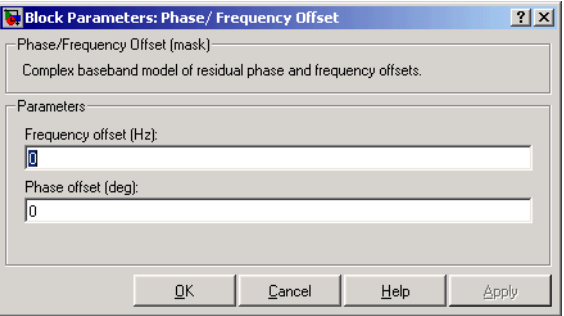

## **Frequency offset (hz)**

Scalar specifying the frequency offset in Hertz.

## **Phase offset (deg)**

Scalar specifying the phase offset in degrees.

**See Also** Phase Noise

# **Phase-Locked Loop**

**Purpose** Implement a phase-locked loop to recover the phase of the input signal

## **Library** Components sublibrary of Synchronization

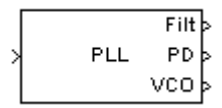

**Description** The Phase-Locked Loop (PLL) block is a feedback control system that automatically adjusts the phase of a locally generated signal to match the phase of an input signal. This block is most appropriate when the input is a narrowband signal.

This PLL has these three components:

- **•** A multiplier used as a phase detector.
- **•** A filter. You specify the filter's transfer function using the **Lowpass filter numerator** and **Lowpass filter denominator** parameters. Each is a vector that gives the respective polynomial's coefficients in order of descending powers of *s*.

To design a filter, you can use functions such as butter, cheby1, and cheby2 in the Signal Processing Toolbox. The default filter is a Chebyshev type II filter whose transfer function arises from the command below.

```
[num, den] = cheby2(3, 40, 100, 's')
```
**•** A voltage-controlled oscillator (VCO). You specify characteristics of the VCO using the **VCO quiescent frequency**, **VCO initial phase**, and **VCO output amplitude** parameters.

The input signal represents the received signal. The input must be a sample-based scalar signal. The three output ports produce:

- **•** The output of the filter
- **•** The output of the phase detector
- **•** The output of the VCO

## **Dialog Box**

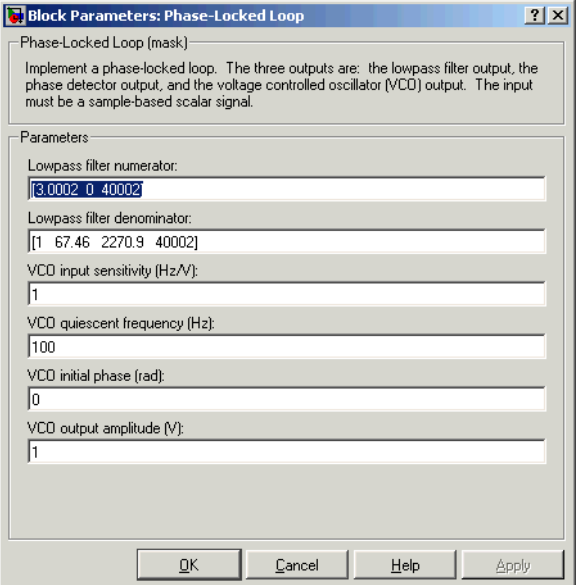

## **Lowpass filter numerator**

The numerator of the lowpass filter's transfer function, represented as a vector that lists the coefficients in order of descending powers of *s*.

## **Lowpass filter denominator**

The denominator of the lowpass filter's transfer function, represented as a vector that lists the coefficients in order of descending powers of *s*.

## **VCO input sensitivity (Hz/V)**

This value scales the input to the VCO and, consequently, the shift from the **VCO quiescent frequency** value. The units of **VCO input sensitivity** are Hertz per volt.

## **VCO quiescent frequency (Hz)**

The frequency of the VCO signal when the voltage applied to it is zero. This should match the carrier frequency of the input signal.

## **VCO initial phase (rad)**

The initial phase of the VCO signal.

## **VCO output amplitude**

The amplitude of the VCO signal.

**See Also** [Baseband PLL,](#page-65-0) [Linearized Baseband PLL,](#page-305-0) [Charge Pump PLL](#page-97-0)

**References** For more information about phase-locked loops, see the works listed in "Selected Bibliography for Synchronization" in Using the Communications Blockset.

## **Purpose** Apply receiver phase noise to a complex baseband signal

## **Library** RF Impairments

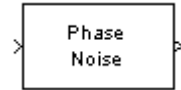

**Description** The Phase Noise block appies phase noise to a complex, baseband signal. The block applies the phase noise as follows:

- **1** Generates additive white Gaussian noise (AWGN) and filters it with a digital filter.
- **2** Adds the resulting noise to the angle component of the input signal.

You can view the block's implementation of phase noise by right-clicking on the block and selecting **Look under mask** from the pop-up menu. This displays the following figure:

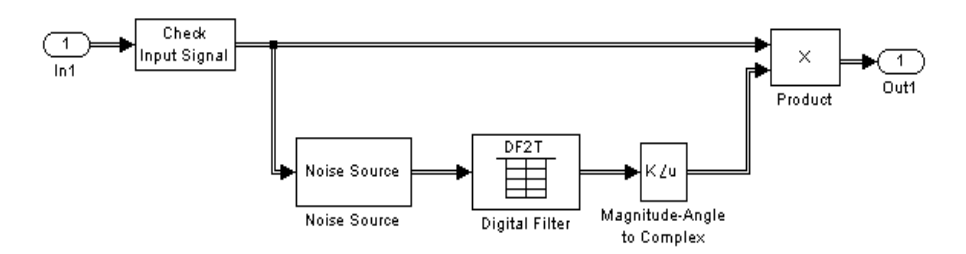

You can view the construction of the Noise Source subsystem by double-clicking it.

The effects of changing the block's parameters are illustrated by the following scatter plots of a signal modulated by 16-ary quadrature amplitude modulation (QAM). The usual 16-ary QAM constellation without distortion is shown in the first scatter plot:

# **Phase Noise**

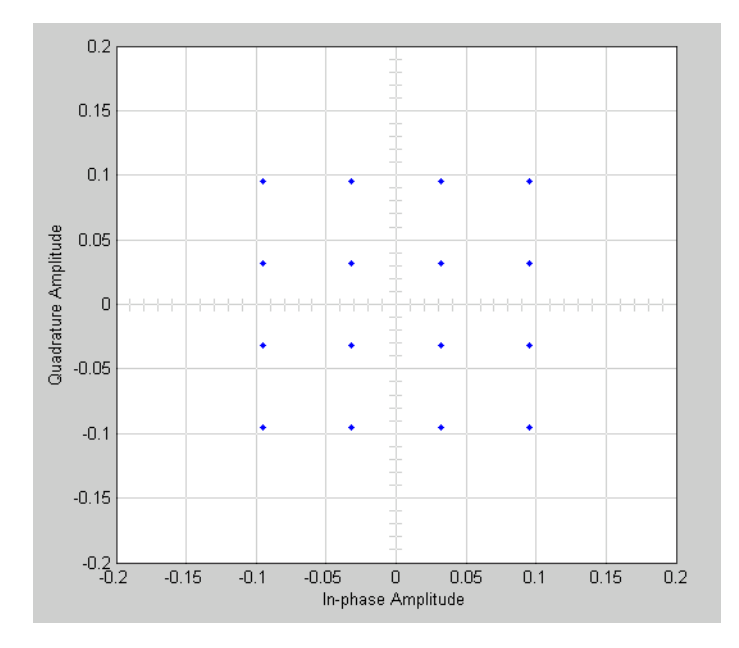

The following figure shows a scatter plot of an output signal, modulated by 16-ary QAM, from the Phase Noise block with **Phase noise level (dBc/Hz)** set to -70 and **Frequency offset (Hz)** set to 100:

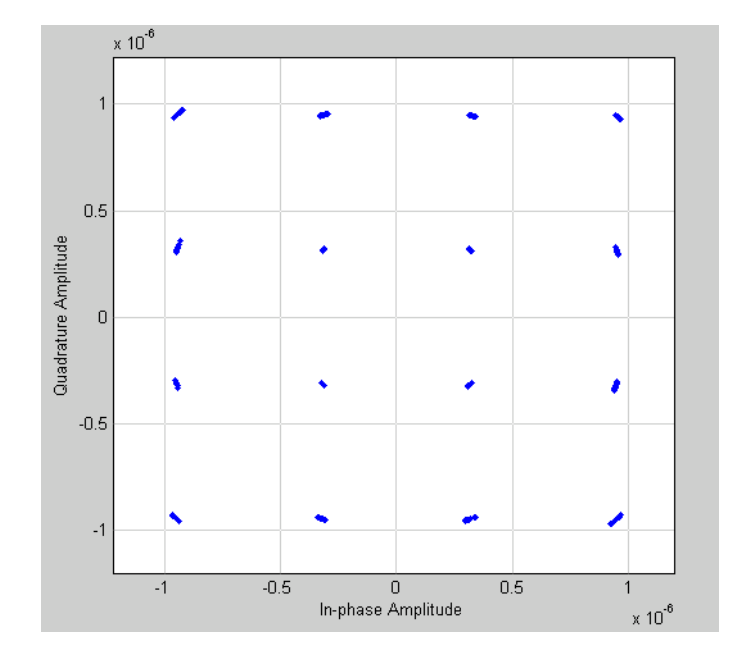

This plot is generated by the model described in "Scatter Plot Examples," with the following parameter settings for the Rectangular QAM Modulator Baseband block:

- **• Normalization method** set to **Average Power**
- **• Average power (watts)** set to 1e-12

# **Phase Noise**

## **Dialog Box**

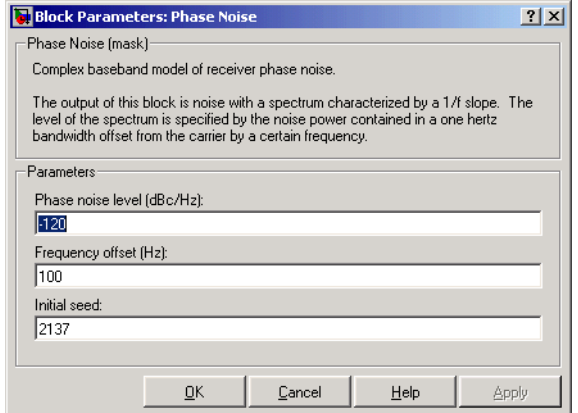

## **Phase noise level (dBc/Hz)**

Scalar specifying the phase noise level.

## **Frequency offset (Hz)**

Scalar specifying the frequency offset in Hertz.

## **Initial seed**

Nonnegative integer specifying the initial seed for the random number generator the block uses to generate noise.

- **See Also** Phase/Frequency Offset
- **References** [1] Kasdin, N.J., "Discrete Simulation of Colored Noise and Stochastic Processes and 1/(f^alpha); Power Law Noise Generation," The Proceedings of the IEEE, May, 1995, Vol. 83, No. 5

<span id="page-428-0"></span>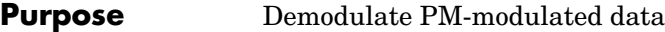

## **Library** Analog Passband Modulation, in Modulation

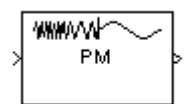

**Description** The PM Demodulator Passband block demodulates a signal that was modulated using phase modulation. The input is a passband representation of the modulated signal. Both the input and output signals are real sample-based scalar signals.

> This block uses a phase-locked loop containing a voltage-controlled oscillator (VCO). The **VCO Gain** parameter specifies the input sensitivity of the VCO.

> In the course of demodulating, the block uses a filter whose transfer function is described by the **Lowpass filter numerator** and **Lowpass filter denominator** parameters.

By the Nyquist sampling theorem, the reciprocal of the **Sample time** parameter must exceed twice the **Carrier frequency** parameter.

## **Dialog Box**

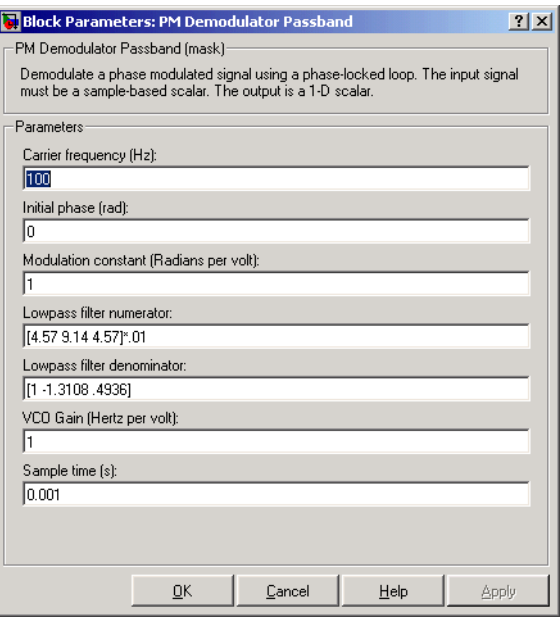

## **Carrier frequency (Hz)**

The carrier frequency in the corresponding PM Modulator Passband block.

#### **Initial phase (rad)**

The carrier signal's initial phase in the corresponding PM Modulator Passband block.

#### **Modulation constant (Radians per volt)**

The modulation constant in the corresponding PM Modulator Passband block.

#### **Lowpass filter numerator**

The numerator of the lowpass filter transfer function. It is represented as a vector that lists the coefficients in order of descending powers of *s*.

## **Lowpass filter denominator**

The denominator of the lowpass filter transfer function. It is represented as a vector that lists the coefficients in order of descending powers of *s*. For an FIR filter, set this parameter to 1.

#### **VCO Gain (Hertz per volt)**

The input sensitivity of the voltage-controlled oscillator.

#### **Sample time**

The sample time of the output signal.

## **Pair Block** [PM Modulator Passband](#page-430-0)

<span id="page-430-0"></span>**Purpose** Modulate using phase modulation

**Library** Analog Passband Modulation, in Modulation

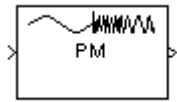

**Description** The PM Modulator Passband block modulates using phase modulation. The output is a passband representation of the modulated signal. The output signal's frequency varies with the input signal's amplitude. Both the input and output signals are real sample-based scalar signals.

If the input is  $u(t)$  as a function of time  $t$ , then the output is

 $\cos(2\pi f_c t + K_c u(t) + \theta)$ 

where  $f_c$  is the **Carrier frequency** parameter,  $\theta$  is the **Initial phase** parameter, and *Kc* is the **Modulation constant** parameter.

An appropriate **Carrier frequency** value is generally much higher than the highest frequency of the input signal.

## **Dialog Box**

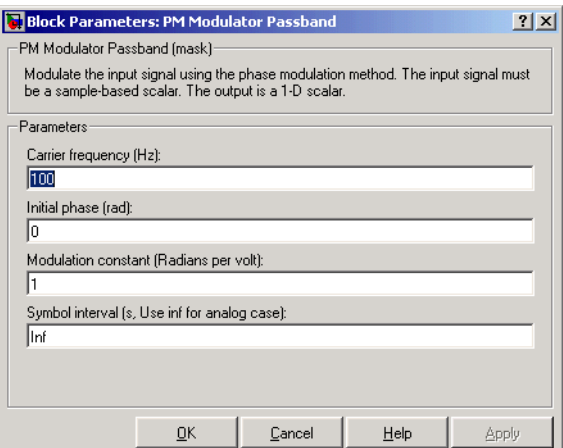

## **Carrier frequency (Hz)**

The frequency of the carrier.

## **Initial phase (rad)**

The initial phase of the carrier in radians.

## **Modulation constant (Radians per volt)**

The modulation constant  $K_c$ .

## **Symbol interval**

Typically set to Inf.

**Pair Block** [PM Demodulator Passband](#page-428-0)
**Purpose** Generate a pseudonoise sequence

**Library** Sequence Generators sublibrary of Comm Sources

**PN Sequence** Generator

**Description** The PN Sequence Generator block generates a sequence of pseudorandom binary numbers. A pseudonoise sequence can be used in a pseudorandom scrambler and descrambler. It can also be used in a direct-sequence spread-spectrum system.

> The PN Sequence Generator block uses a shift register to generate sequences, as shown below.

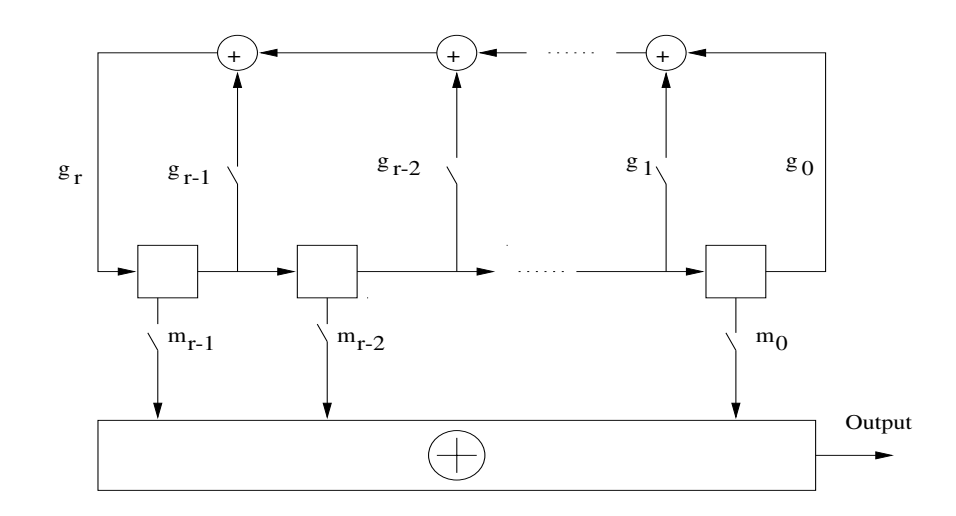

All *r* registers in the generator update their values at each time step according to the value of the incoming arrow to the shift register. The adders perform addition modulo 2. The shift register is described by the **Generator** 

**Polynomial** parameter, which is a primitive binary polynomial in *z*,  $g_r^r$  +  $g_{r-1}^r z^{r-1}$  +  $g_{r-2}^r z^{r-2}$  + ... +  $g_0$ . The coefficient  $g_k$  is 1 if there is a connection from the  $k$ <sup>th</sup> register, as labeled in the preceding diagram, to the adder. The leading term  $g_r$  and the constant term  $g_0$  of the **Generator Polynomial** parameter must be 1.

You can specify the **Generator polynomial** parameter using either of these formats:

- **•** A vector that lists the coefficients of the polynomial in descending order of powers. The first and last entries must be 1. Note that the length of this vector is one more than the degree of the generator polynomial.
- **•** A vector containing the exponents of *z* for the nonzero terms of the polynomial in descending order of powers. The last entry must be 0.

For example,  $[1\ 0\ 0\ 0\ 0\ 1\ 0\ 1]$  and  $[8\ 2\ 0]$  represent the same polynomial,  $p(z) = z^8 + z^2 + 1$ 

The **Initial states** parameter is a vector specifying the initial values of the registers. The **Initial states** parameter must satisfy these criteria:

- **•** All elements of the **Initial states** vector must be binary numbers.
- **•** The length of the **Initial states** vector must equal the degree of the generator polynomial.

**Note** At least one element of the **Initial states** vector must be nonzero in order for the block to generate a nonzero sequence. That is, the initial state of at least one of the registers must be nonzero.

For example, the following table indicates two sets of parameter values that correspond to a generator polynomial of  $p(z) = z^8 + z^2 + 1$ .

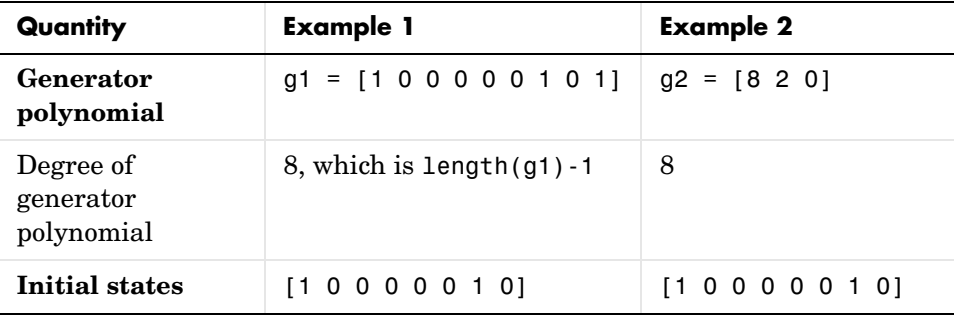

The **Shift** parameter shifts the starting point of the output sequence. With the default setting for this parameter, the only connection is along the arrow labeled  $m_0$ , which corresponds to a shift of 0. The parameter is described in greater detail below.

You can shift the starting point of the PN sequence with the **Shift** parameter. You can specify the parameter in either of two ways:

- **•** An integer representing the length of the shift
- **•** A binary vector, called the *mask vector*, whose length is equal to the degree of the generator polynomial

The difference between the block's output when you set **Shift (or mask)** to 0, versus a positive integer d, is shown in the following table.

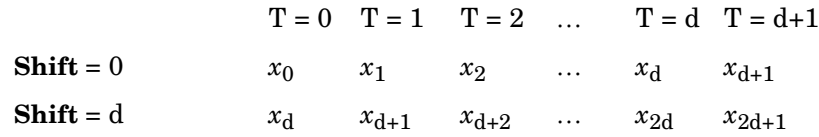

Alternatively, you can set the **Shift** parameter to a binary vector, corresponding to a polynomial in *z*,  $m_{r-1}z^{r-1}$  +  $m_{r-2}z^{r-2}$  + ... +  $m_1z$  +  $m_0$ , of degree at most r - 1. The mask vector corresponding to a shift of d is the vector that represents  $m(z) = z^d$  modulo  $g(z)$ , where  $g(z)$  is the generator polynomial. For example, if the degree of the generator polynomial is 4, then the mask vector corresponding to  $d = 2$  is  $[0 \ 1 \ 0 \ 0]$ , which represents the polynomial  $m(z) = z^2$ . The preceding schematic diagram shows how the **Shift (or mask)** parameter is implemented when you specify it as a mask vector. The default setting for the **Shift (or mask)** parameter is [0 0 0 1], which corresponds to  $d = 0$ . You can calculate the mask vector using the Communications Toolbox function shift2mask.

You can use an external signal to reset the values of the internal shift register to the initial state by selecting the **Reset on nonzero input** check box. This creates an input port for the external signal in the PN Sequence Generator block. The way the block resets the internal shift register depends on whether its output signal and the reset signal are sample-based or frame-based. The following example demonstrates the possible alternatives.

## **Example: Resetting a Signal**

Suppose that the PN Sequence Generator block outputs [1 0 0 1 1 0 1 1] when there is no reset. You then select the **Reset on nonzero input** check box and input a reset signal [0 0 0 1]. The following table shows three possibilities for the properties of the reset signal and the PN Sequence Generator block.

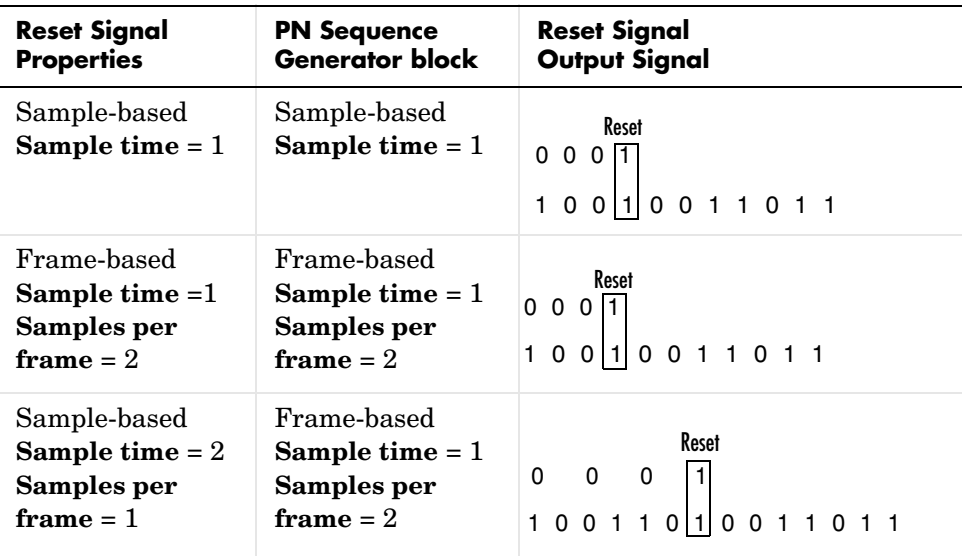

In the first two cases, the PN sequence is reset at the fourth bit, because the fourth bit of the reset signal is a 1 and the **Sample time** is 1. Note that in the second case, the frame sizes are 2, and the reset occurs at the end of the second frame.

In the third case, the PN sequence is reset at the seventh bit. This is because the reset signal has **Sample time** 2, so the reset bit is first sampled at the seventh bit. With these settings, the reset always occurs at the beginning of a frame.

## **Attributes of Output Signal**

If the **Frame-based outputs** box is selected, the output signal is a frame-based column vector whose length is the **Samples per frame** parameter. Otherwise, the output signal is a one-dimensional scalar.

## **Sequences of Maximum Length**

If you want to generate a sequence of the maximum possible length for a fixed degree, *r*, of the generator polynomial, you can set **Generator polynomial** to a value from the following table. See [\[1\]](#page-439-0) for more information about the shift-register configurations that these polynomials represent.

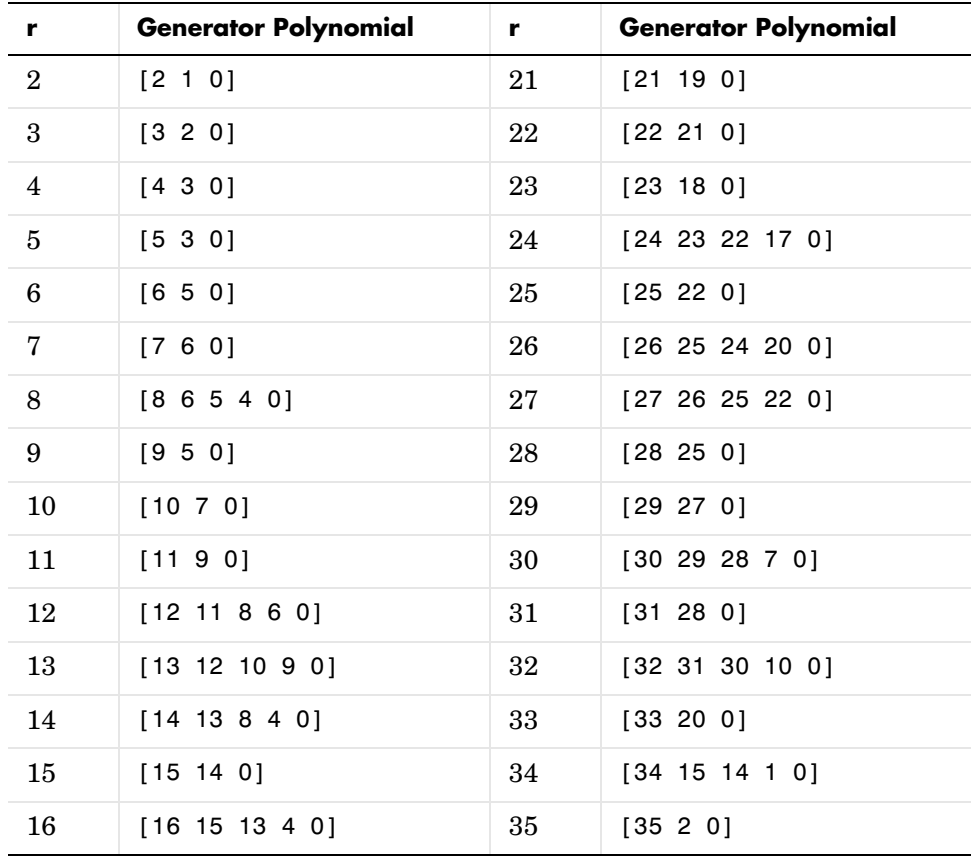

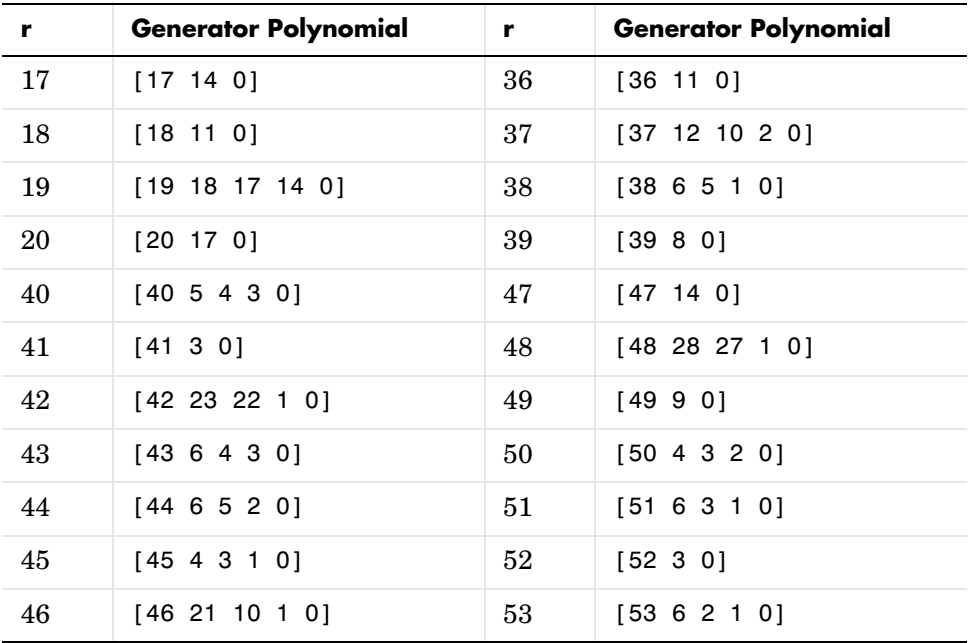

## **Dialog Box**

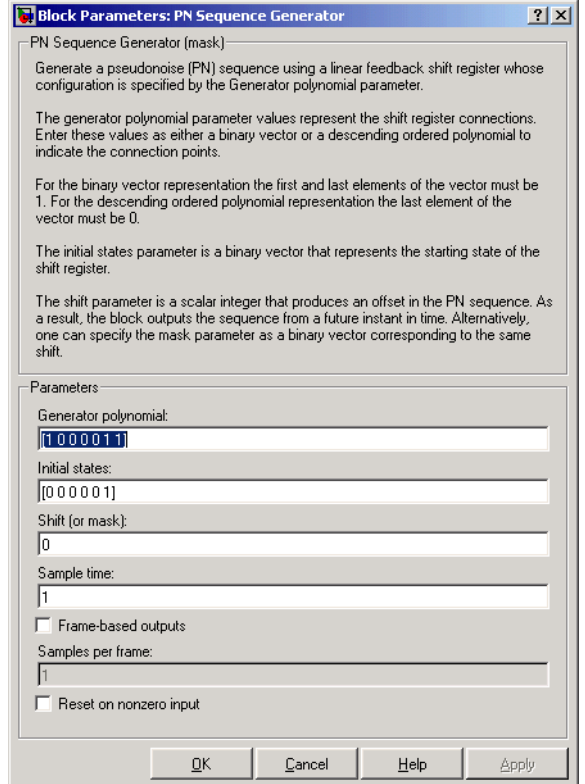

### **Generator polynomial**

Polynomial that determines the shift register's feedback connections.

#### **Initial states**

Vector of initial states of the shift registers.

### **Shift (or mask)**

Integer scalar or binary vector that determines the delay of the PN sequence from the initial time. If you specify the shift as a binary vector, the vector's length must equal the degree of the generator polynomial.

#### **Sample time**

Period of each element of the output signal.

### **Frame-based outputs**

Determines whether the output is frame-based or sample-based.

#### **Samples per frame**

The number of samples in a frame-based output signal. This field is active only if you select the **Frame-based outputs** check box.

#### **Reset on nonzero input**

When selected, you can specify an input signal that resets the internal shift registers to the original values of the **Initial states** parameter.

**See Also** Kasami Sequence Generator, [Scrambler](#page-503-0)

## **References** [1] Proakis, John G., *Digital Communications*, Third edition, New York, McGraw Hill, 1995.

<span id="page-439-0"></span>[2] Lee, J. S., and L. E. Miller, *CDMA Systems Engineering Handbook*, Artech House, 1998.

[3] Golomb, S.W., *Shift Register Sequences*, Aegean Park Press, 1967.

## **Purpose** Generate Poisson-distributed random integers

## **Library** Data Sources sublibrary of Comm Sources

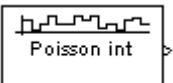

**Description** The Poisson Integer Generator block generates random integers using a Poisson distribution. The probability of generating a nonnegative integer *k* is  $\lambda^k \exp(-\lambda) / (k!)$ , where  $\lambda$  is a positive number known as the Poisson parameter.

> You can use the Poisson Integer Generator to generate noise in a binary transmission channel. In this case, the Poisson parameter **Lambda** should be less than 1, usually much less.

## **Attributes of Output Signal**

The output signal can be a frame-based matrix, a sample-based row or column vector, or a sample-based one-dimensional array. These attributes are controlled by the **Frame-based outputs**, **Samples per frame**, and **Interpret vector parameters as 1-D** parameters. See "Signal Attribute Parameters for Random Sources" in Using the Communications Blockset for more details.

The number of elements in the **Initial seed** parameter becomes the number of columns in a frame-based output or the number of elements in a sample-based vector output. Also, the shape (row or column) of the **Initial seed** parameter becomes the shape of a sample-based two-dimensional output signal.

## **Dialog Box**

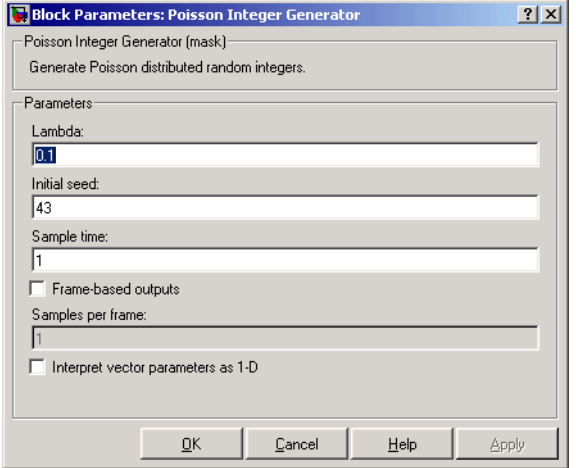

### **Lambda**

The Poisson parameter  $\lambda$ . If it is a scalar, then every element in the output vector shares the same Poisson parameter.

## **Initial seed**

The initial seed value for the random number generator.

#### **Sample time**

The period of each sample-based vector or each row of a frame-based matrix.

#### **Frame-based outputs**

Determines whether the output is frame-based or sample-based. This box is active only if **Interpret vector parameters as 1-D** is unchecked.

#### **Samples per frame**

The number of samples in each column of a frame-based output signal. This field is active only if **Frame-based outputs** is checked.

#### **Interpret vector parameters as 1-D**

If this box is checked, then the output is a one-dimensional signal. Otherwise, the output is a two-dimensional signal. This box is active only if **Frame-based outputs** is unchecked.

**See Also** [Random Integer Generator](#page-463-0); poissrnd (Statistics Toolbox)

# **Puncture**

## **Purpose** Output the elements which correspond to 1s in the binary Puncture vector

## **Library** Sequence Operations

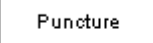

**Description** The Puncture block creates an output vector by removing selected elements of the input vector and preserving others. The input can be a real or complex vector of length K. The block determines which elements to remove or preserve by using the binary **Puncture vector** parameter:

- **•** If **Puncture vector**(k) = 0, then the kth element of the input vector does not become part of the output vector.
- If **Puncture vector** $(k) = 1$ , then the kth element of the input vector is preserved in the output vector.

Here, k is between 1 and K. The preserved elements appear in the output vector in the same order in which they appear in the input vector.

## **Frame-Based Processing**

If the input is frame-based, then both it and the **Puncture vector** parameter must be column vectors. The length of the **Puncture vector** parameter must divide K. The block repeats the puncturing pattern, if necessary, to cover all input elements. That is, in the bulleted items above you can replace **Puncture vector**(k) by **Puncture vector**(n), where

```
n = mod(k,length(Puncture vector))
```
and mod is the modulus function (mod in MATLAB).

## **Dialog Box**

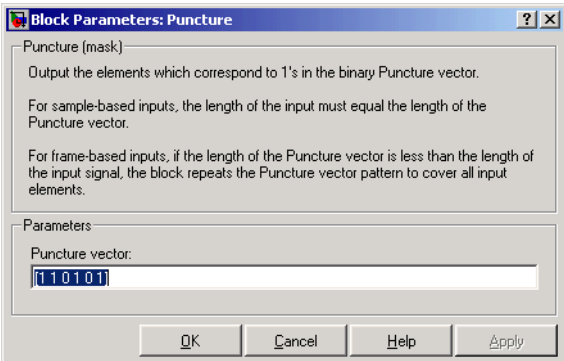

## **Puncture vector**

A binary vector whose pattern of 0s (1s) indicates which elements of the input the block should remove (preserve).

**Examples** If the **Puncture vector** parameter is the six-element vector  $[1;0;1;1;1;0]$ , then the block:

- **•** Removes the second and sixth elements from the group of six input elements.
- **•** Sends the first, third, fourth, and fifth elements to the output vector.

The diagram below depicts the block's operation on an input vector of [1:6], using this **Puncture vector** parameter.

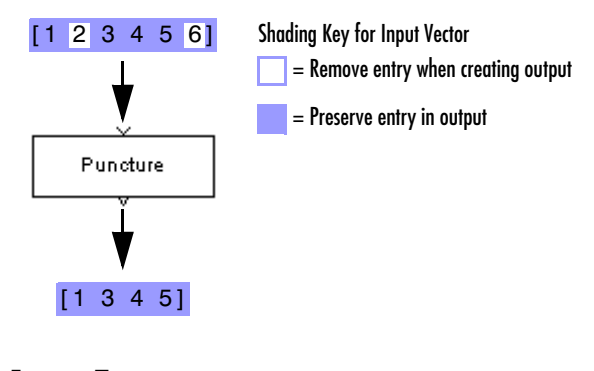

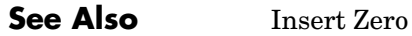

# **QPSK Demodulator Baseband**

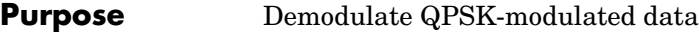

**Library** PM, in Digital Baseband sublibrary of Modulation

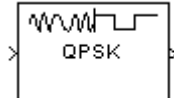

**Description** The QPSK Demodulator Baseband block demodulates a signal that was modulated using the quaternary phase shift keying method. The input is a baseband representation of the modulated signal.

> <span id="page-445-0"></span>The input must be a discrete-time complex signal. The input can be either a scalar or a frame-based column vector.

If the **Output type** parameter is set to **Integer**, then the block maps the point

```
\exp(j\theta + j\pi m/2)
```
to m, where θ is the **Phase offset** parameter and m is 0, 1, 2, or 3.

If the **Output type** parameter is set to **Bit**, then the output contains pairs of binary values. The reference page for the [QPSK Modulator Baseband](#page-447-0) block shows the signal constellations for the cases when the **Constellation ordering** parameter is either **Binary** or **Gray**.

## **Processing an Upsampled Modulated Signal**

The input signal can be an upsampled version of the modulated signal. The **Samples per symbol** parameter is the upsampling factor. It must be a positive integer.

For more information, see "Upsampled Signals and Rate Changes" in Using the Communications Blockset.

## **Dialog Box**

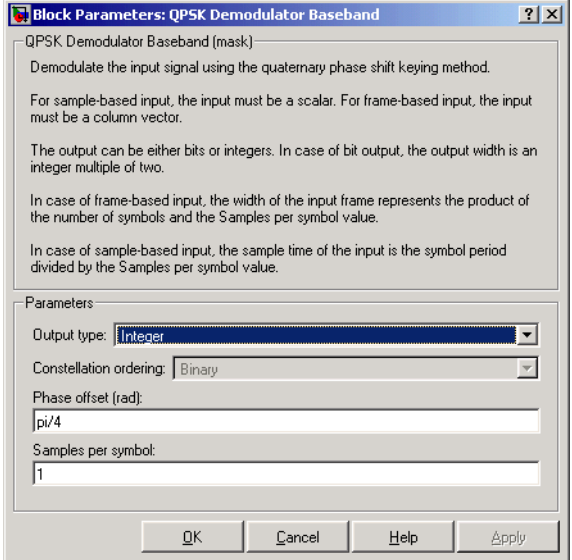

### **Output type**

Determines whether the output consists of integers or pairs of bits.

### **Constellation ordering**

Determines how the block maps each integer to a pair of output bits. This field is active only when **Output type** is set to **Bit**.

### **Phase offset (rad)**

The phase of the zeroth point of the signal constellation.

### **Samples per symbol**

The number of input samples that represent each modulated symbol.

Pair Block [QPSK Modulator Baseband](#page-447-0)

## **See Also** [M-PSK Demodulator Baseband,](#page-364-0) [BPSK Demodulator Baseband,](#page-93-0) DQPSK [Demodulator Baseband](#page-176-0)

# **QPSK Modulator Baseband**

## <span id="page-447-0"></span>**Purpose** Modulate using the quaternary phase shift keying method

**Library** PM, in Digital Baseband sublibrary of Modulation

⊥™ww QPSK

**Description** The QPSK Modulator Baseband block modulates using the quaternary phase shift keying method. The output is a baseband representation of the modulated signal.

## **Inputs and Constellation Types**

If the **Input type** parameter is set to **Integer**, then valid input values are 0, 1, 2, and 3. If the input is m, then the output symbol is

 $\exp(j\theta + j\pi m/2)$ 

where θ is the **Phase offset** parameter. In this case, the input can be either a scalar or a frame-based column vector.

If the **Input type** parameter is set to **Bit**, then the input contains pairs of binary values. The input can be either a vector of length two or a frame-based column vector whose length is an even integer. If the **Phase offset** parameter is set to pi/4, then the block uses one of the signal constellations in the figure below, depending on whether the **Constellation ordering** parameter is set to **Binary** or **Gray**.

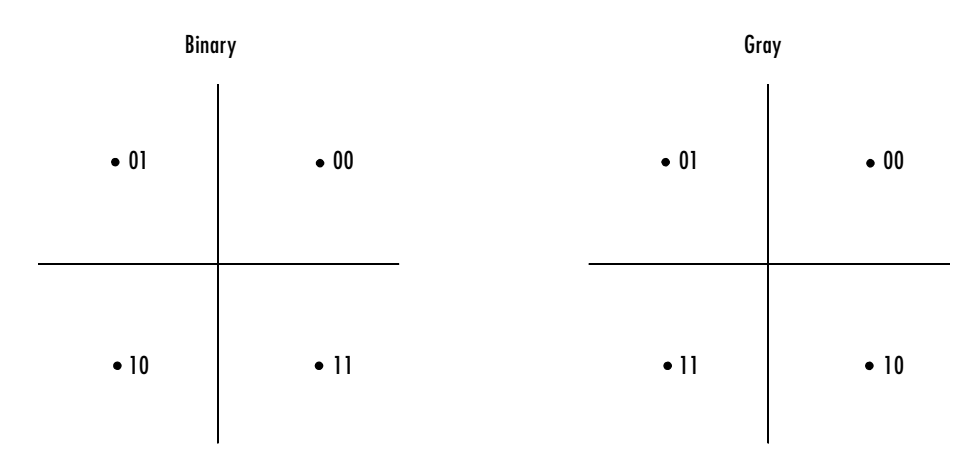

## **Upsampling the Modulated Signal**

This block can output an upsampled version of the modulated signal. The **Samples per symbol** parameter is the upsampling factor. It must be a positive integer. For more information, see "Upsampled Signals and Rate Changes" in Using the Communications Blockset.

## **Dialog Box**

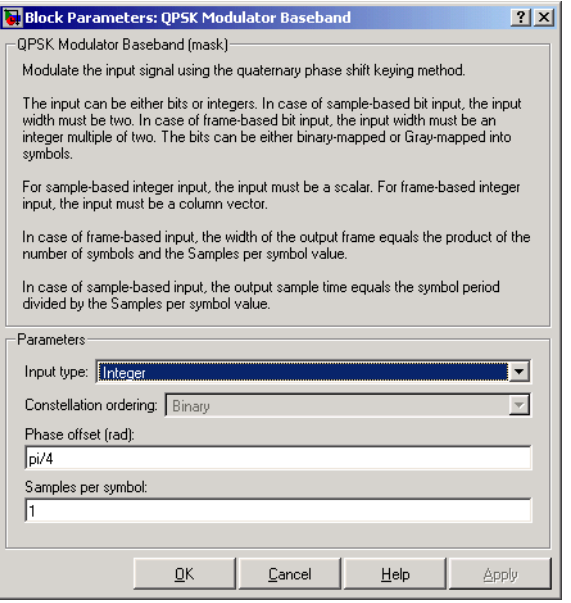

## **Input type**

Indicates whether the input consists of integers or pairs of bits.

## **Constellation ordering**

Determines how the block maps each pair of input bits to a corresponding integer. This field is active only when **Input type** is set to **Bit**.

## **Phase offset (rad)**

The phase of the zeroth point of the signal constellation.

## **Samples per symbol**

The number of output samples that the block produces for each integer or pair of bits in the input.

# **QPSK Modulator Baseband**

Pair Block **[QPSK Demodulator Baseband](#page-445-0)** 

**See Also** [M-PSK Modulator Baseband,](#page-367-0) [BPSK Modulator Baseband](#page-95-0), [DQPSK Modulator](#page-178-0)  [Baseband](#page-178-0)

## <span id="page-450-0"></span>**Purpose** Decode quantization index according to codebook

**Library** Source Coding

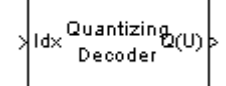

**Description** The Quantizing Decoder block converts quantization indices to the corresponding codebook values. The **Quantization codebook** parameter, a vector of length N, prescribes the possible output values. If the input is an integer k between 0 and N-1, then the output is the  $(k+1)$ st element of **Quantization codebook**.

> The input can be either a scalar or a vector. The input must be a discrete-time signal. This block processes each vector element independently.

**Note** The Quantizing Encoder block also uses a **Quantization codebook** parameter. The first output of that block corresponds to the input of Quantizing Decoder, while the second output of that block corresponds to the output of Quantizing Decoder.

## **Dialog Box**

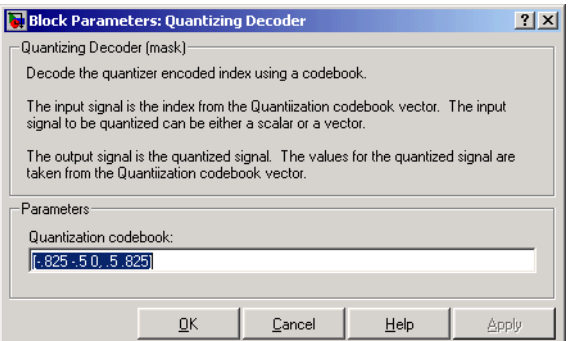

## **Quantization codebook**

A real vector that prescribes the output value corresponding to each nonnegative integer of the input.

## **Pair Block** [Quantizing Encoder](#page-452-0)

**See Also** Scalar Quantizer (Signal Processing Blockset)

## <span id="page-452-0"></span>**Purpose** Quantize a signal using a partition and a codebook

## **Library** Source Coding

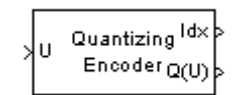

**Description** The Quantizing Encoder block quantizes the input signal according to the **Partition** vector and encodes the input signal according to the **Codebook** vector. The input signal can be either a scalar or a vector. This block processes each vector element independently.

> The first output is the quantization index. The second output is the quantized signal. The values for the quantized signal are taken from the **Codebook** vector.

> The **Quantization partition** parameter, P, is a real vector of length n whose entries are in strictly ascending order. The quantization index (second output signal value) corresponding to an input value of x is

- 0 if  $x \leq P(1)$
- m if  $P(m) < x \le P(m+1)$
- n if  $P(n) < x$

The **Quantization codebook** parameter, whose length is n+1, prescribes a value for each partition in the quantization. The first element of **Quantization codebook** is the value for the interval between negative infinity and the first element of P. The second output signal from this block contains the quantization of the input signal based on the quantization indices and prescribed values.

You can use the function lloyds in the Communications Toolbox with a representative sample of your data as training data, to obtain appropriate partition and codebook parameters.

# **Quantizing Encoder**

## **Dialog Box**

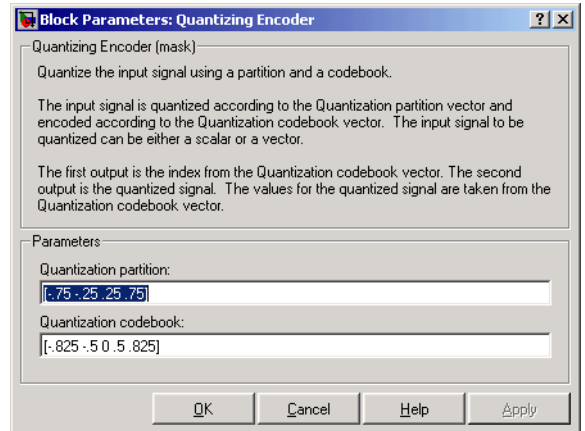

## **Quantization partition**

The vector of endpoints of the partition intervals.

## **Quantization codebook**

The vector of output values assigned to each partition.

- **Pair Block** [Quantizing Decoder](#page-450-0)
- **See Also** Scalar Quantizer (Signal Processing Blockset), 11 oyds (Communications Toolbox)

<span id="page-454-0"></span>**Purpose** Filter the input signal, possibly downsampling, using a raised cosine FIR filter

## **Library** Comm Filters

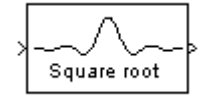

**Description** The Raised Cosine Receive Filter block filters the input signal using a normal raised cosine FIR filter or a square root raised cosine FIR filter. It also downsamples the filtered signal if you set the **Output mode** parameter to Downsampling.

## **Characteristics of the Filter**

Characteristics of the raised cosine filter are the same as in the [Raised Cosine](#page-458-0)  [Transmit Filter](#page-458-0) block, except that the length of the filter's input response has a slightly different expression: 2 \* N \* **Group delay** + 1, where N is the value of the **Input samples per symbol** parameter (not the **Upsampling factor** parameter, as in the case of the Raised Cosine Transmit Filter block).

## **Downsampling the Filtered Signal**

To have the block downsample the filtered signal, set the **Output mode**  parameter to Downsample. If L is the **Downsampling factor** parameter value, then the block retains 1/L of the samples, choosing them as follows:

- **•** If the **Sample offset** parameter is zero, then the block selects the samples of the filtered signal indexed by  $1, L+1, 2*L+1, 3*L+1$ , etc.
- **•** If the **Sample offset** parameter is a positive integer less than L, then the block initially discards that number of samples from the filtered signal and downsamples the remaining data as in the case above.

To preserve the entire filtered signal and avoid downsampling, set **Output mode** to None. This setting is appropriate, for example, when the output from the filter block forms the input to a timing phase recovery block such as [Squaring Timing Recovery](#page-514-0). The timing phase recovery block performs the downsampling in that case.

## **Input and Output Signals**

The input signal must be a scalar or a frame-based column vector. Set the **Input sampling mode** parameter according to whether the input is sample-based or frame-based.

If **Output mode** is set to None, then the input and output signals share the same sampling mode, sample time, and vector length.

If **Output mode** is set to Downsample and **Downsampling factor** is L, then L and the input sampling mode determine characteristics of the output signal:

- **•** If the input is sample-based, then the output is sample-based and the output sample time is 1/L times the input sample time.
- **•** If the input is frame-based, then the output is a frame-based vector whose length is 1/L times the length of the input vector. The output frame period equals the input frame period.

## **Exporting Filter Coefficients to the MATLAB Workspace**

To examine or manipulate the coefficients of the filter that this block designs, select **Export filter coefficients to workspace**. Then set the **Coefficient variable name** parameter to the name of a variable that you want the block to create in the MATLAB workspace. Running the simulation causes the block to create the variable, overwriting any previous contents in case the variable already exists.

## **Dialog Box**

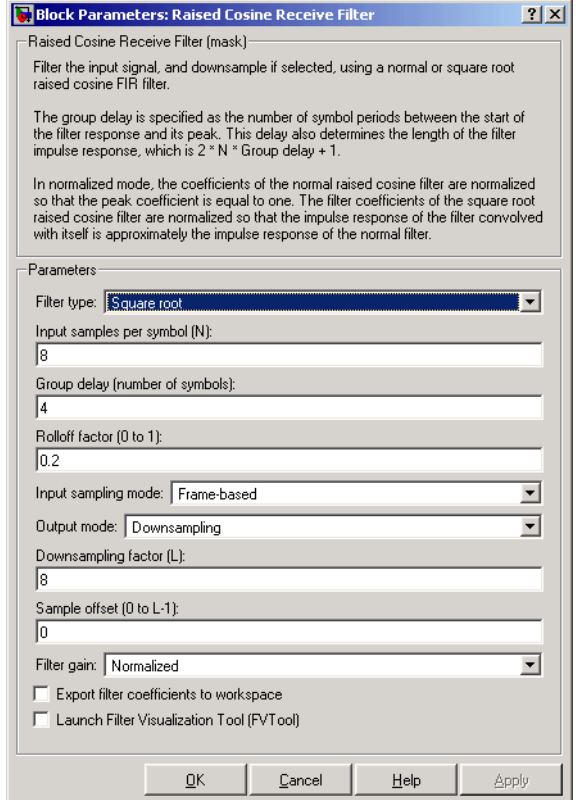

## **Filter type**

The type of raised cosine filter: Square root or Normal.

#### **Input samples per symbol**

An integer greater than 1 representing the number of samples per symbol in the input signal.

### **Group delay**

A positive integer that represents the number of symbol periods between the start of the filter response and its peak.

### **Rolloff factor**

The rolloff factor for the filter, a real number between 0 and 1.

### **Input sampling mode**

The type of input signal: Frame-based or Sample-based.

#### **Output mode**

Determines whether or not the block downsamples the signal after filtering. Choices are Downsampling and None.

#### **Downsampling factor**

The factor by which the block downsamples the signal after filtering. This field appears only if **Output mode** is set to Downsampling.

#### **Sample offset**

The number of filtered samples the block discards before downsampling. This field appears only if **Output mode** is set to Downsampling.

#### **Filter gain**

Determines how the block scales the filter coefficients. Choices are Normalized and User-specified.

#### **Linear amplitude filter gain**

A positive scalar used to scale the filter coefficients. This field appears only if **Filter gain** is set to User-specified.

#### **Export filter coefficients to workspace**

If you check this box, then the block creates a variable in the MATLAB workspace that contains the filter coefficients.

#### **Coefficient variable name**

The name of the variable to create in the MATLAB workspace. This field appears only if **Export filter coefficients to workspace** is selected.

### **Launch Filter Visualization Tool**

If you check this box, then MATLAB launches the Filter Visualization Tool (fvtool) to analyze the raised cosine filter whenever you apply any changes to the block's parameters.

**Pair Block** [Raised Cosine Transmit Filter](#page-458-0)

## **See Also** [Gaussian Filter](#page-215-0), reosine, reosflt

**Purpose** Upsample and filter the input signal using a raised cosine FIR filter

**Library** Comm Filters

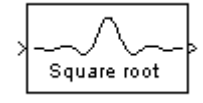

**Description** The Raised Cosine Transmit Filter block upsamples and filters the input signal using a normal raised cosine FIR filter or a square root raised cosine FIR filter.

## <span id="page-458-0"></span>**Characteristics of the Filter**

The **Filter type** parameter determines which type of filter the block uses; choices are Normal and Square root.

The impulse response of a normal raised cosine filter with rolloff factor R and symbol period T is

$$
h(t) = \frac{\sin(\pi t/T)}{(\pi t/T)} \cdot \frac{\cos(\pi R t/T)}{(1 - 4R^2t^2/T^2)}
$$

The impulse response of a square root raised cosine filter with rolloff factor R is

$$
\cos((1+R)\pi t/T) + \frac{\sin((1-R)\pi t/T)}{4R\frac{t}{T}}
$$

$$
h(t) = 4R - \frac{\pi \sqrt{T}(1 - (4Rt/T)^2)}{2}
$$

The impulse response of a square root raised cosine filter convolved with itself is approximately equal to the impulse response of a normal raised cosine filter.

The **Group delay** parameter is the number of symbol periods between the start of the filter's response and the peak of the filter's response. The group delay and the upsampling factor, N, determine the length of the filter's impulse response, which is  $2 * N *$  **Group delay** + 1.

The **Rolloff factor** parameter is the filter's rolloff factor. It must be a real number between 0 and 1. The rolloff factor determines the excess bandwidth of the filter. For example, a rolloff factor of .5 means that the bandwidth of the filter is 1.5 times the input sampling frequency.

The **Filter gain** parameter indicates how the block normalizes the filter coefficients. If you choose Normalized, then the block uses an automatic scaling:

- **•** If **Filter type** is Normal, then the block normalizes the filter coefficients so that the peak coefficient equals 1.
- **•** If **Filter type** is Square root, then the block normalizes the filter coefficients so that the convolution of the filter with itself produces a normal raised cosine filter whose peak coefficient equals 1.

If you choose User-specified, then the block first uses the automatic scaling described above and then multiplies all coefficients by the **Linear amplitude filter gain** parameter. The **Linear amplitude filter gain** parameter appears after you set **Filter gain** to User-specified.

## **Input and Output Signals**

The input signal must be a scalar or a frame-based column vector. Set the **Input sampling mode** parameter according to whether the input is sample-based or frame-based.

The input sampling mode and N, the value of the **Upsampling factor** parameter, determine characteristics of the output signal:

- **•** If the input is a sample-based scalar, then the output is a sample-based scalar and the output sample time is N times the input sample time.
- **•** If the input is frame-based, then the output is a frame-based vector whose length is N times the length of the input vector. The output frame period equals the input frame period.

## **Exporting Filter Coefficients to the MATLAB Workspace**

To examine or manipulate the coefficients of the filter that this block designs, select **Export filter coefficients to workspace**. Then set the **Coefficient variable name** parameter to the name of a variable that you want the block to create in the MATLAB workspace. Running the simulation causes the block to create the variable, overwriting any previous contents in case the variable already exists.

## **Dialog Box**

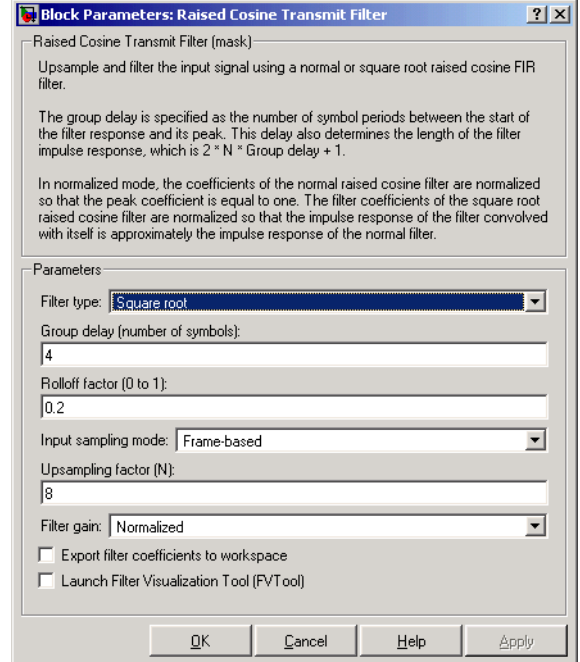

#### **Filter type**

The type of raised cosine filter: Square root or Normal.

#### **Group delay**

A positive integer that represents the number of symbol periods between the start of the filter response and its peak.

#### **Rolloff factor**

The rolloff factor for the filter, a real number between 0 and 1.

#### **Input sampling mode**

The type of input signal: Frame-based or Sample-based.

## **Upsampling factor**

An integer greater than 1 representing the number of samples per symbol in the filtered output signal.

## **Filter gain**

Determines how the block scales the filter coefficients. Choices are Normalized and User-specified.

## **Linear amplitude filter gain**

A positive scalar used to scale the filter coefficients. This field appears only if **Filter gain** is set to User-specified.

### **Export filter coefficients to workspace**

If you check this box, then the block creates a variable in the MATLAB workspace that contains the filter coefficients.

### **Coefficient variable name**

The name of the variable to create in the MATLAB workspace. This field appears only if **Export filter coefficients to workspace** is selected.

## **Launch Filter Visualization Tool**

If you check this box, then MATLAB launches the Filter Visualization Tool (fvtool) to analyze the raised cosine filter whenever you apply any changes to the block's parameters.

**Pair Block** [Raised Cosine Receive Filter](#page-454-0)

**See Also** [Gaussian Filter](#page-215-0), rcosine, rcosflt

<span id="page-462-0"></span>**Purpose** Restore ordering of the input symbols using a random permutation

**Library** Block sublibrary of Interleaving

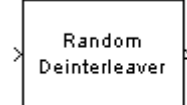

**Description** The Random Deinterleaver block rearranges the elements of its input vector using a random permutation. The **Initial seed** parameter initializes the random number generator that the block uses to determine the permutation. If this block and the [Random Interleaver](#page-466-0) block have the same value for **Initial seed**, then the two blocks are inverses of each other.

> The **Number of elements** parameter indicates how many numbers are in the input vector.If the input is frame-based, then it must be a column vector.

## **Dialog Box**

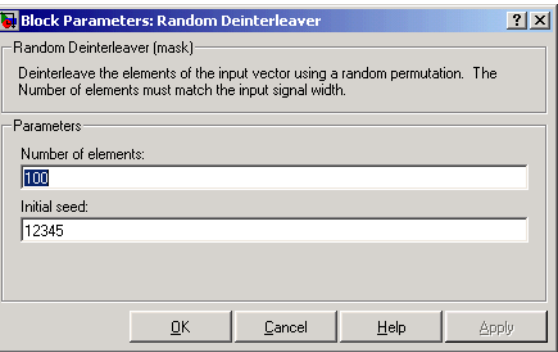

## **Number of elements**

The number of elements in the input vector.

## **Initial seed**

The initial seed value for the random number generator.

**Pair Block** [Random Interleaver](#page-466-0)

## **See Also** [General Block Deinterleaver](#page-222-0)

# **Random Integer Generator**

**Purpose** Generate integers randomly distributed in the range [0, M-1]

**Library** Data Sources sublibrary of Comm Sources

**PULPTUL** .<br>Random int.

**Description** The Random Integer Generator block generates uniformly distributed random integers in the range [0, *M*-1], where *M* is the **M-ary number** defined in the dialog box.

> <span id="page-463-0"></span>The **M-ary number** can be either a scalar or a vector. If it is a scalar, then all output random variables are independent and identically distributed (i.i.d.). If the **M-ary number** is a vector, then its length must equal the length of the **Initial seed**; in this case each output has its own output range.

If the **Initial seed** parameter is a constant, then the resulting noise is repeatable.

## **Attributes of Output Signal**

The output signal can be a frame-based matrix, a sample-based row or column vector, or a sample-based one-dimensional array. These attributes are controlled by the **Frame-based outputs**, **Samples per frame**, and **Interpret vector parameters as 1-D** parameters. See "Signal Attribute Parameters for Random Sources" in Using the Communications Blockset for more details.

The number of elements in the **Initial seed** parameter becomes the number of columns in a frame-based output or the number of elements in a sample-based vector output. Also, the shape (row or column) of the **Initial seed** parameter becomes the shape of a sample-based two-dimensional output signal.

## **Dialog Box**

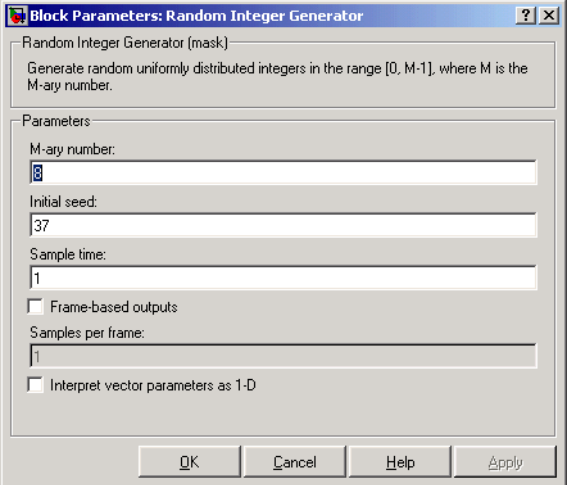

### **M-ary number**

The positive integer, or vector of positive integers, that indicates the range of output values.

### **Initial seed**

The initial seed value for the random number generator. The vector length of the seed determines the length of the output vector.

### **Sample time**

The period of each sample-based vector or each row of a frame-based matrix.

### **Frame-based outputs**

Determines whether the output is frame-based or sample-based. This box is active only if **Interpret vector parameters as 1-D** is unchecked.

## **Samples per frame**

The number of samples in each column of a frame-based output signal. This field is active only if **Frame-based outputs** is checked.

### **Interpret vector parameters as 1-D**

If this box is checked, then the output is a one-dimensional signal. Otherwise, the output is a two-dimensional signal. This box is active only if **Frame-based outputs** is unchecked.

**See Also** randint (Communications Toolbox)

## <span id="page-466-0"></span>**Purpose** Reorder the input symbols using a random permutation

**Library** Block sublibrary of Interleaving

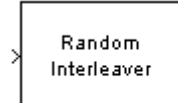

**Description** The Random Interleaver block rearranges the elements of its input vector using a random permutation. The **Number of elements** parameter indicates how many numbers are in the input vector.If the input is frame-based, then it must be a column vector.

> The **Initial seed** parameter initializes the random number generator that the block uses to determine the permutation. The block is predictable for a given seed, but different seeds produce different permutations.

## **Dialog Box**

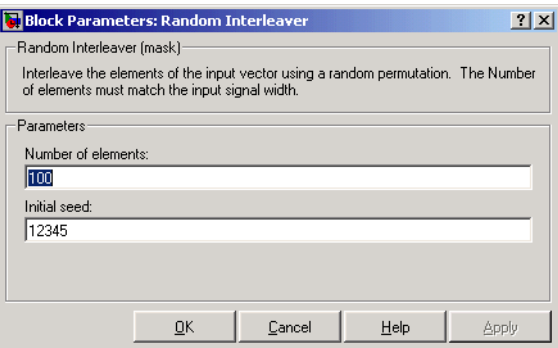

## **Number of elements**

The number of elements in the input vector.

### **Initial seed**

The initial seed value for the random number generator.

**Pair Block** [Random Deinterleaver](#page-462-0)

## **See Also** [General Block Interleaver](#page-224-0)

# **Rayleigh Noise Generator**

**Purpose** Generate Rayleigh distributed noise

**Library** Noise Generators sublibrary of Comm Sources

<u>Manamari</u> Ravleigh

**Description** The Rayleigh Noise Generator block generates Rayleigh distributed noise. The Rayleigh probability density function is given by

$$
f(x) = \begin{cases} \frac{x}{\sigma^2} e^{-\frac{x^2}{2\sigma^2}} & x \ge 0\\ 0 & x < 0 \end{cases}
$$

where  $\sigma^2$  is known as the *fading envelope* of the Rayleigh distribution.

The block requires you to specify the **Initial seed** for the random number generator. If it is a constant, then the resulting noise is repeatable. The **sigma** parameter can be either a vector of the same length as the **Initial seed**, or a scalar. When **sigma** is a scalar, every element of the output signal shares that same value.

## **Initial Seed**

The **Initial seed** parameter initializes the random number generator that the Rayleigh Noise Generator block uses to add noise to the input signal. For best results, the **Initial seed** should be a prime number greater than 30. Also, if there are other blocks in a model that have an **Initial seed** parameter, you should choose different initial seeds for all such blocks.

You can choose seeds for the Rayleigh Noise Generator block using the Communications Blockset's [randseed](#page-553-0) function. At the MATLAB prompt, type the command

## randseed

This returns a random prime number greater than 30. Typing randseed again produces a different prime number. If you add an integer argument, randseed always returns the same prime for that integer. For example, randseed(5) always returns the same answer.
# **Attributes of Output Signal**

The output signal can be a frame-based matrix, a sample-based row or column vector, or a sample-based one-dimensional array. These attributes are controlled by the **Frame-based outputs**, **Samples per frame**, and **Interpret vector parameters as 1-D** parameters. See "Signal Attribute Parameters for Random Sources" in Using the Communications Blockset for more details.

The number of elements in the **Initial seed** parameter becomes the number of columns in a frame-based output or the number of elements in a sample-based vector output. Also, the shape (row or column) of the **Initial seed** parameter becomes the shape of a sample-based two-dimensional output signal.

# **Dialog Box**

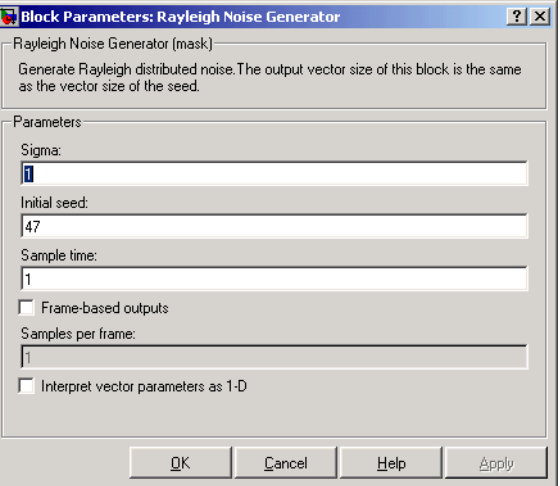

#### **Sigma**

Specify σ as defined in the Rayleigh probability density function.

#### **Initial seed**

The initial seed value for the random number generator.

#### **Sample time**

The period of each sample-based vector or each row of a frame-based matrix.

#### **Frame-based outputs**

Determines whether the output is frame-based or sample-based. This box is active only if **Interpret vector parameters as 1-D** is unchecked.

#### **Samples per frame**

The number of samples in each column of a frame-based output signal. This field is active only if **Frame-based outputs** is checked.

#### **Interpret vector parameters as 1-D**

If this box is checked, then the output is a one-dimensional signal. Otherwise, the output is a two-dimensional signal. This box is active only if **Frame-based outputs** is unchecked.

**See Also** [Multipath Rayleigh Fading Channel;](#page-395-0) raylrnd (Statistics Toolbox)

**References** [1] Proakis, John G., *Digital Communications*, Third edition, New York, McGraw Hill, 1995.

**Purpose** Apply receiver thermal noise to a complex baseband signal

# **Library** RF Impairments

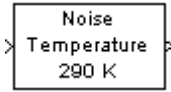

**Description** The Receiver Thermal Noise block simulates the effects of thermal noise on a complex, baseband signal. You can specify the amount of thermal noise in three ways, according to which **Specification method** you select:

- **• Noise temperature** specifies the noise in degrees Kelvin.
- **• Noise factor** specifies the noise as 1+(Noise temperature / 290).
- **• Noise figure** specifies the noise as 10\*log10(1+(Noise temperature / 290)). This is the decibel equivalent of Noise factor.

The following scatter plot shows the effect of the Receiver Thermal Noise block, with Specification method set to **Noise Figure** and **Noise figure (dB)** set to 3.01, on a signal modulated by 16-QAM.

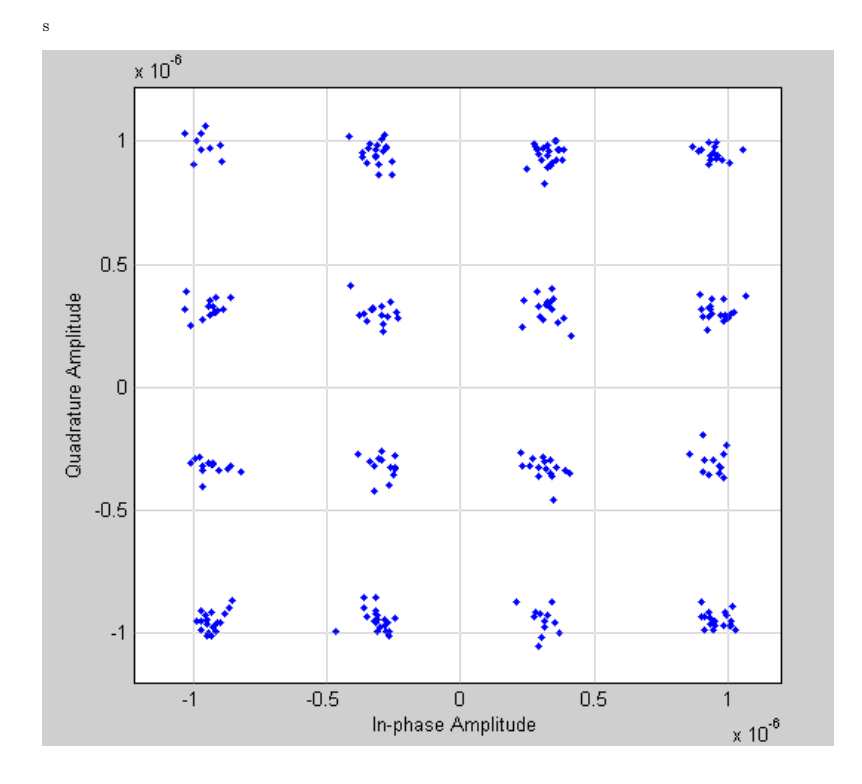

This plot is generated by the model described in "Scatter Plot Examples, with the following parameter settings:

- **•** Rectangular QAM Modulator Baseband
	- **- Normalization method** set to **Average Power**
	- **- Average power (watts)** set to 1e-12
- **•** Receiver Thermal Noise
	- **- Specification method** set to **Noise figure**
	- **- Noise figure (dB)** set to 3.01

## **Dialog Box**

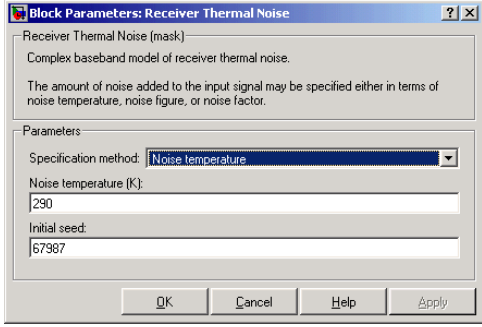

#### **Specification method**

The method by which you specify the amount of noise. The choices are **Noise temperature**, **Noise figure**, and **Noise factor**.

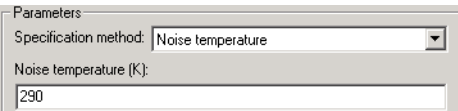

#### **Noise temperature (K)**

Scalar specifying the amount of noise in degrees Kelvin.

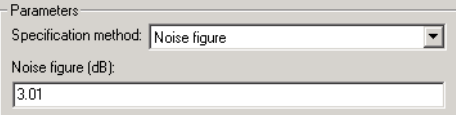

## **Noise figure**

Scalar specifying the amount of noise in decibels relative to a noise temperature of 290 degrees Kelvin. A **Noise figure** setting of 0 dB indicates a noiseless system.

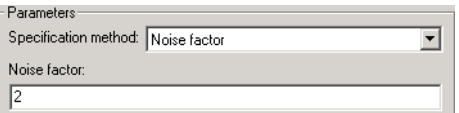

#### **Noise factor**

Scalar specifying the amount of noise relative to a noise temperature of 290 degrees Kelvin.

#### **Initial seed**

The initial seed value for the random number generator that generates the noise.

# **See Also** Free Space Path Loss

# **Rectangular QAM Demodulator Baseband**

<span id="page-473-0"></span>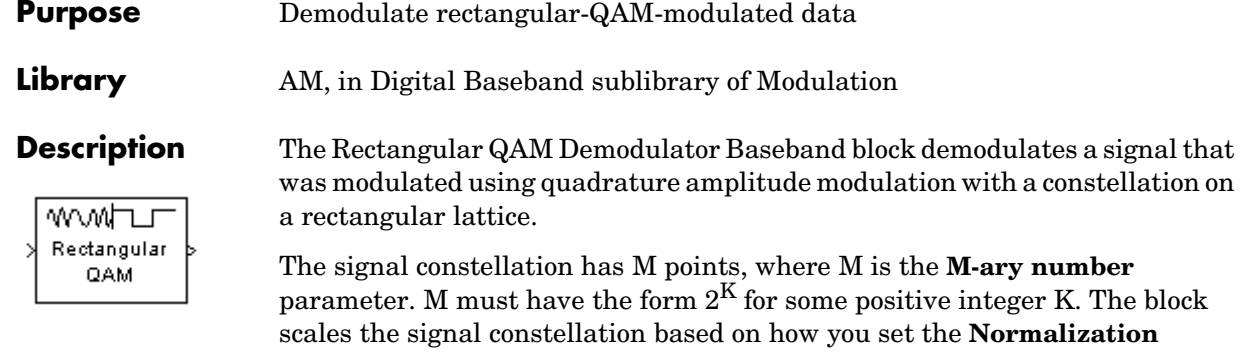

**method** parameter. For details, see the reference page for the [Rectangular](#page-476-0)  [QAM Modulator Baseband](#page-476-0) block.

The input can be either a scalar or a frame-based column vector.

# **Output Signal Values**

The **Output type** parameter determines whether the block produces integers or binary representations of integers. If **Output type** is set to **Integer**, then the block produces integers. If **Output type** is set to **Bit**, then the block produces a group of K bits, called a binary word, for each symbol. The **Constellation ordering** parameter indicates how the block assigns binary words to points of the signal constellation. More details are on the reference page for the [Rectangular QAM Modulator Baseband](#page-476-0) block.

# **Processing an Upsampled Modulated Signal**

The input signal can be an upsampled version of the modulated signal. The **Samples per symbol** parameter is the upsampling factor. It must be a positive integer. For more information, see "Upsampled Signals and Rate Changes" in Using the Communications Blockset.

# **Dialog Box**

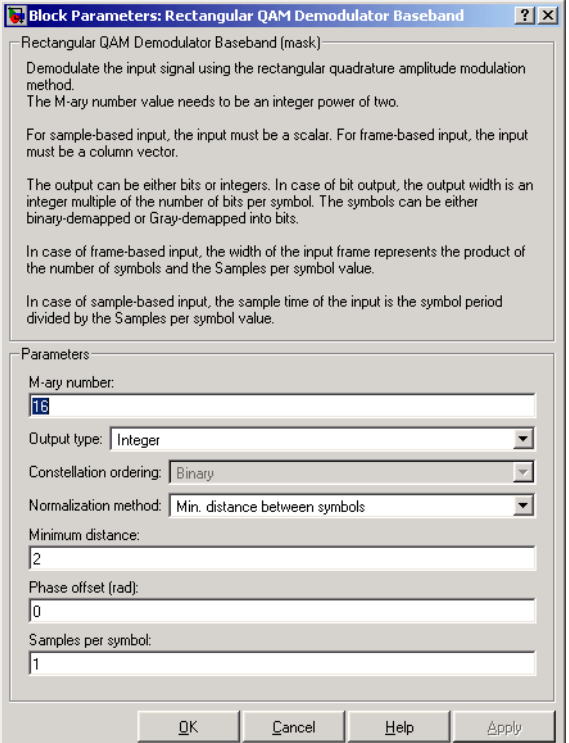

#### **M-ary number**

The number of points in the signal constellation. It must have the form  $2^{K}$ for some positive integer K.

#### **Output type**

Indicates whether the output consists of integers or groups of bits.

#### **Constellation ordering**

Determines how the block maps each integer to a group of output bits. This field is active only when **Output type** is set to **Bit**.

#### **Normalization method**

Determines how the block scales the signal constellation. Choices are **Min. distance between symbols**, **Average Power**, and **Peak Power**.

#### **Minimum distance**

The distance between two nearest constellation points. This field appears only when **Normalization method** is set to **Min. distance between symbols**.

#### **Average power (watts)**

The average power of the symbols in the constellation. This field appears only when **Normalization method** is set to **Average Power**.

#### **Peak power (watts)**

The maximum power among the symbols in the constellation. This field appears only when **Normalization method** is set to **Peak Power**.

#### **Phase offset (rad)**

The rotation of the signal constellation, in radians.

#### **Samples per symbol**

The number of input samples that represent each modulated symbol.

**Pair Block** [Rectangular QAM Modulator Baseband](#page-476-0)

# **See Also** [General QAM Demodulator Baseband](#page-237-0)

#### **References** [1] Smith, Joel G., "Odd-Bit Quadrature Amplitude-Shift Keying," *IEEE Transactions on Communications*, Vol. COM-23, March 1975, 385-389.

## <span id="page-476-0"></span>**Purpose** Modulate using rectangular quadrature amplitude modulation

### **Library** AM, in Digital Baseband sublibrary of Modulation

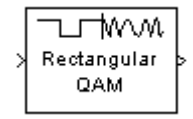

**Description** The Rectangular QAM Modulator Baseband block modulates using M-ary quadrature amplitude modulation with a constellation on a rectangular lattice. The output is a baseband representation of the modulated signal.

# **Constellation Size and Scaling**

The signal constellation has M points, where M is the **M-ary number** parameter. M must have the form  $2<sup>K</sup>$  for some positive integer K. The block scales the signal constellation based on how you set the **Normalization method** parameter. The table below lists the possible scaling conditions.

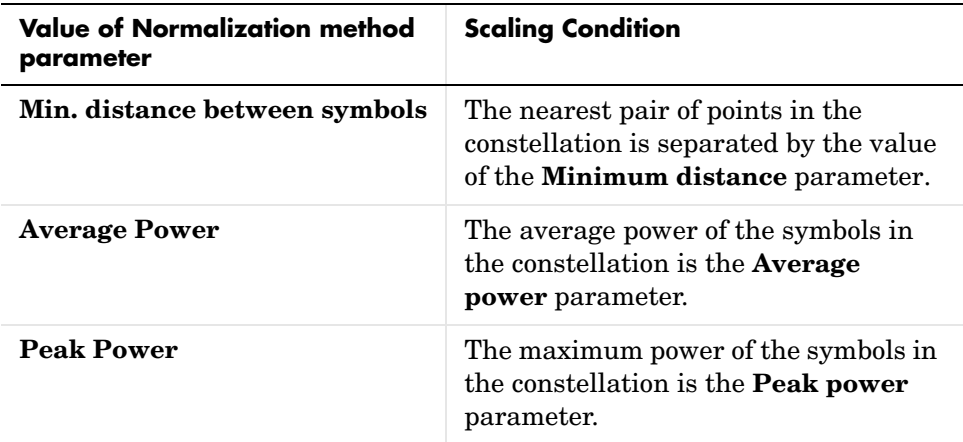

# **Input Signal Values**

The input and output for this block are discrete-time signals. The **Input type** parameter determines whether the block accepts integers between 0 and M-1, or binary representations of integers:

- **•** If **Input type** is set to **Integer**, then the block accepts integers. The input can be either a scalar or a frame-based column vector.
- **•** If **Input type** is set to **Bit**, then the block accepts groups of K bits, called binary words. The input can be either a vector of length K or a frame-based

column vector whose length is an integer multiple of K. The **Constellation ordering** parameter indicates how the block assigns binary words to points of the signal constellation. Such assignments apply independently to the in-phase and quadrature components of the input:

- **-** If **Constellation ordering** is set to **Binary**, then the block uses a natural binary-coded constellation.
- **-** If **Constellation ordering** is set to **Gray** and K is even, then the block uses a Gray-coded constellation.
- **-** If **Constellation ordering** is set to **Gray** and K is odd, then the block codes the constellation so that pairs of nearest points differ in one or two bits. The constellation is cross-shaped, and the schematic below indicates which pairs of points differ in two bits. The schematic uses  $M = 128$ , but suggests the general case.

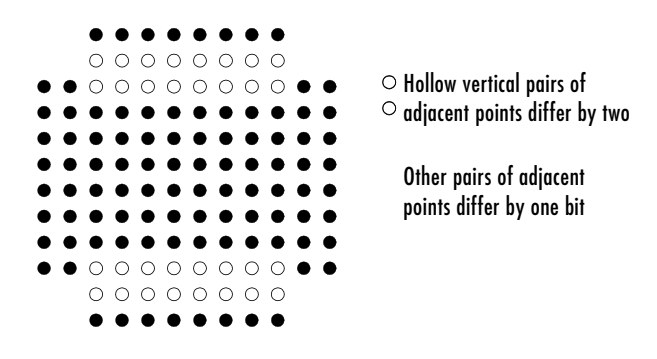

For details about the Gray coding, see the reference page for the [M-PSK](#page-367-0)  [Modulator Baseband](#page-367-0) block and the paper listed in ["References"](#page-479-0) below. Note that since the in-phase and quadrature components are assigned independently, the Gray and binary orderings coincide when  $M = 4$ .

# **Upsampling the Modulated Signal**

This block can output an upsampled version of the modulated signal. The **Samples per symbol** parameter is the upsampling factor. It must be a positive integer. For more information, see "Upsampled Signals and Rate Changes" in Using the Communications Blockset.

# **Dialog Box**

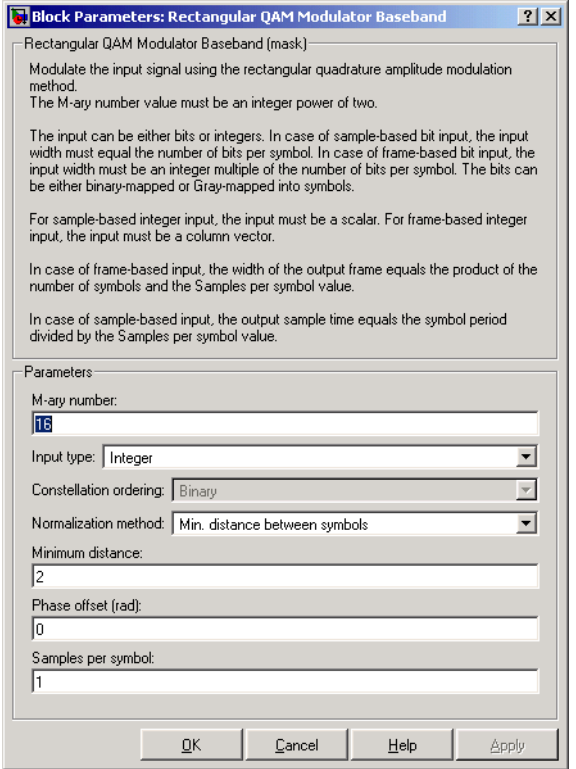

### **M-ary number**

The number of points in the signal constellation. It must have the form  $2^{K}$ for some positive integer K.

#### **Input type**

Indicates whether the input consists of integers or groups of bits.

#### **Constellation ordering**

Determines how the block maps each group of input bits to a corresponding integer. This field is active only when **Input type** is set to **Bit**.

#### **Normalization method**

Determines how the block scales the signal constellation. Choices are **Min. distance between symbols**, **Average Power**, and **Peak Power**.

#### **Minimum distance**

The distance between two nearest constellation points. This field appears only when **Normalization method** is set to **Min. distance between symbols**.

#### **Average power (watts)**

The average power of the symbols in the constellation. This field appears only when **Normalization method** is set to **Average Power**.

#### **Peak power (watts)**

The maximum power of the symbols in the constellation. This field appears only when **Normalization method** is set to **Peak Power**.

#### **Phase offset (rad)**

The rotation of the signal constellation, in radians.

#### **Samples per symbol**

The number of output samples that the block produces for each integer or binary word in the input.

- **Pair Block** [Rectangular QAM Demodulator Baseband](#page-473-0)
- **See Also** [General QAM Modulator Baseband](#page-239-0)

### <span id="page-479-0"></span>**References** [1] Smith, Joel G., "Odd-Bit Quadrature Amplitude-Shift Keying," *IEEE Transactions on Communications*, Vol. COM-23, March 1975, 385-389.

**Purpose** Decode trellis-coded modulation data, modulated using the QAM method

# **Library** Trellis-Coded Modulation

Rectangular QAM TCM

**Description** The Rectangular QAM TCM Decoder block uses the Viterbi algorithm to decode a trellis-coded modulation (TCM) signal that was previously modulated using a QAM signal constellation.

> <span id="page-480-0"></span>The **M-ary number** parameter is the number of points in the signal constellation, which also equals the number of possible output symbols from the convolutional encoder. (That is,  $log_2(M-ary number)$  is the number of output bit streams from the convolutional encoder.)

> The **Trellis structure** and **M-ary number** parameters in this block should match those in the [Rectangular QAM TCM Encoder](#page-483-0) block, to ensure proper decoding.

# **Input and Output Signals**

The input signal must be a frame-based column vector containing complex numbers.

If the convolutional encoder described by the trellis structure represents a rate k/n code, then the Rectangular QAM TCM Decoder block's output is a frame-based binary column vector whose length is k times the vector length of the input signal.

# **Operation Modes**

The block has three possible methods for transitioning between successive frames. The **Operation mode** parameter controls which method the block uses. This parameter also affects the range of possible values for the **Traceback depth** parameter, D.

**•** In Continuous mode, the block initializes all state metrics to zero at the beginning of the simulation, waits until it accumulates D symbols, and then uses a sequence of D symbols to compute each of the traceback paths. D can be any positive integer. At the end of each frame, the block saves its internal state metric for use with the next frame.

If you select the **Enable the reset input** check box, the block displays another input port, labeled Rst. This port receives an integer scalar signal.

Whenever the value at the Rst port is nonzero, the block resets all state metrics to zero and sets the traceback memory to zero.

- **•** In Truncated mode, the block treats each frame independently. The traceback path starts at the state with the lowest metric. D must be less than or equal to the vector length of the input.
- **•** In Terminated mode, the block treats each frame independently. The traceback path always starts at the all-zeros state. D must be less than or equal to the vector length of the input. If you know that each frame of data typically ends at the all-zeros state, then this mode is an appropriate choice.

# **Decoding Delay**

If you set **Operation mode** to Continuous, then this block introduces a decoding delay equal to **Traceback depth**\*k bits, for a rate k/n convolutional code. The decoding delay is the number of zeros that precede the first decoded bit in the output.

The block incurs no delay for other values of **Operation mode**.

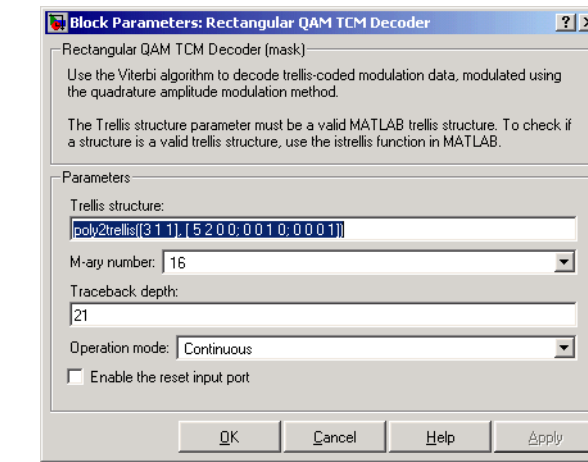

### **Trellis structure**

MATLAB structure that contains the trellis description of the convolutional encoder.

# **Dialog Box**

### **M-ary number**

The number of points in the signal constellation.

#### **Traceback depth**

The number of trellis branches (equivalently, the number of symbols) the block uses in the Viterbi algorithm to construct each traceback path.

#### **Operation mode**

The operation mode of the Viterbi decoder. Choices are Continuous, Truncated, and Terminated.

#### **Enable the reset input port**

When you check this box, the block has a second input port labeled Rst. Providing a nonzero input value to this port causes the block to set its internal memory to the initial state before processing the input data. This option appears only if you set **Operation mode** to Continuous.

**Pair Block** [Rectangular QAM TCM Encoder](#page-483-0)

**See Also** [General TCM Decoder](#page-241-0), poly2trellis

**References** [1] Biglieri, E., D. Divsalar, P. J. McLane and M. K. Simon, *Introduction to Trellis-Coded Modulation with Applications*, New York, Macmillan, 1991.

> [2] Proakis, John G., *Digital Communications*, Fourth edition, New York, McGraw-Hill, 2001.

# **Rectangular QAM TCM Encoder**

**Purpose** Convolutionally encode binary data and modulate using the QAM method

# **Library** Trellis-Coded Modulation

Rectangular QAM TCM

**Description** The Rectangular QAM TCM Encoder block implements trellis-coded modulation (TCM) by convolutionally encoding the binary input signal and mapping the result to a QAM signal constellation.

> <span id="page-483-0"></span>The **M-ary number** parameter is the number of points in the signal constellation, which also equals the number of possible output symbols from the convolutional encoder. (That is,  $log_2(M-ary number)$  is equal to n for a rate k/n convolutional code.)

# **Input and Output Signals**

If the convolutional encoder described by the trellis structure represents a rate k/n code, then the Rectangular QAM TCM Encoder block's input must be a frame-based binary column vector whose length is  $L^*k$  for some positive integer L.

The output from the Rectangular QAM TCM Encoder block is a frame-based complex column vector of length L.

# **Specifying the Encoder**

To define the convolutional encoder, use the **Trellis structure** parameter. This parameter is a MATLAB structure whose format is described in the section, "Trellis Description of a Convolutional Encoder," in the Communications Toolbox documentation. You can use this parameter field in two ways:

**•** If you want to specify the encoder using its constraint length, generator polynomials, and possibly feedback connection polynomials, then use a poly2trellis command within the **Trellis structure** field. For example, to use an encoder with a constraint length of 7, code generator polynomials of 171 and 133 (in octal numbers), and a feedback connection of 171 (in octal), set the **Trellis structure** parameter to

poly2trellis(7,[171 133],171)

**•** If you have a variable in the MATLAB workspace that contains the trellis structure, then enter its name as the **Trellis structure** parameter. This way is faster because it causes Simulink to spend less time updating the diagram

at the beginning of each simulation, compared to the usage in the previous bulleted item.

# **Signal Constellations**

The trellis-coded modulation technique partitions the constellation into subsets called cosets, so as to maximize the minimum distance between pairs of points in each coset. This block internally forms a valid partition based on the value you choose for the **M-ary number** parameter.

The figures below show the labeled set-partitioned signal constellations that the block uses when **M-ary number** is 16, 32, and 64. For constellations of other sizes, see [\[1\]](#page-380-0).

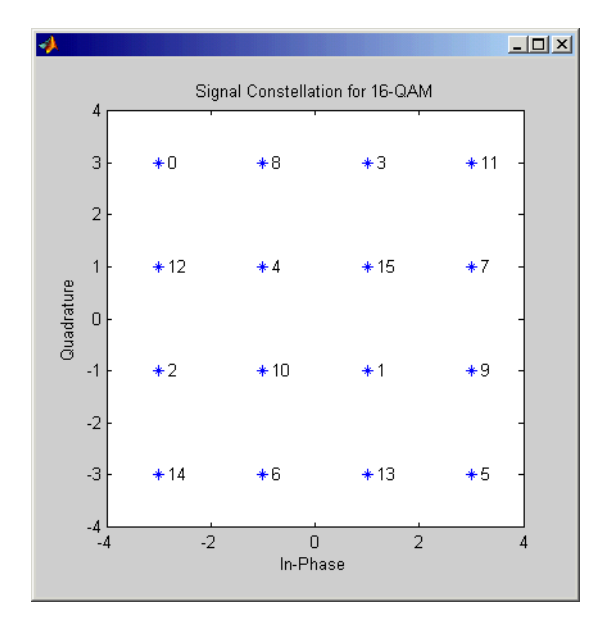

# **Rectangular QAM TCM Encoder**

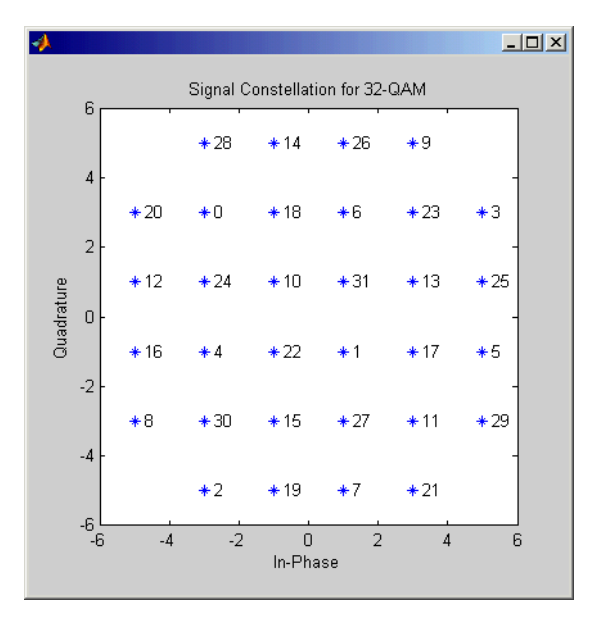

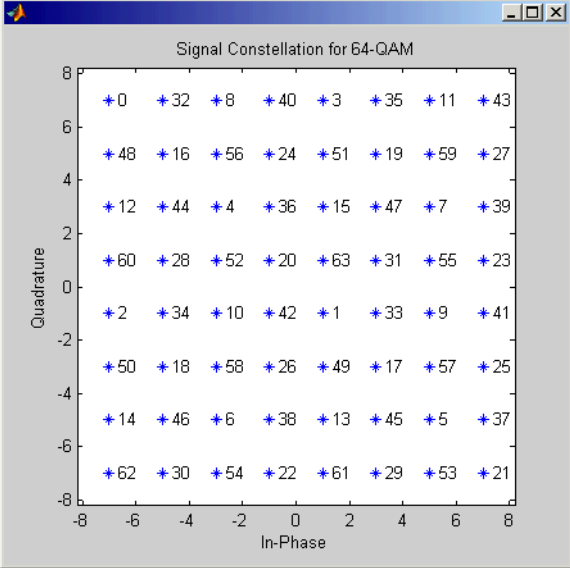

# **Dialog Box**

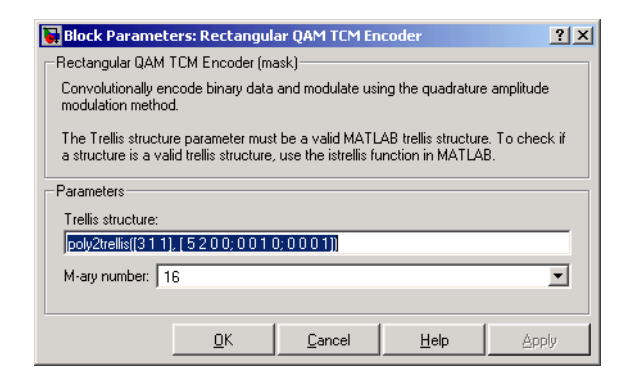

#### **Trellis structure**

MATLAB structure that contains the trellis description of the convolutional encoder.

#### **M-ary number**

The number of points in the signal constellation.

- **Pair Block** [Rectangular QAM TCM Decoder](#page-480-0)
- **See Also** [General TCM Encoder,](#page-244-0) poly2trellis
- **References** [1] Biglieri, E., D. Divsalar, P. J. McLane and M. K. Simon, *Introduction to Trellis-Coded Modulation with Applications*, New York, Macmillan, 1991.

[2] Proakis, John G., Digital Communications, Fourth edition, New York, McGraw-Hill, 2001

# **Rician Fading Channel**

**Purpose** Simulate a Rician fading propagation channel

**Library** Channels

<span id="page-487-0"></span>

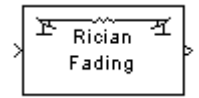

**Description** The Rician Fading Channel block implements a baseband simulation of a Rician fading propagation channel. This block is useful for modeling mobile wireless communication systems when the transmitted signal can travel to the receiver along a dominant line-of-sight or direct path. If the signal can travel along a line-of-sight path and also along other fading paths, then you can use this block in parallel with the Multipath Rayleigh Fading Channel block. For details about fading channels, see the works listed in ["References" on](#page-489-0)  [page 1-486](#page-489-0).

> The input can be either a scalar or a frame-based column vector. The input is a complex signal.

> Fading causes the signal to spread and become diffuse. The **K-factor** parameter, which is part of the statistical description of the Rician distribution, represents the ratio between direct-path (unspread) power and diffuse power. The ratio is expressed linearly, not in decibels. While the **Gain** parameter controls the overall gain through the channel, the **K-factor** parameter controls the gain's partition into direct and diffuse components.

> Relative motion between the transmitter and receiver causes Doppler shifts in the signal frequency. The Jakes PSD (power spectral density) determines the spectrum of the Rician process.

> The **Sample time** parameter is the time between successive elements of the input signal. Note that if the input is a frame-based column vector of length *n*, then the frame period (as Simulink's Probe block reports, for example) is *n*\***Sample time**.

> The **Delay** parameter specifies a time delay in seconds and the **Gain** parameter specifies a gain that applies to the input signal. Both parameters are scalars.

# **Dialog Box**

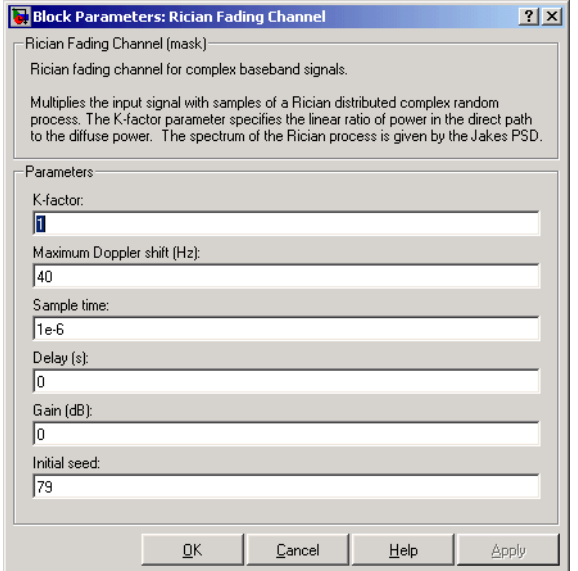

#### **K-factor**

The ratio of power in the direct path to diffuse power. The ratio is expressed linearly, not in decibels.

#### **Maximum Doppler shift (Hz)**

A positive scalar that indicates the maximum Doppler shift.

#### **Sample time**

The period of each element of the input signal.

#### **Delay (s)**

A scalar that specifies the propagation delay.

#### **Gain (dB)**

A scalar that specifies the gain.

#### **Initial seed**

The scalar seed for the Gaussian noise generator.

**See Also** [Rician Noise Generator](#page-490-0), [Multipath Rayleigh Fading Channel](#page-395-0)

<span id="page-489-0"></span>**References** [1] Jeruchim, Michel C., Balaban, Philip, and Shanmugan, K. Sam, *Simulation of Communication Systems*, Second edition, New York, Kluwer Academic/Plenum, 2000.

> [2] Jakes, William C., ed. *Microwave Mobile Communications*. New York: IEEE Press, 1974.

> [3] Lee, William C. Y. *Mobile Communications Design Fundamentals*, 2nd ed. New York: Wiley, 1993.

<span id="page-490-0"></span>**Purpose** Generate Rician distributed noise

### **Library** Noise Generators sublibrary of Comm Sources

www. Rician

**Description** The Rician Noise Generator block generates Rician distributed noise. The Rician probability density function is given by

$$
f(x) = \begin{cases} \frac{x}{\sigma^2} I_0 \left( \frac{mx}{\sigma^2} \right) e^{-\frac{x^2 + m^2}{2\sigma^2}} & x \ge 0\\ 0 & x < 0 \end{cases}
$$

where:

- **•** σ is the standard deviation of the Gaussian distribution that underlies the Rician distribution noise
- $m^2 = m_I^2 + m_Q^2$ , where  $m_I$  and  $m_Q$  are the mean values of two independent Gaussian components
- $I_0$  is the modified 0th-order Bessel function of the first kind given by

$$
I_0(y) = \frac{1}{2\pi} \int_{-\pi}^{\pi} e^{y \cos t} dt
$$

Note that  $m$  and  $\sigma$  are *not* the mean value and standard deviation for the Rician noise.

You must specify the **Initial seed** for the random number generator. When it is a constant, the resulting noise is repeatable. The vector length of the Initial seed parameter should equal the number of columns in a frame-based output or the number of elements in a sample-based output. The set of numerical parameters above the **Initial seed** parameter in the dialog box can consist of vectors having the same length as the **Initial seed**, or scalars.

## **Initial Seed**

The scalar **Initial seed** parameter initializes the random number generator that the block uses to generate its Rician-distributed complex random process. For best results, the **Initial seed** should be a prime number greater than 30. Also, if there are other blocks in a model that have an **Initial seed** parameter, you should choose different initial seeds for all such blocks.

You can choose seeds for the Rician Noise Generator block using the Communications Blockset's [randseed](#page-553-0) function. At the MATLAB prompt, type the command

randseed

This returns a random prime number greater than 30. Typing randseed again produces a different prime number. If you add an integer argument, randseed always returns the same prime for that integer. For example, randseed(5) always returns the same answer.

# **Attributes of Output Signal**

The output signal can be a frame-based matrix, a sample-based row or column vector, or a sample-based one-dimensional array. These attributes are controlled by the **Frame-based outputs**, **Samples per frame**, and **Interpret vector parameters as 1-D** parameters. See "Signal Attribute Parameters for Random Sources" in Using the Communications Blockset for more details.

The number of elements in the **Initial seed** and **Sigma** parameters becomes the number of columns in a frame-based output or the number of elements in a sample-based vector output. Also, the shape (row or column) of the **Initial seed** and **Sigma** parameters becomes the shape of a sample-based two-dimensional output signal.

# **Dialog Box**

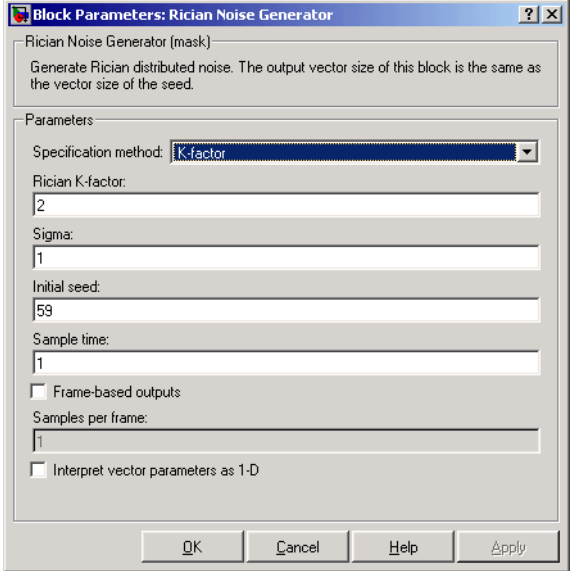

#### **Specification method**

Either **K-factor** or **Quadrature components**.

#### **Rician K-factor**

 $K = m^2/(2\sigma^2)$ , where *m* is as in the Rician probability density function. This field appears only if **Specification method** is **K-factor**.

#### **In-phase component (mean), Quadrature component (mean)**

The mean values  $m_l$  and  $m_Q$ , respectively, of the Gaussian components. These fields appear only if **Specification method** is **Quadrature components**.

#### **Sigma**

The variable  $\sigma$  in the Rician probability density function.

#### **Initial seed**

The initial seed value for the random number generator.

#### **Sample time**

The period of each sample-based vector or each row of a frame-based matrix.

#### **Frame-based outputs**

Determines whether the output is frame-based or sample-based. This box is active only if **Interpret vector parameters as 1-D** is unchecked.

#### **Samples per frame**

The number of samples in each column of a frame-based output signal. This field is active only if **Frame-based outputs** is checked.

#### **Interpret vector parameters as 1-D**

If this box is checked, then the output is a one-dimensional signal. Otherwise, the output is a two-dimensional signal. This box is active only if **Frame-based outputs** is unchecked.

- **See Also** [Rician Fading Channel](#page-487-0)
- **References** [1] Proakis, John G., *Digital Communications*, Third edition, New York, McGraw Hill, 1995.

### <span id="page-494-0"></span>**Purpose** Equalize using a decision feedback equalizer that updates weights with the RLS algorithm

### **Library** Equalizers

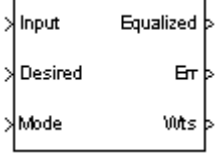

**Description** The RLS Decision Feedback Equalizer block uses a decision feedback equalizer and the RLS algorithm to equalize a linearly modulated baseband signal through a dispersive channel. During the simulation, the block uses the RLS algorithm to update the weights, once per symbol. If the **Number of samples per symbol** parameter is 1, then the block implements a symbol-spaced equalizer; otherwise, the block implements a fractionally spaced equalizer.

# **Input and Output Signals**

The port labeled Input receives the signal you want to equalize, as a scalar or a frame-based column vector. The port labeled Desired receives a training sequence whose length is less than or equal to the number of symbols in the Input signal. Valid training symbols are those listed in the **Signal constellation** vector.

The port labeled Equalized outputs the result of the equalization process.

You can configure the block to have one or more of these extra ports:

- **•** Mode input, as described in "Controlling the Use of Training or Decision-Directed Mode" in Using the Communications Blockset.
- **•** Err output for the error signal, which is the difference between the Equalized output and the reference signal. The reference signal consists of training symbols in training mode, and detected symbols otherwise.
- **•** Weights output, as described in "Retrieving the Weights and Error Signal" in Using the Communications Blockset.

# **Decision-Directed Mode and Training Mode**

To learn the conditions under which the equalizer operates in training or decision-directed mode, see "Using Adaptive Equalizers" in Using the Communications Blockset.

# **Equalizer Delay**

For proper equalization, you should set the **Reference tap** parameter so that it exceeds the delay, in symbols, between the transmitter's modulator output and the equalizer input. When this condition is satisfied, the total delay, in symbols, between the modulator output and the equalizer *output* is equal to

## 1+(**Reference tap**-1)/(**Number of samples per symbol**)

Because the channel delay is typically unknown, a common practice is to set the reference tap to the center tap of the forward filter.

# **Dialog Box**

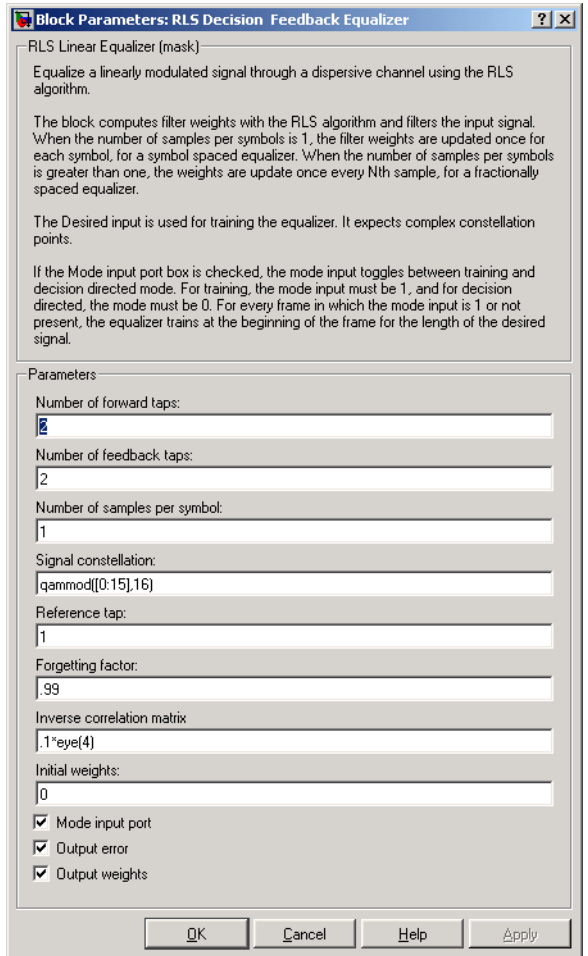

# **Number of forward taps**

The number of taps in the forward filter of the decision feedback equalizer.

### **Number of feedback taps**

The number of taps in the feedback filter of the decision feedback equalizer.

#### **Number of samples per symbol**

The number of input samples for each symbol.

#### **Signal constellation**

A vector of complex numbers that specifies the constellation for the modulation.

#### **Reference tap**

A positive integer less than or equal to the number of forward taps in the equalizer.

#### **Forgetting factor**

The forgetting factor of the RLS algorithm, a number between 0 and 1.

#### **Inverse correlation matrix**

The initial value for the inverse correlation matrix. The matrix must be N-by-N, where N is the total number of forward and feedback taps.

#### **Initial weights**

A vector that concatenates the initial weights for the forward and feedback taps.

#### **Mode input port**

If you check this box, the block has an input port that enables you to toggle between training and decision-directed mode.

#### **Output error**

If you check this box, the block outputs the error signal, which is the difference between the equalized signal and the reference signal.

#### **Output weights**

If you check this box, the block outputs the current forward and feedback weights, concatenated into one vector.

#### **References** [1] Farhang-Boroujeny, B., *Adaptive Filters: Theory and Applications*, Chichester, England, Wiley, 1998.

[2] Haykin, Simon, *Adaptive Filter Theory*, Third Ed., Upper Saddle River, N.J., Prentice-Hall, 1996.

[3] Kurzweil, Jack, *An Introduction to Digital Communications*, New York, Wiley, 2000.

[4] Proakis, John G., *Digital Communications*, Fourth Ed., New York, McGraw-Hill, 2001.

**See Also** [RLS Linear Equalizer,](#page-499-0) [LMS Decision Feedback Equalizer](#page-307-0), [CMA Equalizer](#page-100-0)

# **RLS Linear Equalizer**

<span id="page-499-0"></span>**Purpose** Equalize using a linear equalizer that updates weights using the RLS algorithm

# **Library** Equalizers

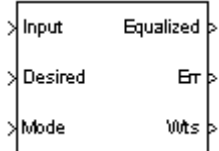

**Description** The RLS Linear Equalizer block uses a linear equalizer and the RLS algorithm to equalize a linearly modulated baseband signal through a dispersive channel. During the simulation, the block uses the RLS algorithm to update the weights, once per symbol. If the **Number of samples per symbol** parameter is 1, then the block implements a symbol-spaced equalizer; otherwise, the block implements a fractionally spaced equalizer.

# **Input and Output Signals**

The port labeled Input receives the signal you want to equalize, as a scalar or a frame-based column vector. The port labeled Desired receives a training sequence whose length is less than or equal to the number of symbols in the Input signal. Valid training symbols are those listed in the **Signal constellation** vector.

The port labeled Equalized outputs the result of the equalization process.

You can configure the block to have one or more of these extra ports:

- **•** Mode input, as described in "Controlling the Use of Training or Decision-Directed Mode" in Using the Communications Blockset.
- **•** Err output for the error signal, which is the difference between the Equalized output and the reference signal. The reference signal consists of training symbols in training mode, and detected symbols otherwise.
- **•** Weights output, as described in "Retrieving the Weights and Error Signal" in Using the Communications Blockset.

# **Decision-Directed Mode and Training Mode**

To learn the conditions under which the equalizer operates in training or decision-directed mode, see "Using Adaptive Equalizers" in Using the Communications Blockset.

# **Equalizer Delay**

For proper equalization, you should set the **Reference tap** parameter so that it exceeds the delay, in symbols, between the transmitter's modulator output and the equalizer input. When this condition is satisfied, the total delay, in symbols, between the modulator output and the equalizer *output* is equal to

#### 1+(**Reference tap**-1)/(**Number of samples per symbol**)

Because the channel delay is typically unknown, a common practice is to set the reference tap to the center tap.

# **Dialog Box**

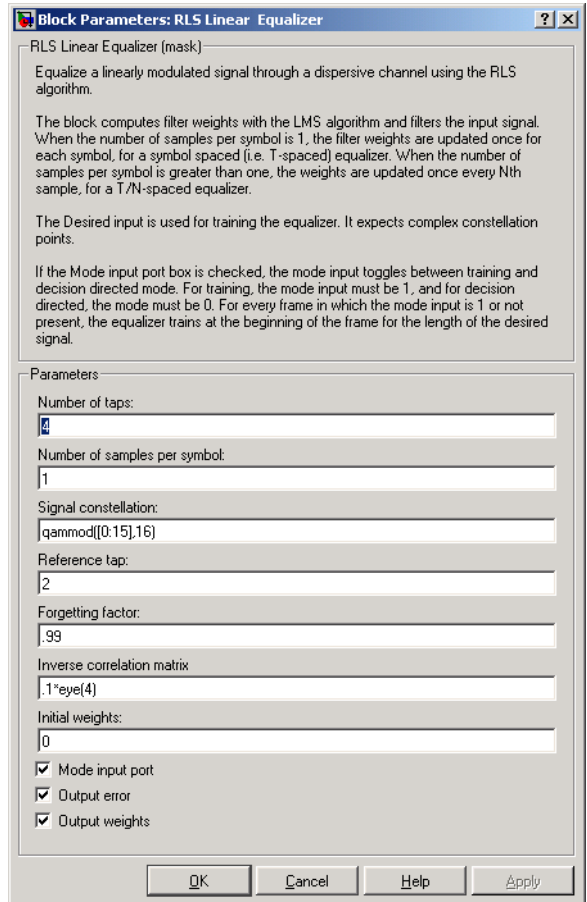

### **Number of taps**

The number of taps in the filter of the linear equalizer.

### **Number of samples per symbol**

The number of input samples for each symbol.

## **Signal constellation**

A vector of complex numbers that specifies the constellation for the modulation.

#### **Reference tap**

A positive integer less than or equal to the number of taps in the equalizer.

#### **Forgetting factor**

The forgetting factor of the RLS algorithm, a number between 0 and 1.

#### **Inverse correlation matrix**

The initial value for the inverse correlation matrix. The matrix must be N-by-N, where N is the number of taps.

#### **Initial weights**

A vector that lists the initial weights for the taps.

#### **Mode input port**

If you check this box, the block has an input port that enables you to toggle between training and decision-directed mode.

#### **Output error**

If you check this box, the block outputs the error signal, which is the difference between the equalized signal and the reference signal.

#### **Output weights**

If you check this box, the block outputs the current weights.

**Examples** See the Adaptive Equalization demo.

# **References** [1] Farhang-Boroujeny, B., *Adaptive Filters: Theory and Applications*, Chichester, England, Wiley, 1998.

[2] Haykin, Simon, *Adaptive Filter Theory*, Third Ed., Upper Saddle River, N.J., Prentice-Hall, 1996.

[3] Kurzweil, Jack, *An Introduction to Digital Communications*, New York, Wiley, 2000.

[4] Proakis, John G., *Digital Communications*, Fourth Ed., New York, McGraw-Hill, 2001.

**See Also** [RLS Decision Feedback Equalizer,](#page-494-0) [LMS Linear Equalizer](#page-312-0), [CMA Equalizer](#page-100-0)

# **Scrambler**

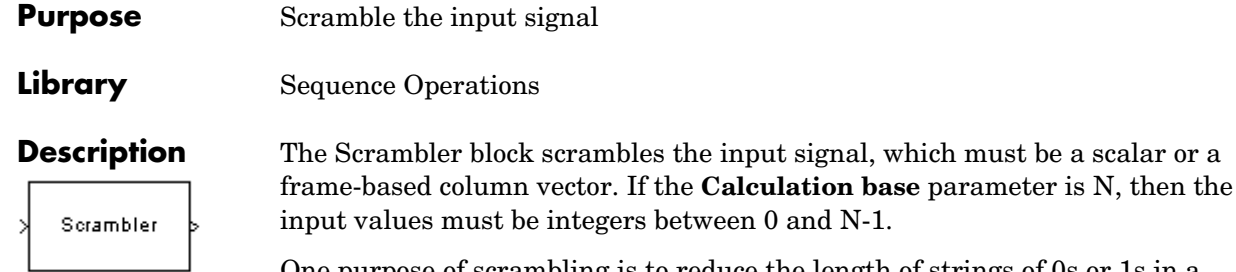

One purpose of scrambling is to reduce the length of strings of 0s or 1s in a transmitted signal, since a long string of 0s or 1s may cause transmission synchronization problems. Below is a schematic of the scrambler. All adders perform addition modulo N.

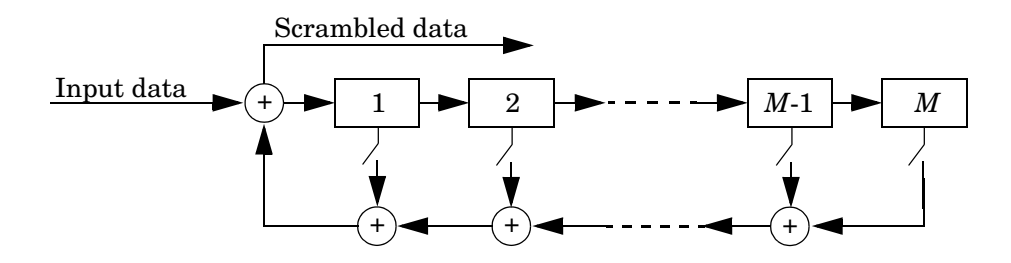

At each time step, the input causes the contents of the registers to shift sequentially. Each switch in the scrambler is on or off as defined by the **Scramble polynomial** parameter. You can specify the polynomial by listing its coefficients in order of ascending powers of  $z^{-1}$ , or by listing the powers of z that appear in the polynomial with a coefficient of 1. For example  $p = [1\ 0\ 0\ 0\ 0\ 1]$ 0 1] and  $p = [0 -6 -8]$  both represent the polynomial  $p(z^{-1}) = 1 + z^{-6} + z^{-8}$ .

The **Initial states** parameter lists the states of the scrambler's registers when the simulation starts. The elements of this vector must be integers between 0 and N-1. The vector length of this parameter must equal the order of the scramble polynomial. (If the **Scramble polynomial** parameter is a vector that lists the coefficients in order, then the order of the scramble polynomial is one less than the vector length.)
# **Scrambler**

# **Dialog Box**

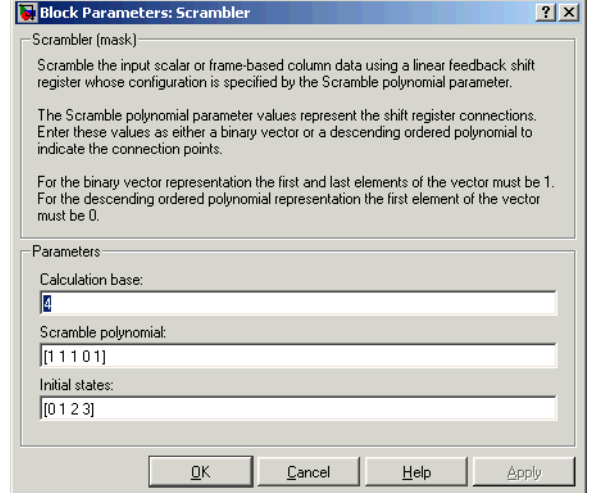

#### **Calculation base**

The calculation base N. The input and output of this block are integers in the range [0, N-1].

#### **Scramble polynomial**

A polynomial that defines the connections in the scrambler.

#### **Initial states**

The states of the scrambler's registers when the simulation starts.

**Pair Block** [Descrambler](#page-145-0)

# **See Also** [PN Sequence Generator](#page-432-0)

# **Sign LMS Decision Feedback Equalizer**

<span id="page-505-0"></span>

**Purpose** Equalize using a decision feedback equalizer that updates weights with the signed LMS algorithm

# **Library** Equalizers

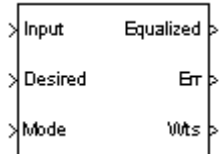

**Description** The Sign LMS Decision Feedback Equalizer block uses a decision feedback equalizer and an algorithm from the family of signed LMS algorithms to equalize a linearly modulated baseband signal through a dispersive channel. The supported algorithms, corresponding to the **Update algorithm** parameter, are

- **•** Sign LMS
- **•** Sign Regressor LMS
- **•** Sign Sign LMS

During the simulation, the block uses the particular signed LMS algorithm to update the weights, once per symbol. If the **Number of samples per symbol** parameter is 1, then the block implements a symbol-spaced equalizer; otherwise, the block implements a fractionally spaced equalizer.

# **Input and Output Signals**

The port labeled Input receives the signal you want to equalize, as a scalar or a frame-based column vector. The port labeled Desired receives a training sequence whose length is less than or equal to the number of symbols in the Input signal. Valid training symbols are those listed in the **Signal constellation** vector.

The port labeled Equalized outputs the result of the equalization process.

You can configure the block to have one or more of these extra ports:

- **•** Mode input, as described in "Controlling the Use of Training or Decision-Directed Mode" in Using the Communications Blockset.
- **•** Err output for the error signal, which is the difference between the Equalized output and the reference signal. The reference signal consists of training symbols in training mode, and detected symbols otherwise.
- **•** Weights output, as described in "Retrieving the Weights and Error Signal" in Using the Communications Blockset.

# **Decision-Directed Mode and Training Mode**

To learn the conditions under which the equalizer operates in training or decision-directed mode, see "Using Adaptive Equalizers" in Using the Communications Blockset.

# **Equalizer Delay**

For proper equalization, you should set the **Reference tap** parameter so that it exceeds the delay, in symbols, between the transmitter's modulator output and the equalizer input. When this condition is satisfied, the total delay, in symbols, between the modulator output and the equalizer *output* is equal to

## 1+(**Reference tap**-1)/(**Number of samples per symbol**)

Because the channel delay is typically unknown, a common practice is to set the reference tap to the center tap of the forward filter.

# **Dialog Box**

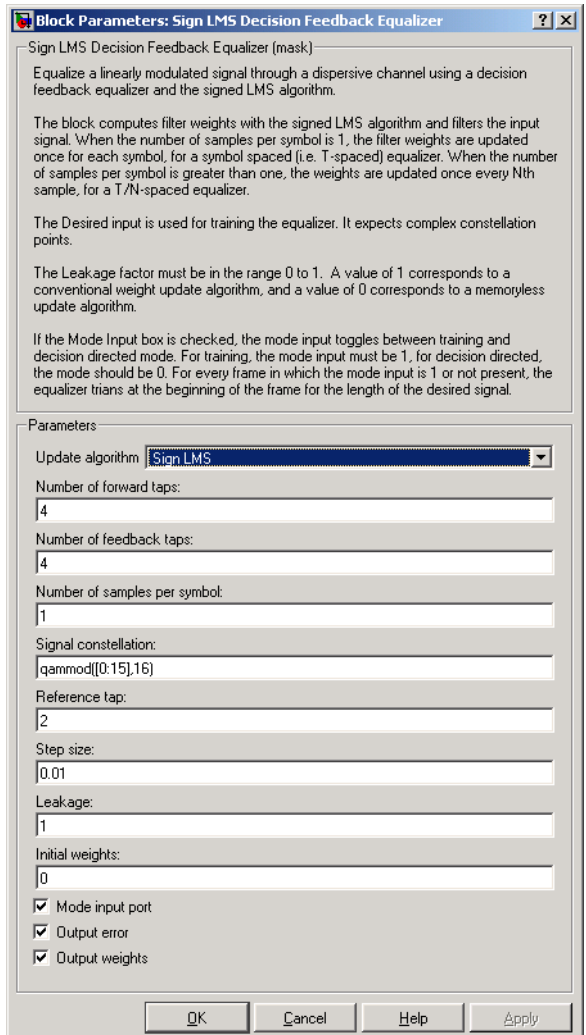

## **Update algorithm**

The specific type of signed LMS algorithm that the block uses to update the equalizer weights.

#### **Number of forward taps**

The number of taps in the forward filter of the decision feedback equalizer.

#### **Number of feedback taps**

The number of taps in the feedback filter of the decision feedback equalizer.

#### **Number of samples per symbol**

The number of input samples for each symbol.

#### **Signal constellation**

A vector of complex numbers that specifies the constellation for the modulation.

#### **Reference tap**

A positive integer less than or equal to the number of forward taps in the equalizer.

#### **Step size**

The step size of the signed LMS algorithm.

#### **Leakage factor**

The leakage factor of the signed LMS algorithm, a number between 0 and 1. A value of 1 corresponds to a conventional weight update algorithm, and a value of 0 corresponds to a memoryless update algorithm.

#### **Initial weights**

A vector that concatenates the initial weights for the forward and feedback taps.

#### **Mode input port**

If you check this box, the block has an input port that enables you to toggle between training and decision-directed mode.

#### **Output error**

If you check this box, the block outputs the error signal, which is the difference between the equalized signal and the reference signal.

#### **Output weights**

If you check this box, the block outputs the current forward and feedback weights, concatenated into one vector.

# **Sign LMS Decision Feedback Equalizer**

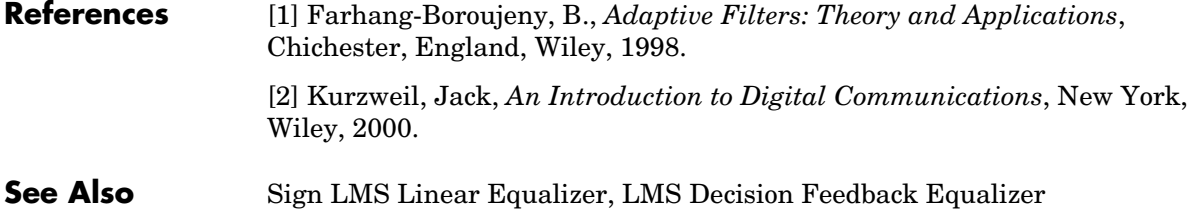

#### <span id="page-510-0"></span>**Purpose** Equalize using a linear equalizer that updates weights with the signed LMS algorithm

#### **Library** Equalizers

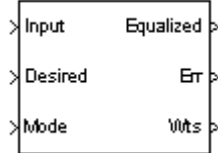

**Description** The Sign LMS Linear Equalizer block uses a linear equalizer and an algorithm from the family of signed LMS algorithms to equalize a linearly modulated baseband signal through a dispersive channel. The supported algorithms, corresponding to the **Update algorithm** parameter, are

- **•** Sign LMS
- **•** Sign Regressor LMS
- **•** Sign Sign LMS

During the simulation, the block uses the particular signed LMS algorithm to update the weights, once per symbol. If the **Number of samples per symbol** parameter is 1, then the block implements a symbol-spaced equalizer; otherwise, the block implements a fractionally spaced equalizer.

## **Input and Output Signals**

The port labeled Input receives the signal you want to equalize, as a scalar or a frame-based column vector. The port labeled Desired receives a training sequence whose length is less than or equal to the number of symbols in the Input signal. Valid training symbols are those listed in the **Signal constellation** vector.

The port labeled Equalized outputs the result of the equalization process.

You can configure the block to have one or more of these extra ports:

- **•** Mode input, as described in "Controlling the Use of Training or Decision-Directed Mode" in Using the Communications Blockset.
- **•** Err output for the error signal, which is the difference between the Equalized output and the reference signal. The reference signal consists of training symbols in training mode, and detected symbols otherwise.
- **•** Weights output, as described in "Retrieving the Weights and Error Signal" in Using the Communications Blockset.

# **Decision-Directed Mode and Training Mode**

To learn the conditions under which the equalizer operates in training or decision-directed mode, see "Using Adaptive Equalizers" in Using the Communications Blockset.

# **Equalizer Delay**

For proper equalization, you should set the **Reference tap** parameter so that it exceeds the delay, in symbols, between the transmitter's modulator output and the equalizer input. When this condition is satisfied, the total delay, in symbols, between the modulator output and the equalizer *output* is equal to

#### 1+(**Reference tap**-1)/(**Number of samples per symbol**)

Because the channel delay is typically unknown, a common practice is to set the reference tap to the center tap.

# **Dialog Box**

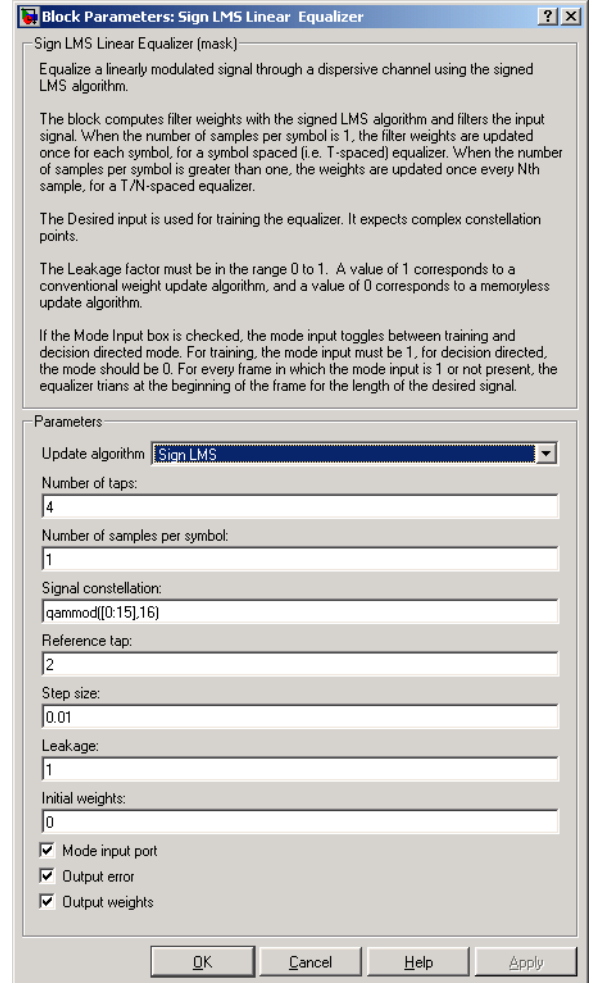

#### **Update algorithm**

The specific type of signed LMS algorithm that the block uses to update the equalizer weights.

#### **Number of taps**

The number of taps in the filter of the linear equalizer.

#### **Number of samples per symbol**

The number of input samples for each symbol.

#### **Signal constellation**

A vector of complex numbers that specifies the constellation for the modulation.

#### **Reference tap**

A positive integer less than or equal to the number of taps in the equalizer.

#### **Step size**

The step size of the signed LMS algorithm.

#### **Leakage factor**

The leakage factor of the signed LMS algorithm, a number between 0 and 1. A value of 1 corresponds to a conventional weight update algorithm, and a value of 0 corresponds to a memoryless update algorithm.

#### **Initial weights**

A vector that lists the initial weights for the taps.

#### **Mode input port**

If you check this box, the block has an input port that enables you to toggle between training and decision-directed mode.

#### **Output error**

If you check this box, the block outputs the error signal, which is the difference between the equalized signal and the reference signal.

#### **Output weights**

If you check this box, the block outputs the current weights.

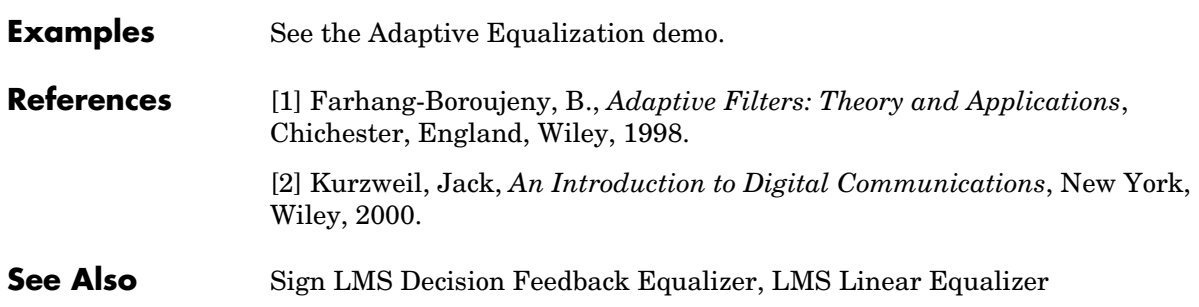

**Purpose** Recover the symbol timing phase using a squaring method

**Library** Timing Phase Recovery sublibrary of Synchronization

Sym Squaring Timing Recovery <sub>Ph</sub>

**Description** The Squaring Timing Recovery block recovers the symbol timing phase of the input signal using a squaring method. This frame-based, feedforward, non-data-aided method is similar to the conventional squaring loop. This block is suitable for systems that use linear baseband modulation types such as pulse amplitude modulation (PAM), phase shift keying (PSK) modulation, and quadrature amplitude modulation (QAM).

> Typically, the input to this block is the output of a receive filter that is matched to the transmitting pulse shape. The input to this block must be a frame-based column vector. The input represents **Symbols per frame** symbols using **Samples per symbol** samples for each symbol. Typically, **Symbols per frame** is approximately 100, **Samples per symbol** is at least 4, and the input signal is shaped using a raised cosine filter.

> **Note** The block assumes that the phase offset is constant for all symbols in the entire input frame. If necessary, use the Buffer block to reorganize your data into frames over which the phase offset can be assumed constant. If the assumption of constant phase offset is valid, then a larger frame length yields a more accurate phase offset estimate.

> The block estimates the phase offset for the symbols in each input frame and applies the estimate uniformly over the input frame. The block outputs frame-based signals, each containing one sample per symbol. The frame size of each output therefore equals the **Symbols per frame** parameter value. The outputs are as follows:

- **•** The output port labeled Sym gives the result of applying the phase estimate uniformly over the input frame. This output is the signal value for each symbol, which can be used for decision purposes.
- **•** The output port labeled Ph gives the phase estimate for each symbol in the input frame. All elements in this output frame are the *same* nonnegative real number less than the **Samples per symbol** parameter value. Noninteger

values for the phase estimate correspond to interpolated values that lie between two values of the input signal.

# **Dialog Box**

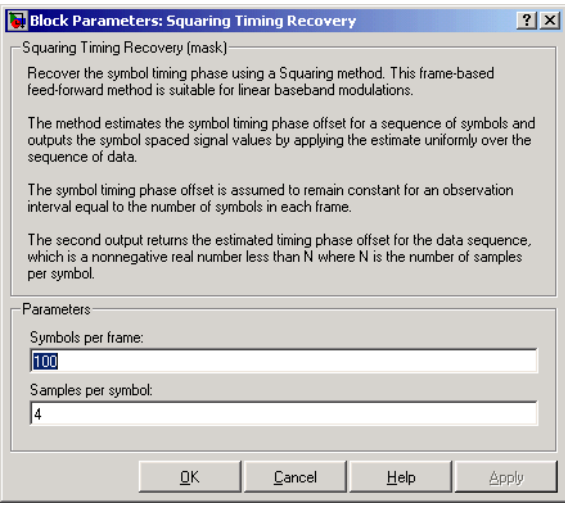

#### **Symbols per frame**

The number of symbols in each frame of the input signal.

#### **Samples per symbol**

The number of input samples that represent each symbol. This must be greater than 1.

**Algorithm** This block uses a timing estimator that returns

$$
-\frac{1}{2\pi} \arg \left( \sum_{m=0}^{\text{LN-1}} |x_{m+1}|^2 \exp(-j2\pi m/N) \right)
$$

as the normalized phase between -1/2 and 1/2, where *x* is the input vector, L is the **Symbols per frame** parameter and N is the **Samples per symbol** parameter.

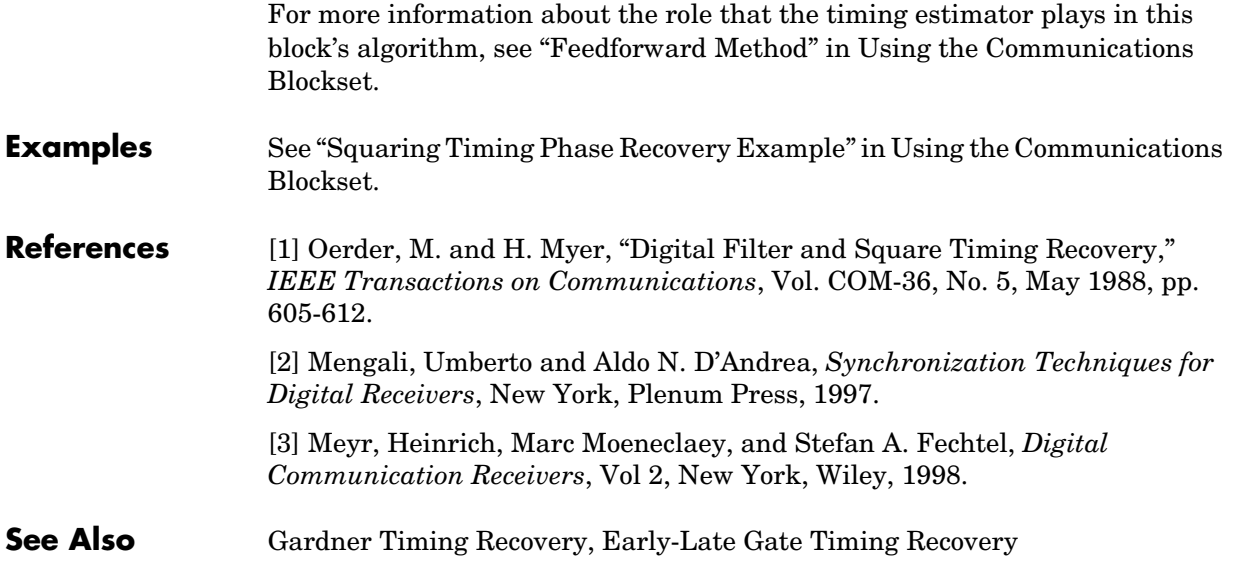

# **SSB AM Demodulator Passband**

<span id="page-517-0"></span>

**Purpose** Demodulate SSB-AM-modulated data

**Library** Analog Passband Modulation, in Modulation

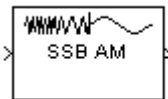

**Description** The SSB AM Demodulator Passband block demodulates a signal that was modulated using single-sideband amplitude modulation. The input is a passband representation of the modulated signal. Both the input and output signals are real sample-based scalar signals.

> In the course of demodulating, this block uses a filter whose transfer function is described by the **Lowpass filter numerator** and **Lowpass filter denominator** parameters.

# **Dialog Box**

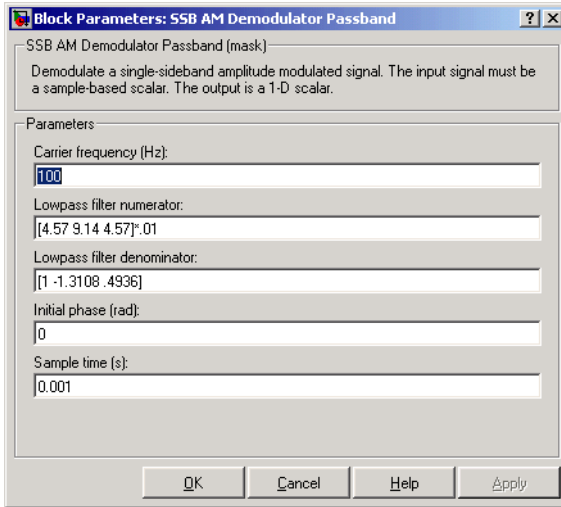

## **Carrier frequency (Hz)**

The carrier frequency in the corresponding SSB AM Modulator Passband block.

## **Lowpass filter numerator**

The numerator of the lowpass filter transfer function. It is represented as a vector that lists the coefficients in order of descending powers of *s*.

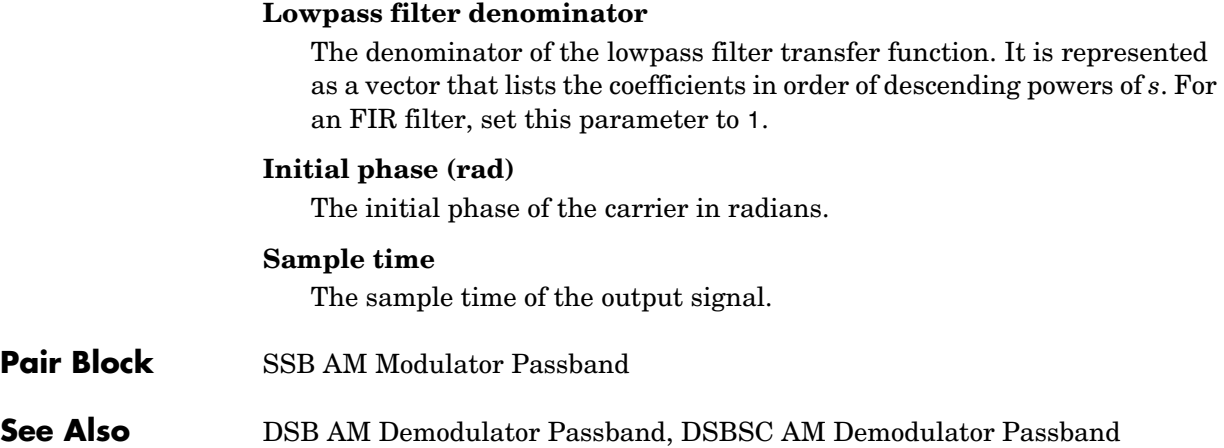

# **SSB AM Modulator Passband**

<span id="page-519-0"></span>**Purpose** Modulate using single-sideband amplitude modulation

**Library** Analog Passband Modulation, in Modulation

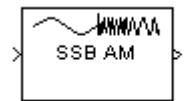

**Description** The SSB AM Modulator Passband block modulates using single-sideband amplitude modulation with a Hilbert transform filter. The output is a passband representation of the modulated signal. Both the input and output signals are real sample-based scalar signals.

> SSB AM Modulator Passband transmits either the lower or upper sideband signal, but not both. To control which sideband it transmits, use the **Sideband to modulate** parameter.

If the input is  $u(t)$  as a function of time  $t$ , then the output is

$$
u(t)\cos(f_c t + \theta) \mp \hat{u}(t)\sin(f_c t + \theta)
$$

where:

- $\bullet$   $f_c$  is the **Carrier frequency** parameter.
- **•** θ is the **Initial phase** parameter.
- **•** *û*(*t*) is the Hilbert transform of the input *u*(*t*).
- **•** The minus sign indicates the upper sideband and the plus sign indicates the lower sideband.

# **Hilbert Tranform Filter Parameters**

This block uses a Hilbert transform filter, possibly with a compensator. These dialog parameters relate to the Hilbert transform filter:

**•** The **Time delay for Hilbert transform filter** parameter specifies the delay in the filter design. You should choose a value of the form

(N+1/2)\*(**Sample time** parameter)

where N is a positive integer.

**•** The **Bandwidth of the input signal** parameter is the estimated highest frequency component in the input message signal.

This parameter is used to design a compensator for the Hilbert transform filter, which would force the message signal amplitude to remain within the assigned range. If this parameter is either 0 or larger than 1/(2\***Sample time**), then the block does not generate a compensator.

This block uses the hilbiir function in the Communications Toolbox to design the Hilbert transform filter.

Typically, an appropriate **Carrier frequency** value is much higher than the highest frequency of the input signal.

# **Dialog Box**

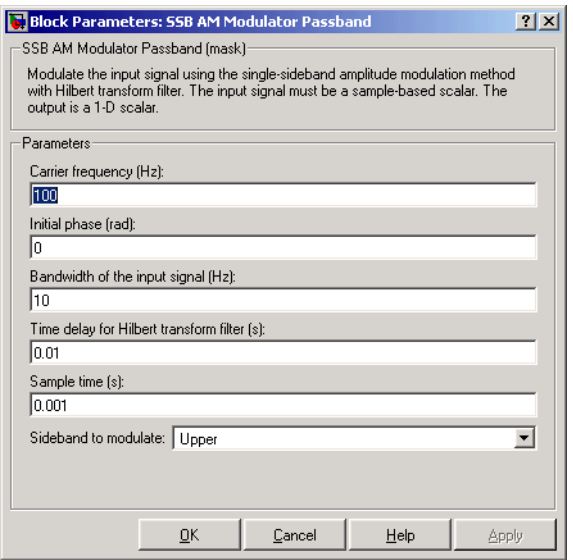

#### **Carrier frequency (Hz)**

The frequency of the carrier.

#### **Initial phase (rad)**

The phase offset, θ, of the modulated signal.

#### **Bandwidth of the input signal (Hz)**

The highest frequency component of the message signal. To avoid using a compensator in the Hilbert transform filter design, set this to 0.

#### **Time delay for Hilbert transform filter (s)**

The time delay in the design of the Hilbert transform filter.

# **SSB AM Modulator Passband**

#### **Sample time**

The sample time of the Hilbert transform filtering.

#### **Sideband to modulate**

This parameter specifies whether to transmit the upper or lower sideband.

- **Pair Block** [SSB AM Demodulator Passband](#page-517-0)
- **See Also** [DSB AM Modulator Passband,](#page-184-0) [DSBSC AM Modulator Passband;](#page-188-0) hilbiir (Communications Toolbox)

### **References** [1] Peebles, Peyton Z, Jr. *Communication System Principles*. Reading, Mass.: Addison-Wesley, 1976.

## **Purpose** Generate uniformly distributed noise between the upper and lower bounds

# **Library** Noise Generators sublibrary of Comm Sources

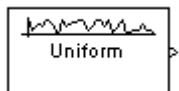

**Description** The Uniform Noise Generator block generates uniformly distributed noise. The output data of this block is uniformly distributed between the specified lower and upper bounds. The upper bound must be greater than or equal to the lower bound.

> You must specify the **Initial seed** in the simulation. When it is a constant, the resulting noise is repeatable.

> If all the elements of the output vector are to be independent and identically distributed (i.i.d.), then you can use a scalar for the **Noise lower bound** and **Noise upper bound** parameters. Alternatively, you can specify the range for each element of the output vector individually, by using vectors for the **Noise lower bound** and **Noise upper bound** parameters. If the bounds are vectors, then their length must equal the length of the **Initial seed** parameter.

# **Attributes of Output Signal**

The output signal can be a frame-based matrix, a sample-based row or column vector, or a sample-based one-dimensional array. These attributes are controlled by the **Frame-based outputs**, **Samples per frame**, and **Interpret vector parameters as 1-D** parameters. See "Signal Attribute Parameters for Random Sources" in Using the Communications Blockset for more details.

The number of elements in the **Initial seed** parameter becomes the number of columns in a frame-based output or the number of elements in a sample-based vector output. Also, the shape (row or column) of the **Initial seed** parameter becomes the shape of a sample-based two-dimensional output signal.

# **Dialog Box**

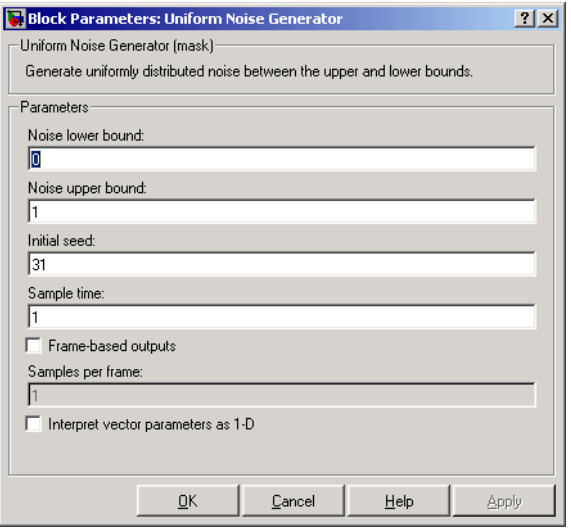

#### **Noise lower bound, Noise upper bound**

The lower and upper bounds of the interval over which noise is uniformly distributed.

#### **Initial seed**

The initial seed value for the random number generator.

#### **Sample time**

The period of each sample-based vector or each row of a frame-based matrix.

#### **Frame-based outputs**

Determines whether the output is frame-based or sample-based. This box is active only if **Interpret vector parameters as 1-D** is unchecked.

#### **Samples per frame**

The number of samples in each column of a frame-based output signal. This field is active only if **Frame-based outputs** is checked.

#### **Interpret vector parameters as 1-D**

If this box is checked, then the output is a one-dimensional signal. Otherwise, the output is a two-dimensional signal. This box is active only if **Frame-based outputs** is unchecked.

**See Also** Random Source (Signal Processing Blockset); rand (built-in MATLAB function)

# **Unipolar to Bipolar Converter**

#### **Purpose** Map a unipolar signal in the range [0, M-1] into a bipolar signal

# **Library** Utility Blocks

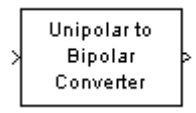

**Description** The Unipolar to Bipolar Converter block maps the unipolar input signal to a bipolar output signal. If the input consists of integers between 0 and M-1, where M is the **M-ary number** parameter, then the output consists of integers between -(M-1) and M-1. If M is even, then the output is odd, and vice-versa.

> The table below shows how the block's mapping depends on the **Polarity** parameter.

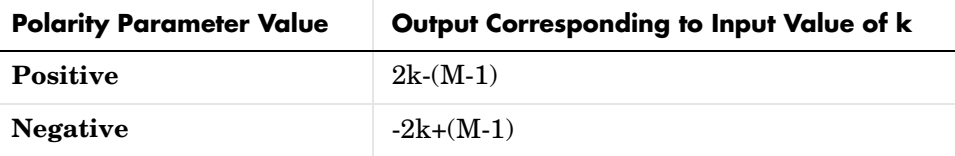

## **Dialog Box**

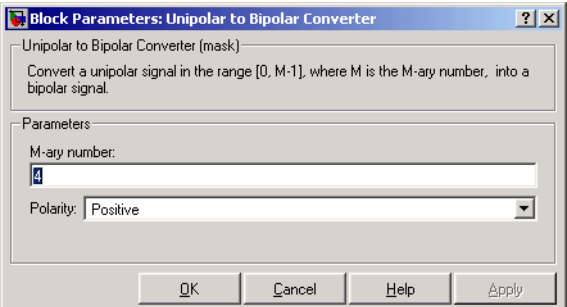

#### **M-ary number**

The number of symbols in the bipolar or unipolar alphabet.

#### **Polarity**

A value of **Positive** (respectively, **Negative**) causes the block to maintain (respectively, reverse) the relative ordering of symbols in the alphabets.

**Examples** If the input is  $[0; 1; 2; 3]$ , the **M-ary number** parameter is 4, and the **Polarity** parameter is **Positive**, then the output is [-3; -1; 1; 3]. Changing the **Polarity** parameter to **Negative** changes the output to [3; 1; -1; -3].

**Pair Block** [Bipolar to Unipolar Converter](#page-90-0)

# **Variable Step LMS Decision Feedback Equalizer**

<span id="page-527-0"></span>**Purpose** Equalize using a decision feedback equalizer that updates weights with the variable-step-size LMS algorithm

# **Library** Equalizers

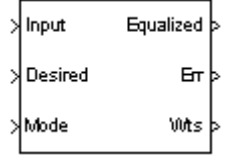

**Description** The Variable Step LMS Decision Feedback Equalizer block uses a decision feedback equalizer and the variable-step-size LMS algorithm to equalize a linearly modulated baseband signal through a dispersive channel. During the simulation, the block uses the variable-step-size LMS algorithm to update the weights, once per symbol. If the **Number of samples per symbol** parameter is 1, then the block implements a symbol-spaced equalizer; otherwise, the block implements a fractionally spaced equalizer.

## **Input and Output Signals**

The port labeled Input receives the signal you want to equalize, as a scalar or a frame-based column vector. The port labeled Desired receives a training sequence whose length is less than or equal to the number of symbols in the Input signal. Valid training symbols are those listed in the **Signal constellation** vector.

The port labeled Equalized outputs the result of the equalization process.

You can configure the block to have one or more of these extra ports:

- **•** Mode input, as described in "Controlling the Use of Training or Decision-Directed Mode" in Using the Communications Blockset.
- **•** Err output for the error signal, which is the difference between the Equalized output and the reference signal. The reference signal consists of training symbols in training mode, and detected symbols otherwise.
- **•** Weights output, as described in "Retrieving the Weights and Error Signal" in Using the Communications Blockset.

## **Decision-Directed Mode and Training Mode**

To learn the conditions under which the equalizer operates in training or decision-directed mode, see "Using Adaptive Equalizers" in Using the Communications Blockset.

# **Equalizer Delay**

For proper equalization, you should set the **Reference tap** parameter so that it exceeds the delay, in symbols, between the transmitter's modulator output and the equalizer input. When this condition is satisfied, the total delay, in symbols, between the modulator output and the equalizer *output* is equal to

## 1+(**Reference tap**-1)/(**Number of samples per symbol**)

Because the channel delay is typically unknown, a common practice is to set the reference tap to the center tap of the forward filter.

# **Variable Step LMS Decision Feedback Equalizer**

# **Dialog Box**

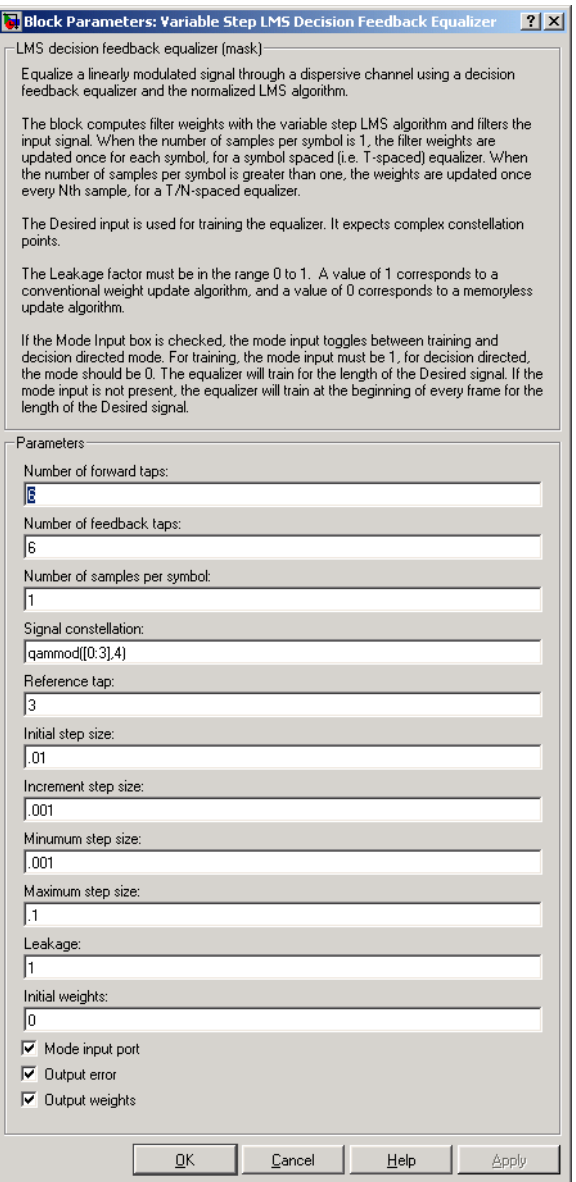

#### **Number of forward taps**

The number of taps in the forward filter of the decision feedback equalizer.

#### **Number of feedback taps**

The number of taps in the feedback filter of the decision feedback equalizer.

#### **Number of samples per symbol**

The number of input samples for each symbol.

#### **Signal constellation**

A vector of complex numbers that specifies the constellation for the modulation.

#### **Reference tap**

A positive integer less than or equal to the number of forward taps in the equalizer.

#### **Initial step size**

The step size that the variable-step-size LMS algorithm uses at the beginning of the simulation.

## **Increment step size**

The increment by which the step size changes from iteration to iteration

## **Minimum step size**

The smallest value that the step size can assume.

#### **Maximum step size**

The largest value that the step size can assume.

## **Leakage factor**

The leakage factor of the variable-step-size LMS algorithm, a number between 0 and 1. A value of 1 corresponds to a conventional weight update algorithm, and a value of 0 corresponds to a memoryless update algorithm.

## **Initial weights**

A vector that concatenates the initial weights for the forward and feedback taps.

## **Mode input port**

If you check this box, the block has an input port that enables you to toggle between training and decision-directed mode.

# **Variable Step LMS Decision Feedback Equalizer**

#### **Output error**

If you check this box, the block outputs the error signal, which is the difference between the equalized signal and the reference signal.

#### **Output weights**

If you check this box, the block outputs the current forward and feedback weights, concatenated into one vector.

**References** [1] Farhang-Boroujeny, B., *Adaptive Filters: Theory and Applications*, Chichester, England, Wiley, 1998.

## **See Also** [Variable Step LMS Linear Equalizer](#page-532-0), [LMS Decision Feedback Equalizer](#page-307-0)

#### <span id="page-532-0"></span>**Purpose** Equalize using a linear equalizer that updates weights with the variable-step-size LMS algorithm

# **Library** Equalizers

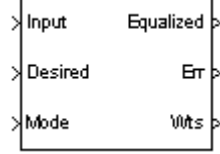

**Description** The Variable Step LMS Linear Equalizer block uses a linear equalizer and the variable-step-size LMS algorithm to equalize a linearly modulated baseband signal through a dispersive channel. During the simulation, the block uses the variable-step-size LMS algorithm to update the weights, once per symbol. If the **Number of samples per symbol** parameter is 1, then the block implements a symbol-spaced equalizer; otherwise, the block implements a fractionally spaced equalizer.

# **Input and Output Signals**

The port labeled Input receives the signal you want to equalize, as a scalar or a frame-based column vector. The port labeled Desired receives a training sequence whose length is less than or equal to the number of symbols in the Input signal. Valid training symbols are those listed in the **Signal constellation** vector.

The port labeled Equalized outputs the result of the equalization process.

You can configure the block to have one or more of these extra ports:

- **•** Mode input, as described in "Controlling the Use of Training or Decision-Directed Mode" in Using the Communications Blockset.
- **•** Err output for the error signal, which is the difference between the Equalized output and the reference signal. The reference signal consists of training symbols in training mode, and detected symbols otherwise.
- **•** Weights output, as described in "Retrieving the Weights and Error Signal" in Using the Communications Blockset.

# **Decision-Directed Mode and Training Mode**

To learn the conditions under which the equalizer operates in training or decision-directed mode, see "Using Adaptive Equalizers" in Using the Communications Blockset.

# **Equalizer Delay**

For proper equalization, you should set the **Reference tap** parameter so that it exceeds the delay, in symbols, between the transmitter's modulator output and the equalizer input. When this condition is satisfied, the total delay, in symbols, between the modulator output and the equalizer *output* is equal to

#### 1+(**Reference tap**-1)/(**Number of samples per symbol**)

Because the channel delay is typically unknown, a common practice is to set the reference tap to the center tap.

# **Dialog Box**

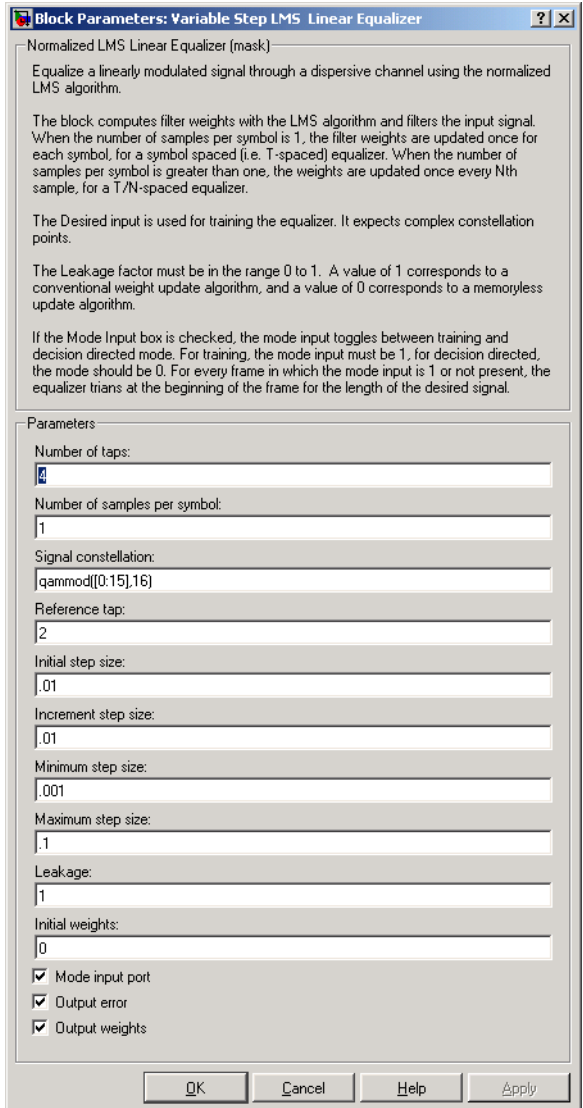

## **Number of taps**

The number of taps in the filter of the linear equalizer.

#### **Number of samples per symbol**

The number of input samples for each symbol.

#### **Signal constellation**

A vector of complex numbers that specifies the constellation for the modulation.

#### **Reference tap**

A positive integer less than or equal to the number of taps in the equalizer.

#### **Initial step size**

The step size that the variable-step-size LMS algorithm uses at the beginning of the simulation.

#### **Increment step size**

The increment by which the step size changes from iteration to iteration

#### **Minimum step size**

The smallest value that the step size can assume.

#### **Maximum step size**

The largest value that the step size can assume.

#### **Leakage factor**

The leakage factor of the LMS algorithm, a number between 0 and 1. A value of 1 corresponds to a conventional weight update algorithm, and a value of 0 corresponds to a memoryless update algorithm.

#### **Initial weights**

A vector that lists the initial weights for the taps.

#### **Mode input port**

If you check this box, the block has an input port that enables you to toggle between training and decision-directed mode.

#### **Output error**

If you check this box, the block outputs the error signal, which is the difference between the equalized signal and the reference signal.

#### **Output weights**

If you check this box, the block outputs the current weights.

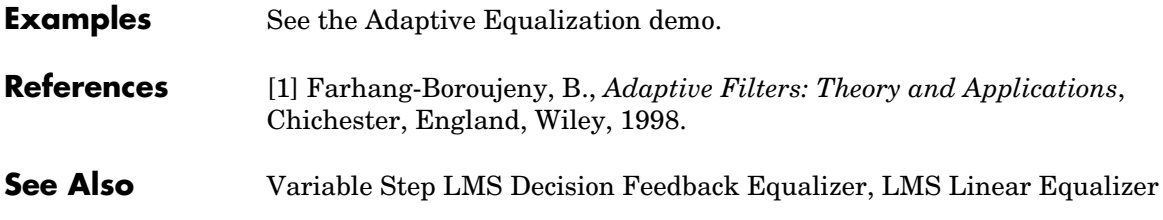

# **Viterbi Decoder**

**Purpose** Decode convolutionally encoded data using the Viterbi algorithm

**Library** Convolutional sublibrary of Channel Coding

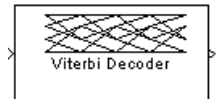

**Description** The Viterbi Decoder block decodes input symbols to produce binary output symbols. This block can process several symbols at a time for faster performance.

# **Input and Output Sizes**

If the convolutional code uses an alphabet of  $2^n$  possible symbols, then this block's input vector length is  $L^*n$  for some positive integer L. Similarly, if the decoded data uses an alphabet of 2*k* possible output symbols, then this block's output vector length is L\**k*. The integer L is the number of frames that the block processes in each step.

The input can be either a sample-based vector with  $L = 1$ , or a frame-based column vector with any positive integer for L.

# **Input Values and Decision Types**

The entries of the input vector are either bipolar, binary, or integer data, depending on the **Decision type** parameter.

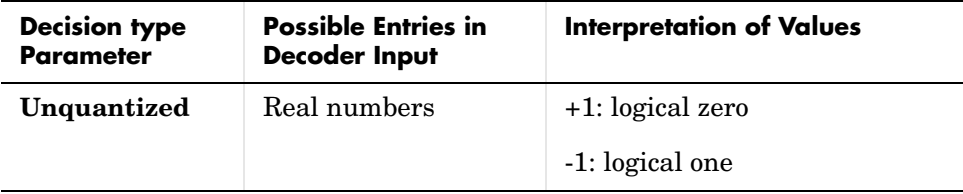

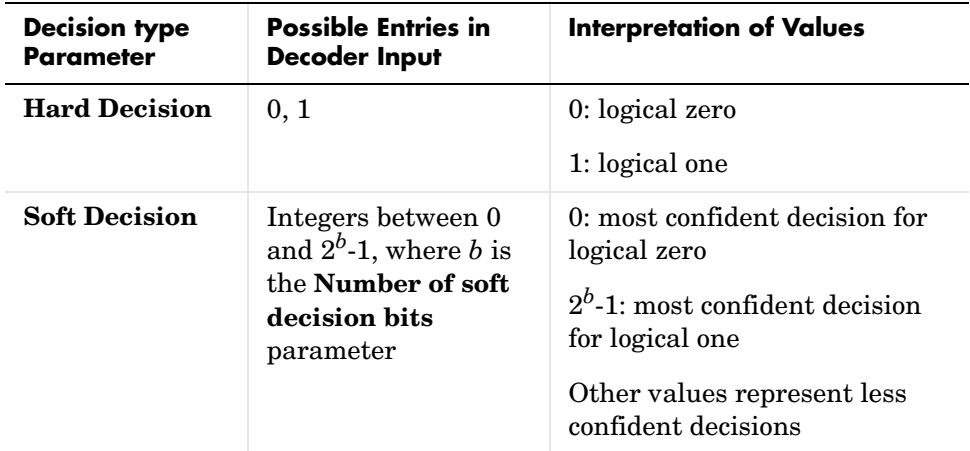

To illustrate the soft decision situation more explicitly, the table below lists interpretations of values for 3-bit soft decisions.

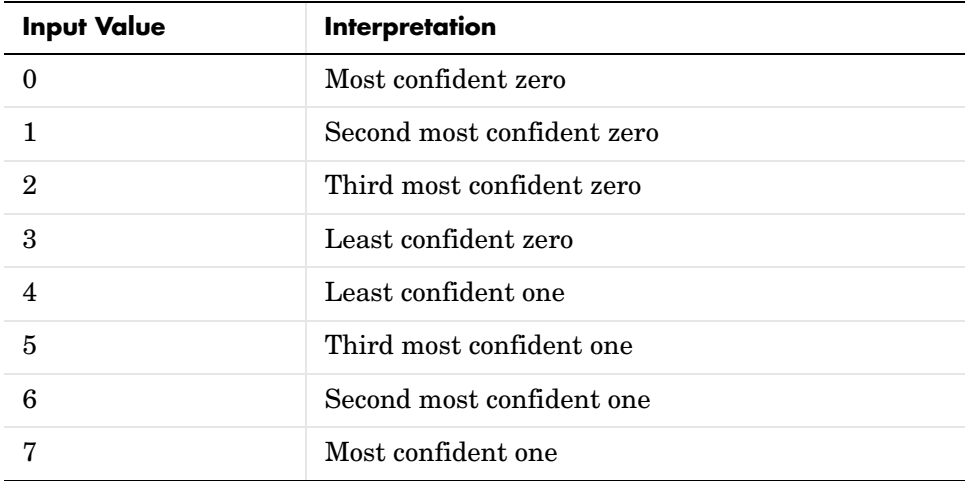

## **Operation Modes for Frame-Based Inputs**

If the input signal is frame-based, then the block has three possible methods for transitioning between successive frames. The **Operation mode** parameter controls which method the block uses:

- **•** In **Continuous** mode, the block saves its internal state metric at the end of each frame, for use with the next frame. Each traceback path is treated independently.
- **•** In **Truncated** mode, the block treats each frame independently. The traceback path starts at the state with the best metric and always ends in the all-zeros state. This mode is appropriate when the corresponding Convolutional Encoder block has its **Reset** parameter set to **On each frame**.
- **•** In **Terminated** mode, the block treats each frame independently, and the traceback path always starts and ends in the all-zeros state. This mode is appropriate when the uncoded message signal (that is, the input to the corresponding Convolutional Encoder block) has enough zeros at the end of each frame to fill all memory registers of the encoder. If the encoder has k input streams and constraint length vector constr (using the polynomial description), then "enough" means k\*max(constr-1).

In the special case when the frame-based input signal contains only one symbol, the **Continuous** mode is most appropriate.

## **Traceback Depth and Decoding Delay**

The **Traceback depth** parameter, D, influences the decoding delay. The decoding delay is the number of zero symbols that precede the first decoded symbol in the output.

- **•** If the input signal is sample-based, then the decoding delay consists of D zero symbols
- **•** If the input signal is frame-based and the **Operation mode** parameter is set to **Continuous**, then the decoding delay consists of D zero symbols
- **•** If the **Operation mode** parameter is set to **Truncated** or **Terminated**, then there is no output delay and the **Traceback depth** parameter must be less than or equal to the number of symbols in each frame.

If the code rate is 1/2, then a typical **Traceback depth** value is about five times the constraint length of the code.

#### **Reset Port**

The reset port is usable only when the **Operation mode** parameter is set to **Continuous**. Checking the **Reset input** check box causes the block to have an
additional input port, labeled Rst. When the Rst input is nonzero, the decoder returns to its initial state by configuring its internal memory as follows:

- **•** Sets the all-zeros state metric to zero
- **•** Sets all other state metrics to the maximum value
- **•** Sets the traceback memory to zero

Using a reset port on this block is analogous to setting the **Reset** parameter in the Convolutional Encoder block to **On nonzero Rst input**.

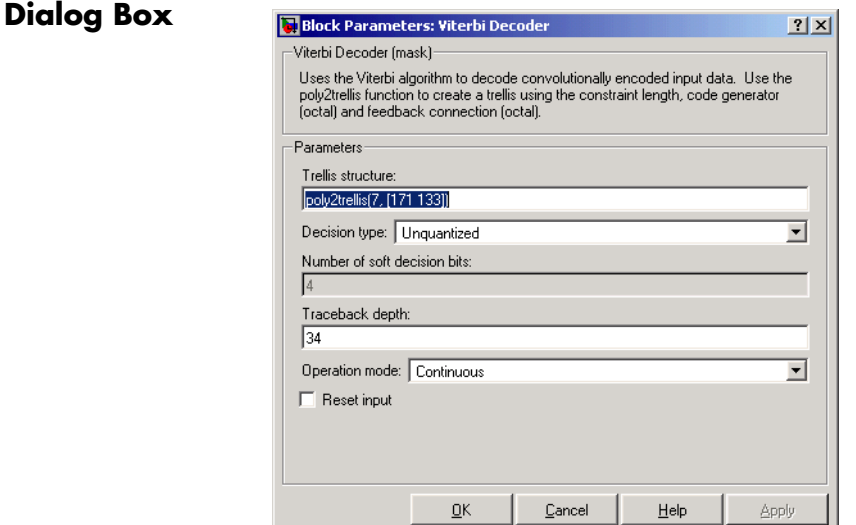

#### **Trellis structure**

MATLAB structure that contains the trellis description of the convolutional encoder. Use the same value here and in the corresponding Convolutional Encoder block.

## **Decision type**

**Unquantized**, **Hard Decision**, or **Soft Decision**.

## **Number of soft decision bits**

The number of soft decision bits used to represent each input. This field is active only when **Decision type** is set to **Soft Decision**.

## **Viterbi Decoder**

## **Traceback depth**

The number of trellis branches used to construct each traceback path.

#### **Operation mode**

Method for transitioning between successive input frames. For frame-based input, the choices are **Continuous**, **Terminated**, and **Truncated**. Sample-based input must use the **Continuous** mode.

#### **Reset input**

When you check this box, the decoder has a second input port labeled Rst. Providing a nonzero input value to this port causes the block to set its internal memory to the initial state before processing the input data.

**See Also** [Convolutional Encoder](#page-107-0), [APP Decoder](#page-53-0)

## **References** [1] Clark, George C. Jr. and J. Bibb Cain. *Error-Correction Coding for Digital Communications*. New York: Plenum Press, 1981.

[2] Gitlin, Richard D., Jeremiah F. Hayes, and Stephen B. Weinstein. *Data Communications Principles*. New York: Plenum, 1992.

[3] Heller, Jerrold A. and Irwin Mark Jacobs. "Viterbi Decoding for Satellite and Space Communication." *IEEE Transactions on Communication Technology*, vol. COM-19, October 1971. 835-848.

<span id="page-542-0"></span>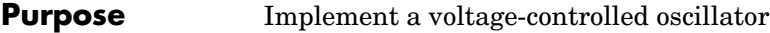

## **Library** Components sublibrary of Synchronization

VCO.

**Description** The Voltage-Controlled Oscillator (VCO) block generates a signal whose frequency shift from the **Quiescent frequency** parameter is proportional to the input signal. The input signal is interpreted as a voltage. If the input signal is  $u(t)$ , then the output signal is

```
y(t) = A_c \cos(2\pi f_c t + 2\pi k_c \int_0^t u(\tau) d\tau + \varphi)
```
where  $A_c$  is the **Output amplitude** parameter,  $f_c$  is the **Quiescent frequency** parameter,  $k_c$  is the **Input sensitivity** parameter, and  $\varphi$  is the **Initial phase** parameter.

This block uses a continuous-time integrator to interpret the equation above.

The input and output signals are both sample-based scalars.

## **Dialog Box**

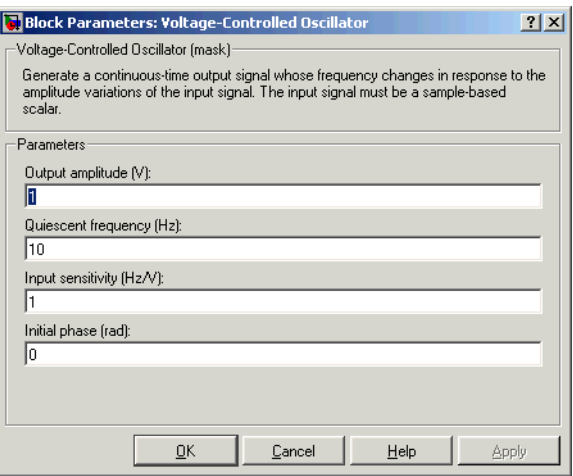

## **Output amplitude**

The amplitude of the output.

## **Quiescent frequency**

The frequency of the oscillator output when the input signal is zero.

## **Input sensitivity**

This value scales the input voltage and, consequently, the shift from the **Quiescent frequency** value. The units of **Input sensitivity** are Hertz per volt.

## **Initial phase**

The initial phase of the oscillator in radians.

**See Also** [Discrete-Time VCO](#page-174-0)

<span id="page-544-0"></span>**Purpose** Generate a Walsh code from an orthogonal set of codes

**Library** Sequence Generators sublibrary of Comm Sources

Walsh Code Generator

- **Description** Walsh codes are defined as a set of *N* codes, denoted  $W_j$ , for  $j = 0, 1, ..., N 1$ , which have the following properties:
	- **•** *W*<sup>j</sup> takes on the values +1 and -1.
	- $W_{j}[0] = 1$  for all *j*.
	- $W_j$  has exactly *j* zero crossings, for  $j = 0, 1, ..., N 1$ .

• 
$$
W_j W_k^T = \begin{cases} 0 & j \neq k \\ N & j = k \end{cases}
$$

**•** Each code W*j* is either even or odd with respect to its midpoint.

Walsh codes are defined using a Hadamard matrix of order *N*. The Walsh Code Generator block outputs a row of the Hadamard matrix specified by the **Walsh code index**, which must be an integer in the range [0, ..., *N* - 1]. If you set **Walsh code index** equal to an integer *j*, the output code has exactly *j* zero crossings, for  $j = 0, 1, ..., N - 1$ .

Note, however, that the indexing in the Walsh Code Generator block is different than the indexing in the Hadamard Code Generator block. If you set the **Walsh code index** in the Walsh Code Generator block and the **Code index parameter** in the Hadamard Code Generator block, the two blocks output different codes.

## **Walsh Code Generator**

## **Dialog Box**

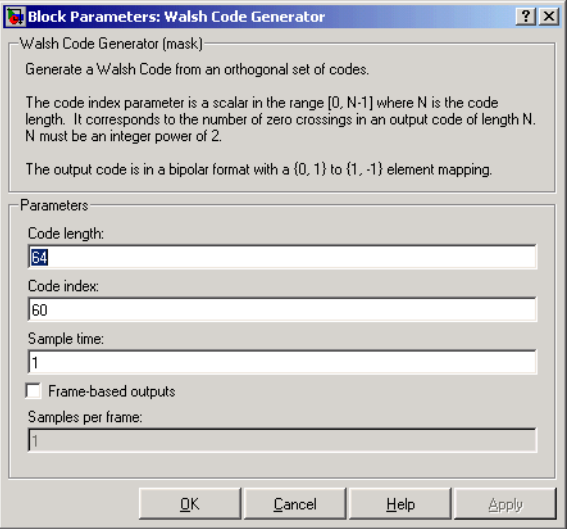

## **Code length**

Integer scalar that is a power of 2 specifying the length of the output code.

## **Code index**

Integer scalar in the range [0, 1, ... , N - 1], where N is the **Code length**, specifying the number of zero crossings in the output code.

## **Sample time**

A positive real scalar specifying the sample time of the output signal.

## **Frame-based outputs**

When checked, the block outputs a frame-based signal. When cleared, the block outputs a [1] unoriented scalar.

## **Samples per frame**

The number of samples in a frame-based output signal. This field is active only if you select the **Frame-based outputs** check box. If **Samples per frame** is greater than the **Code length**, the code is cyclically repeated.

## **See also** Hadamard Code Generator, OVSF Code Generator

<span id="page-546-0"></span>**Purpose** Integrate over a time window of fixed length

## **Library** Comm Filters

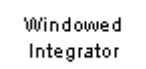

**Description** The Windowed Integrator block creates cumulative sums of the input signal values over a sliding time window of fixed length. If the **Integration period** parameter is N and the input samples are denoted by  $x(1)$ ,  $x(2)$ ,  $x(3)$ ,..., then the nth output sample is the sum of the  $x(k)$  values for k between n-N+1 and n. In cases where n-N+1 is less than 1, the block uses an initial condition of 0 to represent those samples.

> The input can be either a scalar or a frame-based matrix. If the input is frame-based, then the block processes each column independently. The output has the same sample time and matrix size as the input.

## **Dialog Box**

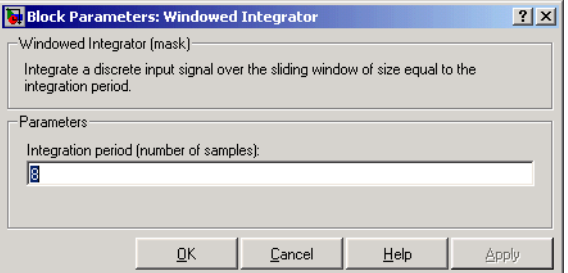

## **Integration period**

The length of the interval of integration, measured in samples.

**Examples** If **Integration period** is 3 and the input signal is a ramp (1, 2, 3, 4,...), then some of the sums that form the output of this block are as follows:

- $0+0+1=1$
- $0+1+2=3$
- $1+2+3=6$
- $2+3+4=9$
- $3+4+5=12$
- $4+5+6=15$
- **•** etc.

The zeros in the first few sums represent initial conditions. If the input signal is a sample-based scalar, then the values 1, 3, 6,... are successive values of the scalar output signal. If the input signal is a frame-based column vector, then the values 1, 3, 6,... are organized into output frames that have the same vector length as the input frames.

**See Also** [Integrate and Dump](#page-287-0), Discrete-Time Integrator (Simulink)

# **2**

## Function Reference

## **Functions — Alphabetical List**

This section contains detailed references pages for each of the functions in the Communications Blockset.

<span id="page-550-0"></span>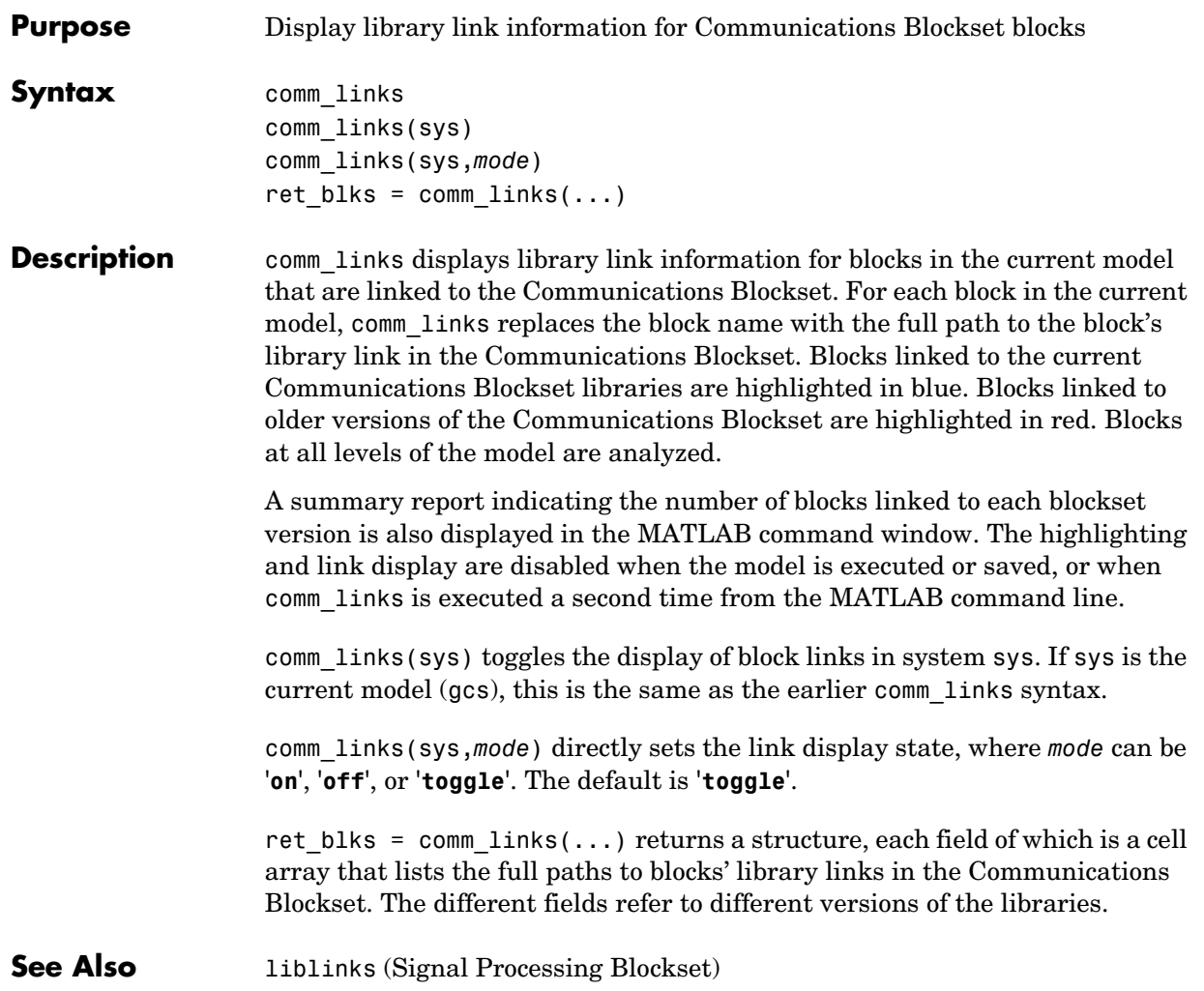

## **commlib**

<span id="page-551-0"></span>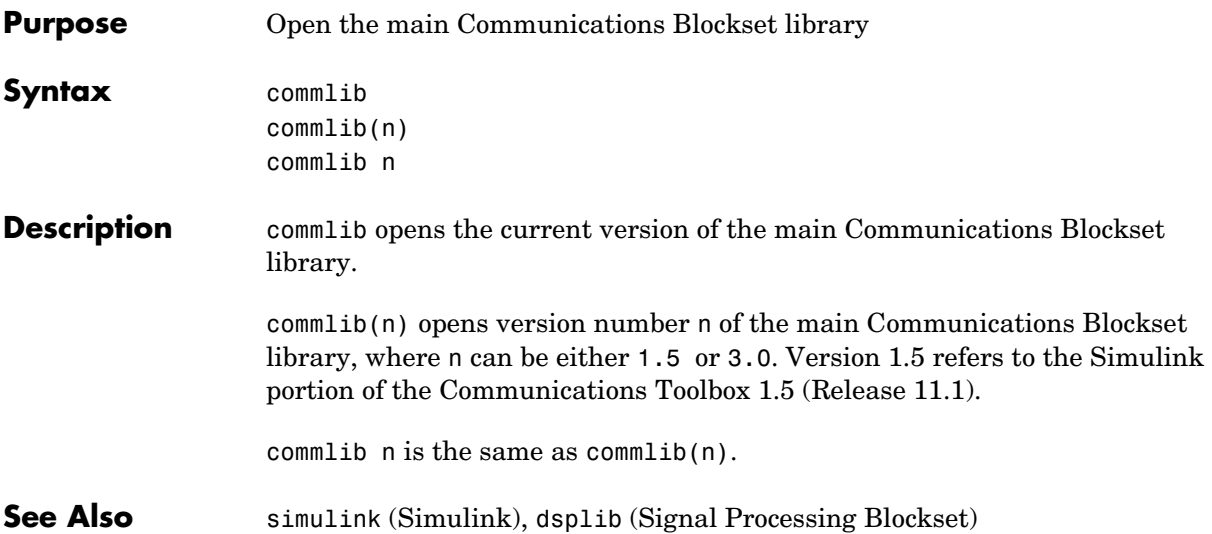

<span id="page-552-0"></span>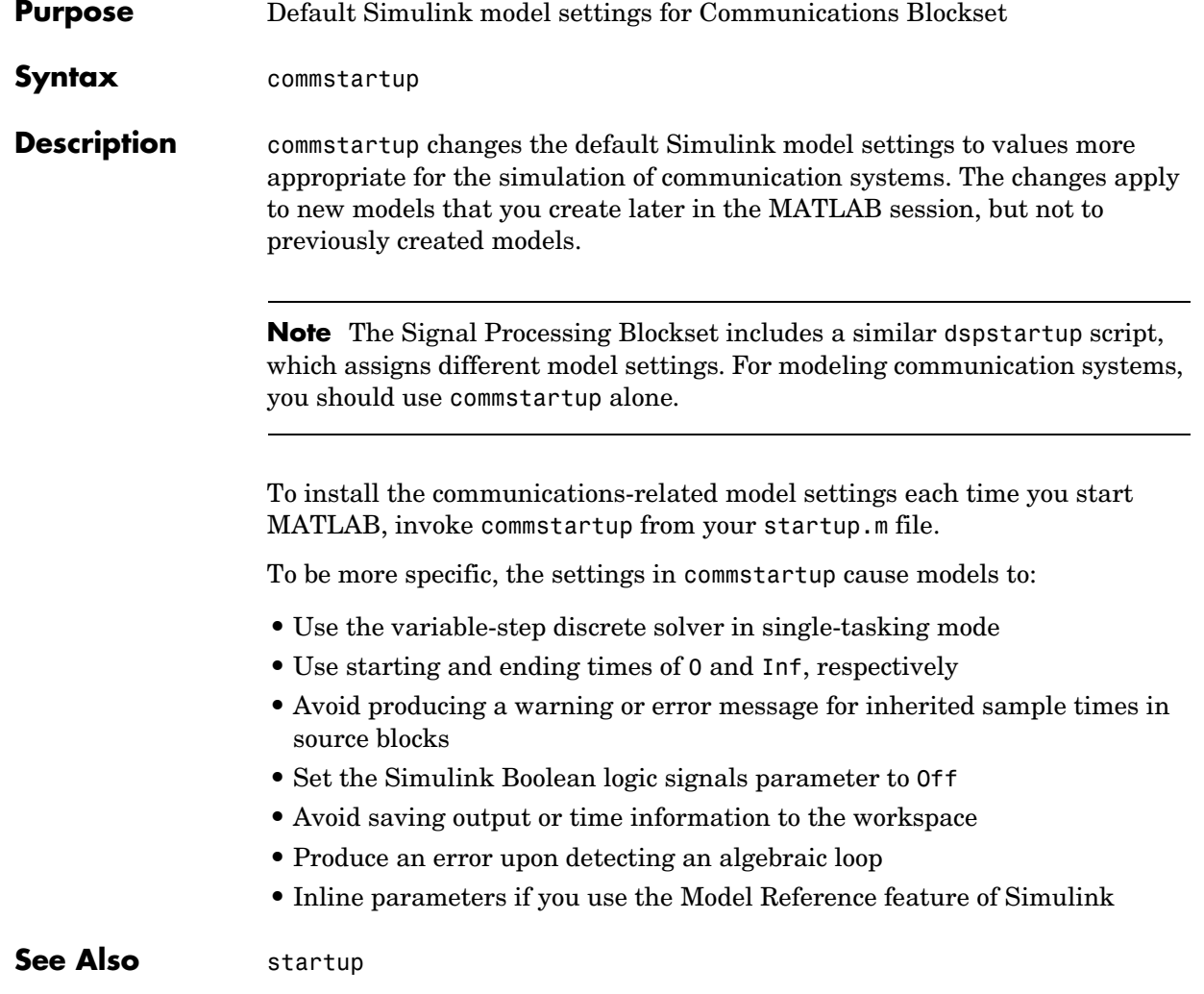

## **randseed**

<span id="page-553-0"></span>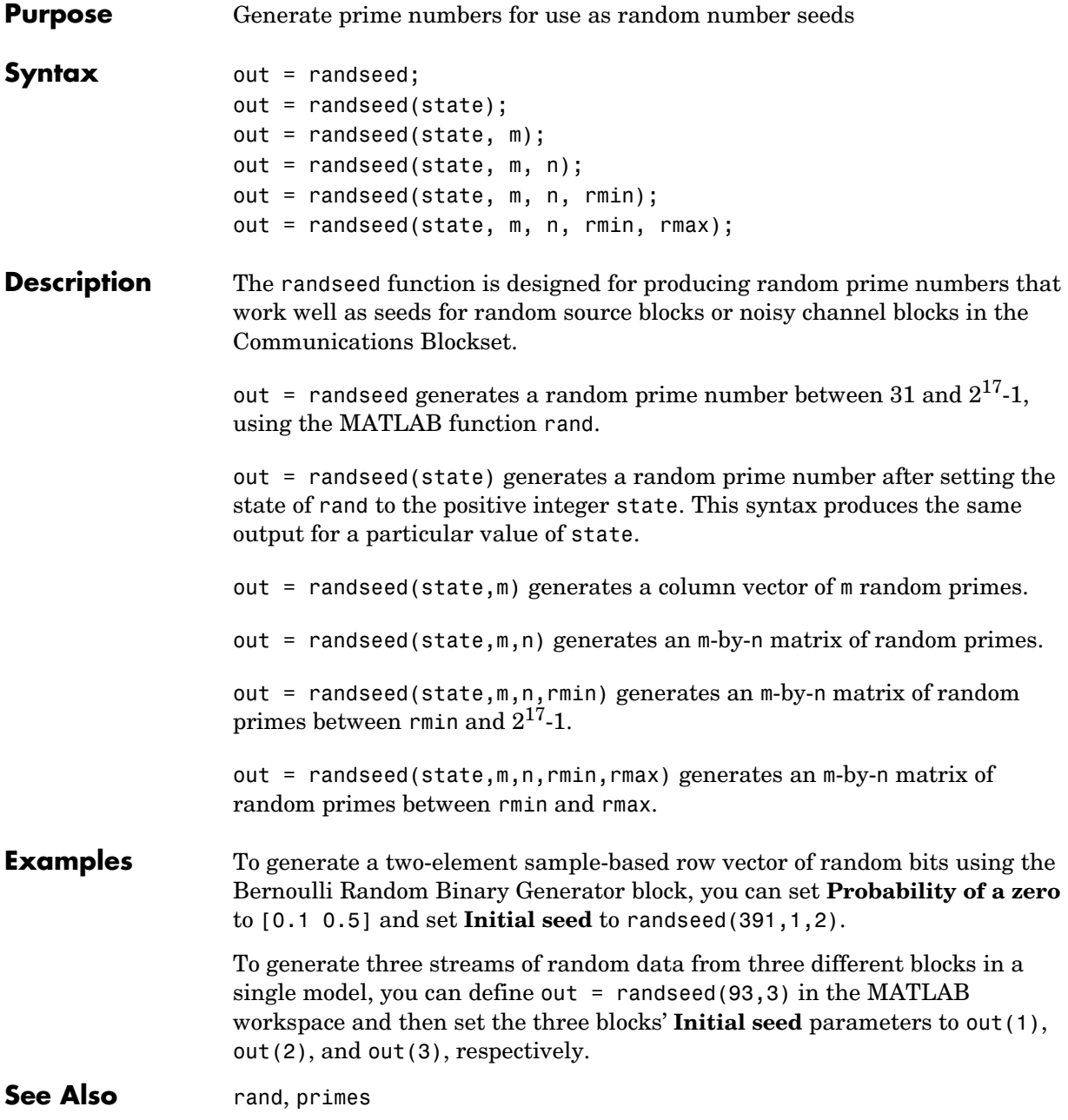

## **Index**

## **A**

[A-Law Compressor block 1-38](#page-41-0) [A-Law Expander block 1-40](#page-43-0) [Algebraic Deinterleaver block 1-42](#page-45-0) [Algebraic Interleaver block 1-44](#page-47-0) [Align Signals block 1-47](#page-50-0) [APP Decoder block 1-50](#page-53-0) [AWGN Channel block 1-54](#page-57-0)

## **B**

[Barker Code Generator block 1-60](#page-63-0) [Baseband PLL block 1-62](#page-65-0) [BCH Decoder block 1-64](#page-67-0) [BCH Encoder block 1-66](#page-69-0) [Bernoulli Binary Generator block 1-67](#page-70-0) [Binary Cyclic Decoder block 1-69](#page-72-0) [Binary Cyclic Encoder block 1-71](#page-74-0) [Binary Error Pattern Generator block 1-73](#page-76-0) [Binary Linear Decoder block 1-80](#page-83-0) [Binary Linear Encoder block 1-82](#page-85-0) [Binary Symmetric Channel block 1-86](#page-89-0) [Binary-Input RS Encoder block 1-76](#page-79-0) [Binary-Output RS Decoder block 1-83](#page-86-0) [Bipolar to Unipolar Converter block 1-87](#page-90-0) [Bit to Integer Converter block 1-89](#page-92-0) block coding library [reference for 1-9](#page-12-0) block interleaving library [reference for 1-13](#page-16-0) [BPSK Demodulator Baseband block 1-90](#page-93-0) [BPSK Modulator Baseband block 1-92](#page-95-0)

## **C**

[carrier phase recovery library 1-29](#page-32-0) Channels library [reference for 1-26](#page-29-0) [Charge Pump PLL block 1-94](#page-97-0) [CMA Equalizer block 1-97](#page-100-0) Comm Sinks library [reference for 1-7](#page-10-0) Comm Sources library [reference for 1-3](#page-6-0) comm\_links [function 2-3](#page-550-0) commlib [function 2-4](#page-551-0) commstartup [function 2-5](#page-552-0) Communication Filters library [reference for 1-25](#page-28-0) [Complex Phase Difference block 1-100](#page-103-0) [Complex Phase Shift block 1-101](#page-104-0) convolutional coding library [reference for 1-11](#page-14-0) [Convolutional Deinterleaver block 1-102](#page-105-0) [Convolutional Encoder block 1-104](#page-107-1) [Convolutional Interleaver block 1-106](#page-109-0) convolutional interleaving library [reference for 1-15](#page-18-0) [CPFSK Demodulator Baseband block 1-108](#page-111-0) [CPFSK Modulator Baseband block 1-111](#page-114-0) [CPM Demodulator Baseband block 1-114](#page-117-0) [CPM Modulator Baseband block 1-118](#page-121-0) [CPM Phase Recovery block 1-123](#page-126-0) CRC library [reference for 1-12](#page-15-0) [CRC-N Generator block 1-126](#page-129-0) [CRC-N Syndrome Detector block 1-128](#page-131-0)

## **D**

[Data Mapper block 1-131](#page-134-0) [DBPSK Demodulator Baseband block 1-134](#page-137-0) [DBPSK Modulator Baseband block 1-136](#page-139-0) [Deinterlacer block 1-138](#page-141-0) [Derepeat block 1-139](#page-142-0) [Descrambler block 1-142](#page-145-0) [Differential Decoder block 1-144](#page-147-0) [Differential Encoder block 1-146](#page-149-0) digital modulation libraries [reference for 1-17](#page-20-0) [Discrete-Time Eye Diagram Scope block 1-148](#page-151-0) [Discrete-Time Scatter Plot Scope block 1-157](#page-160-0) [Discrete-Time Signal Trajectory Scope block](#page-168-0)  1-165 [Discrete-Time VCO block 1-171](#page-174-0) [DQPSK Demodulator Baseband block 1-173](#page-176-0) [DQPSK Modulator Baseband block 1-175](#page-178-0) [DSB AM Demodulator Passband block 1-179](#page-182-0) [DSB AM Modulator Passband block 1-181](#page-184-0) [DSBSC AM Demodulator Passband block 1-183](#page-186-0) [DSBSC AM Modulator Passband block 1-185](#page-188-0)

## **E**

[Early-Late Gate Timing Recovery block 1-187](#page-190-0) Equalizers library [reference for 1-32](#page-35-0) Error Detection and Correction library [reference for 1-9](#page-12-1) [Error Rate Calculation block 1-191](#page-194-0)

## **F**

[Find Delay block 1-198](#page-201-0) [FM Demodulator Passband block 1-202](#page-205-0) [FM Modulator Passband block 1-204](#page-207-0)

[Free Space Path Loss block 1-206](#page-209-0)

## **G**

[Gardner Timing Recovery block 1-208](#page-211-0) [Gaussian Filter block 1-212](#page-215-0) [Gaussian Noise Generator block 1-215](#page-218-0) [General Block Deinterleaver block 1-219](#page-222-0) [General Block Interleaver block 1-221](#page-224-0) [General CRC Generator block 1-222](#page-225-0) [General CRC Syndrome Detector block 1-226](#page-229-0) [General Multiplexed Deinterleaver block 1-230](#page-233-0) [General Multiplexed Interleaver block 1-232](#page-235-0) [General QAM Demodulator Baseband block 1-234](#page-237-0) [General QAM Modulator Baseband block 1-236](#page-239-0) [General TCM Decoder block 1-238](#page-241-0) [General TCM Encoder block 1-241](#page-244-0) [GMSK Demodulator Baseband block 1-244](#page-247-0) [GMSK Modulator Baseband block 1-247](#page-250-0) [Gold Sequence Generator block 1-250](#page-253-0)

## **H**

[Hadamard Code Generator block 1-257](#page-260-0) [Hamming Decoder block 1-259](#page-262-0) [Hamming Encoder block 1-261](#page-264-0) [Helical Deinterleaver block 1-263](#page-266-0) [Helical Interleaver block 1-266](#page-269-0)

## **I**

[I/Q Imbalance block 1-290](#page-293-0) [Ideal Rectangular Pulse Filter block 1-269](#page-272-0) [Insert Zero block 1-273](#page-276-0) [Integer to Bit Converter block 1-283](#page-286-0) [Integer-Input RS Encoder block 1-276](#page-279-0) [Integer-Output RS Decoder block 1-280](#page-283-0)

[Integrate and Dump block 1-284](#page-287-0) [Interlacer block 1-289](#page-292-0) Interleaving library [reference for 1-13](#page-16-1)

## **K**

[Kasami Sequence Generator block 1-295](#page-298-0)

## **L**

[Linearized Baseband PLL block 1-302](#page-305-0) [LMS Decision Feedback Equalizer block 1-304](#page-307-0) [LMS Linear Equalizer block 1-309](#page-312-0)

## **M**

[Matrix Deinterleaver block 1-314](#page-317-0) [Matrix Helical Scan Deinterleaver block 1-316](#page-319-0) [Matrix Helical Scan Interleaver block 1-318](#page-321-0) [Matrix Interleaver block 1-321](#page-324-0) [M-DPSK Demodulator Baseband block 1-323](#page-326-0) [M-DPSK Modulator Baseband block 1-326](#page-329-0) [Memoryless Nonlinearity block 1-330](#page-333-0) [M-FSK Demodulator Baseband block 1-341](#page-344-0) [M-FSK Modulator Baseband block 1-344](#page-347-0) [MLSE Equalizer block 1-347](#page-350-0) Modulation library [reference for 1-17](#page-20-1) [M-PAM Demodulator Baseband block 1-354](#page-357-0) [M-PAM Modulator Baseband block 1-357](#page-360-0) [M-PSK Demodulator Baseband block 1-361](#page-364-0) [M-PSK Modulator Baseband block 1-364](#page-367-0) [M-PSK Phase Recovery block 1-369](#page-372-0) [M-PSK TCM Decoder block 1-372](#page-375-0) [M-PSK TCM Encoder block 1-375](#page-378-0) [MSK Demodulator Baseband block 1-378](#page-381-0)

[MSK Modulator Baseband block 1-380](#page-383-0) [MSK-Type Signal Timing Recovery block 1-382](#page-385-0) [Mueller-Muller Timing Recovery block 1-386](#page-389-0) [Mu-Law Compressor block 1-390](#page-393-0) [Mu-Law Expander block 1-391](#page-394-0) [Multipath Rayleigh Fading Channel block 1-392](#page-395-0)

## **N**

[Normalized LMS Decision Feedback Equalizer](#page-398-0)  block 1-395 [Normalized LMS Linear Equalizer block 1-400](#page-403-0)

## **O**

[OQPSK Demodulator Baseband block 1-404](#page-407-0) [OQPSK Modulator Baseband block 1-406](#page-409-0) [OVSF Code Generator block 1-409](#page-412-0)

## **P**

[Phase Noise block 1-421](#page-424-0) [Phase/Frequency Offset block 1-413](#page-416-0) [Phase-Locked Loop block 1-418](#page-421-0) [PM Demodulator Passband block 1-425](#page-428-0) [PM Modulator Passband block 1-427](#page-430-0) [PN Sequence Generator block 1-429](#page-432-0) [Poisson Integer Generator block 1-437](#page-440-0) [Puncture block 1-440](#page-443-0)

## **Q**

[QPSK Demodulator Baseband block 1-442](#page-445-0) [QPSK Modulator Baseband block 1-444](#page-447-0) [Quantizing Decoder block 1-447](#page-450-0) [Quantizing Encoder block 1-449](#page-452-0)

## **R**

[Raised Cosine Receive Filter block 1-451](#page-454-0) [Raised Cosine Transmit Filter block 1-455](#page-458-0) [Random Deinterleaver block 1-459](#page-462-0) [Random Integer Generator block 1-460](#page-463-0) [Random Interleaver block 1-463](#page-466-0) randseed [function 2-6](#page-553-0) [Rayleigh Noise Generator block 1-464](#page-467-0) [Receiver Thermal Noise block 1-467](#page-470-0) [Rectangular QAM Demodulator Baseband block](#page-473-0)  1-470 [Rectangular QAM Modulator Baseband block](#page-476-0)  1-473 [Rectangular QAM TCM Decoder block 1-477](#page-480-0) [Rectangular QAM TCM Encoder block 1-480](#page-483-0) [Rician Fading Channel block 1-484](#page-487-0) [Rician Noise Generator block 1-487](#page-490-0) [RLS Decision Feedback Equalizer block 1-491](#page-494-0) [RLS Linear Equalizer block 1-496](#page-499-0)

## **S**

[Scrambler block 1-500](#page-503-0) [Sequence Operations library 1-34](#page-37-0) [Sign LMS Decision Feedback Equalizer block](#page-505-0)  1-502 [Sign LMS Linear Equalizer block 1-507](#page-510-0) sinks library [reference for 1-7](#page-10-0) Source Coding library [reference for 1-8](#page-11-0) sources library [reference for 1-3](#page-6-0) [Squaring Timing Recovery block 1-511](#page-514-0) [SSB AM Demodulator Passband block 1-514](#page-517-0) [SSB AM Modulator Passband block 1-516](#page-519-0) [synchronization components library 1-31](#page-34-0)

Synchronization library [reference for 1-28](#page-31-0)

## **T**

[timing phase recovery library 1-30](#page-33-0)

## **U**

[Uniform Noise Generator block 1-519](#page-522-0) [Unipolar to Bipolar Converter block 1-522](#page-525-0) [Utility Blocks library 1-35](#page-38-0)

## **V**

[Variable Step LMS Decision Feedback Equalizer](#page-527-0)  block 1-524 [Variable Step LMS Linear Equalizer block 1-529](#page-532-0) [Viterbi Decoder block 1-534](#page-537-0) [Voltage-Controlled Oscillator block 1-539](#page-542-0)

## **W**

[Walsh Code Generator block 1-541](#page-544-0) [Windowed Integrator block 1-543](#page-546-0)